# UNIVERSIDAD NACIONAL DE LOJA

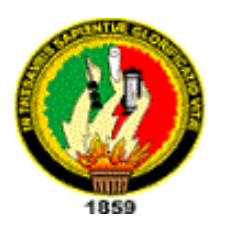

ÁREA DE LA ENERGÍA, LAS INDUSTRIAS LOS RECURSOS NATURALES NO RENOVABLES

# **INGENIERÍA EN SISTEMAS**

# **TEMA:**

**"**Desarrollo de una Herramienta Software que Administre y controle el Inventario de los diferentes Medicamentos e Insumos Médicos que se manejan en el Área de Salud Nº 10 y las diferentes Unidades de Salud del Cantón Saraguro**"**

> Tesis de Grado, previa a la obtención del Título de Ingeniero en Sistemas.

### AUTORA**:**

Raquel Cumanda Cabrera Cabrera

### DIRECTORA**:**

 Ing. Daysi Mireya Erreyes Pinzón

LOJA – ECUADOR

2012

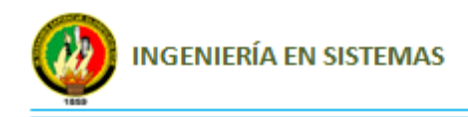

## CERTIFICACIÓN DEL DIRECTOR

Ing. Daysi Mireya Erreyes Pinzón

**DIRECTORA DE TESIS.**

### **CERTIFICA:**

Haber dirigido, revisado y corregido en todas sus etapas el desarrollo de la tesis denominada: **"Desarrollo de una Herramienta Software que Administre y controle el Inventario de los diferentes Medicamentos e Insumos Médicos que se manejan en el Área de Salud Nº 10 y las diferentes Unidades de Salud del Cantón Saraguro"**, realizada por la egresada RAQUEL CUMANDA CABRERA CABRERA, previo a la obtención del título de INGENIERO EN SISTEMAS, en vista de que reúne los requisitos de forma y fondo autorizo su presentación final, para la respectiva sustentación y defensa ante el tribunal que se designe para el efecto.

Loja, 12 de Junio del 2012

…………………………………….. Ing. Daysi Mireya Erreyes Pinzón **DIRECTORA DE TESIS**

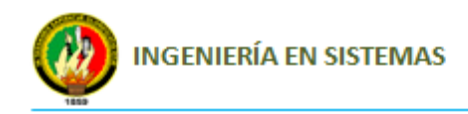

# AUTORÍA

Los resultados de la investigación, los criterios, pensamientos y conclusiones, así como el Análisis, Diseño y Elaboración de la Herramienta Software que Administre y controle el Inventario de los diferentes Medicamentos e Insumos Médicos que se manejan en el Área de Salud Nº 10 y las diferentes Unidades de Salud del Cantón Saraguro expuesto en la siguiente tesis, son de exclusiva responsabilidad de la autora.

 **Raquel Cumanda Cabrera Cabrera**

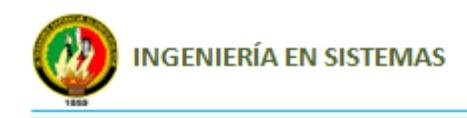

## AGRADECIMIENTO

Al culminar con éxito el presente trabajo me es grato expresa mi más sincero agradecimiento a las autoridades y catedráticos de la prestigiosa Carrera de Ingeniería en Sistemas de la Universidad Nacional de Loja, quienes con su valiosa labor educativa nos ayudan a descubrir y abrir las puertas del conocimiento, contribuyendo así con la formación profesional de los estudiantes.

De manera especial a la Ing. Daysi Mireya Erreyes por su sabia y abnegada dirección en el desarrollo de esta tesis, por brindarme su confianza y disponibilidad para la realización de este arduo trabajo, a mis familiares que generosamente me apoyaron para alcanzar la meta propuesta, como también al Director y personal del Área de Salud N° 10 del cantón Saraguro, que con su espíritu de colaboración me permitieron realizar el proyecto de investigación.

**LA AUTORA**

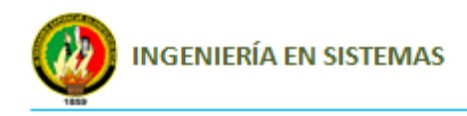

## DEDICATORIA

El presente trabajo de tesis lo dedico con todo mi cariño y amor a mi Dios, a la Virgen del Cisne, a mis padres: Manuel y Alicia, quienes con su apoyo moral y económico supieron darme la mejor herencia como es la educación; a mi querida hermana Sylvia; a mi esposo Miguel; a mi hijo Luis; a toda mi familia y amigos quienes con sacrificio y abnegación me apoyaron en todo momento para que culminara con una de las etapas más importantes de mi vida; a ellos por estar a mi lado en los momentos más difíciles y ser el pilar fundamental en mi preparación los llevare siempre en mi corazón.

#### **Raquel Cumanda Cabrera Cabrera**

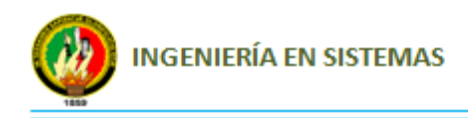

# CESIÓN DE DERECHO

Raquel Cumanda Cabrera Cabrera, autora intelectual del presente trabajo de tesis, autoriza a la Universidad Nacional de Loja, hacer uso del mismo, en lo que estime conveniente.

> Raquel Cumanda Cabrera Cabrera **Tesista**

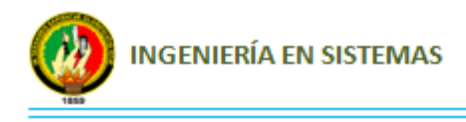

# A. TÍTULO

**"**Desarrollo de una Herramienta Software que Administre y controle el Inventario de los diferentes Medicamentos e Insumos Médicos que se manejan en el Área de Salud Nº 10 y las diferentes Unidades de Salud del Cantón Saraguro**".**

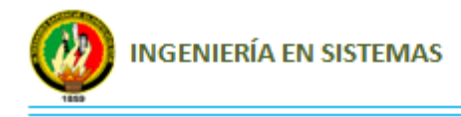

## B. RESUMEN

El departamento de Bodega del Área de Salud N° 10 del Cantón Saraguro es un departamento que satisface las demandas de médicos, laboratorios, departamentos, unidades operativas y otros, lo cual ha ocasionado un crecimiento considerable de transacciones con información relevante, lo que provoca procesos manuales lentos, también afecta directamente a los directivos del Área de Salud en la toma de decisiones ya que el control de los inventarios se torna en un proceso muy complejo.

El presente proyecto de tesis, se elaboró como alternativa de solución a estos problemas de crecimiento a través del desarrollo de un sistema de control y seguimiento del inventario de medicamentos, insumos médicos y activos fijos.

Su desarrollo se lo realizó utilizando la metodología XP la cual ayudó a obtener toda la información acerca de las necesidades y requerimientos(historias de usuario) por parte del departamento de Bodega, una vez obtenida la información conjuntamente con el usuario se realizó el diseño y codificación de la aplicación tomando en cuenta que cada historia de usuario implementado cumpla con su funcionalidad, así como también se realizaron cuatro pruebas funcionales es decir una por cada iteración y una final para verificar el funcionamiento final del Sistema, el mismo que permite elaborar ingresos y egresos de medicamentos, insumos médicos y activos fijos, generar informes que apoyen a los inventarios físicos, generar reportes del inventario tanto individual como general de medicamentos e insumos médicos así como también generar reportes de los medicamentos e insumos médicos que se encuentran en stock crítico o que están por caducar y otros que van de acuerdo a las exigencias de las áreas involucradas.

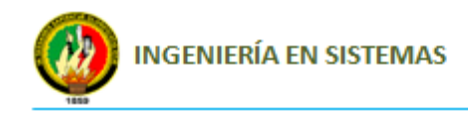

## SUMMARY

The Department of Health Área Winery No. 10 Cantón Saraguro is a department that meets the demands of doctors, laboratories, departments, and other operating units, which has caused considerable growth of transactions with relevant information, resulting in processes slow manual also directly affects the health area managers in making decisions as inventory control becomes a very complex process.

This thesis project was developed as an alternative solution to these problems of growth through the development of a system for monitoring and tracking inventory of drugs, medical supplies and fixed assets.

Its development was made using the XP methodology which helped get all the information about the needs and requirements (user stories) by the department of Bodega, once obtained the information together with the user performed the design and coding application taking into account that each user story meets functionality implemented, as well as functional tests were performed four ie one for each iteration and a final end to verify operation of the system, which allows to make the same income and expenses of medicines, medical supplies and fixed assets generate reports that support physical inventories, generate inventory reports individually and general medicines and medical supplies as well as generate reports of medicines and medical supplies that are in stock or critical are about to expire and others who are according to the requirements of the areas involved.

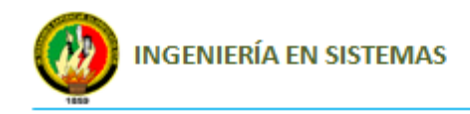

# INDÍCE GENERAL

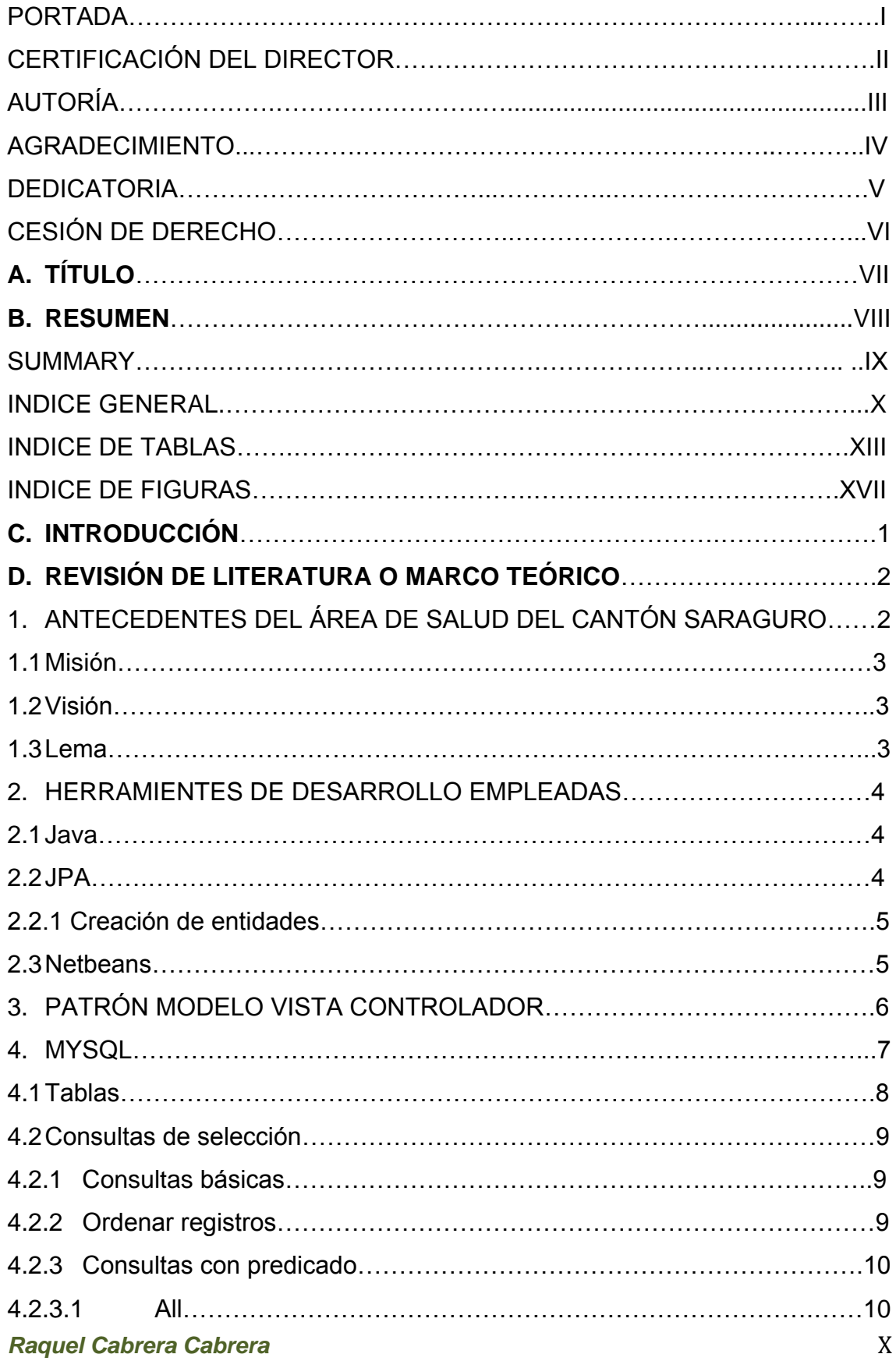

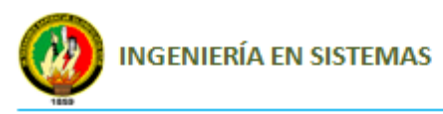

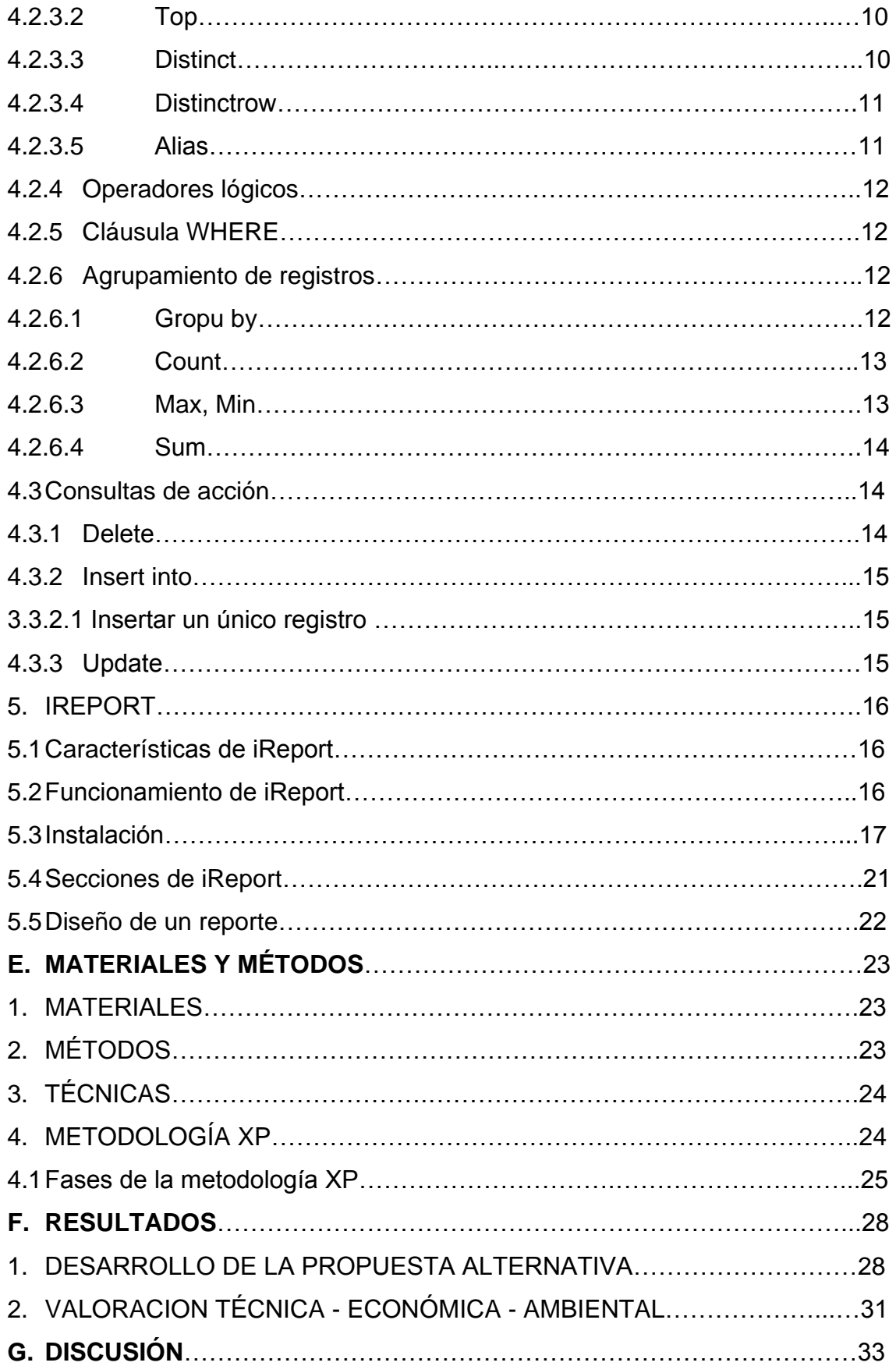

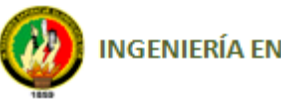

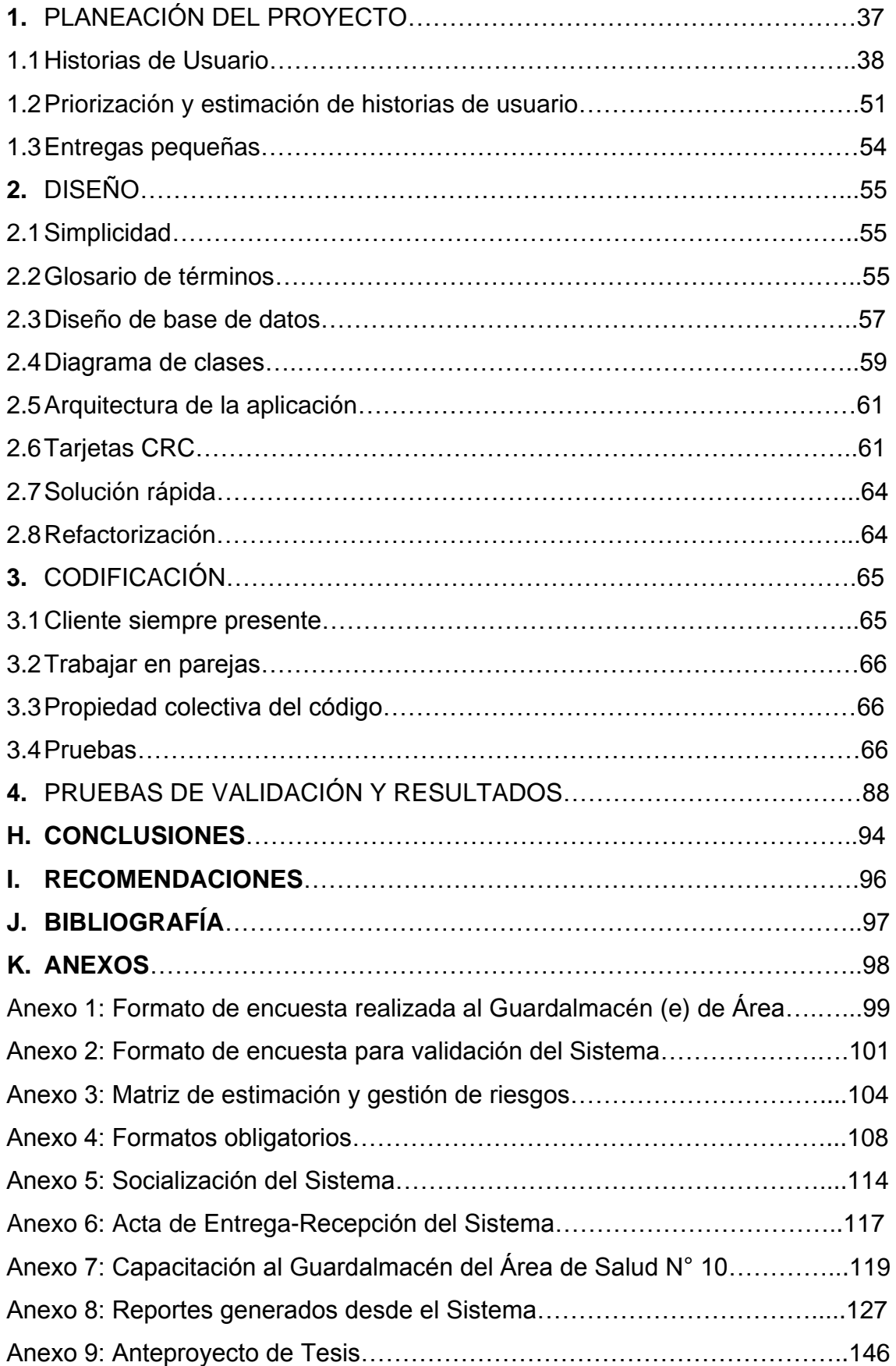

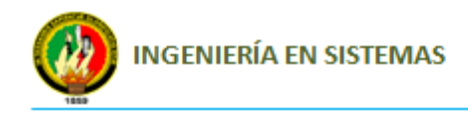

# INDÍCE DE TABLAS

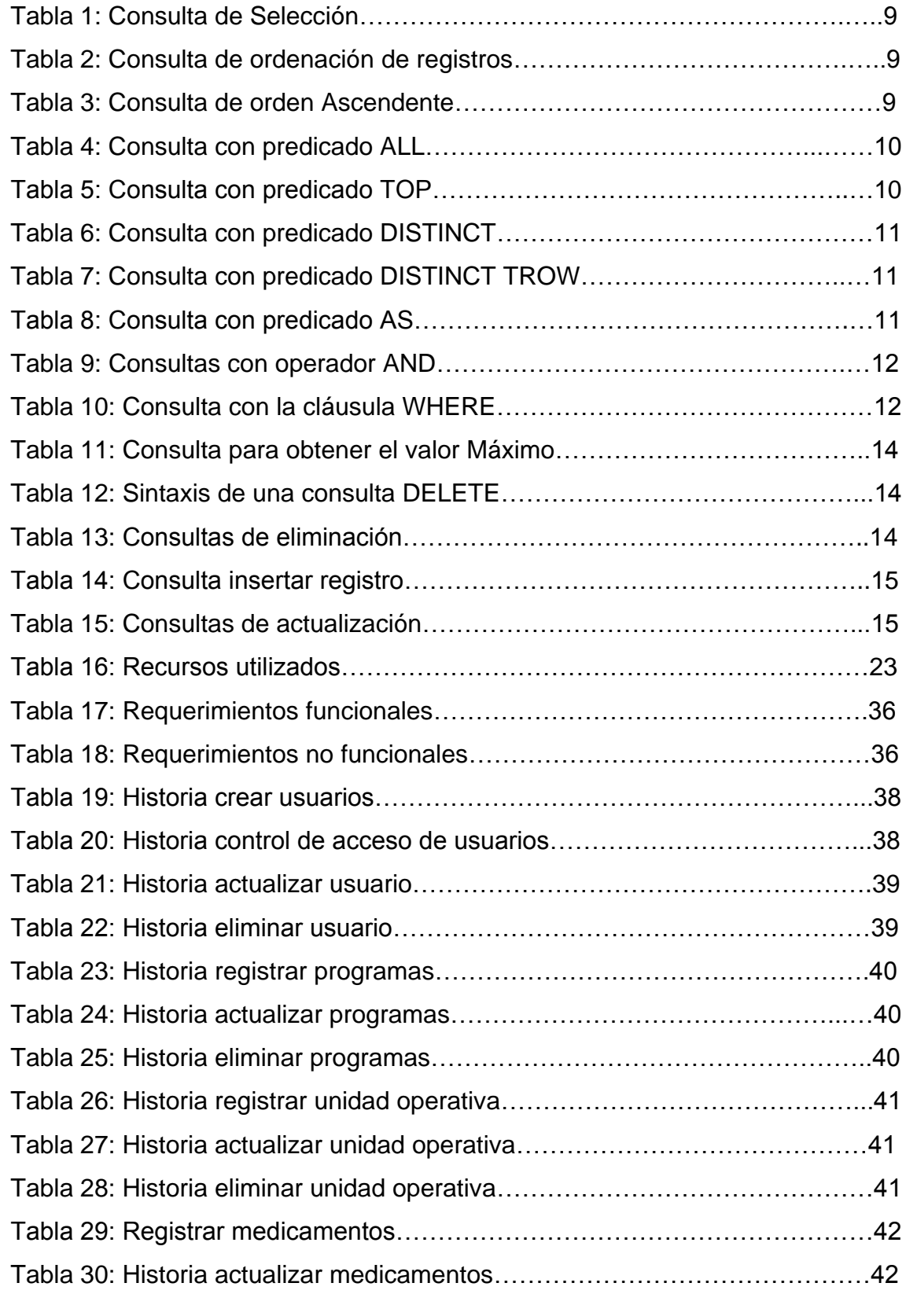

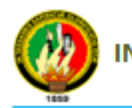

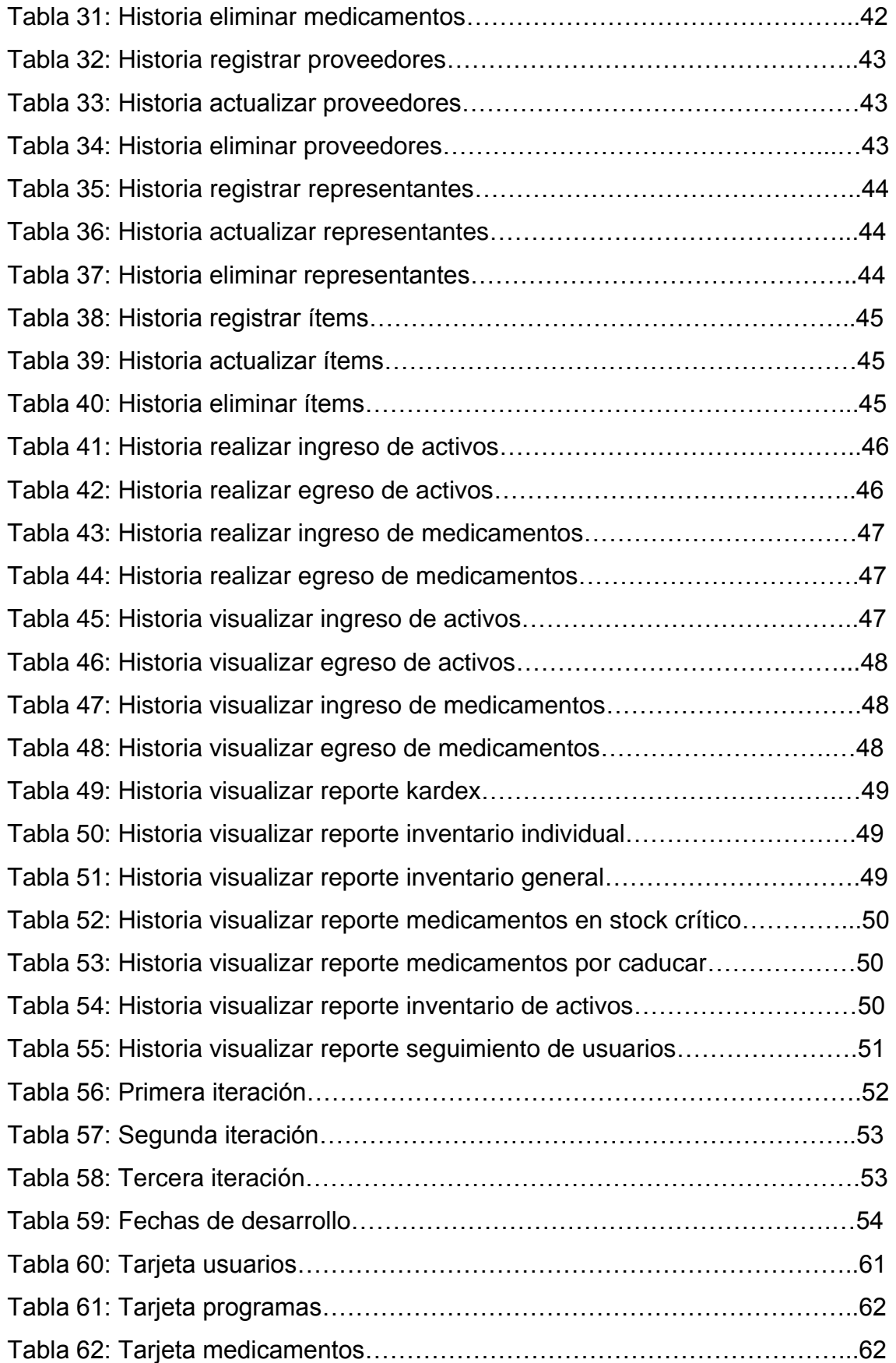

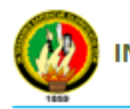

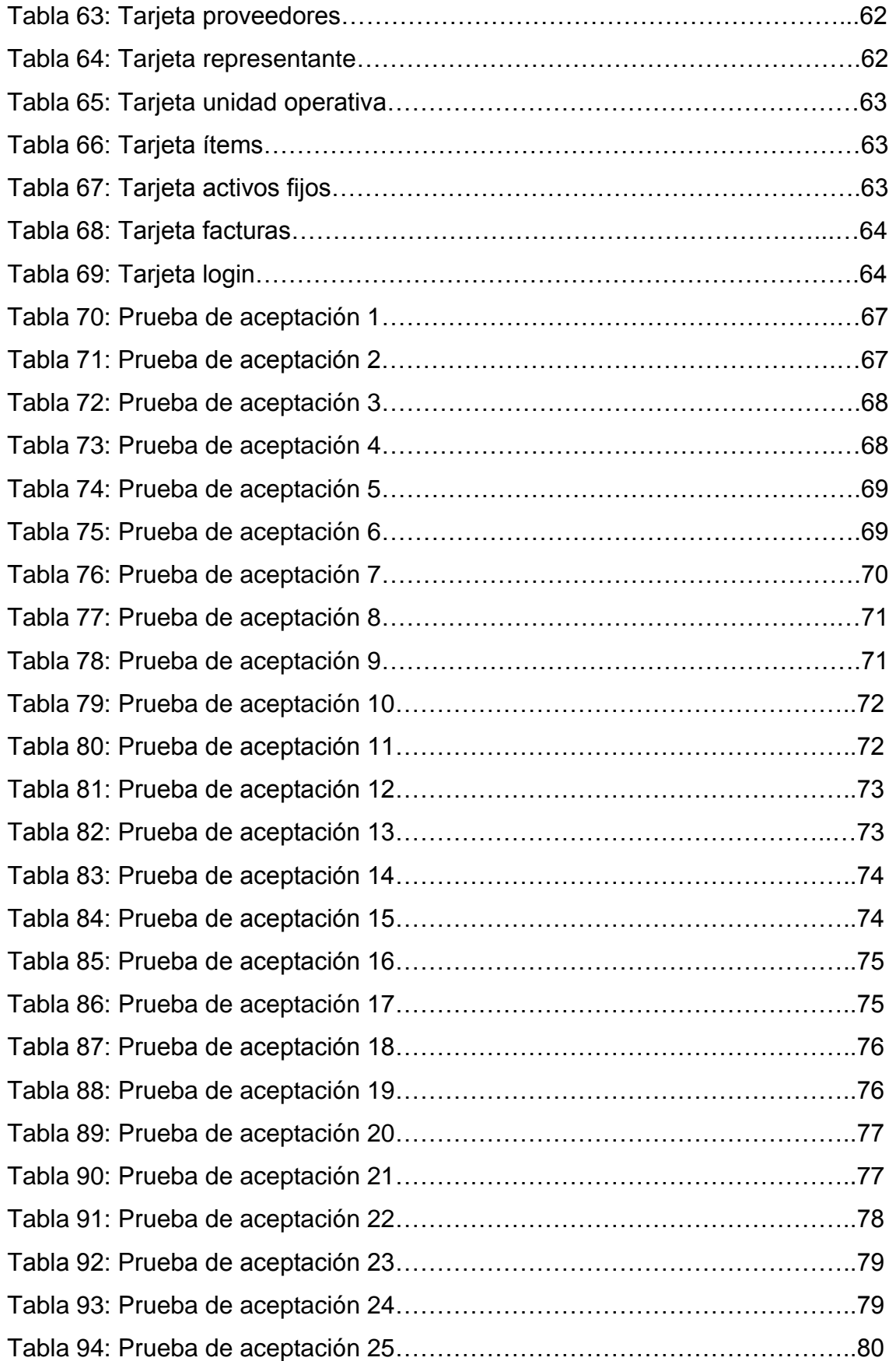

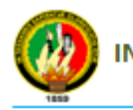

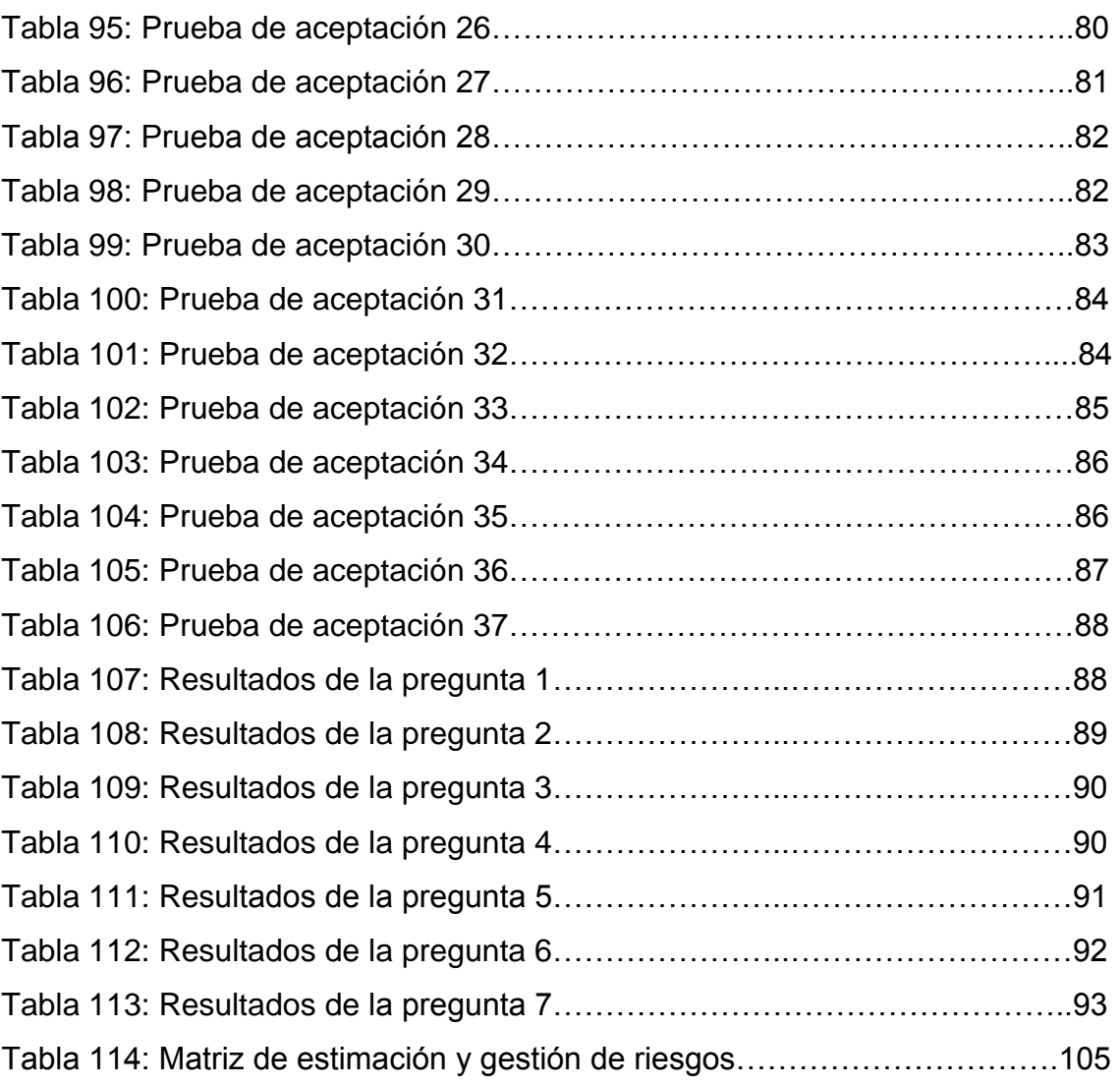

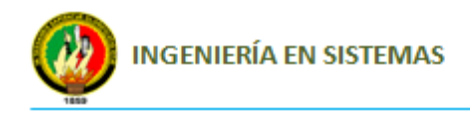

# INDÍCE DE FIGURAS

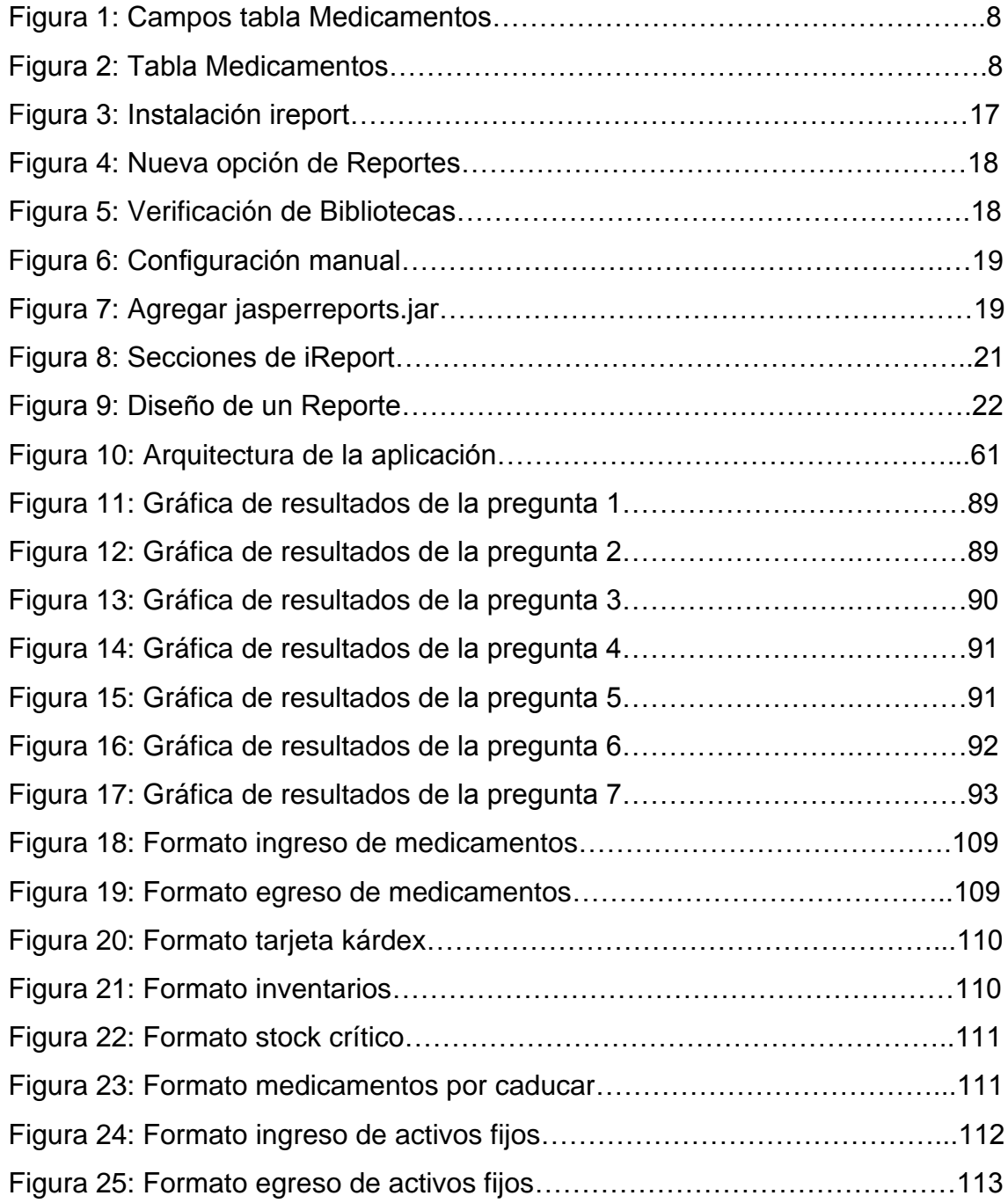

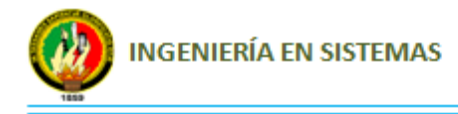

# C. INTRODUCCIÓN

Hoy en día La informática ha sido una de las áreas del conocimiento que mayor desarrollo ha adquirido en los últimos tiempos, las Sociedades han experimentado un crecimiento a pasos acelerados en el avance de la Ciencia y la Tecnología para bien o para mal de la humanidad. Sin embargo en este proceso de adaptación, la informática juega un papel muy importante, ya que en casi la mayoría de las Empresas o Instituciones tanto Públicas como Privadas aún se llevan sus procesos rutinarios en forma manual lo que implica un proceso de información lenta, desperdicio de Recurso Humano, pérdida de tiempo, pérdida de información, entre otros. Debido a los problemas antes mencionados hoy en día se vienen desarrollando Herramientas Software las cuales permiten automatizar procesos para garantizar un mejor trato de información y brindar un servicio óptimo a los clientes.

En nuestra Provincia, especialmente en los Cantones; son las Instituciones Públicas las que más graves problemas tienen en las actividades que se desarrollan dentro de ellas ya que carecen de Tecnología y Personal capacitado para desenvolverse en las distintas funciones en su ámbito laboral lo cual no les permite funcionar eficientemente y brindar un servicio satisfactorio al usuario.

El proyecto de tesis desarrollado como alternativa de solución a los problemas antes mencionados está conformado de la metodología que es donde se describe la metodología, métodos y técnicas empleados en el desarrollo del Sistema, así como también contiene la revisión literaria que es donde se explica los conceptos más importantes y herramientas empleados en el desarrollo del Sistema, en los resultados es donde consta el análisis de como se fue desarrollando cada uno de los objetivos, en lo referente a la discusión es donde se hace constar paso a paso el desarrollo de cada una de las etapas de la metodología XP, así como también constan las conclusiones y recomendaciones en donde se hace una serie de comentarios relevantes acerca de situaciones especiales que surgieron durante la ejecución del proyecto de tesis.

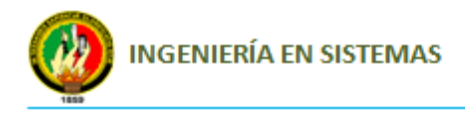

# D. REVISIÓN DE LITERATURA O MARCO TEÓRICO

En este capítulo se describen los conceptos más relevantes sobre las herramientas utilizadas para el desarrollo del presente proyecto de tesis.

## **1. ANTECEDENTES DEL ÁREA DE SALUD N° 10 DEL CANTÓN SARAGURO**

El Hospital Cantonal o Área de Salud N° 10 del cantón Saraguro inicia su construcción en el año 1978 en los terrenos donados por la municipalidad, esto se da bajo la tutela del Ministerio de Salud Pública.

Esta obra se construye el día 2 de Agosto de 1979 fecha en la que se realizó el acta de entrega por parte del ministro Dr. Gil Bermeo Vallejo, este hospital por falta de personal no pudo abrir las puertas al servicio del pueblo de Saraguro, por lo que tuvo que permanecer cerrado.

El Dr. Aguirre como Médico Director encargado del Hospital, inicia los trámites respectivos a través de las autoridades del Ministerio de Salud, para conseguir la apertura de los servicios de esta unidad, una vez obtenido el recurso humano necesario se procedió a brindar atención médica a la ciudadanía en general.

Una vez puesto en funcionamiento las autoridades tanto de salud con Instituciones de orden social han colaborado con la implementación tanto de equipamiento como de recurso humano.

Actualmente el Área de Salud N° 10 cuenta con las siguientes Unidades operativas: El Hospital Básico de Saraguro, ocho Subcentros de Salud y 16 Puestos de Salud distribuidos en todos los sectores del Cantón Saraguro.

El Hospital básico del cantón Saraguro presta los siguientes servicios:

- Consulta Externa
- Laboratorio

#### *Raquel Cabrera Cabrera* 2

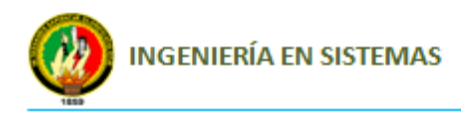

- Rayos X
- Imagen logia
- Control Sanitario
- Odontología
- Trabajo Social
- Vacunación
- Hospitalización y emergencias las 24 horas del día
- Cirugías
- Atención de Partos

Las Unidades Operativas brindan los siguientes servicios:

- Atención primaria de salud
- Consulta externa
- Vacunaciones
- Visitas domiciliarias
- $-$  Trabajo con grupos.

#### **1.1. Misión**

La misión es "Ayudar a salvar vidas y a mantener una salud idónea, a través de una eficiente y comprometida labor de prevención, tratamiento y sanación de enfermedades, creando una cultura de excelencia y calidad enfocada en la generación de valor para nuestros empleados y usuarios".

#### **1.2. Visión**

A largo plazo ser una organización solida en sus aspectos de productividad, administración y gestión, constituyéndose en un ejemplo de desarrollo y trabajo, reconocida a nivel local, con el propósito de llegar a posicionarse como líder en el servicio de salud.

#### **1.3. Lema**

"Dios nos trajo al mundo para salvar vidas"

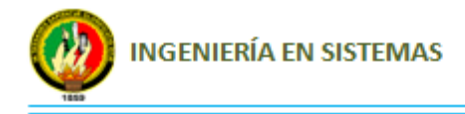

### **2. HERRAMIENTAS DE DESARROLLO EMPLEADAS**

#### **2.1. Java**

Java es un lenguaje de programación con el que podemos realizar cualquier tipo de programa. En la actualidad es un lenguaje muy extendido y cada vez cobra más importancia tanto en el ámbito de Internet como en la informática en general. Fue desarrollado por la compañía Sun Microsystems con gran dedicación y siempre enfocado a cubrir las necesidades tecnológicas más punteras.

Una de las principales características por las que Java se ha hecho muy famoso es que es un lenguaje independiente de la plataforma. Eso quiere decir que si hacemos un programa en Java podrá funcionar en cualquier ordenador del mercado. Es una ventaja significativa para los desarrolladores de software, pues antes tenían que hacer un programa para cada sistema operativo, por ejemplo Windows, Linux, Apple, etc. Esto lo consigue porque se ha creado una Máquina de Java para cada sistema que hace de puente entre el sistema operativo y el programa de Java y posibilita que este último se entienda perfectamente.

La independencia de plataforma es una de las razones por las que Java es interesante para Internet, ya que muchas personas deben tener acceso con ordenadores distintos. Pero no se queda ahí, Java está desarrollándose incluso para distintos tipos de dispositivos además del ordenador, como móviles, agendas y en general para cualquier cosa que se le ocurra a la industria.

#### **2.2. JPA**

"JPA (Java Persistence API) es un framework que permite gestionar la información almacenada en sistemas gestores de bases de datos relacionales desde Java, de una forma sencilla. Para ello, posee tres elementos de programación:

- El conjunto de clases de acceso a los datos (API), sustituyendo a JDBC.
- JPQL (Java Persistence Query Language): un lenguaje propio de creación de consultas muy similar a SQL.

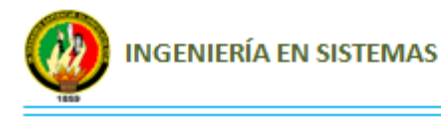

 La transición transparente para el programador del modelo relacional al modelo orientado a objetos."<sup>1</sup>

Las bases de datos relacionales almacenan la información mediante tablas, filas y columnas, de manera que para almacenar un objeto hay que realizar una correlación entre el sistema orientado a objetos de Java y el sistema relacional de nuestra base de datos. JPA (Java Persistence API) es una abstracción sobre JDBC que permite realizar dicha correlación de forma sencilla, realizando por nosotros toda la conversión entre objeto y base de datos. Esta conversión se llama ORM(Object Relational Mapping - Mapeo Relacional de Objetos) y puede configurarse a través de metadatos (mediante xml o anotaciones).

JPA también permite seguir el sentido inverso, creando objetos desde una base de datos de forma totalmente transparente. A estos objetos se los llama entidades (entity). JPA establece una interface común que es implementada por un proveedor de persistencia de nuestra elección (como Hibernate, Eclipse Link, etc) de manera que podemos elegir en cualquier momento el proveedor que más se adecué a nuestras necesidades. Así, es el proveedor quien realiza el trabajo, pero siempre funcionando bajo la API de JPA.

#### **2.2.1 Creación de entidades**

Las entidades son Java Beans asociados a una tabla que representan la lógica de objetos. Mediante la opción de menú *New file…* se creará una entidad (Entity Class) desde la base de datos. De esta forma, la nueva entidad tendrá la misma estructura que la declaración de la tabla. La base de datos de la cual se desea obtener las entidades puede estar vinculada previamente con Netbeans o crear la conexión en esta misma pantalla.

#### **2.3. NETBEANS**

El [NetBeans e](http://www.netbeans.org/products/ide/index.html)s un entorno de desarrollo, una herramienta para programadores pensada para escribir, compilar, depurar y ejecutar programas. Está escrito en Java

 $\overline{a}$ <sup>1</sup> LIMA DÍAZ, FELIPE. *Java 6*. ANAYA MULTIMEDIA. Madrid. 2005. 480 p. [Consulta: 07 de Abril del 2011].

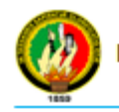

pero puede servir para cualquier otro lenguaje de programación. Existe además un número importante de módulos para extender el IDE NetBeans. El IDE NetBeans es un producto libre y gratuito sin restricciones de uso. Se optó por la versión IDE 6.9 la cual al momento del desarrollo del programa era la más reciente.

Si bien no es el único IDE disponible para JAVA, a juicio de los programadores involucrados en el proyecto, es el más adecuado, por lo cual se convirtió en la mejor elección.

### **3. PATRÓN MODELO-VISTA-CONTROLADOR**

"Modelo Vista Controlador (MVC) es un patrón o modelo de abstracción de desarrollo de software que separa los [datos](http://es.wikipedia.org/wiki/Datos) de una aplicación, la [interfaz de usuario,](http://es.wikipedia.org/wiki/Interfaz_de_usuario) y la [lógica](http://es.wikipedia.org/wiki/L%C3%B3gica_de_negocio)  [de negocio](http://es.wikipedia.org/wiki/L%C3%B3gica_de_negocio) en tres [componentes](http://es.wikipedia.org/wiki/Componentes) distintos."<sup>2</sup>

- El Modelo es el objeto que representa los datos del programa. Maneja los datos y controla todas sus transformaciones. El Modelo no tiene conocimiento específico de los Controladores o de las Vistas, ni siquiera contiene referencias a ellos. Es el propio sistema el que tiene encomendada la responsabilidad de mantener enlaces entre el Modelo y sus Vistas, y notificar a las Vistas cuando cambia el Modelo.
- La Vista es el objeto que maneja la presentación visual de los datos representados por el Modelo. Genera una representación visual del Modelo y muestra los datos al usuario. Interactúa con el Modelo a través de una referencia al propio Modelo.
- El Controlador es el objeto que proporciona significado a las órdenes del usuario, actuando sobre los datos representados por el Modelo. Cuando se realiza algún cambio, entra en acción, bien sea por cambios en la información del Modelo o por alteraciones de la Vista. Interactúa con el Modelo a través de una referencia al propio Modelo.

 $\overline{a}$ 2 SOMMERVILLE, IAN. "Ingeniería del Software": *Diseño de Software*. 7ma. Ed. PEARSON EDUCACIÓN. Madrid. ES. Febrero 2005. pp 390. [Consulta: 08 de Abril del 2011].

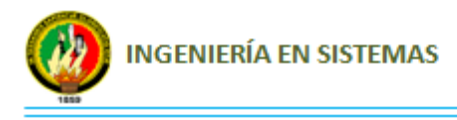

### **4. MYSQL**

"MySQL es un gestor de base de datos sencillo de usar y increíblemente rápido. También es uno de los motores de base de datos más usados en Internet, la principal razón de esto es que es gratis para aplicaciones no comerciales."<sup>3</sup>

Una **base de datos** es una colección de información organizada de forma que un programa de ordenador pueda seleccionar rápidamente los fragmentos de datos que necesite. Las bases de datos tradicionales se organizan por campos, registros y archivos. Un **campo** es una pieza única de información; un **registro** es un sistema completo de campos; y un **archivo** es una colección de registros.

Para la creación de base de datos se optó por utilizar XAMPP el mismo que es un servidor web multiplataforma constituido por un servidor HTTP Apache para base de datos MySQL.

Esta herramienta sirve para la correcta instalación y correcta configuración de las tecnologías utilizadas como son Java y MySQL, la versión utilizada es la 1.7.3 estable.

A su vez esta herramienta viene integrada con la aplicación phpMyAdmin, que nos permite controlar vía interfaz, las bases de datos que se creen en MySQL así como crear y eliminar Bases de Datos, crear, eliminar y alterar [tablas,](http://es.wikipedia.org/wiki/Tabla_%28base_de_datos%29) borrar, editar y añadir [campos,](http://es.wikipedia.org/wiki/Campo_%28base_de_datos%29) ejecutar cualquier sentencia [SQL,](http://es.wikipedia.org/wiki/SQL) administrar claves en campos, administrar privilegios, exportar datos en varios formatos y está disponible en 62 idiomas. Se encuentra disponible bajo la licencia [GPL.](http://es.wikipedia.org/wiki/Licencia_p%C3%BAblica_general_de_GNU) La **Licencia Pública General** de **GNU** o más conocida por su nombre en [inglés](http://es.wikipedia.org/wiki/Idioma_ingl%C3%A9s) **GNU General Public License** y está orientada principalmente a proteger la libre distribución, modificación y uso de [software.](http://es.wikipedia.org/wiki/Software) Su propósito es declarar que el software cubierto por esta licencia es [software libre](http://es.wikipedia.org/wiki/Software_libre) y protegerlo de intentos de apropiación que restrinjan esas libertades a los usuarios.

 $\overline{a}$ 

<sup>3</sup> KROENKE, DAVID M. "Procesamiento de base de datos, fundamentos, diseño e implementación" en *Lenguaje de consulta estructurado: Ordenamiento*. 8va. Ed. PEARSON EDUCACION. México, D.F.MX. 2003. pp 241. [Consulta: 02 de Junio del 2011].

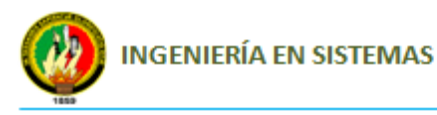

#### **4.1 Tablas**

"Una base de datos almacena sus datos en tablas, una tabla es una estructura de datos que organiza los datos en columnas y filas; cada columna es un campo (o atributo) y cada fila, un registro. La intersección de una columna con una fila, contiene un dato específico es decir un solo valor." 4

Cada campo (columna) debe tener un nombre y un tipo de dato los mismos que hacen referencia a la información que almacenará.

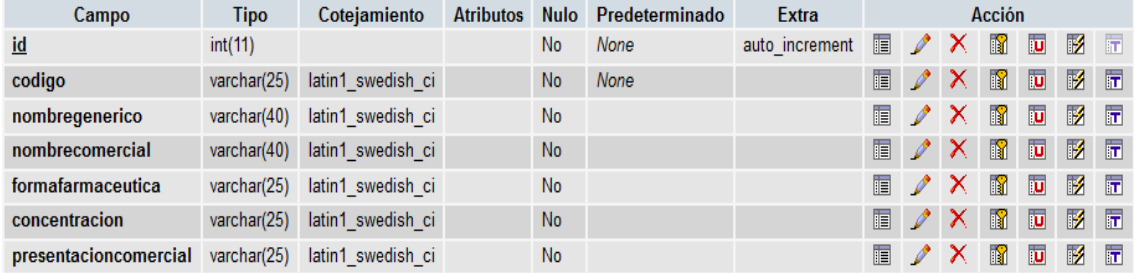

 **Figura 1:** Campos tabla Medicamentos  **Autor:** Raquel Cabrera

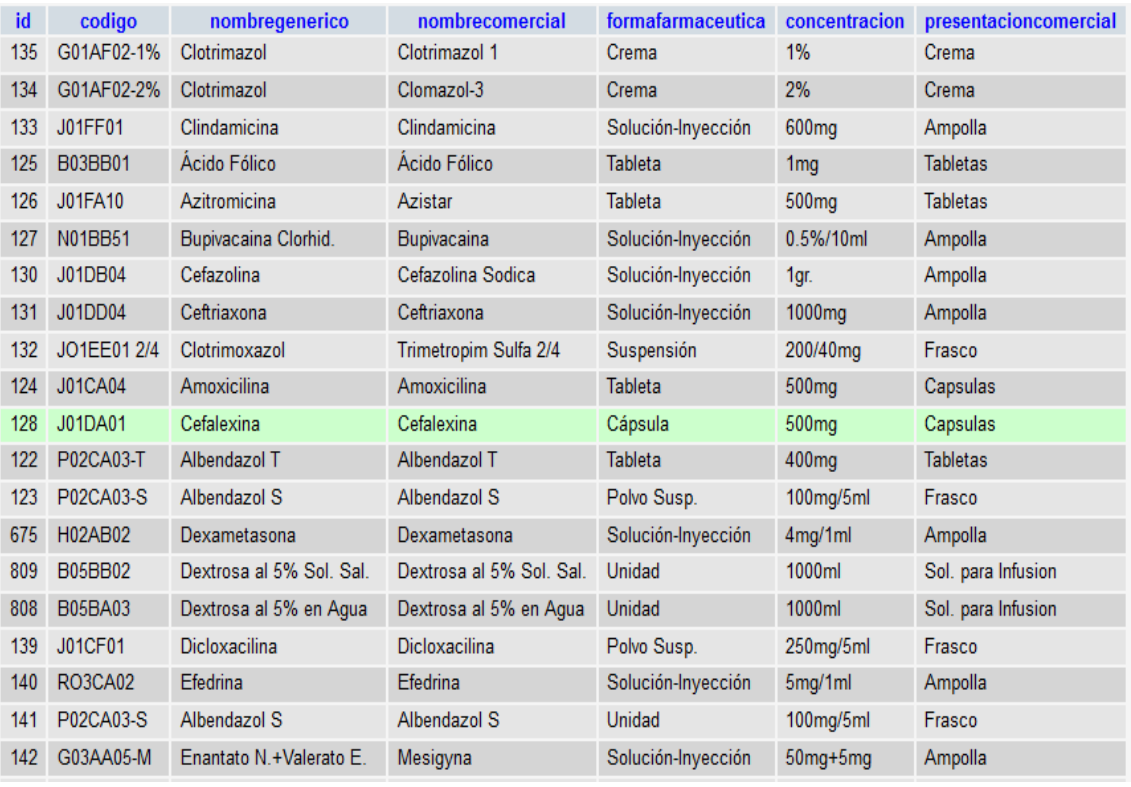

 **Figura 2:** Tabla Medicamentos  **Autor:** Raquel Cabrera

 $\overline{a}$ 

<sup>4</sup> HANSEN, GARY W.; HANSEN, JAMES V. *Diseño y administración de bases de datos*. 2da. Ed. PRENTICE-HALL. Madrid. ES. 1997. pp 38. [Consulta: 10 de Junio del 2011].

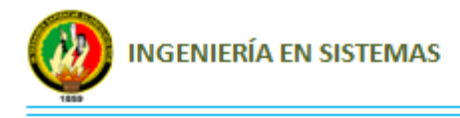

#### **4.2 Consultas de selección**

Las consultas de selección se utilizan para indicar al motor de datos que devuelva información de las bases de datos, esta información es devuelta en forma de conjunto de registros. Este conjunto de registros es modificable.

#### **4.2.1 Consultas básicas**

La sintaxis básica de una consulta de selección es la siguiente: SELECT Campos FROM Tabla; en donde campos es la lista de campos que se deseen recuperar y tabla es el origen de los mismos, por ejemplo:

```
SELECT id, cedula, nombres, apellidos, usuario, horariotrabajo, rol FROM usuarios
                  Tabla 1: Consulta de Selección
                  Autor: Raquel Cabrera
```
#### **4.2.2 Ordenar registros**

Adicionalmente se puede especificar el orden en que se desean recuperar los registros de las tablas mediante la cláusula ORDER BY Lista de Campos. En donde Lista de campos representa los campos a ordenar. Ejemplo:

SELECT Nombre, Apellido, Teléfono FROM Clientes ORDER BY Nombre **Tabla 2:** Consulta de ordenación de registros **Autor:** Raquel Cabrera

Esta consulta devuelve los campos Nombre, Apellido Teléfono de la tabla Clientes ordenados por el campo Nombre. "También se puede especificar el orden de los registros: ascendente mediante la cláusula ASC (se toma este valor por defecto) ó descendente (DESC)." 5

SELECT \* FROM facturas2 ORDER BY facturas2.total ASC

**Tabla 3:** Consulta de orden Ascendente **Autor:** Raquel Cabrera

 $\overline{a}$ <sup>5</sup> KROENKE, DAVID M. "Procesamiento de base de datos, fundamentos, diseño e implementación" en *Lenguaje de consulta estructurado: Ordenamiento*. 8va. Ed. PEARSON EDUCACION. México, D.F.MX. 2003. pp 241. [Consulta: 10 de Junio del 2011].

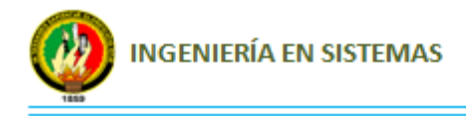

#### **4.2.3 Consultas con predicado**

El predicado se incluye entre la cláusula y el primer nombre del campo a recuperar, los posibles predicados son:

#### **4.2.3.1 All**

Si no se incluye ninguno de los predicados se asume ALL. El Motor de base de datos selecciona todos los registros que cumplen las condiciones de la instrucción SQL. No es conveniente abusar de este predicado ya que obligamos al motor de la base de datos a analizar la estructura de la tabla para averiguar los campos que contiene, es mucho más rápido indicar el listado de campos deseados.

```
SELECT ALL FROM programas ó SELECT * FROM programas
Tabla 4: Consulta con predicado ALL
Autor: Raquel Cabrera
```
#### **4.2.3.2 Top**

Devuelve un cierto número de registros que entran al principio o al final de un rango especificado por una cláusula ORDER BY. Supongamos que queremos recuperar los nombres de los 25 primeros medicamentos de un programa:

```
SELECT TOP 25 Nombre FROM medicamentos ORDER BY Nombre DESC
     Tabla 5: Consulta con predicado TOP
     Autor: Raquel Cabrera
```
La consulta devolverá un conjunto arbitrario de 25 registros de la tabla medicamentos de forma descendente.

#### **4.2.3.3 Distinct**

 $\overline{a}$ 

"Omite los registros que contienen datos duplicados en los campos seleccionados. Para que los valores de cada campo listados en la instrucción SELECT se incluyan en la consulta deben ser únicos."<sup>6</sup>

<sup>6</sup> KROENKE, DAVID M. "Procesamiento de base de datos, fundamentos, diseño e implementación" en *Lenguaje de consulta estructurado: Ordenamiento*. 8va. Ed. PEARSON EDUCACION. México, D.F.MX. 2003. pp 241. [Consulta: 12 de Junio del 2011].

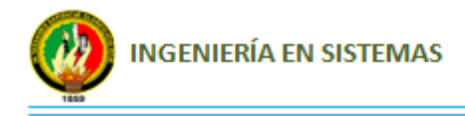

Por ejemplo, varios medicamentos listados en la tabla medicamentos pueden tener el mismo nombre. Si dos registros contienen Buscapina en el campo nombregenerico, la instrucción SQL devuelve un único registro:

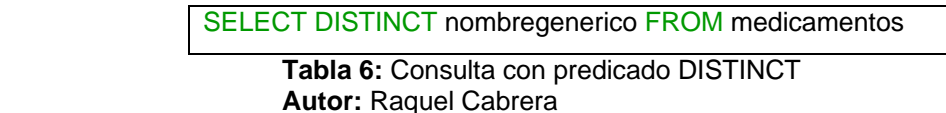

Con otras palabras el predicado DISTINCT devuelve aquellos registros cuyos campos indicados en la cláusula SELECT posean un contenido diferente.

#### **4.2.3.4 Distinctrow**

Devuelve los registros diferentes de una tabla; a diferencia del predicado anterior que sólo se fijaba en el contenido de los campos seleccionados, éste lo hace en el contenido del registro completo independientemente de los campos indicados en la cláusula SELECT.

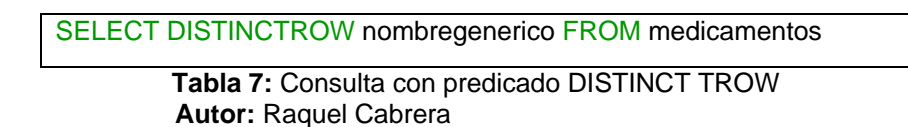

#### **4.2.3.5 Alias**

En determinadas circunstancias es necesario asignar un nombre a alguna columna determinada de un conjunto devuelto. Para resolver todas ellas tenemos la palabra reservada AS que se encarga de asignar el nombre que deseamos a la columna deseada. Tomado como referencia el ejemplo anterior podemos hacer que la columna devuelta por la consulta, en lugar de llamarse nombregenerico (igual que el campo devuelto) se llame nombremedicamento. En este caso procederíamos de la siguiente forma:

SELECT DISTINCTROW nombregenerico AS nombremedicamento FROM medicamentos

**Tabla 8:** Consulta con predicado AS  **Autor:** Raquel Cabrera

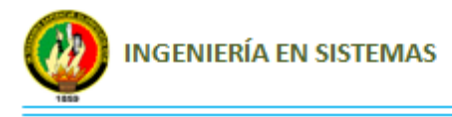

#### **4.2.4 Operadores lógicos**

Los operadores lógicos soportados por SQL son: AND, OR, XOR, Eqv, Imp, Is y Not. A excepción de los dos últimos todos poseen la siguiente sintaxis:

<expresión1> operador <expresión2>

En donde expresión1 y expresión2 son las condiciones a evaluar, el resultado de la operación varía en función del operador lógico.

El último operador denominado Is se emplea para comparar dos variables de tipo objeto <Objeto1> Is <Objeto2>, este operador devuelve verdad si los dos objetos son iguales. Ejemplo:

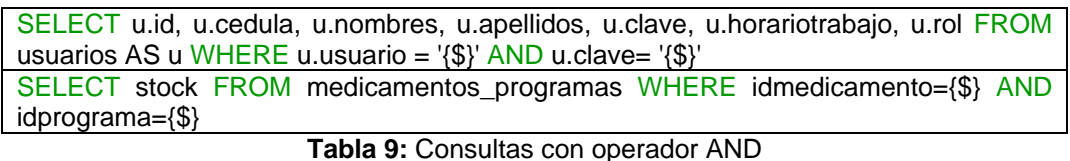

 **Autor:** Raquel Cabrera

#### **4.2.5 Cláusula WHERE**

La cláusula WHERE puede usarse para determinar qué registros de las tablas enumeradas en la cláusula FROM aparecerán en los resultados de la instrucción SELECT. Si no se emplea esta cláusula, la consulta devolverá todas las filas de la tabla. WHERE es opcional, pero cuando aparece debe ir a continuación de FROM.

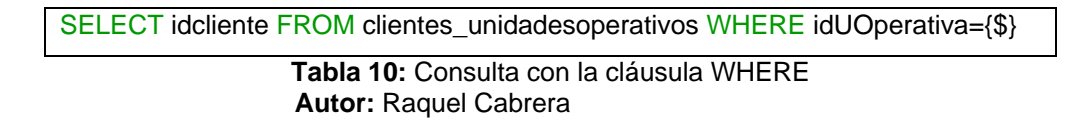

#### **4.2.6 Agrupamiento de registros**

#### **4.2.6.1 Group by**

Combina los registros con valores idénticos, en la lista de campos especificados, en un único registro. Para cada registro se crea un valor sumario si se incluye una función SQL agregada, como por ejemplo Sum o Count, en la instrucción SELECT.

GROUP BY es opcional. Los valores de resumen se omiten si no existe una función SQL agregada en la instrucción SELECT. Los valores Null en los campos GROUP BY

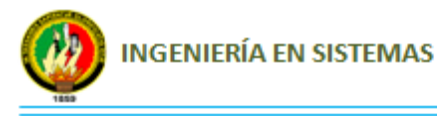

se agrupan y no se omiten. No obstante, los valores Null no se evalúan en ninguna de las funciones SQL agregadas.

#### **4.2.6.2 Count**

"Calcula el número de registros devueltos por una consulta. Su sintaxis es: Count(expr); en donde expr contiene el nombre del campo que desea contar"<sup>7</sup>. Los operandos de expr pueden incluir el nombre de un campo de una tabla, una constante o una función (la cual puede ser intrínseca o definida por el usuario pero no otras de las funciones agregadas de SQL). Puede contar cualquier tipo de datos incluso texto.

Aunque expr puede realizar un cálculo sobre un campo, Count simplemente cuenta el número de registros sin tener en cuenta qué valores se almacenan en los registros. La función Count no cuenta los registros que tienen campos null a menos que expr sea el carácter comodín asterisco (\*). Si utiliza un asterisco, Count calcula el número total de registros, incluyendo aquellos que contienen campos null. Count(\*) es considerablemente más rápida que Count(Campo). No se debe poner el asterisco entre dobles comillas ('\*').

Si expr identifica a múltiples campos, la función Count cuenta un registro sólo si al menos uno de los campos no es Null. Si todos los campos especificados son Null, no se cuenta el registro. Hay que separar los nombres de los campos con ampersand (&).

#### **4.2.6.3 Max, Min**

Devuelven el mínimo o el máximo de un conjunto de valores contenidos en un campo especifico de una consulta. Su sintaxis es:

#### Min(expr) y Max(expr)

En donde expr es el campo sobre el que se desea realizar el cálculo. Expr puede incluir el nombre de un campo de una tabla, una constante o una función (la cual puede ser intrínseca o definida por el usuario pero no otras de las funciones agregadas de SQL).

 $\overline{a}$ 

<sup>7</sup> HOULETTE, FORREST. *Fundamentos de SQL.* MCGRAW-HILL INTERAMERICANA. México, D.F. MX. 2003. pp 199. [Consulta: 12 de Junio del 2011].

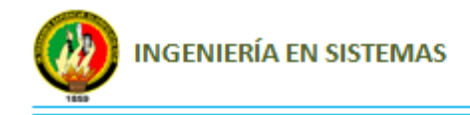

select max(id) FROM kardex

 **Tabla 11:** Consulta para obtener el valor Máximo  **Autor:** Raquel Cabrera

#### **4.2.6.4 Sum**

Devuelve la suma del conjunto de valores contenido en un campo específico de una consulta. Su sintaxis es Sum(expr) ; en donde expr respresenta el nombre del campo que contiene los datos que desean sumarse o una expresión que realiza un cálculo utilizando los datos de dichos campos. Los operandos de expr pueden incluir el nombre de un campo de una tabla, una constante o una función (la cual puede ser intrínseca o definida por el usuario pero no otras de las funciones agregadas de SQL).

#### **4.3 Consultas de acción**

Las consultas de acción son aquellas que no devuelven ningún registro, son las encargadas de acciones como añadir, borrar y modificar registros.

#### **4.3.1 Delete**

"Crea una consulta de eliminación que elimina los registros de una o más de las tablas listadas en la cláusula FROM que satisfagan la cláusula WHERE."<sup>8</sup> Esta consulta elimina los registros completos, no es posible eliminar el contenido de algún campo en concreto. Su sintaxis es:

> DELETE Tabla.\* FROM Tabla WHERE criterio **Tabla 12:** Sintaxis de una consulta DELETE

Una vez que se han eliminado los registros utilizando una consulta de borrado, no puede deshacer la operación. Si desea saber qué registros se eliminarán, primero examine los resultados de una consulta de selección que utilice el mismo criterio y después ejecute la consulta de borrado. Mantenga copias de seguridad de sus datos en todo momento. Si elimina los registros equivocados podrá recuperarlos desde las copias de seguridad.

| DELETE FROM proveedores WHERE id={\$}                      |
|------------------------------------------------------------|
| DELETE from usuarios WHERE id=7                            |
| DELETE from medicamentos_programas WHERE idmedicamento=122 |
| <b>Tabla 13: Consultas de eliminación</b>                  |
| <b>Autor: Raquel Cabrera</b>                               |

<sup>8</sup> KROENKE, DAVID M. "Procesamiento de base de datos, fundamentos, diseño e implementación": *Lenguaje de consulta estructurado*. 8va. Ed. PEARSON EDUCACION. México, D.F.MX. 2003. pp 250.

 $\overline{a}$ 

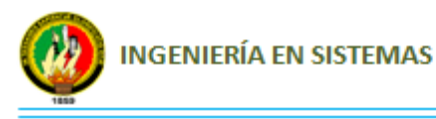

#### **4.3.2 Insert into**

Agrega un registro en una tabla. Se la conoce como una consulta de datos añadidos. Esta consulta puede ser de dos tipo: Insertar un único registro ó Insertar en una tabla los registros contenidos en otra tabla.

#### **4.3.2.1 Insertar un único registro:**

En este caso la sintaxis es la siguiente:

INSERT INTO `gestion\_productos`.`medicamentos` (`id`, `codigo`, `nombregenerico`, `nombrecomercial`, `formafarmaceutica`, `concentracion`, `presentacioncomercial`) VALUES ('90', 'N02BE01', 'Tempra', 'Tempra', 'Jarabe', '100 ml', 'Jarabe');

**Tabla 14:** Consulta insertar registro  **Autor:** Raquel Cabrera

Esta consulta graba en el campo1 el valor1, en el campo2 el valor2 y así sucesivamente. Hay que prestar especial atención a acotar entre comillas simples (') los valores literales (cadenas de caracteres) y las fechas indicarlas en formato mm-ddaa y entre caracteres de almohadillas (#).

#### **4.3.3 Update**

Crea una consulta de actualización que cambia los valores de los campos de una tabla especificada basándose en un criterio específico.

UPDATE es especialmente útil cuando se desea cambiar un gran número de registros o cuando éstos se encuentran en múltiples tablas. Puede cambiar varios campos a la vez.

UPDATE no genera ningún resultado. Para saber qué registros se van a cambiar, hay que examinar primero el resultado de una consulta de selección que utilice el mismo criterio y después ejecutar la consulta de actualización. Ejemplos:

UPDATE clientes SET nombres ='Gloria' WHERE nombres = 'Carlota'

UPDATE medicamentos SET codigo='P02CA03',nombregenerico='Albendazol', nombrecomercial='Albendazol',formafarmaceutica='Tableta',concentracion='400 mg',presentacioncomercial='Tableta' WHERE id=122

> **Tabla 15:** Consultas de actualización  **Autor:** Raquel Cabrera

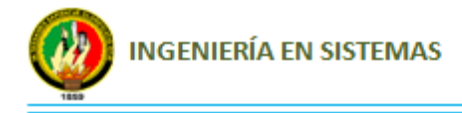

Si en una consulta de actualización suprimimos la cláusula WHERE todos los registros de la tabla señalada serán actualizados.

### **5. IREPORT**

"iReport es una herramienta visual de código libre que sirve para generar ficheros XML (plantillas de informe) que se puedan utilizar con la herramienta de generación de informes JasperReports".<sup>9</sup>

#### **5.1 Características de iReport**

- Es 100% escrito en Java, Opensource y gratuito.
- Permite diseñar con sus propias herramientas: rectángulos, líneas, elipses, campos de los textfields, cartas, subreportes.
- Incluye asistentes para crear automáticamente informes.
- Tiene asistentes para generar subreportes.
- Facilidad de instalación.

#### **5.2 Funcionamiento de iReport**

"iReport provee a los usuarios de JasperReports una interfaz visual para construir reportes, generar archivos "jasper" y "print" de prueba. iReport nació como una herramienta de desarrollo, pero puede utilizarse como una herramienta de oficina para adquirir datos almacenados en una base de datos, sin pasar a través de alguna otra aplicación." <sup>10</sup>

iReport puede leer y modificar ambos tipos de archivo, XML y jasper. A través de JasperReports, es capaz de compilar XML a archivos jasper y "ejecutar reportes" para llenarlos usando varios tipos de fuentes de datos (JRDataSource) y exportar el resultado a PDF, HTML, XLS, CSV.

 $\overline{a}$ 

<sup>9</sup> HERRERA, CRISTIAN, I*ntroducción a Ireport* [en línea], 29 de Abril del 2005, Adictos al trabajo, <http://www.adictosaltrabajo.com/tutoriales/tutoriales.php?pagina=ireport>, [Consulta: 15 de Junio del 2011].

<sup>&</sup>lt;sup>10</sup> *Ireport tutorial* [en linea], [<http://es.scribd.com/doc/49572559/iReport-Tutorial-v2-1>](http://es.scribd.com/doc/49572559/iReport-Tutorial-v2-1), [Consulta: 15 de Junio del 2011].

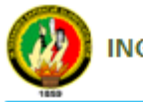

JasperReports es un framework bastante completo para desarrollar reportes tanto web como de escritorio para la pantalla, directa para ser imprimido o ser guardado en diferentes formatos.

Aunque el formato fuente de un reporte en JasperReports es un archivo XML, existe una herramienta que permite crear un reporte de manera visual. Su nombre es iReport pero como estamos usando como IDE a NetBeans, podemos elaborar nuestro reporte sin salir del IDE. Para ello, existe un plugin (archivo .nbm) para NetBeans que muestra el iReport dentro del mismo IDE.

#### **5.3 Instalación**

"Después de descargar el archivo .nbm, abrimos el IDE NetBeans, seleccionamos el menú Herramientas > Plugins, y en la ficha *Downloaded*, hacemos clic en el botón *Add plugins, s*eleccionamos el archivo .nbm que previamente hemos descargado. Después de esto se mostrará la ventana lista para instalarse el plugin hacemos clic en el botón Install."<sup>11</sup>

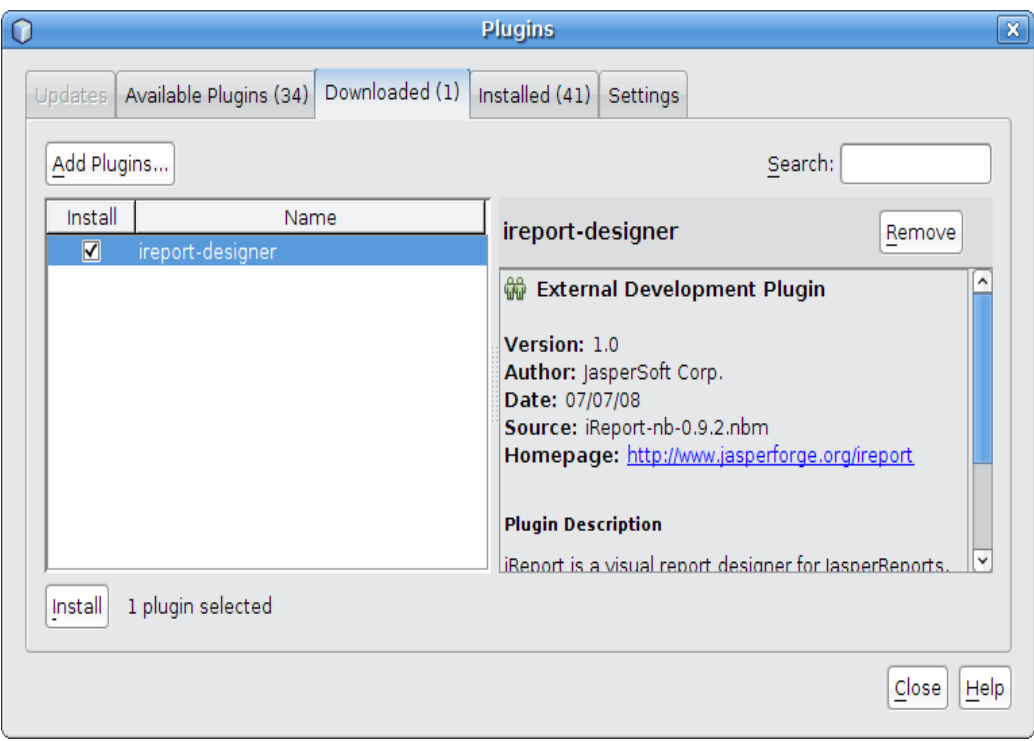

**Figura 3:** Instalación ireport

 $\overline{a}$ <sup>11</sup> CONTRERAS CORRALES, ROGER ARMANDO. Manual de Ireport[en linea]. Scribd, [<http://es.scribd.com/doc/37388195/Manual-de-Ireport>](http://es.scribd.com/doc/37388195/Manual-de-Ireport), [Consulta: 15 de Junio del 2011].

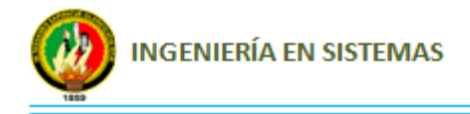

Al finalizar la instalación del plugin, veremos que hay una opción nueva en la barra de herramientas.

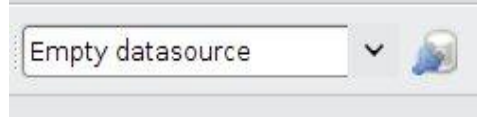

 **Figura 4:** Nueva opción de Reportes

Para verificar la biblioteca instalada entramos a Herramientas > Bibliotecas y seleccionamos la biblioteca JasperReports 3.0.1, revisamos el panel de clases y veremos que hay una referencia marcada de rojo.

carpeta d

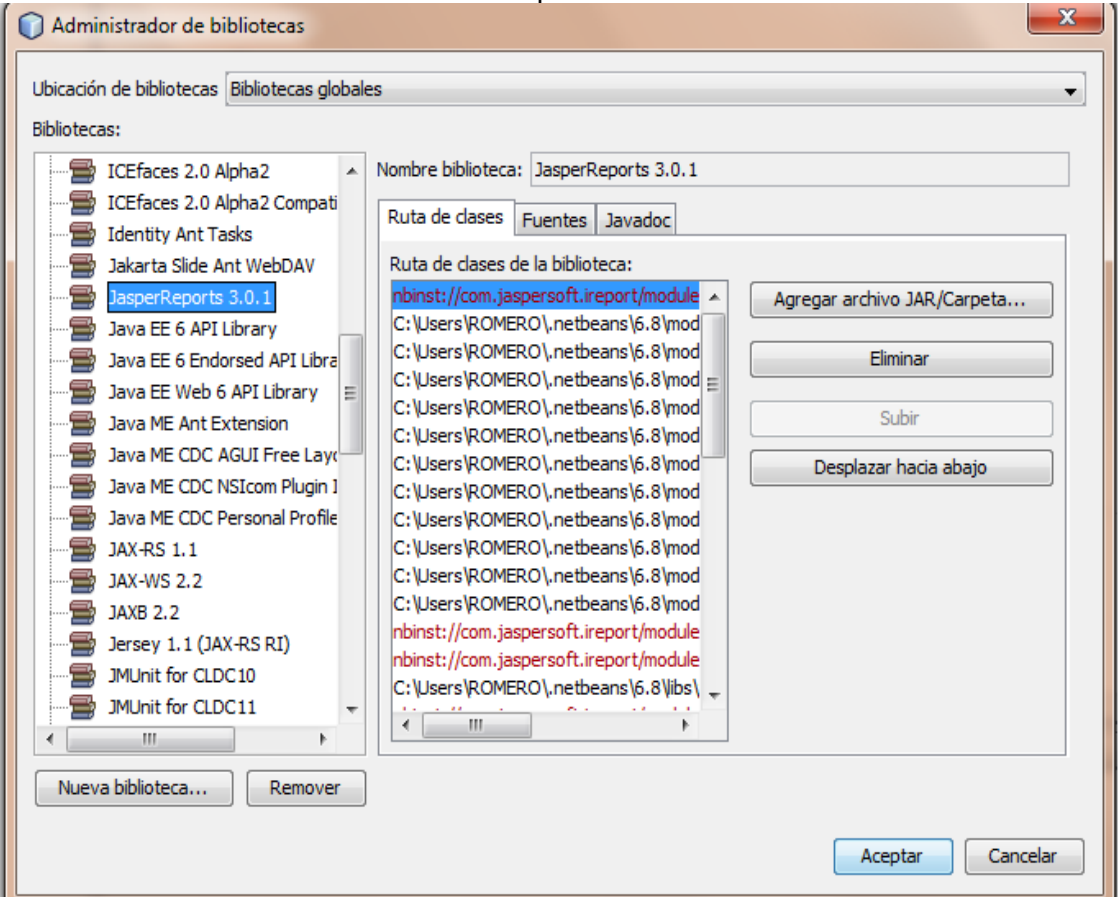

 **Figura 5:** Verificación de Bibliotecas

Esto significa que según la ubicación donde se instaló el módulo no encuentra la ubicación del .jar que necesitamos para nuestra aplicación. Por tanto, lo configuraremos manualmente.

Hacemos clic en el botón *Agregar archivo Jar/Carpeta* y buscamos la onde está instalada el NetBeans. Veremos que dentro hay una carpeta llamada *ireport*.

#### **Raquel Cabrera Cabrera** 2008 **18**

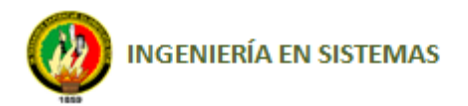

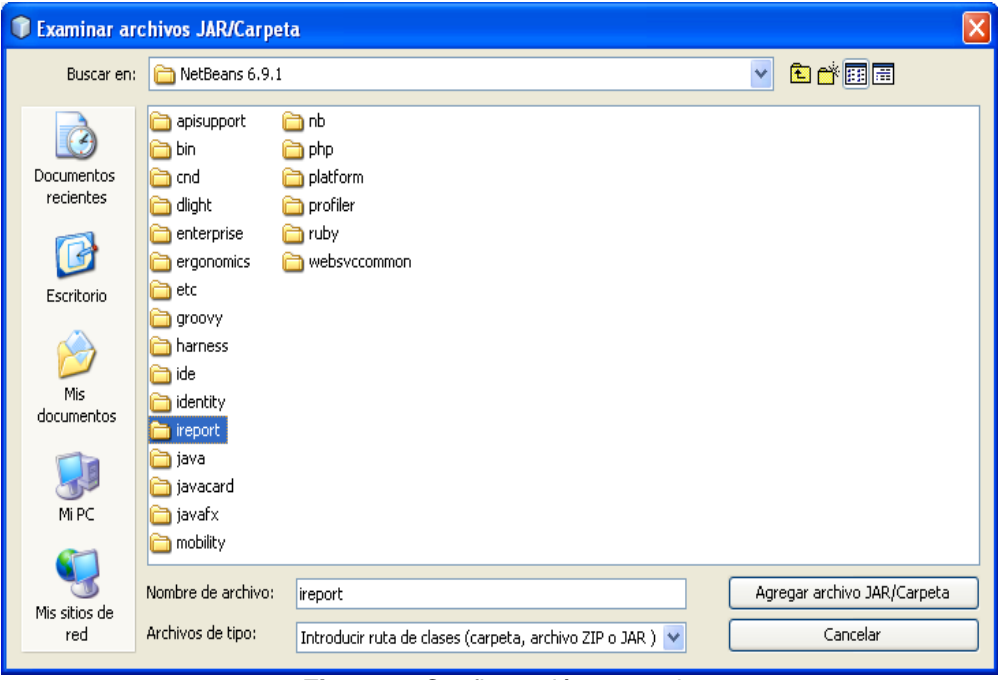

 **Figura 6:** Configuración manual

Entramos a esa carpeta, luego a *modules > ext*, buscamos el archivo *jasperreports-3.0.1.jar*, lo seleccionamos y hacemos clic en *Agregar archivo JAR/Carpeta*.

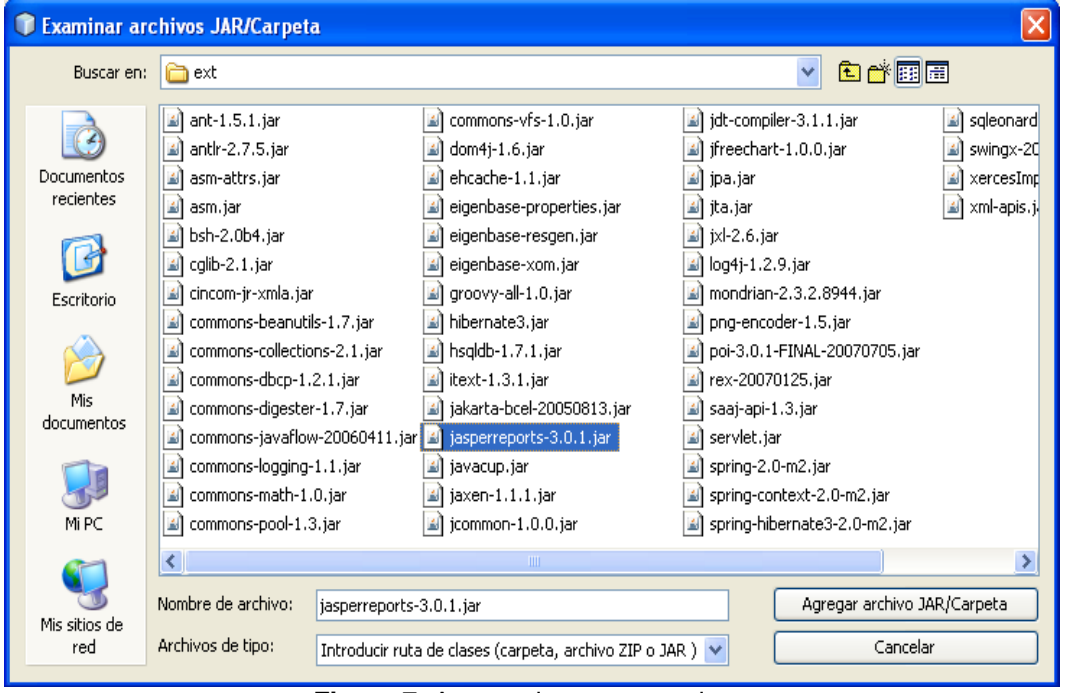

 **Figura 7:** Agregar jasperreports.jar

Una vez que instalado, JasperReports permite incluir en los reportes datos, texto, imágenes, gráficos, etc., para que los mismos tengan un aspecto profesional.
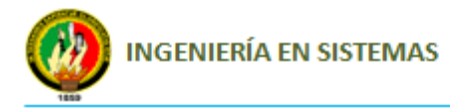

"Algunas de las características que provee JasperReports son las siguientes:

- Permite una diagramación flexible de los reportes: los reportes se pueden dividir en secciones opcionales que son: titulo del reporte, el encabezado de página, una sección para los detalles del reporte, el pie de página y una sección de resumen que aparece al final del reporte.
- Pueden generar sub-reportes: JasperReports permite la creación de reportes dentro de reportes lo que facilita bastante el diseño porque es posible usar estos sub-reportes en otros reportes.
- Los reportes son capaces de presentar los datos de manera textual o a través de gráficos: no sólo son capaces de mostrar los datos que le son pasados sino que pueden generar o calcular con esos datos otros datos de forma dinámica y mostrarlos.
- Pueden generar marcas de agua: JasperReports permite generar textos o imágenes de fondo para utilizarlo como marcas de agua con el propósito de identificar el reporte o simplemente por motivos de seguridad."<sup>12</sup>

Una vez que se haya realizado el diseño este debe ser compilado, en este proceso el diseño es transformado en un objeto serializable(archivo) el cual se guarda en disco para generarlo, poder visualizarlo y luego imprimirlo o bien transformarlo en algún tipo particular de archivo, como PDF.

Las librerías que ayudan a compilar y ejecutar los reportes son.

- commons-beanutils-1.8.0.jar
- commons-collections-3.2.1.jar
- commons-digester-1.7.jar
- commons-javaflow-20060411.jar
- commons-logging-1.1.jar
- jasperreports-3.7.0.jar
- itext-2.1.0.jar

 $\overline{a}$ 

groovy-all-1.5.5.jar

<sup>12</sup> HERRERA, CRISTIAN. *Introducción a Ireport* [en línea], 29 de Abril del 2005, Adictos al trabajo, <http://www.adictosaltrabajo.com/tutoriales/tutoriales.php?pagina=ireport>, [Consulta: 15 de Junio del 2011].

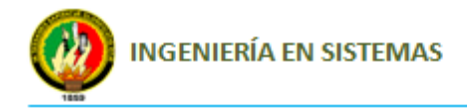

Para generar un reporte se debe seguir los siguientes pasos:

- o Generar un fichero .jrxml en el que se configura cómo queremos el informe
- o Compilar el fichero .jrxml para obtener un fichero .jasper
- o Rellenar los datos del informe. Esto generará un fichero .jrprint
- o Exportar el fichero .jrprint al formato que deseemos (pdf, etc). Esto generará el fichero en cuestión.

## **5.4 Secciones de iReport.**

"Las secciones que componen a un reporte en iReport son:

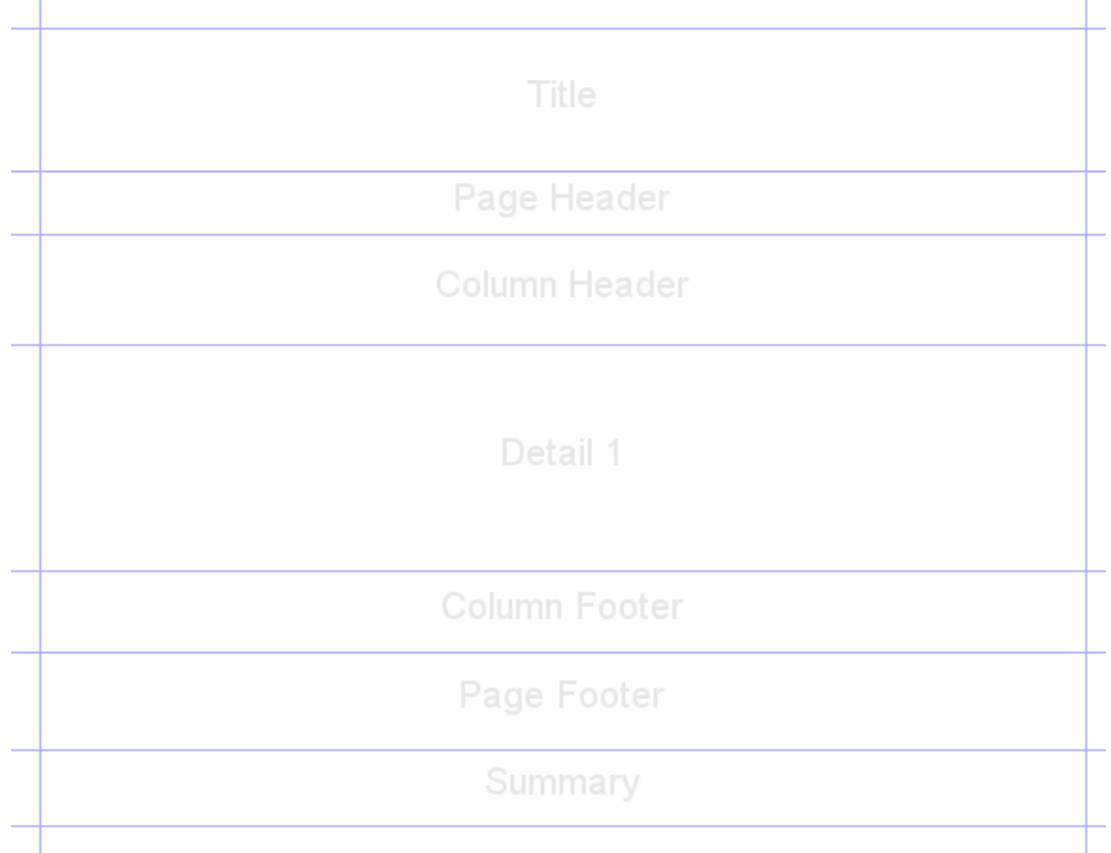

 **Figura 8:** Secciones de iReport

- **title:** El título del reporte debe escribirse en esta sección. Ejemplo: "Ministerio de Salud Pública".
- **pageHeader:** Aparece en la parte superior de cada página. Puede contener información adicional del reporte, descripciones, etc.

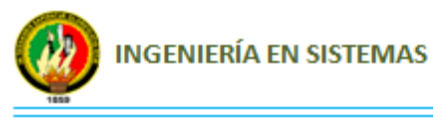

- **columnHeader:** Sirve para listar los nombres de los campos que se van a presentar (desplegar). Por ejemplo: "Nombre del empleado", "hora de entrada", "hora de salida", "horas trabajadas", etc.
- **detail:** En esta sección se despliegan los valores correspondientes a los nombres de los campos definidos en la sección anterior. Estos datos pueden obtenerse mediante consultas SQL a una base de datos.
- **columnFooter:** Puede presentar información sumarizada para cada uno de los campos de la sección detail. Por ejemplo: "Total de precios de Medicamentos: 500.00".
- **pageFooter:** Aparece en la parte inferior de cada página. Esta parte puede presentar, el contador de páginas del reporte como "Pagina 1/7".
- **summary:** Esta sección puede presentar totales de campos de la sección detail. Si se desea incluir algún gráfico en el reporte, debe hacerse en esta sección."<sup>13</sup>

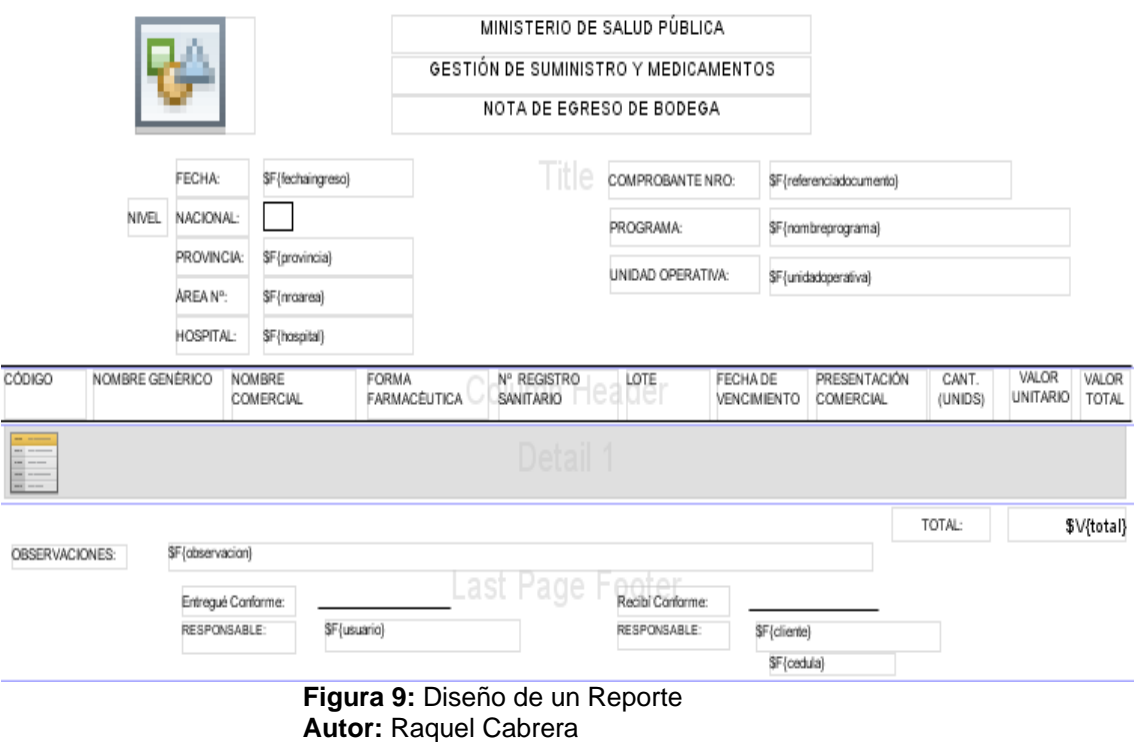

### **5.5 Diseño de un reporte**

 $\overline{a}$ <sup>13</sup> KROENKE, DAVID M. *Procesamiento de base de datos, fundamentos, diseño e implementación*. 8va. Ed. PEARSON EDUCACION. México, D.F.MX. 2003. pp 38-39. [Consulta: 15 de Junio del 2011].

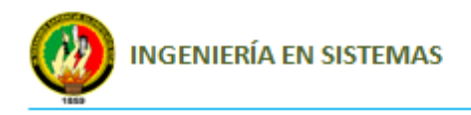

# E. MATERIALES Y MÉTODOS

# **1. MATERIALES**

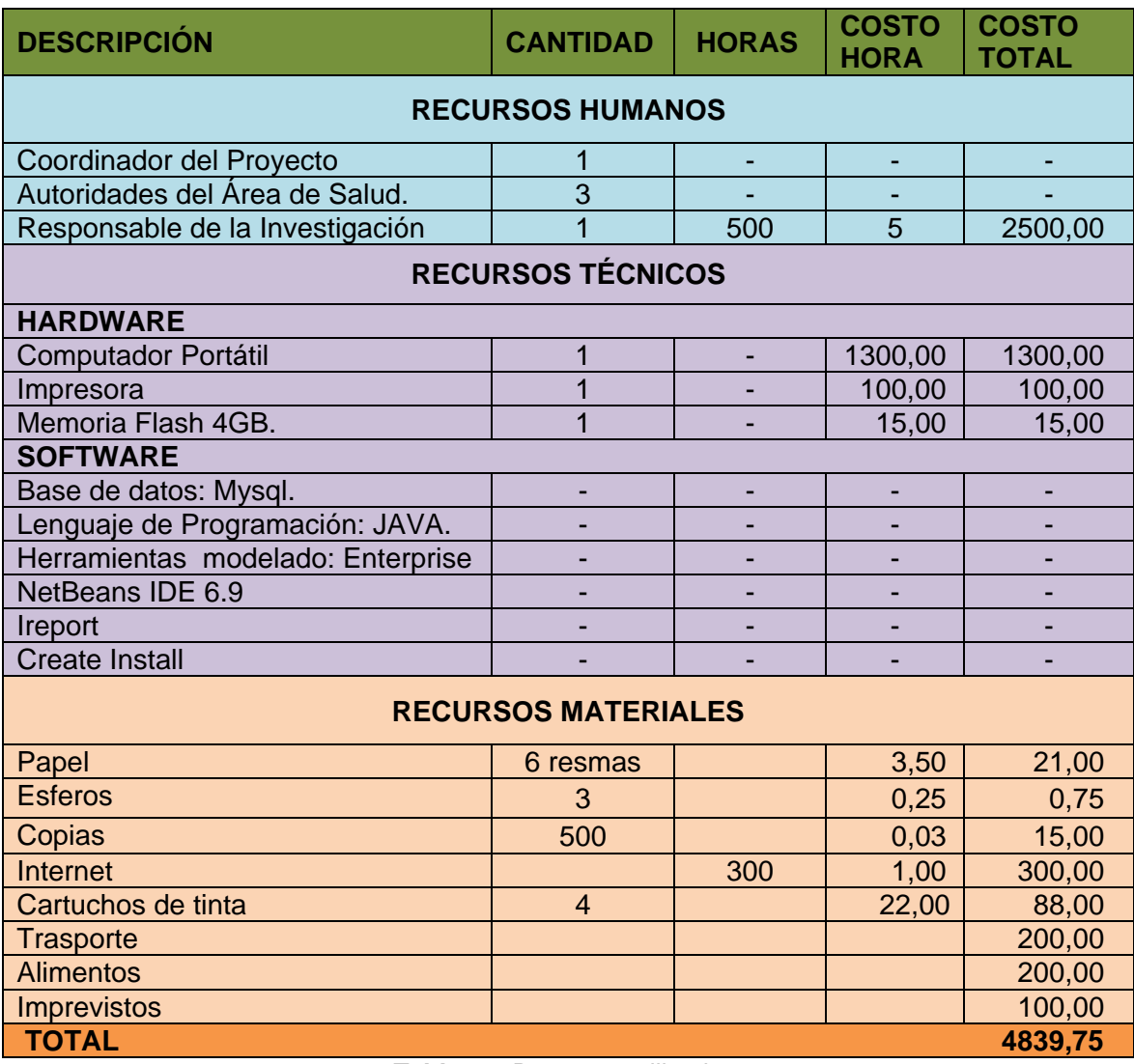

**Tabla 16:** Recursos utilizados **Autor:** Raquel Cabrera

# **2. MÉTODOS**

**Método Inductivo**, este método permitió analizar los factores que intervienen en el control del inventario de la Bodega del Área de Salud N° 10 del cantón Saraguro.

**Método Descriptivo**, permitió realizar el análisis de como se da el control de inventario y fue de mucha ayuda en la descripción del problema, definición y formulación de objetivos, marco teórico y la selección de la metodología para el desarrollo del proyecto de tesis.

*Raquel Cabrera Cabrera* 23

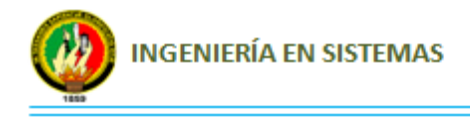

# **3. TÉCNICAS**

Las técnicas utilizadas me proporcionaron todo la información requerida para el desarrollo del Sistema y son las siguientes:

**La Entrevista no estructurada y no dirigida**, esta clase de entrevista ha permitido saber cuál es el objeto de investigación y los diversos aspectos que deseaba investigar, además el entrevistado tuvo una mayor amplitud para expresar sus opiniones y conocimientos acerca del tema de investigación.

**La observación directa**, ayudó a verificar y reforzar la información referente a los procesos que participan en el Sistema.

# **4. METODOLOGÍA XP**

La metodología utilizada para el desarrollo del proyecto es la XP, pues es la que se adaptaba a los requerimientos y las necesidades de la problemática de investigación.

"La Programación Extrema o "Extreme programming" es una metodología ligera para la elaboración de Software cuyo objetivo es el desarrollo de software con calidad y de la forma más rápida posible."<sup>14</sup>

Esta metodología se centra en cuatro puntos que son:

- **Codificar:** es decir que al final del día, se debe tener algo que funcione y que proporcione beneficios al cliente.
- **Probar:** debemos asegurarnos de que todo lo que se hace funcione correctamente.
- **Escuchar:** tanto para diseñar, como para desarrollar pruebas, se tiene que saber exactamente lo que requiere el cliente.

 $\overline{a}$ 

<sup>&</sup>lt;sup>14</sup> SOMMERVILLE, IAN. *Ingeniería del Software*. 7ma. Ed. PEARSON EDUCACIÓN. Madrid. ES. Febrero 2005. pp 364. [Consulta: 07 de Abril del 2011].

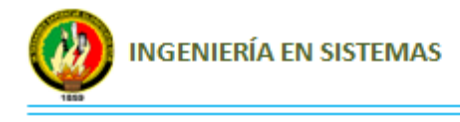

 **Diseñar:** el diseño debe ser incremental y su estructura debe ser clara, es decir se debe diseñar lo que las necesidades del problema requieren, no lo que uno cree que debería ser el diseño.

# **4.1. Fases de la Metodología XP.**

## **Fase de Planeación**

La planeación es la etapa inicial de todo proyecto, es donde se comienza a interactuar con el cliente y el resto del grupo de desarrollo para descubrir los requerimientos del sistema, identificar el número de historias de usuario, el tamaño de las iteraciones al igual que se plantean ajustes necesarios a la metodología según las características del proyecto.

En esta fase se definió conjuntamente con el Cliente las historias de usuario, obteniendo un total de 37 historias de usuario las cuales fueron divididas en 3 iteraciones; una vez terminada cada iteración se realizó una prueba completamente funcional con el objetivo de detectar posibles errores lo cual representó un éxito en el desarrollo del Sistema. Para llevar a cabo las diferentes tareas como desarrollo de iteraciones y pruebas se programó fechas tentativas las mismas que se cumplieron con normalidad.

### **Fase de Diseño**

Consiste en diseñar aquellas historias de usuario que el cliente ha seleccionado para la iteración actual por dos motivos: por un lado se considera que no es posible tener un diseño completo del Sistema y sin errores desde el principio.; el segundo motivo es que dada la naturaleza cambiante del proyecto, el hacer un diseño muy extenso en las fases iníciales del proyecto para luego modificarlo, se considera un desperdicio de tiempo.

Es importante resaltar que esta tarea es permanente durante la vida del proyecto partiendo de un diseño inicial que va siendo corregido y mejorado en el transcurso del proyecto.

#### *Raquel Cabrera Cabrera* 25

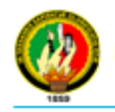

Luego de obtener claramente las historias de usuario de diseño la interfaz gráfica del Sistema a entera satisfacción del cliente, también se diseñaron las tarjetas CRC las cuales se fueron incrementando y modificando al inicio de cada iteración y fueron de mucha ayuda al momento de diseñar la base de datos.

El diseño de los diferentes reportes que debía generar el Sistema se realizó en base a los formatos (ver Anexo 4) que utilizaba el Cliente ya que estos formatos los enviaba el Ministerio de Salud Pública de Loja y los tenían que llevar de forma obligatoria.

## **Fase de Codificación.**

La codificación es un proceso que se realiza en forma paralela con el diseño, en la cual el cliente es indispensable a la hora de codificar una historia de usuario, antes del desarrollo de cada historia de usuario el cliente debe especificar detalladamente lo que ésta hará y también tendrá que estar presente cuando se verifique que la historia implementada cumpla la funcionalidad especificada.

La codificación se la realizó teniendo una idea clara de lo que se debe realizar por cada historia de usuario, la misma que se la efectúo por iteraciones ya que una vez terminada cada iteración se realizaba una prueba funcional en la cual se comprobaba con datos si su ejecución es la correcta o reportaba algún tipo de error.

#### **Fase de Pruebas**

La metodología XP enfatiza mucho los aspectos relacionados con las pruebas, clasificándolas en diferentes tipos y funcionalidades específicas, indicando quién, cuándo y cómo deben ser implementadas y ejecutadas.

Del buen uso de las pruebas depende el éxito de otras prácticas, tales como la propiedad colectiva del código y la refactorización. Cuando se tienen bien implementadas las pruebas no habrá temor de modificar el código del otro programador en el sentido que si se daña alguna sección, las pruebas mostrarán el error y permitirán encontrarlo. El mismo criterio se aplica a la refactorización. Uno de los elementos que podría obstaculizar que un programador cambie una sección de código funcional es precisamente hacer que esta deje de funcionar.

#### *Raquel Cabrera Cabrera* 26

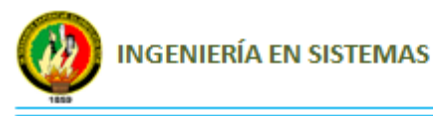

Según XP se debe ser muy estricto con las pruebas. Sólo se deberá liberar una nueva versión si esta ha pasado con el cien por ciento de la totalidad de las pruebas. En caso contrario se empleará el resultado de estas para identificar el error y solucionarlo con mecanismos ya definidos.

Las pruebas sirven para evaluar las distintas tareas en las que ha sido dividida una historia de usuario. Para asegurar el funcionamiento final de una determinada historia de usuario se deben crear "Test de aceptación"; estos test son creados y usados por los clientes para comprobar que las distintas historias de usuario cumplen su cometido.

Una vez desarrollado el Sistema se realizó conjuntamente con el Cliente una prueba completamente funcional con información real del departamento de bodega para verificar si el Sistema cumplía con todos los requerimientos y necesidades planteadas; confirmando de esta manera que el Sistema cumplía con el objetivo para el cual fue creado, también se aplicaron las pruebas de aceptación para valorar su desempeño las mismas que fueron aplicadas al Cliente, el cual expresó su entera satisfacción con el desarrollo de este Sistema.

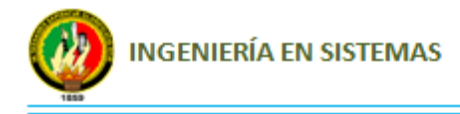

# F. RESULTADOS

# **1. DESARROLLO DE LA PROPUESTA ALTERNATIVA**

El Sistema de Administración y Control de Medicamentos e Insumos Médicos para el departamento de bodega del Área de Salud N° 10 del cantón Saraguro, propuesto como solución al problema de información desordenada, desactualizada e ineficiente para llevar a cabo los distintos procesos o actividades que se realizan a diario en dicha Institución, posee características útiles y eficientes para el manejo, almacenamiento y presentación de la información de Medicamentos e Insumos Médicos existentes en la bodega los cuales deben ser entregados de manera rápida, ordenada y eficiente a los representantes de las unidades operativas (Departamentos, Puestos de Salud y Subcentros de Salud), ya que la mayoría de los representantes de las Unidades Operativas son de lugares lejanos y tienen que salir dejando abandonados los Centros o Puestos de Salud y esperar horas para que sea despachado su pedido o la mayoría de las veces regresarse sin alcanzar a retirar su pedido, por el motivo que el Sr. bodeguero no se alcanza a despachar varios pedidos al día, ya que todos los procesos los lleva de forma manual.

Con la construcción del Sistema, se ha dado cumplimiento de cada uno de los objetivos planteados convirtiéndose en un Sistema completo y eficaz. Para evaluar el cumplimiento de cada uno de estos se realizó un procedimiento, el mismo que se detalla a continuación conjuntamente con el objetivo planteado.

*Analizar e Identificar los Requerimientos necesarios para el Desarrollo de la Herramienta Software.*

Este objetivo se lo llevó a cabo con la ayuda de la técnica de la entrevista (ver Anexo 1) y la observación directa en la cual se logró obtener información de cómo es el funcionamiento del departamento, de las actividades que se deben realizar diariamente, de los problemas ocasionados al no contar con una herramienta informática y en caso de contar con esta herramienta que funcionalidad adicional le gustaría que tenga. Una vez obtenida esta información se analizó y se identificó los requerimientos tanto funcionales como no funcionales indispensables para el desarrollo del Sistema.

#### *Raquel Cabrera Cabrera* 28

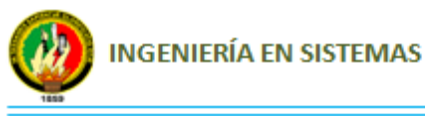

*Aplicar la Metodología XP para el desarrollo de la Herramienta Software ya que es muy exitosa y se cuenta con todo la aceptación del Usuario Final lo que es primordial para esta Metodología.*

El desarrollo del Sistema se lo realizó en el departamento de bodega con la presencia del cliente el mismo que especificó detalladamente lo que tenía que hacer cada una de las historias de usuario, una vez obtenidas las historias de usuario se realizó un plan de estrategias en donde se definió las historias de usuario que se iban a implementar en cada iteración y los tiempos en los que se iban a desarrollar, seguidamente se diseño conjuntamente con el cliente la interfaz gráfica de forma sencilla, elegante y a su agrado, así como también se diseño las tarjetas CRC, lo cual fue de mucha ayuda para la codificación, en donde se realizaron 4 pruebas funcionales una por cada iteración y una al final para evaluar su desempeño, en la cual también se aplicó las pruebas de aceptación.

*Construir una Base de Datos que permita almacenar cada uno de los Medicamentos e Insumos Médicos con su respectiva información, clasificados de acuerdo a los diferentes Programas de Salud.*

La construcción de base de datos se la realizó en Mysql donde se diseño cada una de las tablas y sus campos en base a los formatos (ver Anexo 4) utilizados en el departamento de bodega y a lo solicitado en las historias de usuario, la misma que permite almacenar cada uno de los medicamentos, insumos médicos y activos fijos que se manejan en el departamento de bodega. La base de datos final del sistema de Control de Medicamentos, Insumos médicos y Activos fijos (CIMA) se la puede visualizar en el apartado 2.3.

*Desarrollar un Módulo que se encargue de administrar el Inventario de Medicamentos e Insumos Médicos clasificados de acuerdo a los distintos Programas de Salud.*

Para controlar el inventario de los medicamentos e insumos médicos se creó una tabla llamada medicamentos\_programas en la cual se almacenan todos los medicamentos e insumos médicos ingresados de acuerdo al tipo de programa al que pertenecen de la

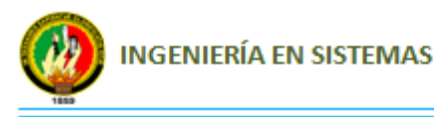

cual se obtienen los datos requeridos para ser presentados en los reportes mediante las respectivas consultas.

*Desarrollar un Módulo de control para el Stock mínimo y caducidad de los diferentes Medicamentos e Insumos Médicos.*

El stock mínimo de un medicamento e insumo médico se lo controla en base a la cantidad que debe existir como mínimo en Bodega para abastecer a sus diferentes unidades operativas hasta que se realice un nuevo pedido de medicamentos.

La caducidad de un medicamento e insumo médico se la controla en base a la fecha de caducidad donde se presentan los medicamentos e insumos médicos que estén por caducarse faltando tres meses para su caducidad.

*Generar Reportes del Stock de los diferentes Medicamentos e Insumos Médicos clasificados de acuerdo a los distintos Programas de Salud.*

Para generar los reportes se utilizó la herramienta ireport en el cual se diseñó los formatos de los reportes tanto del stock mínimo y caducidad como de los inventarios, y mediante consultas se obtuvo los datos que deben presentarse en cada uno de los diferentes reportes, los mismos que se generan en PDF (ver Anexo 8).

*Estimar y Gestionar Riesgos del Proyecto.*

Al inicio del proyecto se realizó una matriz de estimación y gestión de riesgos (ver Anexo 3) la misma que fue tomada en cuenta durante todo el desarrollo del Sistema con el fin de evitar y controlar posibles riesgos y lograr que el Sistema cumpla el objetivo para el cual fue desarrollado.

*Realizar la Socialización, Implementación y Capacitación de la Herramienta Software.*

Una vez terminado el Sistema se hizo una reunión con el Director, Administrador y encargado de bodega (ver Anexo 5) en la cual, una vez instalado el Sistema se dejó constancia de su funcionamiento así como también se firmó el acta de entrega-

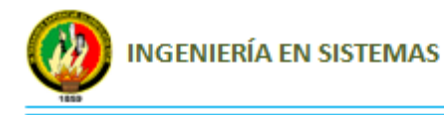

recepción (ver Anexo 6) y se capacitó al encargado de bodega acerca del manejo del mismo (ver Anexo 7).

*Desarrollar un Formato de Archivo que permita la libre movilidad de la información de los Medicamentos e Insumos Médicos entregados a las distintas Unidades de Salud.*

El formato utilizado para generar los reportes es PDF el mismo que una vez generado el reporte desde el Sistema (ver Anexo 8), se puede guardar directamente el archivo de datos y enviarlo a un dispositivo externo para que sea entregado a cada uno de los representantes de las unidades operativas.

Por lo tanto se puede concluir que los objetivos planteados se han cumplido satisfactoriamente, pues el Sistema permite obtener reportes actualizados de saldos, reportes de medicamentes por caducar y en stock critico, inventario de medicamentos y activos fijos, realizar proceso diarios de forma rápida y eficiente y mejorar la calidad de atención que proporciona el Sr. bodeguero a los diferentes representantes de las diferentes unidades operativas y departamentos, evitando pérdida de tiempo y logrando que los representantes puedan regresar lo más pronto posible a su lugar de trabajo a realizar las respectivas atenciones a la ciudadanía en general.

# **2. VALORACIÓN TÉCNICA - ECONÓMICA - AMBIENTAL**

El desarrollo del Sistema CIMA ayuda a llevar los procesos diarios de una forma automatizada y eficiente, ahorrando tiempo, esfuerzo y evitando pérdida de información ya que existe una comunicación interactivo en tiempo real entre el Usuario y el Sistema, lo que garantiza un mejor trato a la información y de esta manera brindar un óptimo servicio a los clientes.

Este Sistema ha sido de mucha ayuda para los funcionarios del Área de Salud N° 10 del cantón Saraguro, los mismos que sentían la necesidad de adquirir un Sistema para el mejoramiento de sus actividades pero no contaban con el recurso económico para hacerlo, es por eso que se decidió realizar este Sistema con el objetivo de contribuir al desarrollo local, garantizando un eficaz funcionamiento y un servicio con calidad y calidez.

#### **Raquel Cabrera Cabrera 31**

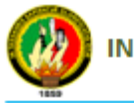

**INGENIERÍA EN SISTEMAS** 

El Sistema al contar con una base de datos la cual genera reportes actualizados de los medicamentos por caducar ayuda a prevenir la generación excesiva de residuos ya que sabiendo con anticipación cuales son los medicamentos o insumos médicos por caducar se los devuelve a los diferentes laboratorios para que reciclen los principios activos como recipientes, plásticos y envolturas (recipientes de jarabe, envoltura de tabletas o plásticos de inyecciones) ayudando de esta manera a conservar el medio ambiente.

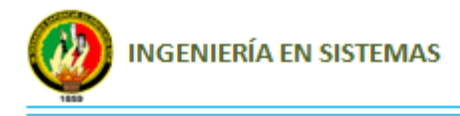

# G. DISCUSIÓN

Para el desarrollo del Sistema que Administre y controle el Inventario de los diferentes Medicamentos e Insumos Médicos que se manejan en el Área de Salud Nº 10 y las diferentes Unidades de Salud del Cantón Saraguro, se tomó muy en cuenta los objetivos previamente planteados y haciendo uso de las técnicas de la entrevista y la observación directa se pudo obtener la información necesaria para empezar a desarrollar el Sistema, el mismo que se lo fue desarrollando aplicando cada una de las fases de la Metodología XP, la misma que se centra en el desarrollo de software con gran calidad y rapidez.

La identificación de actores en términos generales fue muy importante ya que aportan y reciben información del Sistema para coadyuvar a sus tareas cotidianas o necesidades demandadas.

A continuación se listan los actores o usuarios más importantes que requieren información del Sistema.

**Director General:** Es la persona que necesita estar más informado teniendo un control y seguimiento de las actividades del Área de Salud. Sus funciones son:

- Solicita reportes del departamento de Bodega para la toma de decisiones.
- Aprueba las solicitudes para adquirir medicamentos, insumos o mobiliario, que llegan a su oficina siempre y cuando no existan en el departamento de Bodega, para lo cual requiere obligatoriamente de reportes actualizados.
- Ordena la ejecución de transacciones económicas.

#### **Encargado de Bodega**

- Realiza el Inventario manual de medicamentos, insumos médicos y activos fijos.
- Elabora reportes de inventario.
- Elabora comprobantes de Ingreso y Egreso de medicamentos.
- Elabora la solicitud de compra de medicamentos.
- Elabora una lista detallada de medicamentos que se encuentran en stock crítico.
- Elabora una lista detallada de medicamentos que se encuentran por caducar.

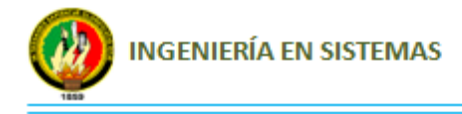

#### **Unidad Operativa**

- Realiza pedidos de medicamentos para su abastecimiento.
- Realiza pedidos de activos fijos según sus necesidades.

#### **Proveedor**

- Encargadas de proveer medicamentosa al Área de Salud.
- Emite facturas o notas de venta.

Una vez definido los actores más importantes se realizó una lista de requerimientos generales para tener como base en el desarrollo del Sistema.

### **Requerimientos Funcionales**

El Sistema permitirá al Usuario:

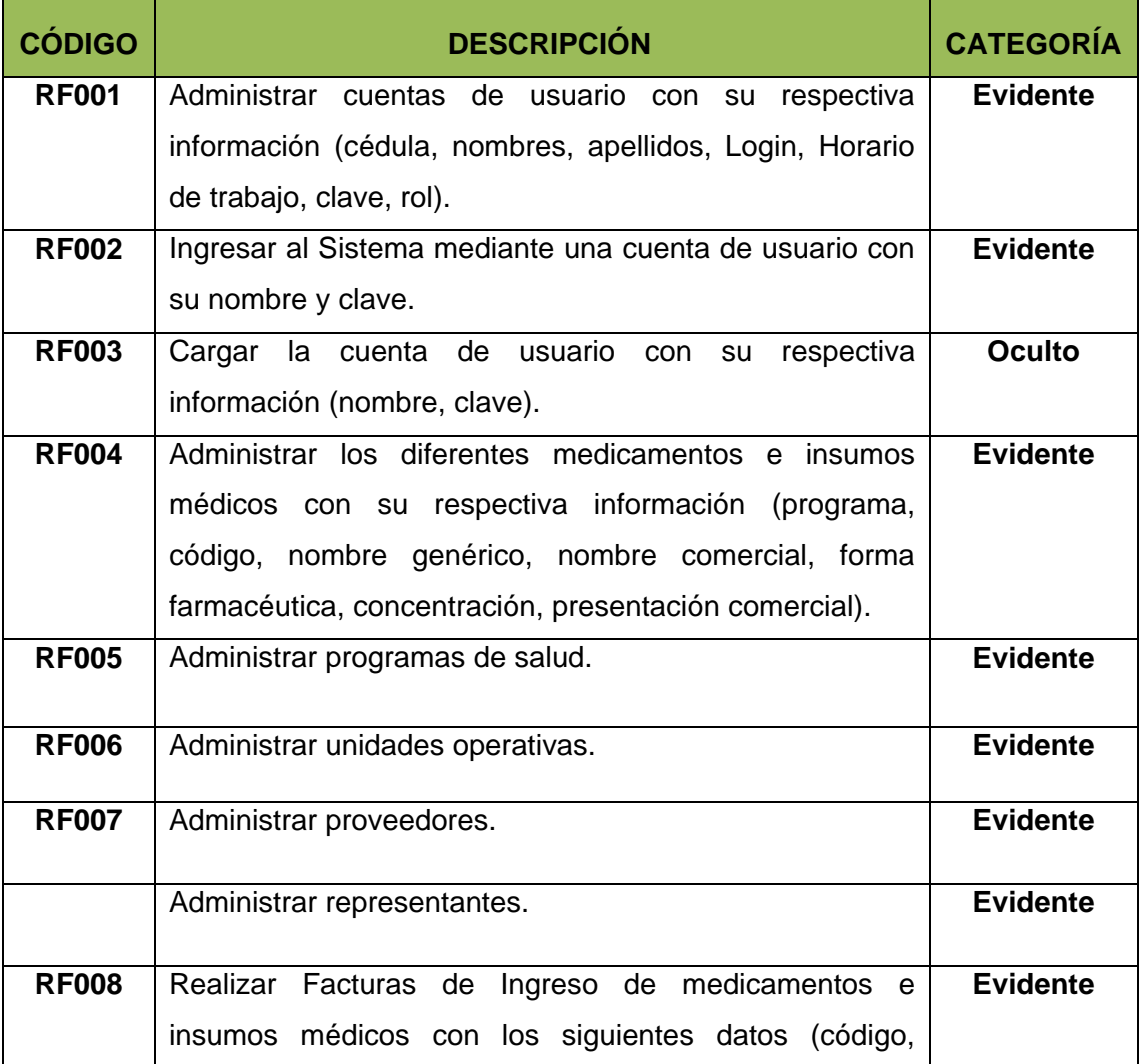

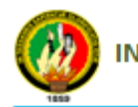

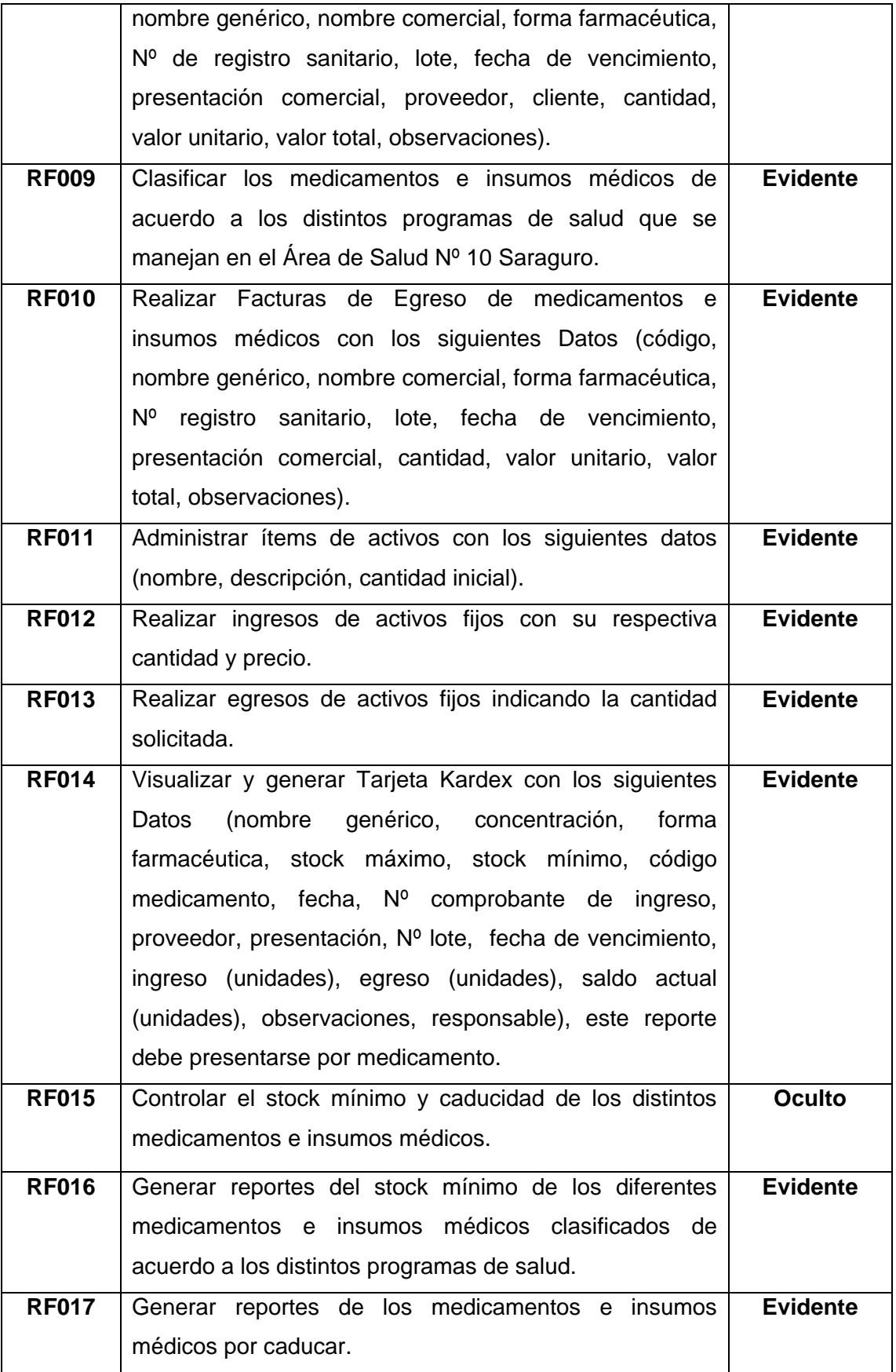

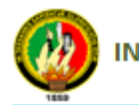

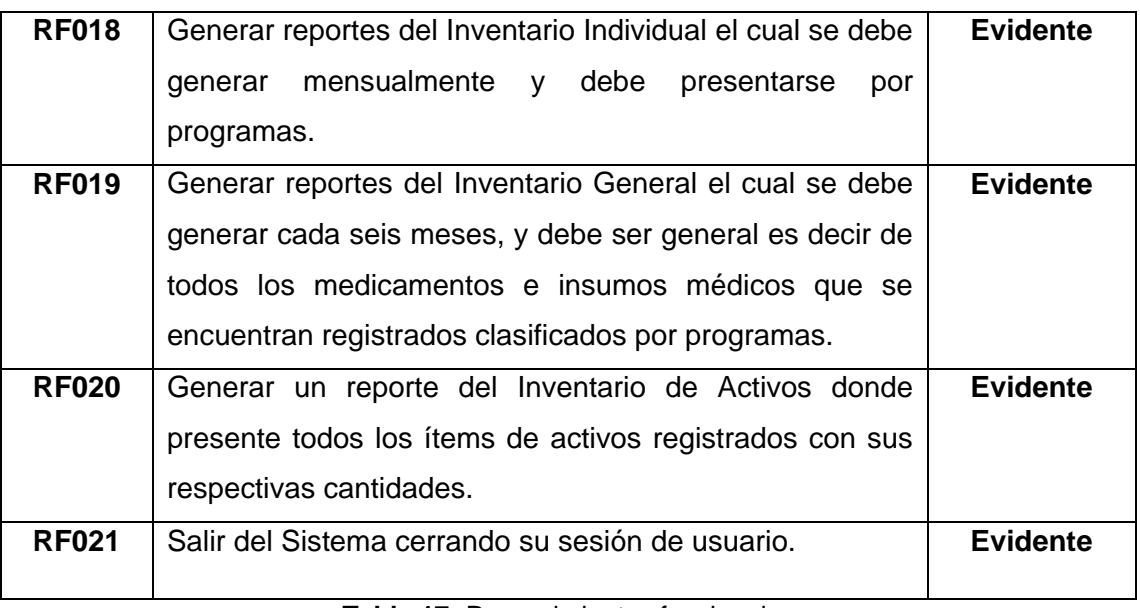

**Tabla 17:** Requerimientos funcionales  **Autor:** Raquel Cabrera

### **Requerimientos no Funcinales**

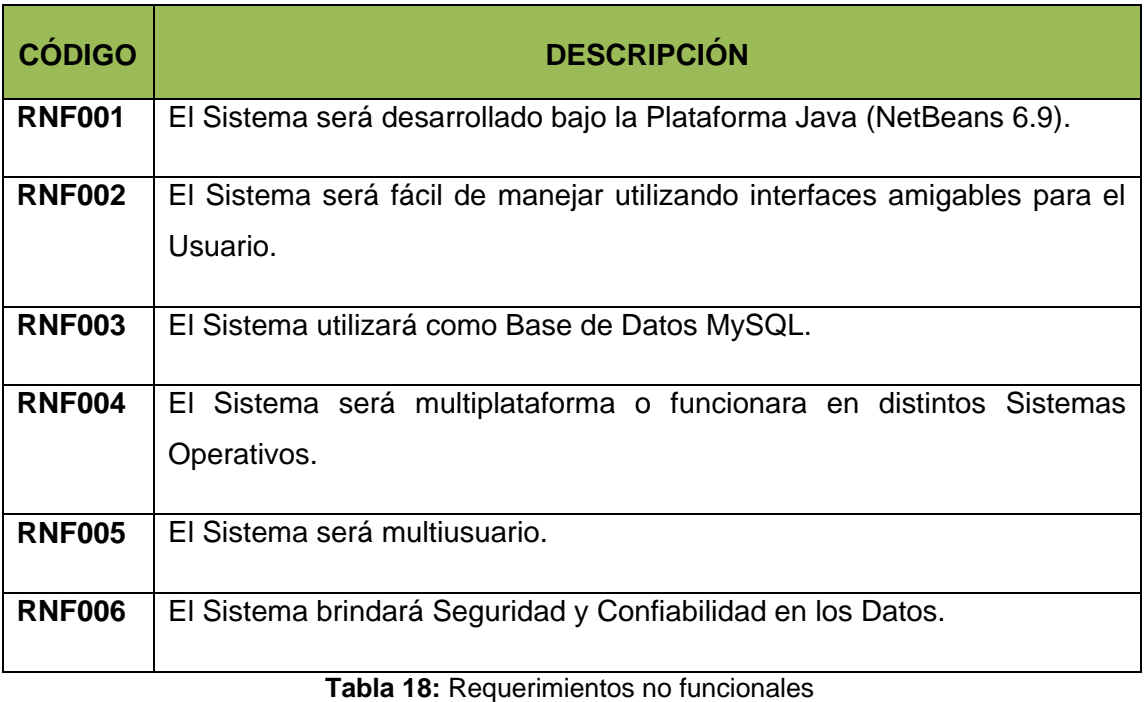

 **Autor:** Raquel Cabrera

La metodología empleada para el desarrollo consta de cuatro fases, que son Planeación, Diseño, Codificación y Pruebas, en cada fase se describe como se fue desarrollando paso a paso el Sistema.

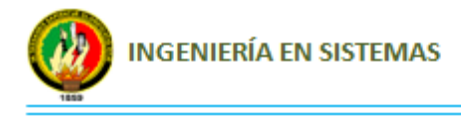

# **1. PLANEACIÓN DEL PROYECTO**

En esta fase se definió las historias de usuario indispensables para el desarrollo de la Herramienta Software, en torno a las necesidades del cliente. Lo que la Metodología XP dice sobre las historias de usuario es que deben ser escritas por el usuario, se las debe escribir con la terminología del cliente, deben tener un bajo nivel de detalle, no deben ser menos de 20 ni más de 80 y deben servir de base para estimar el tiempo de Implementación.

En el desarrollo de la presente tesis no fue específicamente el cliente quien escribió las historias de usuario, fue él quien diseño su contenido y dirigió la redacción de las mismas debido a que no tenia los conocimientos necesarios para elaborarlas, a pesar de eso el propósito de las mismas no se vio alterado de ninguna forma, estas historias de usuario se las realizó manteniendo la terminología del Cliente al punto en que estas fueran autosuficientes en la comprensión de su contenido y sirvan también como punto de partida en la planificación del proyecto.

Desde el punto de vista del nivel de detalle, se siguió la directiva en el sentido de no profundizar ni en descripciones ni en procesos, logrando abstraer la información suficiente para realizar su implementación sin requerir demasiadas aclaraciones por parte del Cliente, siendo esto un factor fundamental para no ocasionar retrasos por falta de claridad en los requerimientos.

Por otro lado es muy importante resaltar el papel fundamental que jugaron las Historias de Usuario en las estimaciones de los tiempos requeridos para el desarrollo del proyecto. Una vez recolectadas todas las Historias de Usuario, se planteó los tiempos necesarios para su implementación, los cuales resultaron en estimaciones aproximadas de los tiempos de desarrollo en comparación con los realmente requeridos. Esto es importante resaltar debido al poco nivel del detalle que las Historias de Usuario tenían significando la poca información sobre las implicaciones técnicas de su implementación.

Finalmente desde el punto de vista del número de Historias de Usuario se obtuvo un total de 37, considerando por un lado la recomendación de que no sean menos de 20

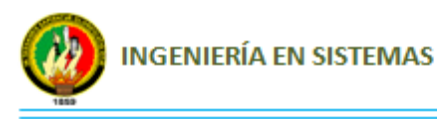

ni más de 80 y por otro que el tamaño del proyecto fue pequeño en comparación a otros sistemas similares.

A continuación se detalla cada una de las historias de usuario y el formato utilizado para documentarlas.

### **1.1. Historias de Usuario**

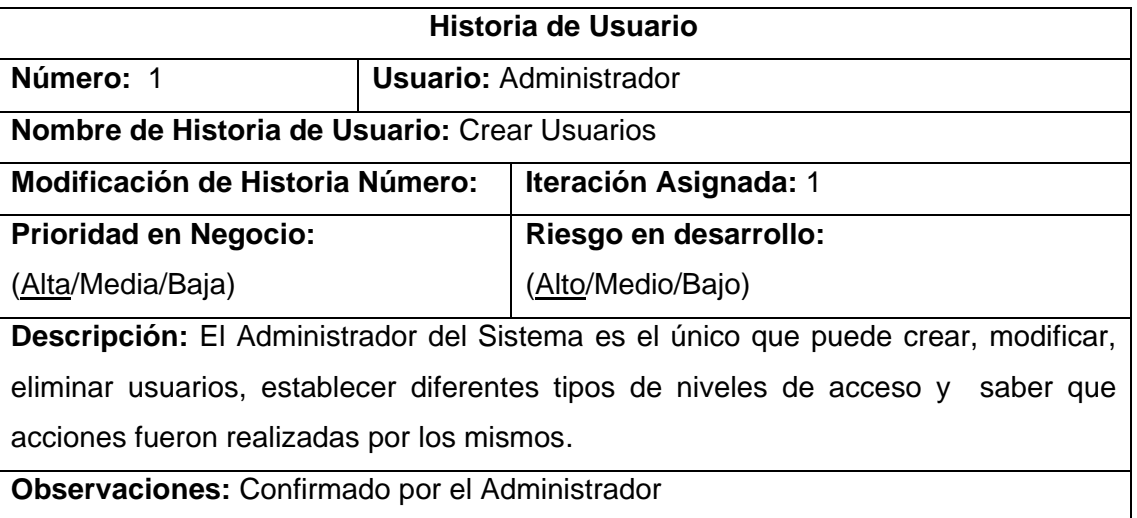

**Tabla 19:** Historia crear usuarios  **Autor:** Raquel Cabrera

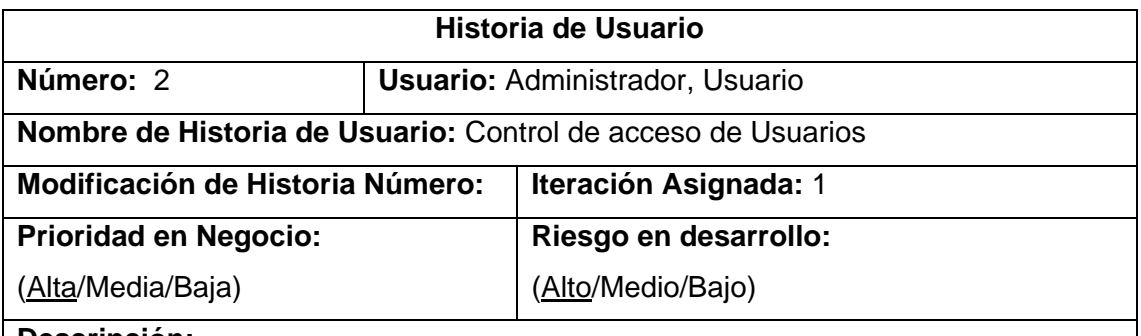

#### **Descripción:**

Al iniciar la aplicación se debe solicitar el nombre del Usuario y su Clave para que tenga acceso a los datos que corresponden a su nivel de Usuario. Existen dos tipos de niveles: Administrador y Usuario con distintos permisos de acceso a los menús del Sistema.

**Observaciones:** Confirmado por el Administrador y el Usuario

**Tabla 20:** Historia control de acceso de usuarios  **Autor:** Raquel Cabrera

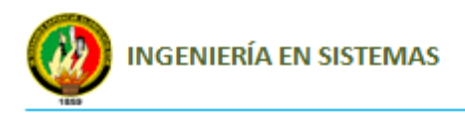

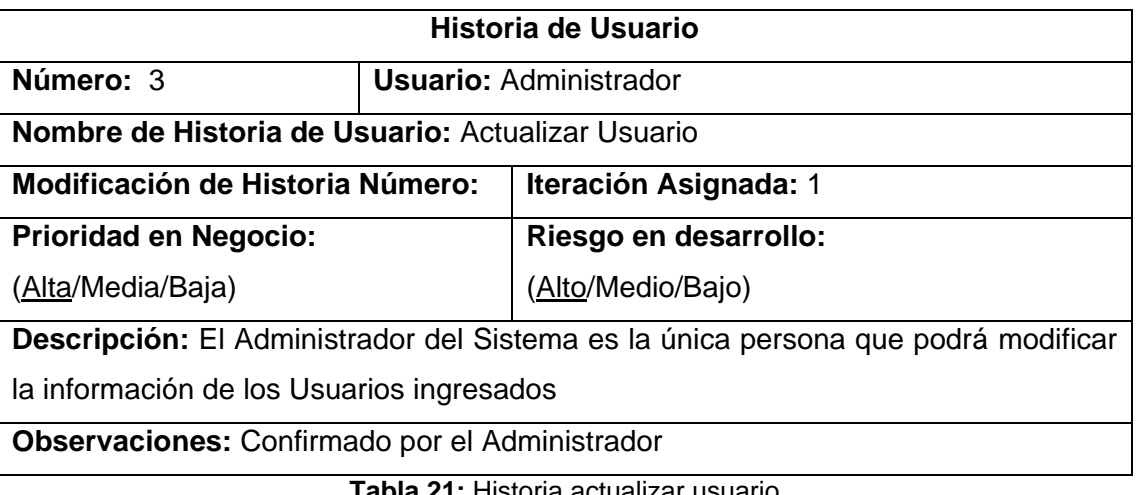

**Tabla 21:** Historia actualizar usuario  **Autor:** Raquel Cabrera

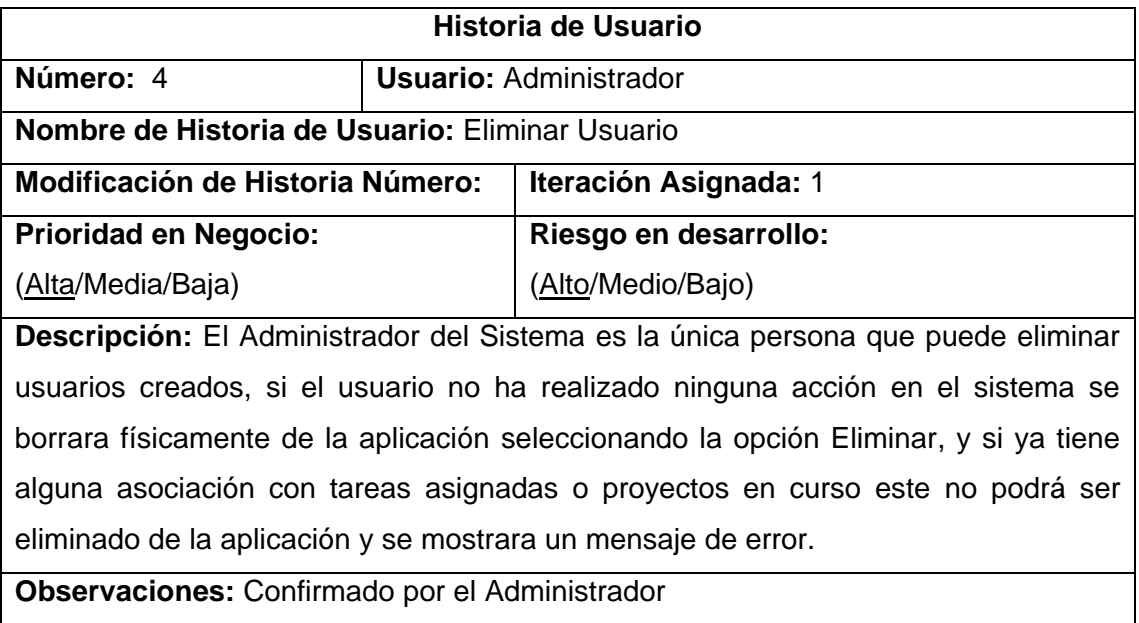

**Tabla 22:** Historia eliminar usuario  **Autor:** Raquel Cabrera

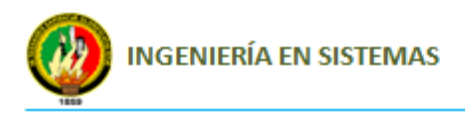

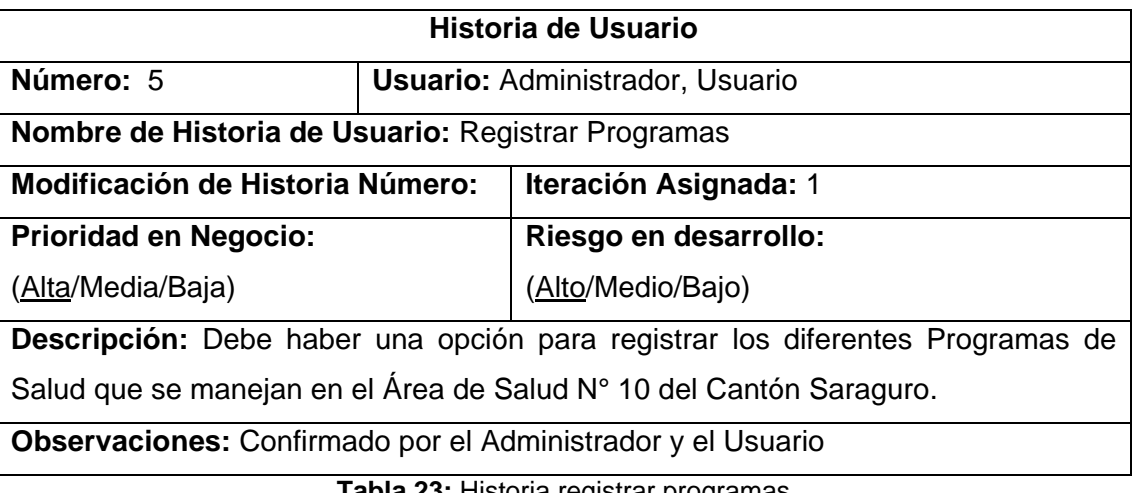

**Tabla 23:** Historia registrar programas **Autor:** Raquel Cabrera

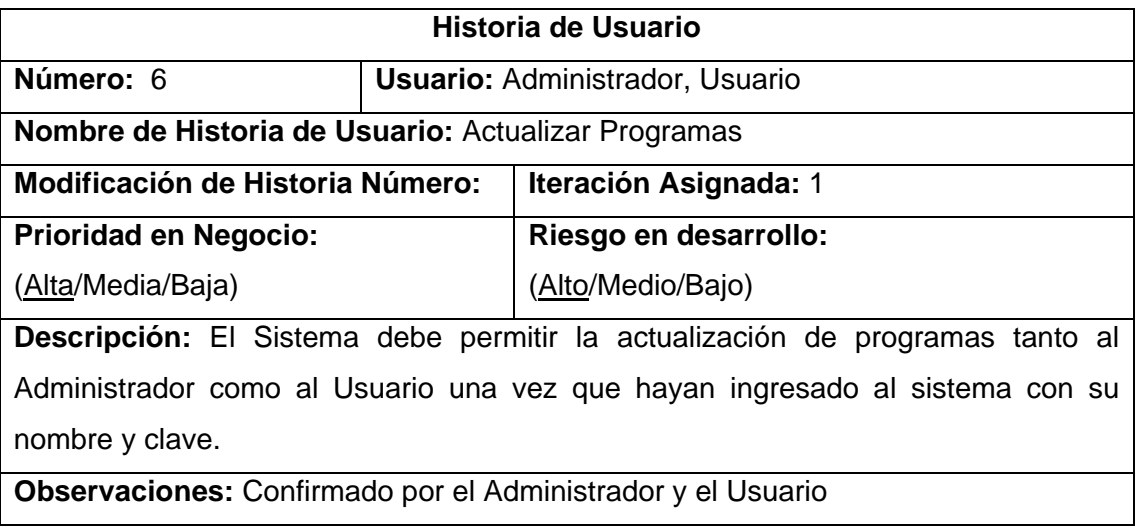

**Tabla 24:** Historia actualizar programas  **Autor:** Raquel Cabrera

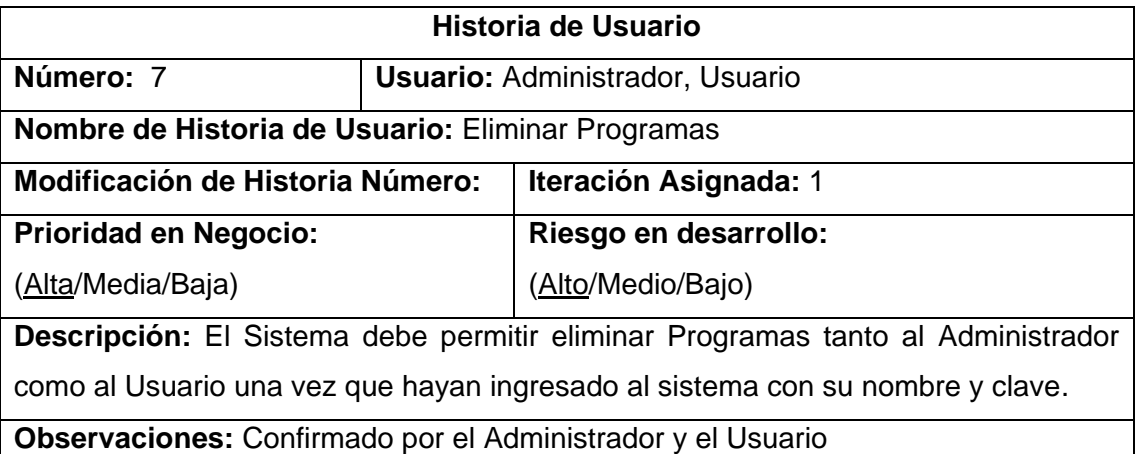

**Tabla 25:** Historia eliminar programas  **Autor:** Raquel Cabrera

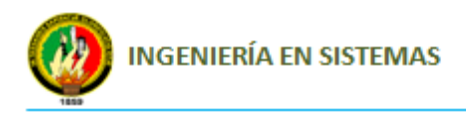

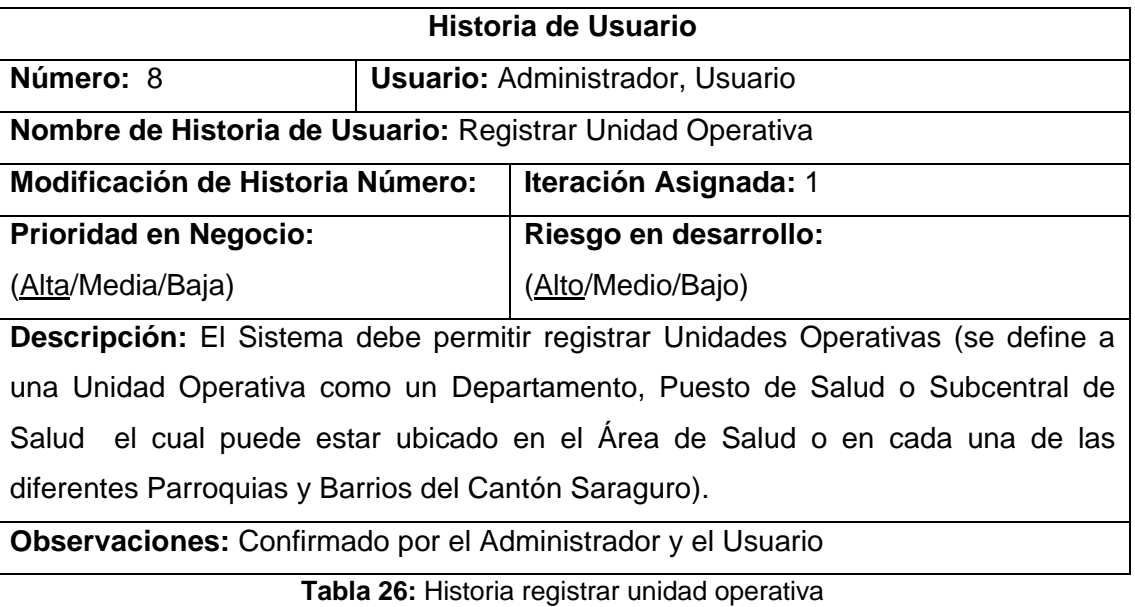

 **Autor:** Raquel Cabrera

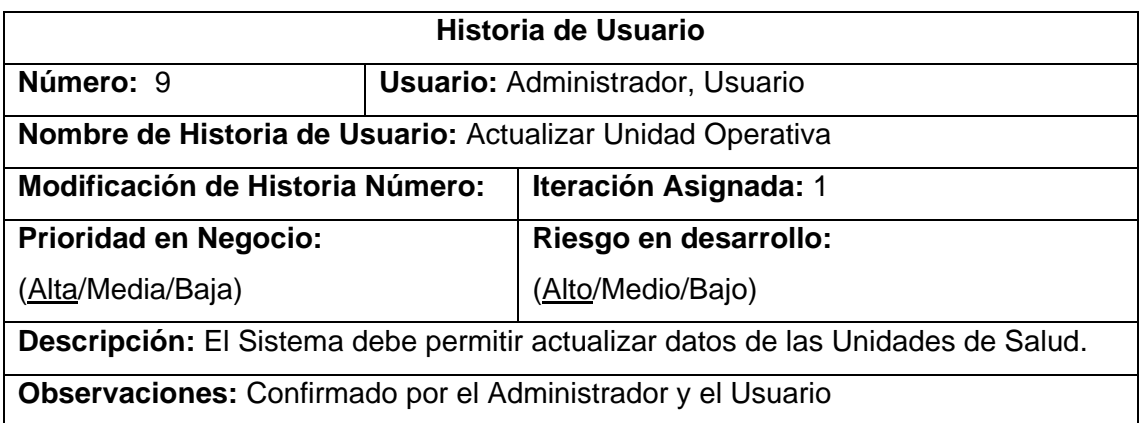

**Tabla 27:** Historia actualizar unidad operativa  **Autor:** Raquel Cabrera

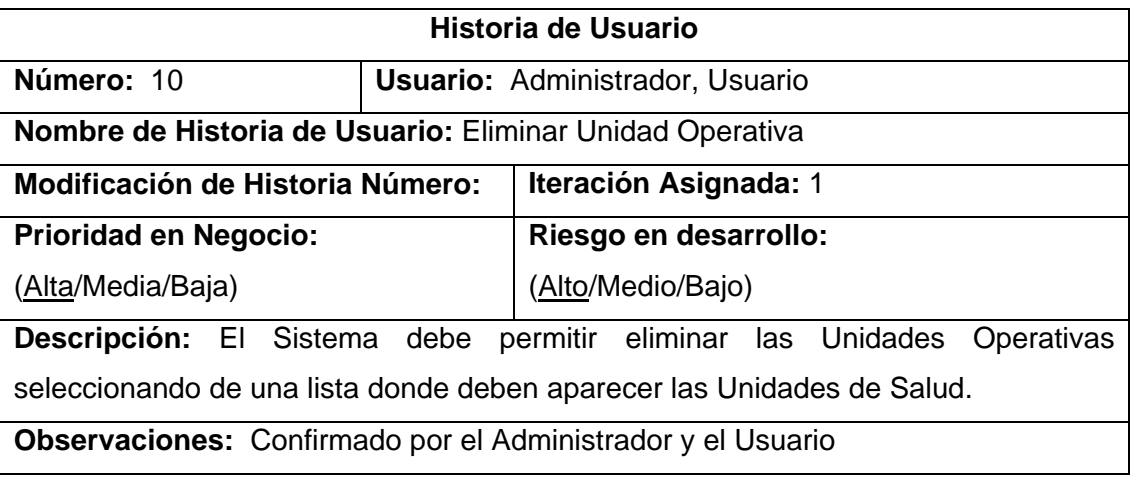

**Tabla 28:** Historia eliminar unidad operativa  **Autor:** Raquel Cabrera

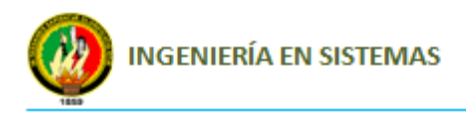

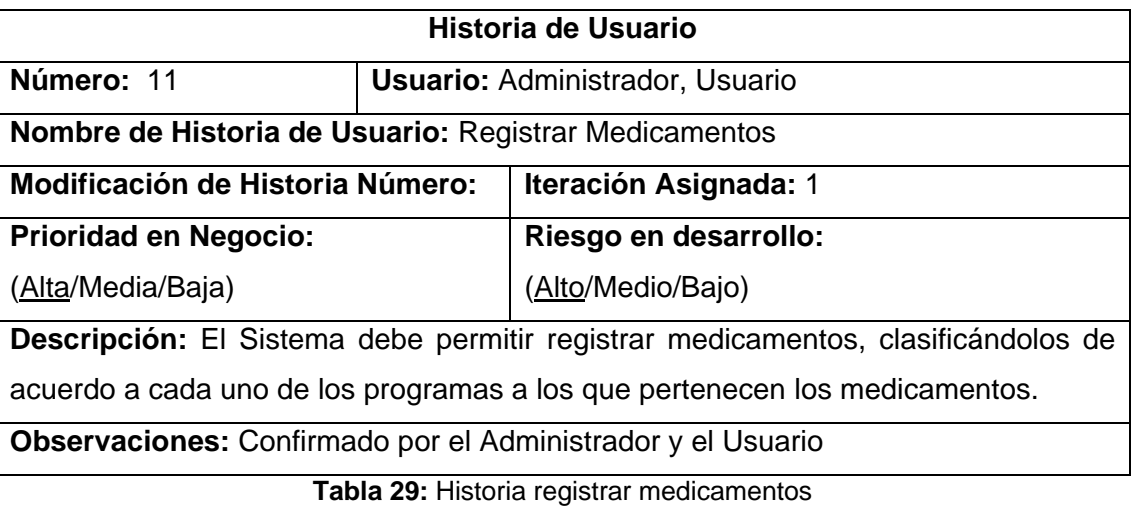

 **Autor:** Raquel Cabrera

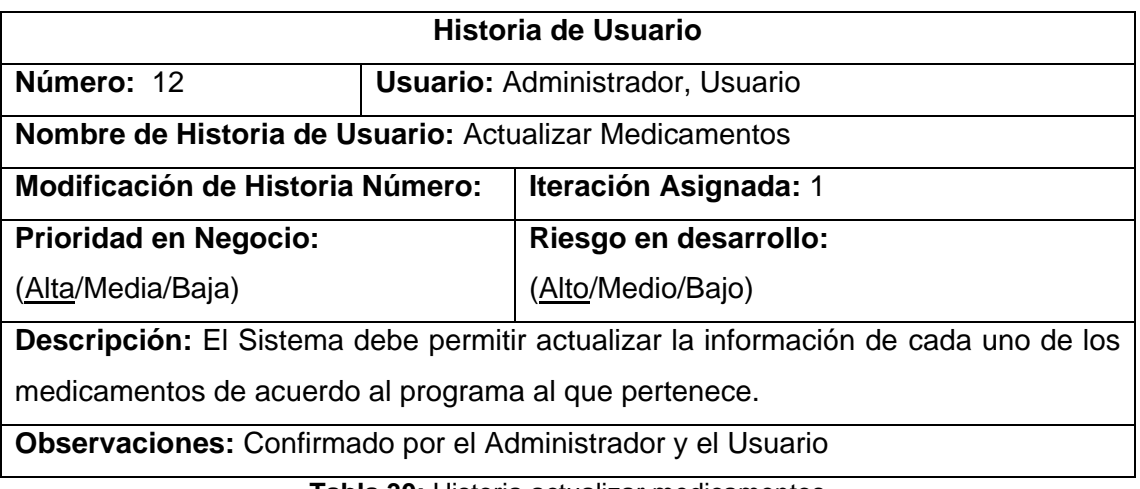

**Tabla 30:** Historia actualizar medicamentos  **Autor:** Raquel Cabrera

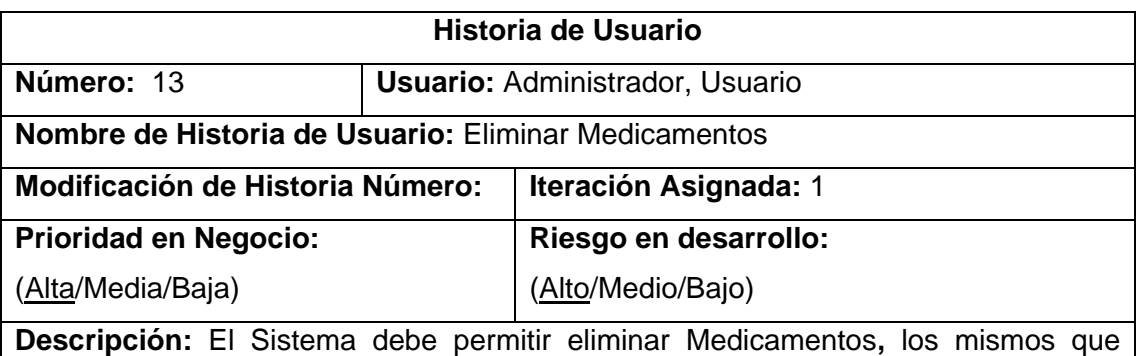

deben ser eliminados físicamente de la aplicación siempre y cuando no consten en los ingresos y egresos de medicamentos, caso contrario no se puede eliminar.

**Observaciones:** Confirmado por el Administrador y el Usuario

**Tabla 31:** Historia eliminar medicamentos  **Autor:** Raquel Cabrera

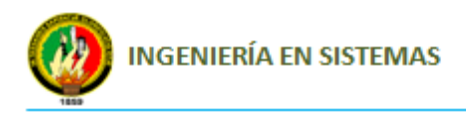

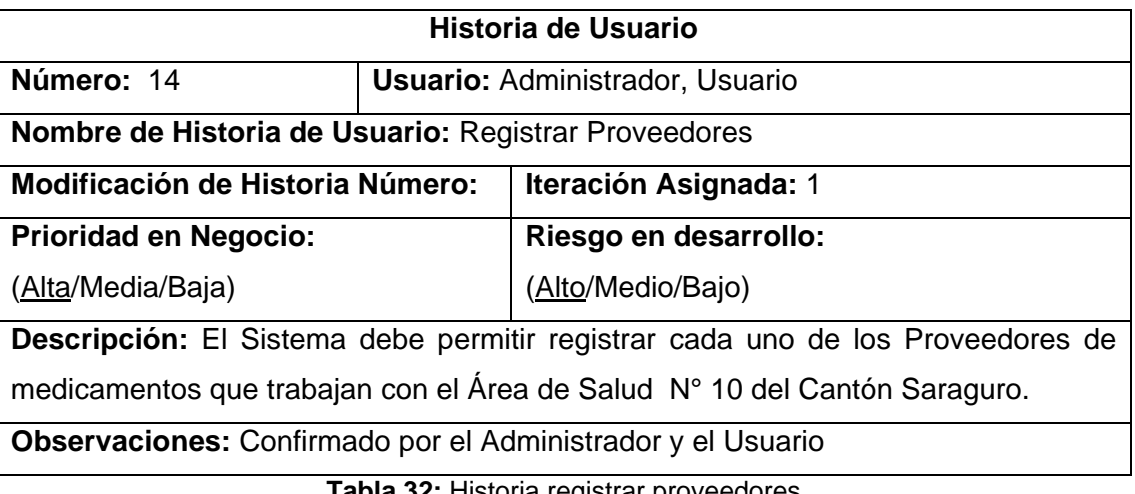

**Tabla 32:** Historia registrar proveedores  **Autor:** Raquel Cabrera

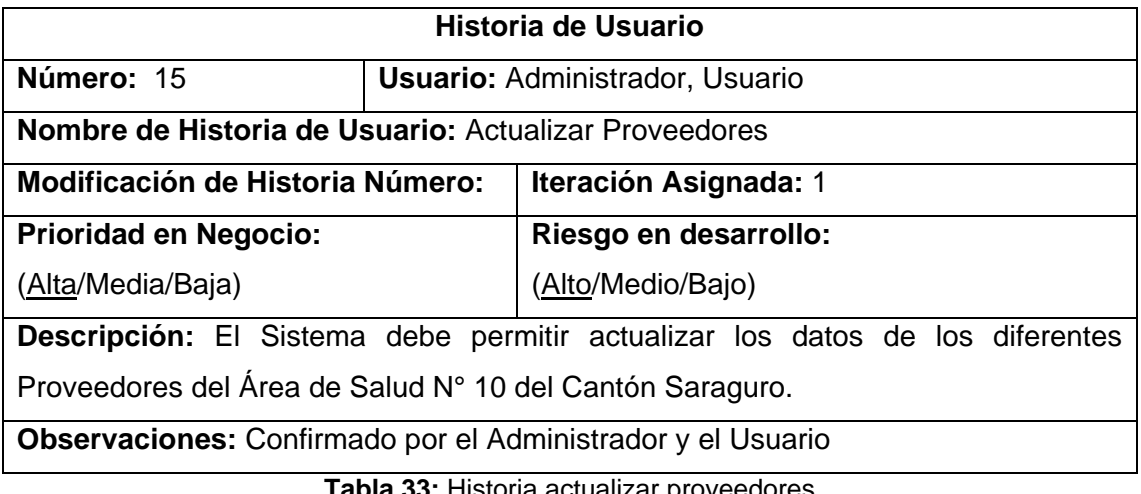

**Tabla 33:** Historia actualizar proveedores  **Autor:** Raquel Cabrera

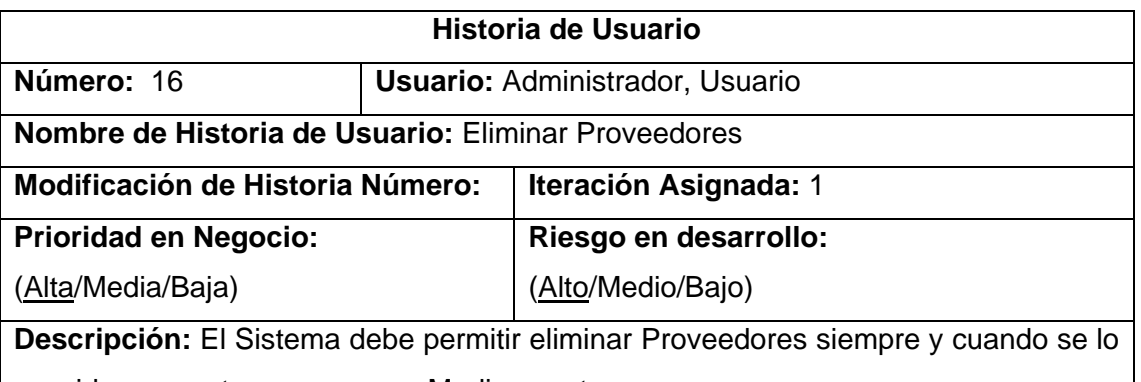

considere no acto para proveer Medicamentos.

**Observaciones:** Confirmado por el Administrador y el Usuario

**Tabla 34:** Historia eliminar proveedores  **Autor:** Raquel Cabrera

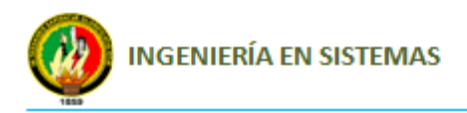

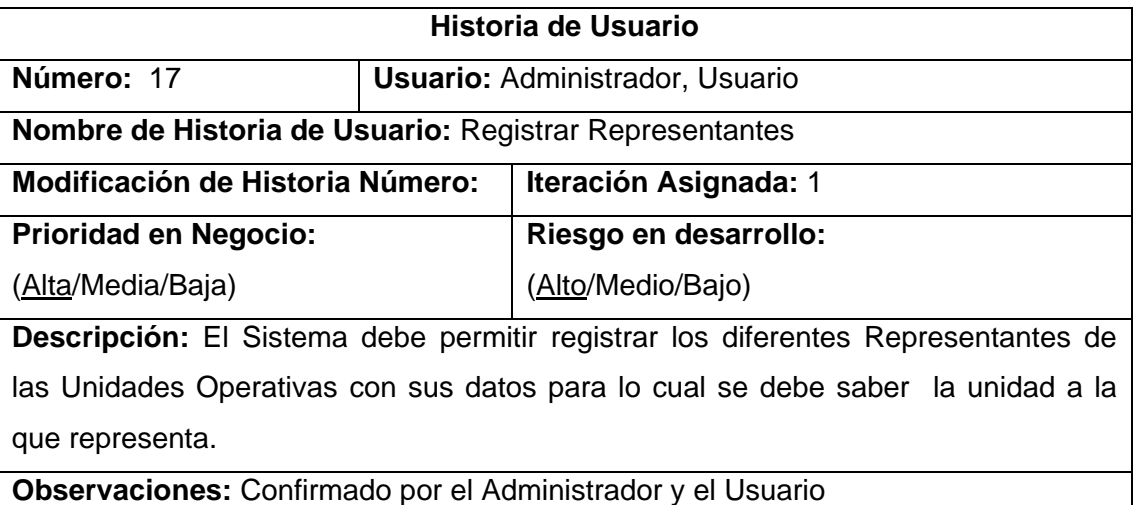

**Tabla 35:** Historia registrar representantes  **Autor:** Raquel Cabrera

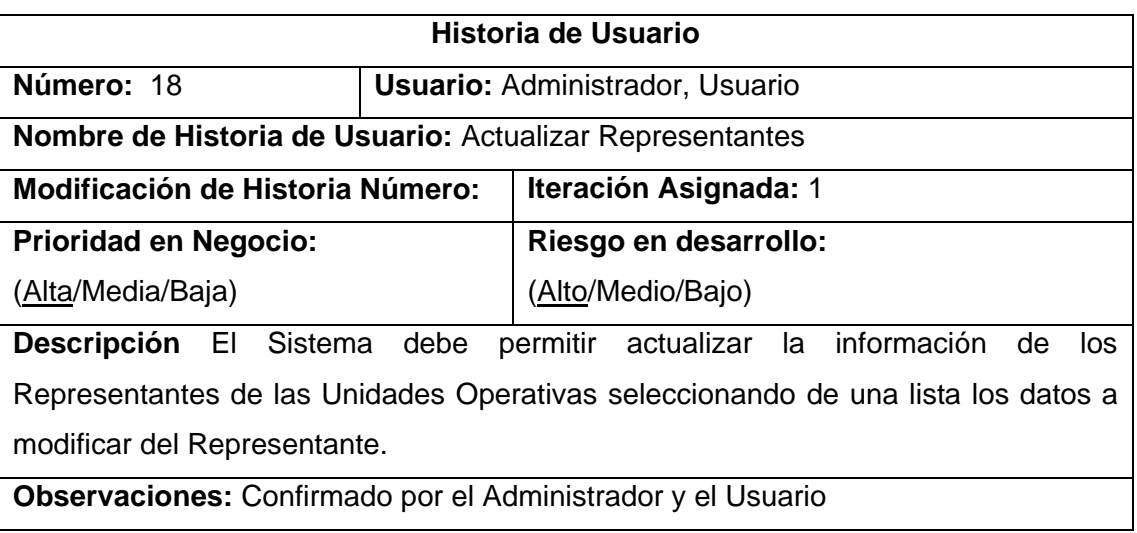

**Tabla 36:** Historia actualizar representantes  **Autor:** Raquel Cabrera

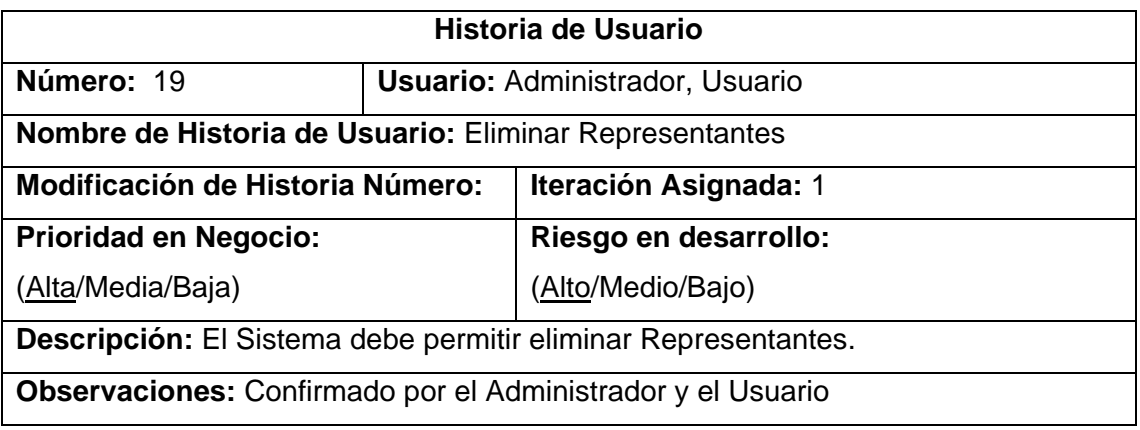

**Tabla 37:** Historia eliminar representantes  **Autor:** Raquel Cabrera

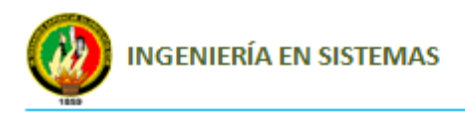

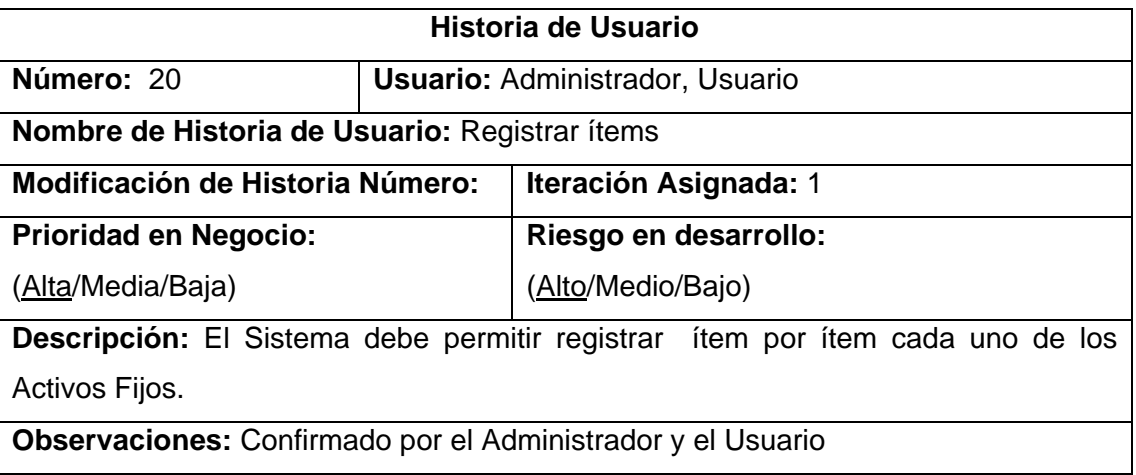

**Tabla 38:** Historia registrar ítems  **Autor:** Raquel Cabrera

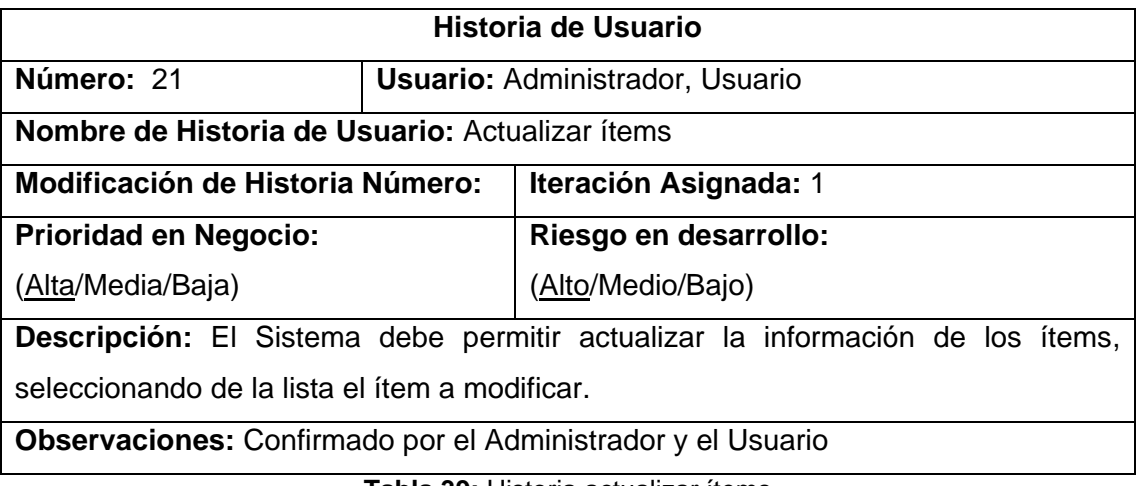

**Tabla 39:** Historia actualizar ítems  **Autor:** Raquel Cabrera

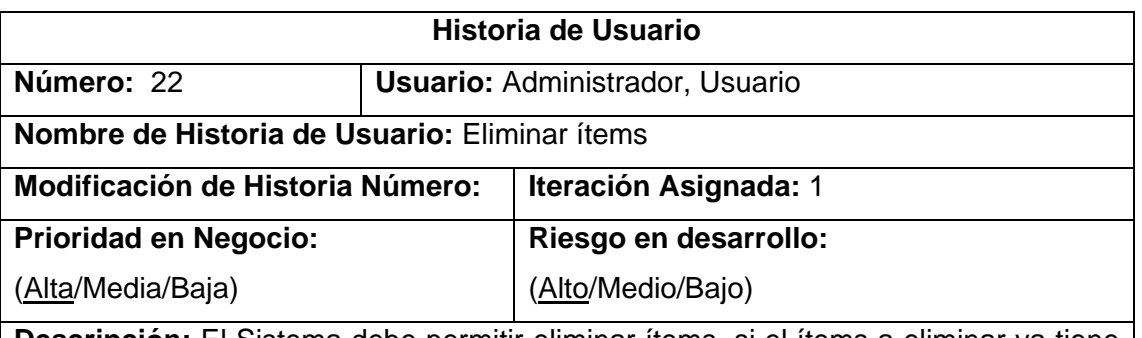

**Descripción:** El Sistema debe permitir eliminar ítems, si el ítems a eliminar ya tiene alguna asociación con los ingresos y egresos este no podrá ser eliminado por lo tanto se mostrará un mensaje de error.

**Observaciones:** Confirmado por el Administrador y el Usuario

**Tabla 40:** Historia eliminar ítems  **Autor:** Raquel Cabrera

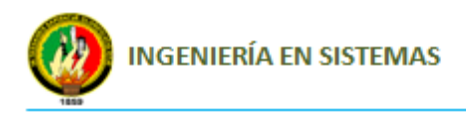

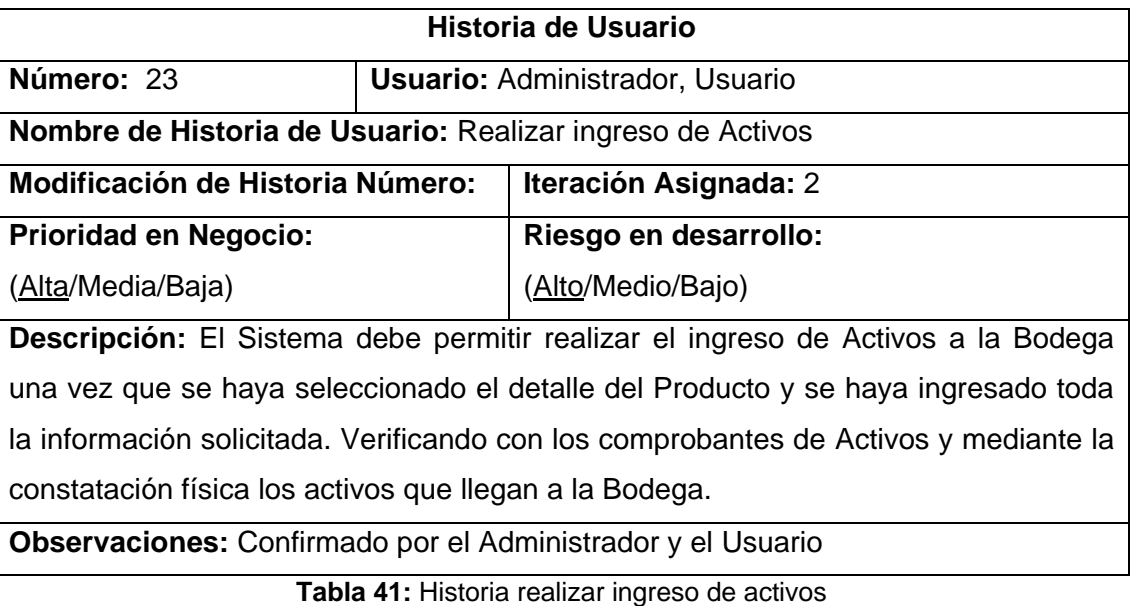

 **Autor:** Raquel Cabrera

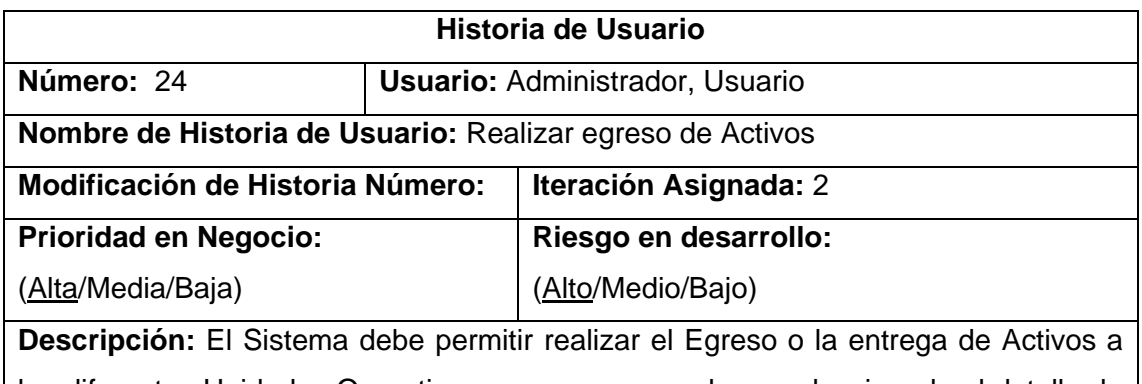

las diferentes Unidades Operativas, una vez que se haya seleccionado el detalle de producto que se desea entregar, llenado los campos solicitados.

**Observaciones:** Confirmado por el Administrador y el Usuario

**Tabla 42:** Historia realizar egreso de activos  **Autor:** Raquel Cabrera

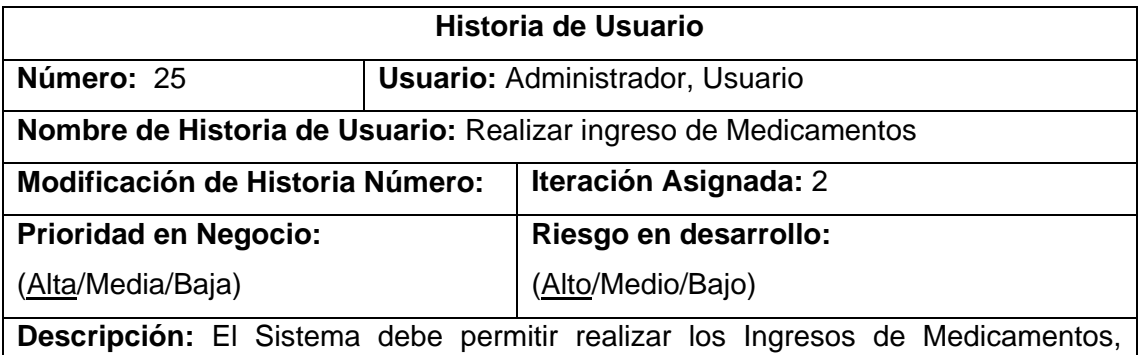

seleccionando el programa al que pertenece el medicamento, el proveedor, nombre del medicamento, fecha de caducidad e ingresando los datos solicitados.

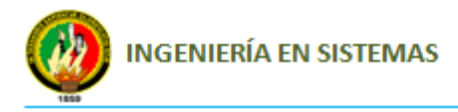

Verificando con los comprobantes de Ingreso y mediante la constatación física los

medicamentos que llegan a la Bodega.

**Observaciones:** Confirmado por el Administrador y el Usuario

**Tabla 43:** Historia realizar ingreso de medicamentos  **Autor:** Raquel Cabrera

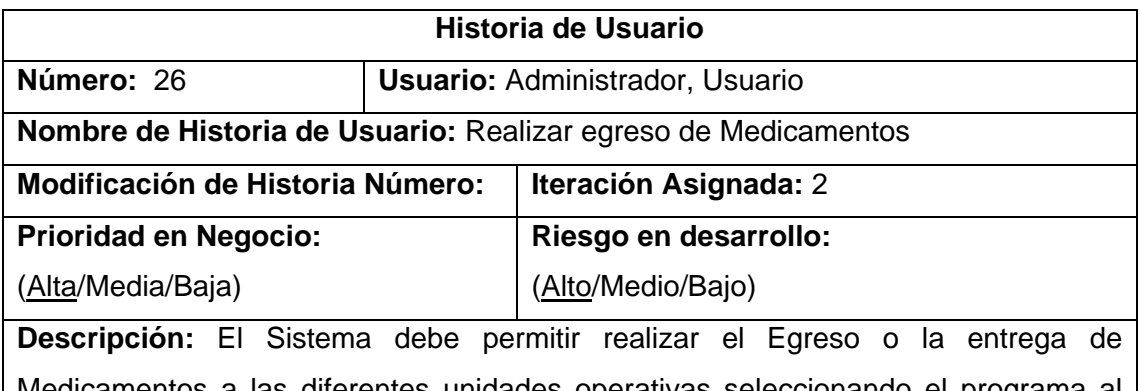

edicamentos a las diferentes unidades operativas seleccionando el programa al que pertenece, el representante, nombre del medicamento, fecha de caducidad e ingresando los datos solicitados.

**Observaciones:** Confirmado por el Administrador y el Usuario

**Tabla 44:** Historia realizar egreso de medicamentos  **Autor:** Raquel Cabrera

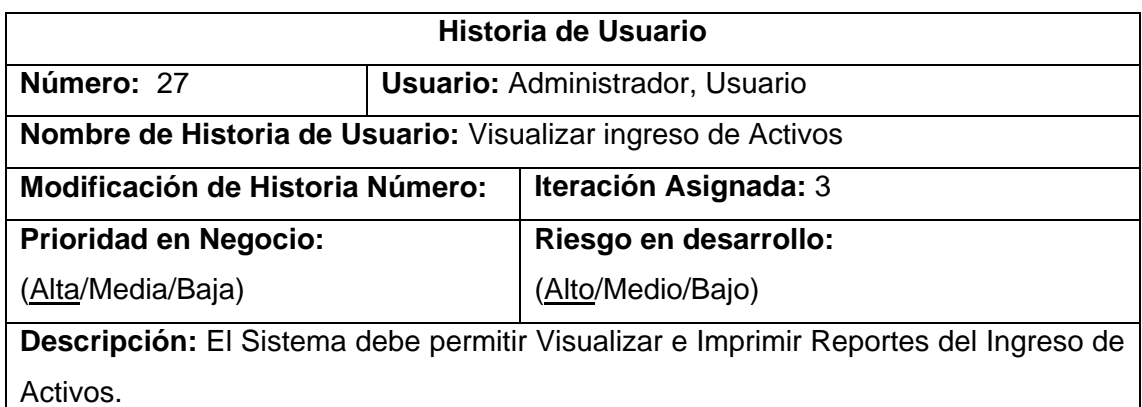

**Observaciones:** Confirmado por el Administrador y el Usuario

**Tabla 45:** Historia visualizar ingreso de activos  **Autor:** Raquel Cabrera

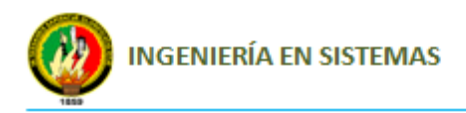

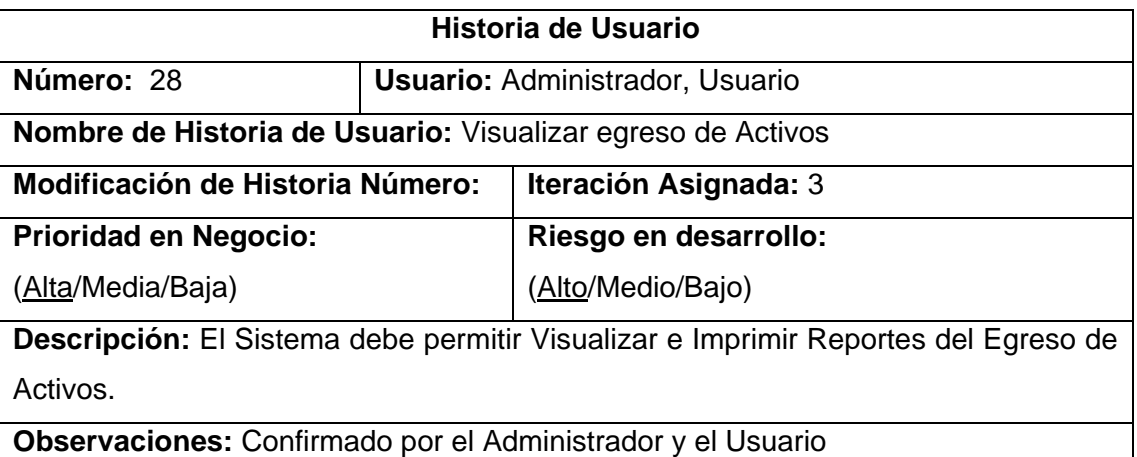

**Tabla 46:** Historia visualizar egreso de activos  **Autor:** Raquel Cabrera

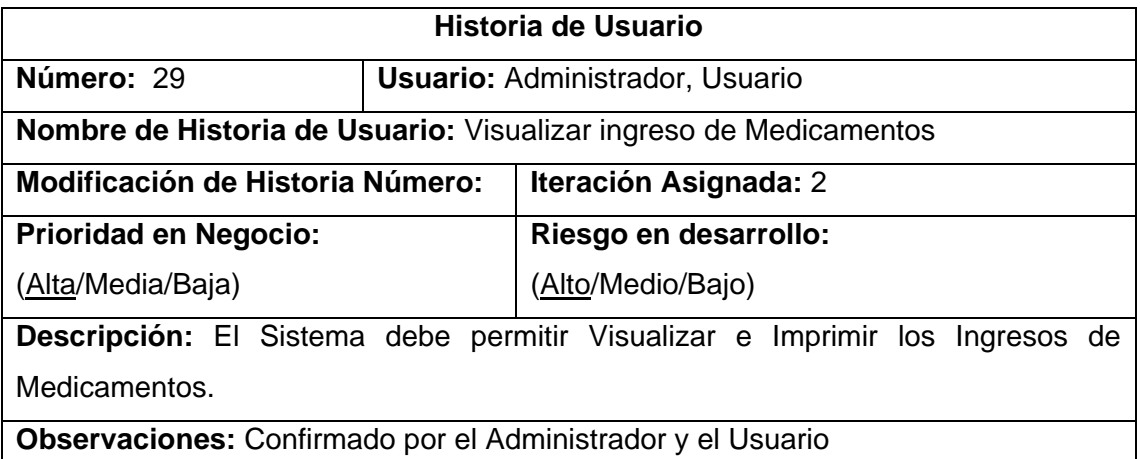

**Tabla 47:** Historia visualizar ingreso de medicamentos  **Autor:** Raquel Cabrera

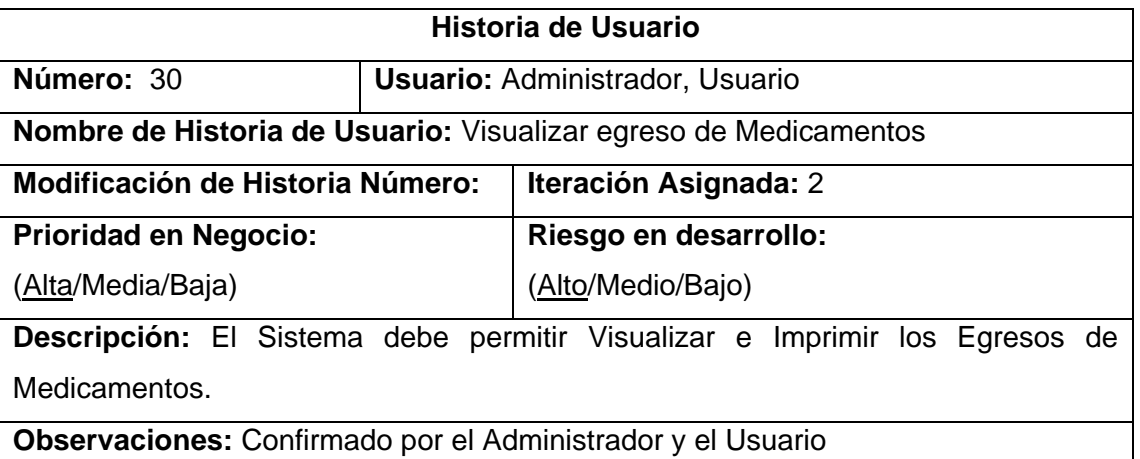

**Tabla 48:** Historia visualizar egreso de medicamentos  **Autor:** Raquel Cabrera

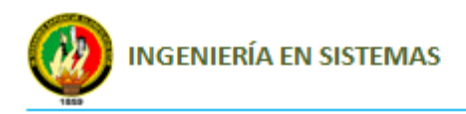

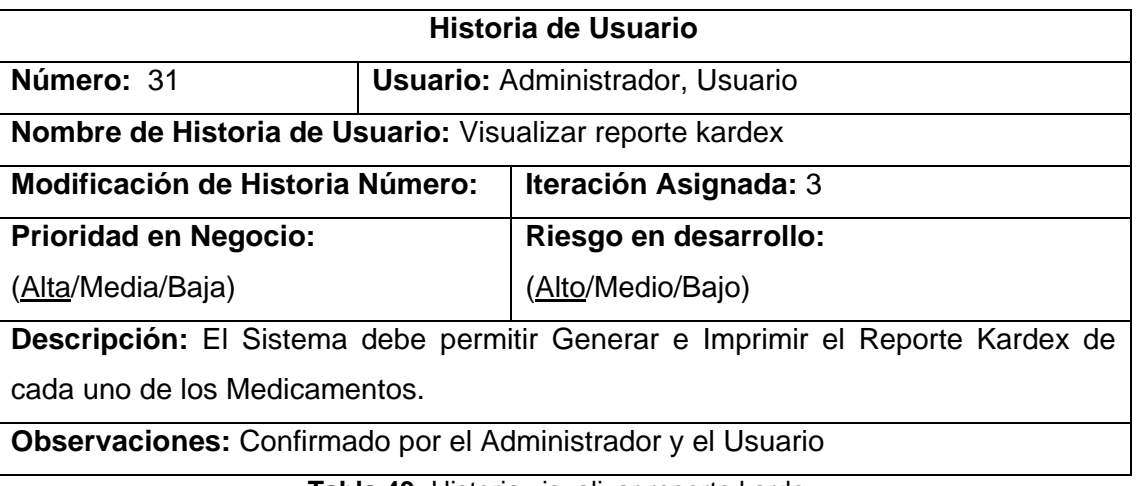

**Tabla 49:** Historia visualizar reporte kardex  **Autor:** Raquel Cabrera

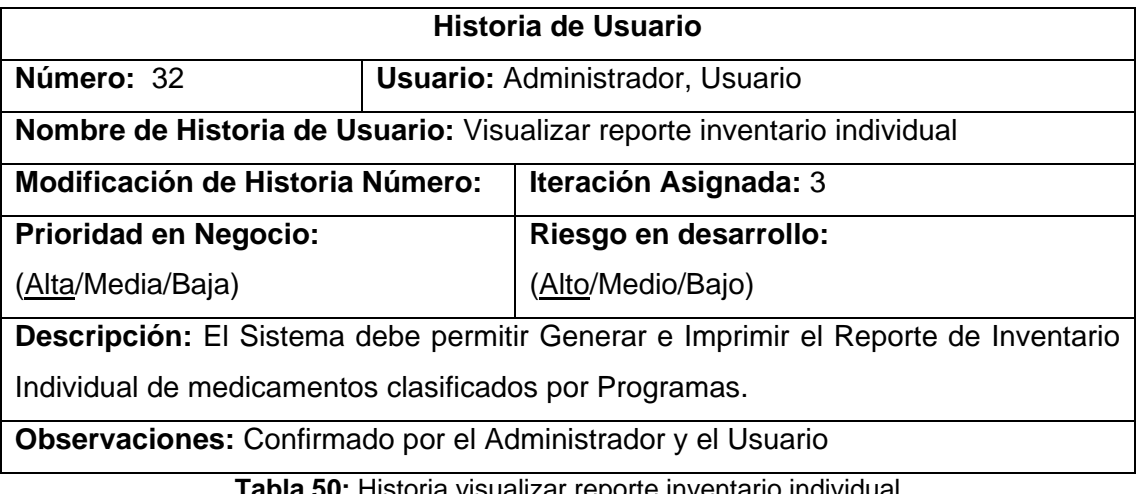

**50:** Historia visualizar reporte inventario individual  **Autor:** Raquel Cabrera

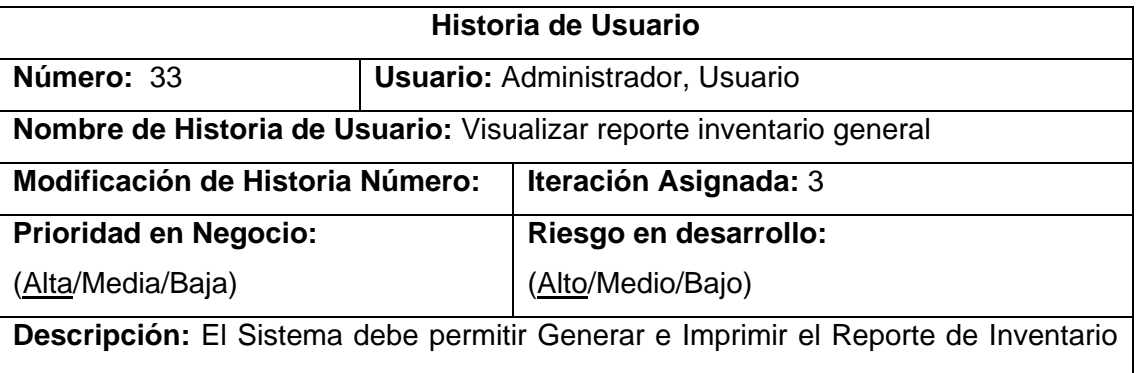

General de todos los Medicamentos.

**Observaciones:** Confirmado por el Administrador y el Usuario

**Tabla 51:** Historia visualizar reporte inventario general  **Autor:** Raquel Cabrera

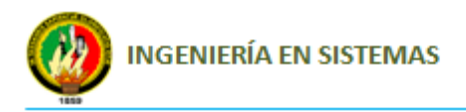

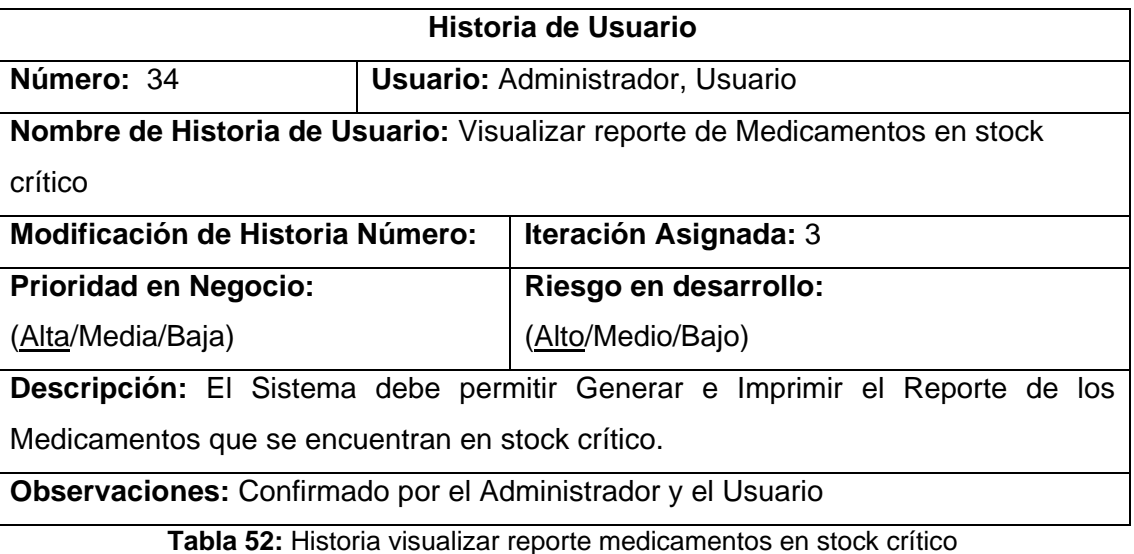

 **Autor:** Raquel Cabrera

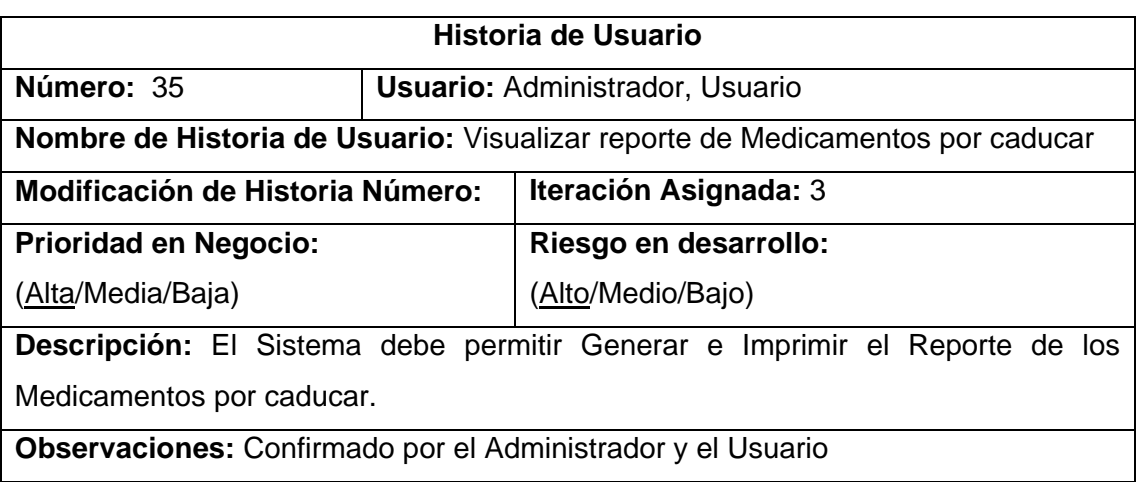

**Tabla 53:** Historia visualizar reporte medicamentos por caducar  **Autor:** Raquel Cabrera

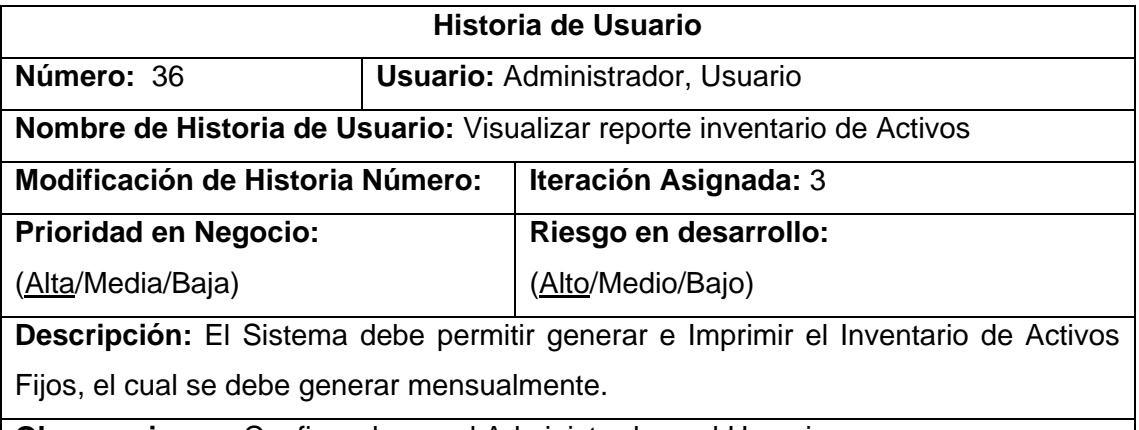

**Observaciones:** Confirmado por el Administrador y el Usuario

**Tabla 54:** Historia visualizar reporte inventario de activos  **Autor:** Raquel Cabrera

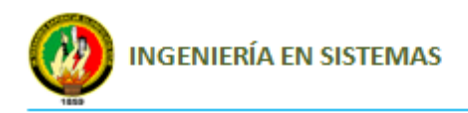

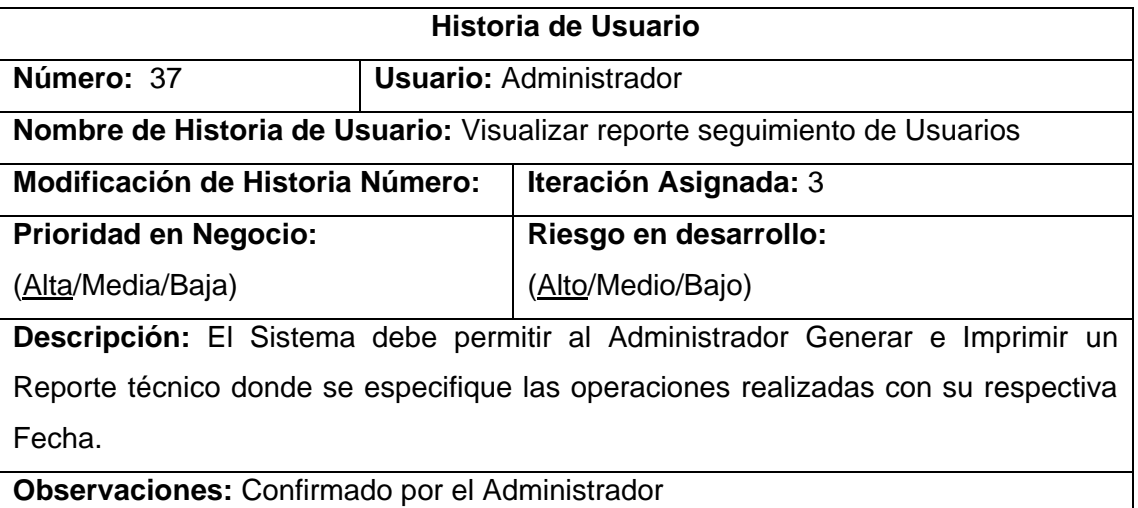

**Tabla 55:** Historia visualizar reporte seguimiento de usuarios  **Autor:** Raquel Cabrera

#### **1.2. Priorización y estimación de historias de usuario**

En esta parte se estimó la velocidad del Proyecto, mediante la división de las historias de usuario en iteraciones y basándose en los puntos que la metodología XP recomienda, los cuales describo a continuación:

El proyecto se divide en varias iteraciones, lo cual sirve de ayuda para estimar la cantidad de historias de usuario a implementar en una determinada iteración. La duración de una iteración varía entre dos y cuatro semanas.

En el desarrollo del Sistema el número de historias de usuario realizadas por iteración no fue una buena medida de la velocidad del proyecto debido a que no todas tenían el mismo nivel de dificultad y por lo tanto no todas requerían el mismo número de horas de desarrollo. Por lo tanto se reconoce que mientras en la primera iteración se trabajaron menos horas semanales en comparación con las demás fue donde más historias de usuario se abarcaron lo que supondría un nivel de rendimiento superior lo que no es cierto. El motivo de este resultado fue que el nivel de dificultad en el desarrollo de las historias de usuario de la primera iteración fue el más bajo de todo el proyecto.

El proyecto fue dividido en tres iteraciones, por consiguiente se obtuvo un total de 3 entregas para las cuales se desarrollaron partes de la aplicación completamente funcionales.

#### **Raquel Cabrera Cabrera** 61

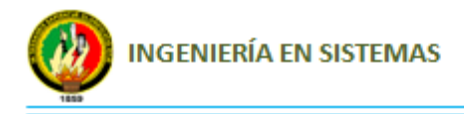

A continuación se presenta una tabla con la priorización y estimación de las historias de usuario.

( I ) = Iteración

( HU ) = Historia de Usuario

Puntos estimados 1 = 3 Horas

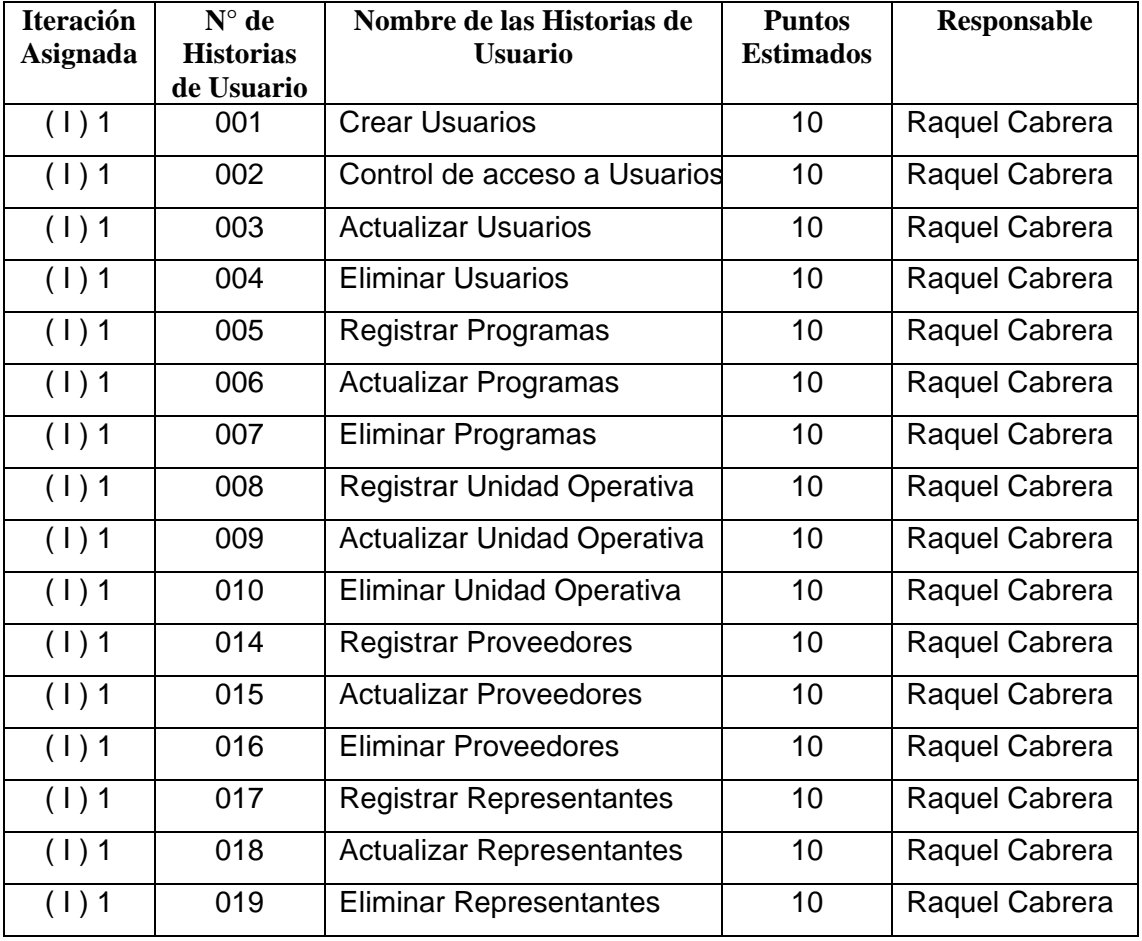

**Tabla 56:** Primera iteración  **Autor:** Raquel Cabrera

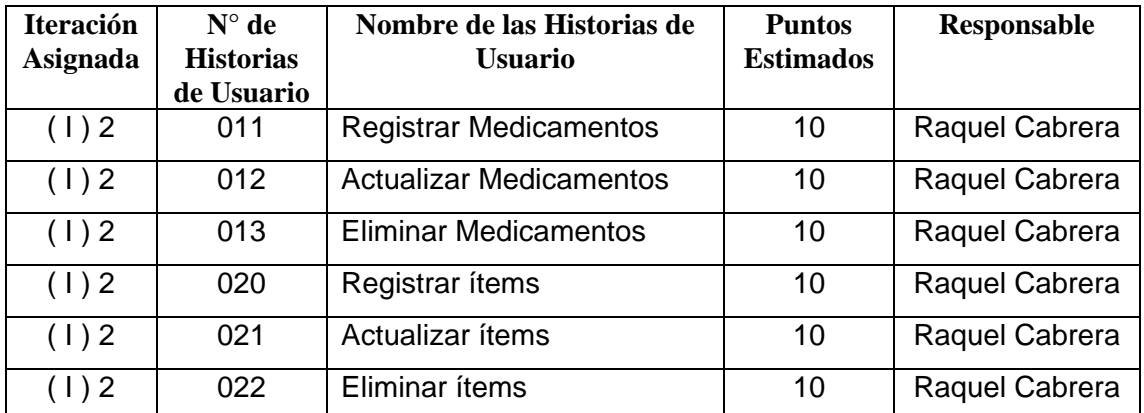

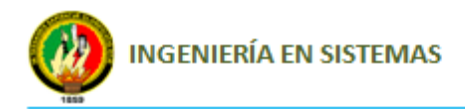

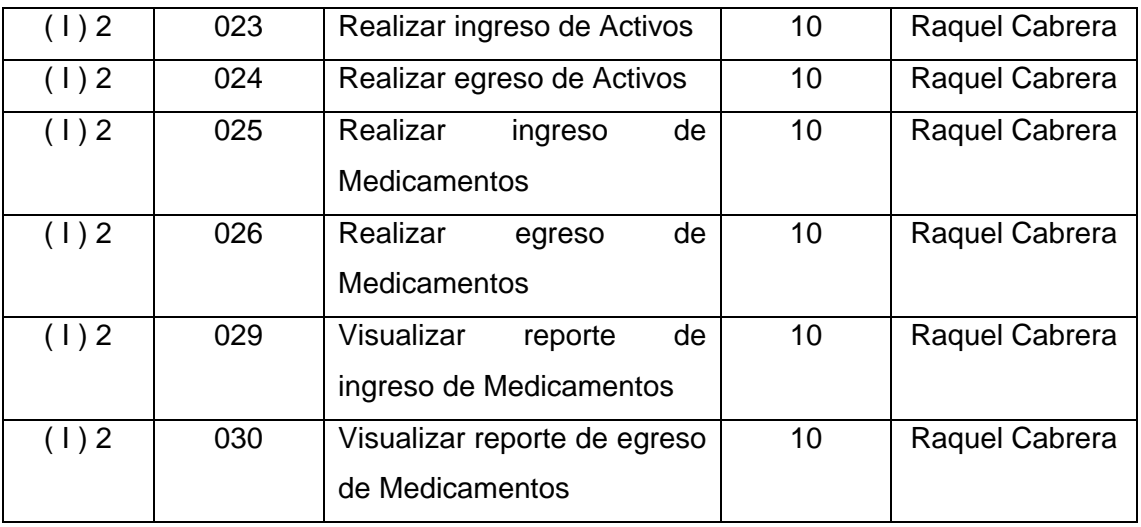

**Tabla 57:** Segunda iteración  **Autor:** Raquel Cabrera

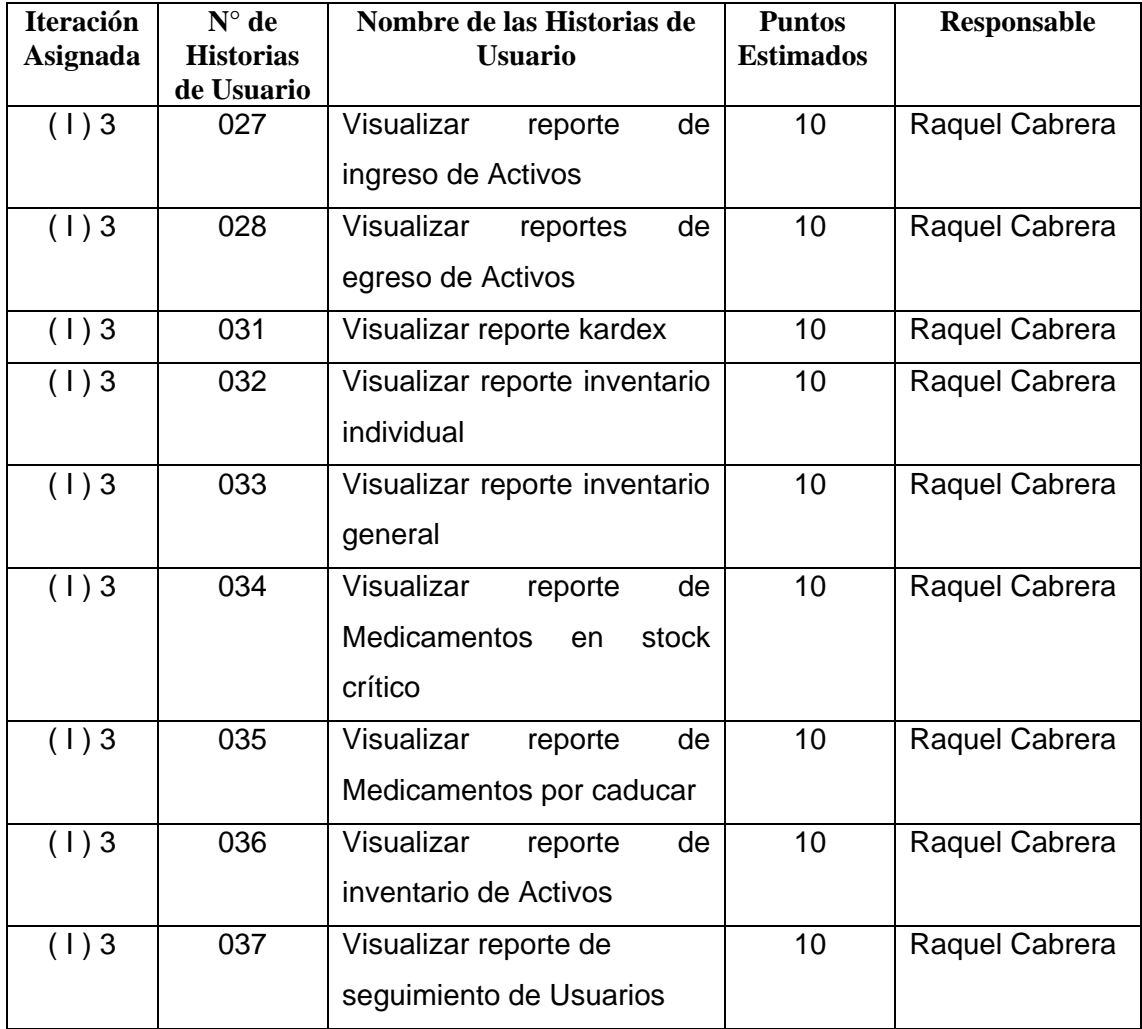

**Tabla 58:** Tercera iteración  **Autor:** Raquel Cabrera

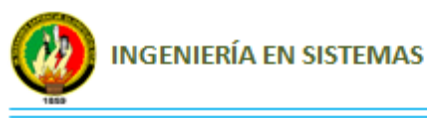

### **1.3. Entregas pequeñas**

Xp nos dice que se debe hacer entregas funcionales del proyecto frecuentemente por lo cual se realizó entregas funcionales por cada iteración, es decir al momento de la entrega estaban en condiciones de ser puestas en funcionamiento en la Bodega del Área de Salud N° 10 del cantón Saraguro para detectar posibles errores, lo cual representó un éxito en el desarrollo del proyecto ya que mantenía el interés del Cliente en continuarlo debido a que estaba viendo resultados positivos.

En las entregas se figuran las siguientes fechas:

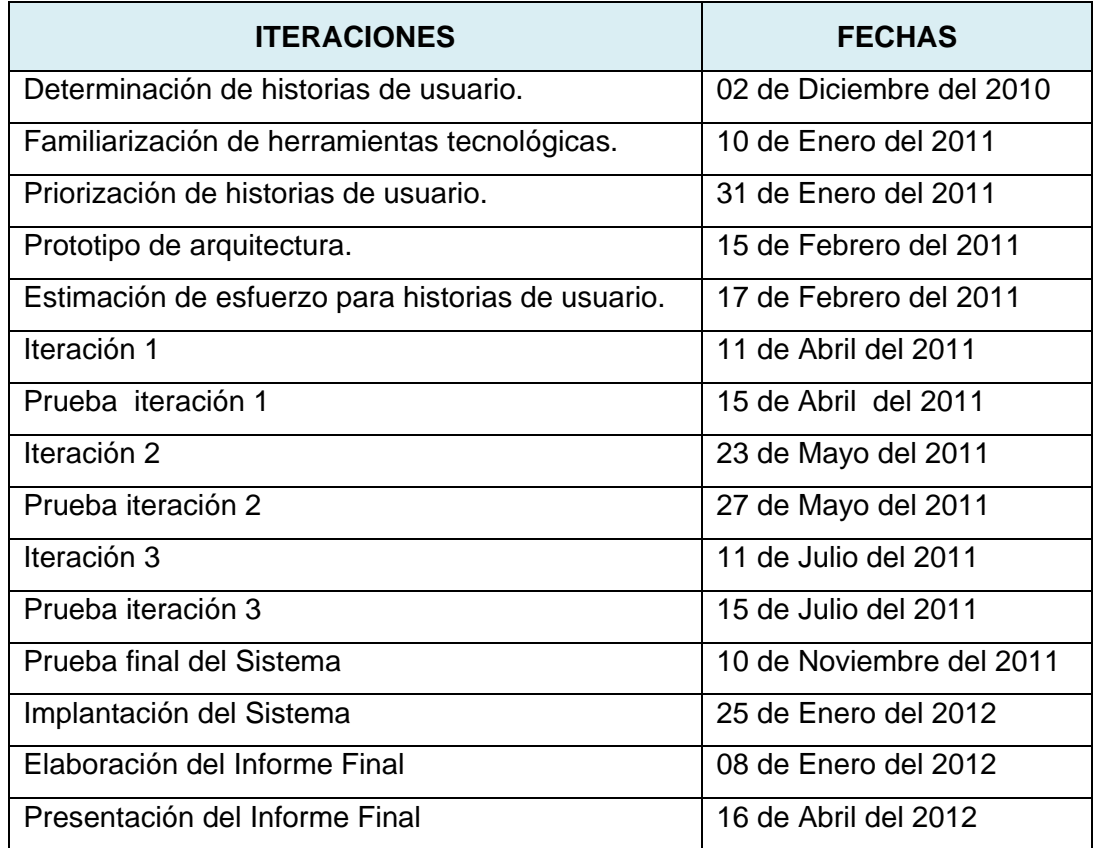

**Tabla 59:** Fechas de desarrollo  **Autor:** Raquel Cabrera

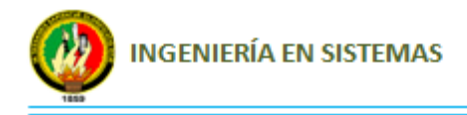

# **2. DISEÑO**

# **2.1. Simplicidad**

Xp nos dice que el diseño debe ser sencillo y que solo se crearan diagramas útiles y que se tenga en cuenta que estos diagramas de no ser necesarios se los desecharía, tomando en cuenta estos puntos se acogió la recomendación de XP, invirtiendo el tiempo necesario en la elaboración de diagramas y diseño de interfaz gráfica. Para el diseño de la interfaz se prestó mucha atención a ubicar los elementos tal y como el cliente lo había solicitado, presentándolos en una forma sencilla pero elegante, con lo cual se obtuvo una reacción muy positiva por parte del cliente manifestando conformidad con la aparición visual de la aplicación.

En lo que se refiere a los diagramas, se crearon las tarjetas CRC, y el modelo Entidad-Relación del cual surgieron varias versiones en la medida que se incorporaban funcionalidades a la aplicación, si bien no fueron muchos diagramas pero si fueron muy útiles y se convirtieron en la columna vertebral del desarrollo.

Todos estos diagramas fueron elaborados a mano por lo que se prestó mucha atención a la estética de la aplicación tal y como lo plantea XP. La única excepción fueron los diagramas Entidad-Relación los cuales se construyeron mediante una herramienta MySQL Workbench con la cual se elaboró de una forma mucho más fácil que a mano y se podía exportar directamente de la base de datos.

### **2.2. Glosario de términos**

- **Administrador:** Es la persona encargada de establecer diferentes tipos de niveles de acceso a los usuarios y saber que acciones fueron realizadas por los mismos.
- **Usuario:** Es la persona autorizada por el administrador para manejar el Sistema, según un nivel de acceso.
- **Representante:** Es la persona encargada de cada una de las unidades operativas (departamentos, Centros y Puestos de salud y Subcentros de salud)
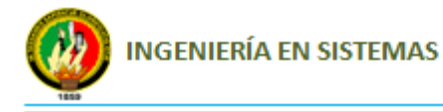

pertenecientes al Área de Salud N° 10 Saraguro, el cual retira los diferentes medicamentos, Insumos y Activos del departamento de bodega.

- **Unidad Operativa:** Son considerados los diferentes departamentos, Puestos de Salud y Subcentral de Salud pertenecientes al Área de Salud N° 10 ubicados en cada una de las diferentes Parroquias y Barrios del Cantón Saraguro, la cual está representada por un Médico o Enfermera.
- **Programas:** Son los diferentes Programas y Subprogramas de Salud en los cuales se clasifican los Medicamentos e Insumos Médicos adquiridos para abastecer al Área de Salud N° 10 de Saraguro y sus diferentes unidades operativas.
- **Medicamentos:** Son cada uno de los Medicamentos e Insumos Médicos adquiridos para luego ser ingresados a bodega y ser entregados a los representantes de cada una de las unidades operativas. Los Medicamentos se deben ingresar clasificándolos de acuerdo al programa de salud que correspondan, identificándolos con un código según su Nombre Genérico y Forma Farmacéutica, este código se lo asigna de acuerdo a la clasificación ACT (Clasificación Anatómica, Terapéutica y Química) del Cuadro Nacional de Medicamentos Básicos.
- **Proveedores:** Son los oferentes que proveen sus productos y abastecen de Medicamentos, Insumos y materiales necesarios para el Área de Salud N° 10 y sus unidades operativas.
- **Activos (Ítems):** Son cada uno de los materiales referentes a mobiliario, equipo médico, instrumental médico, equipo de cómputo, etc.; utilizadas en el Área de Salud N° 10 y sus unidades operativas.

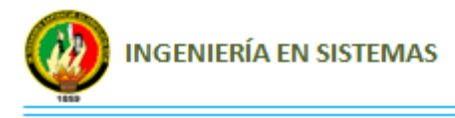

## **2.3. Diseño de base de datos**

La base de datos está compuesta de las siguientes tablas: programa, medicamento, proveedor, representante, unidadoperativa, ítem, usuario, log, provincia, área, hospital, factura, facturaactivo, medicamento\_programa, medicamento\_proveedor, representante\_unidadoperativa, detalle\_factura, detallefacturaactivo, las cuales fueron diseñadas en base a los requerimientos del Cliente.

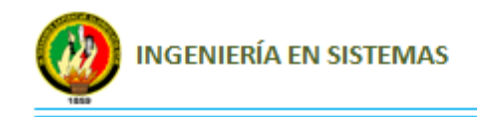

**DIAGRAMA DE BASE DE DATOS**

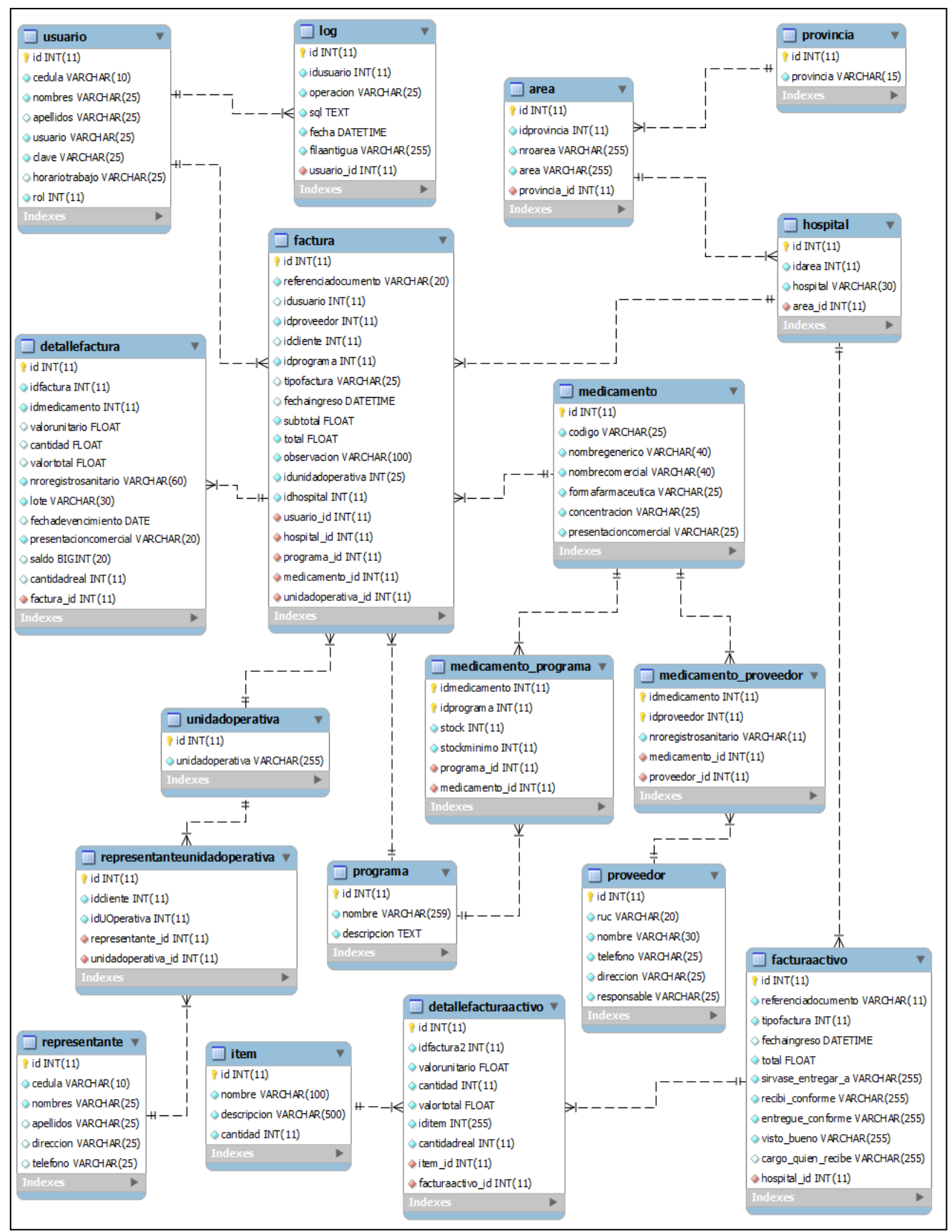

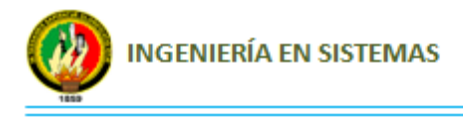

## **2.4. Diagrama de Clases**

El diagrama de clases está compuesta de los paquetes Modelo, Vista, Controlador, Reportes y Librerías donde cada uno de ellos contiene todas y cada una de las clases que fueron creadas para el desarrollo del Sistema.

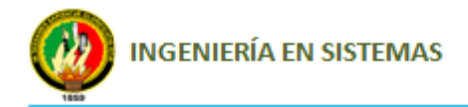

#### Sistema de Control de Medicamentos, Insumos médicos y Activos fijos CIMA.

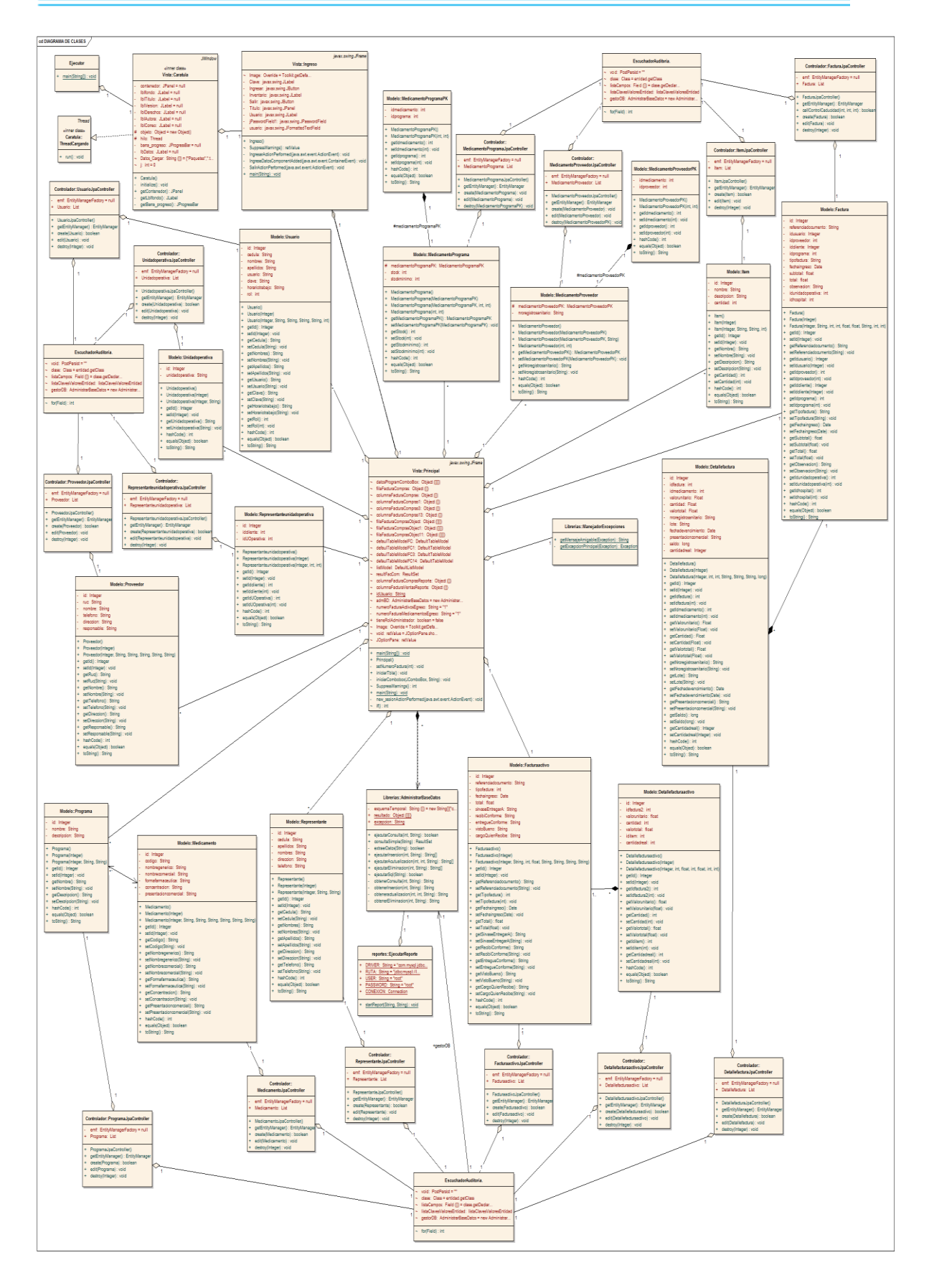

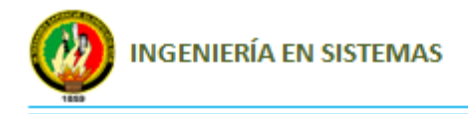

## **2.5. Arquitectura de la aplicación**

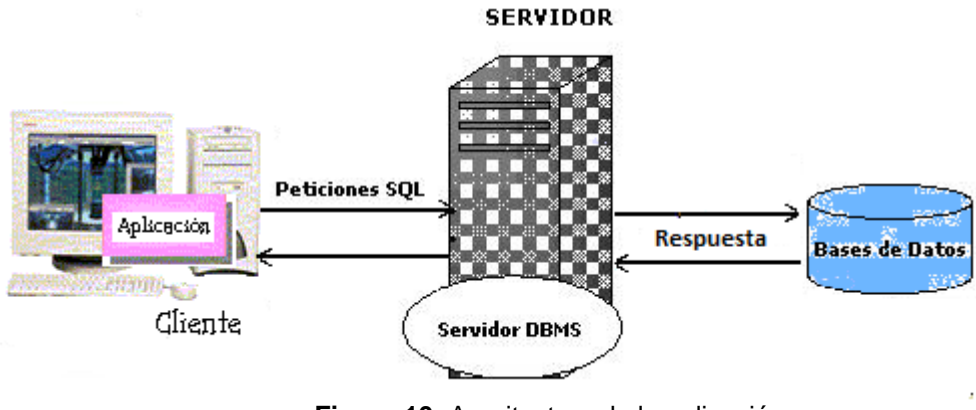

**Figura 10:** Arquitectura de la aplicación  **Autor:** Raquel Cabrera

## **2.6. Tarjetas CRC (Componente, Responsabilidad, Colaboración)**

Una de las principales piezas de diseño empleadas durante el desarrollo del sistema fueron las tarjetas CRC que no solo sirvieron como columna vertebral de este sino que también fueron la base del modelo Entidad-Relación elaborado para modelar la base de datos. Cada tarjeta CRC se convirtió en un objeto, sus responsabilidades en métodos y sus colaboradores en llamadas a otras clases.

Como es conocido en XP el proceso de diseño es iterativo, por lo cual las tarjetas CRC no todas fueron creadas en la primera iteración. Al inicio de cada iteración se les fueron agregando responsabilidades, o fueron creadas otras CRC nuevas de modo tal que el diseño se convirtió en un proceso dinámico que se adaptaba a las necesidades planteadas para el momento.

A continuación se detalla cada una de las tarjetas CRC que fueron diseñadas para la elaboración del proyecto.

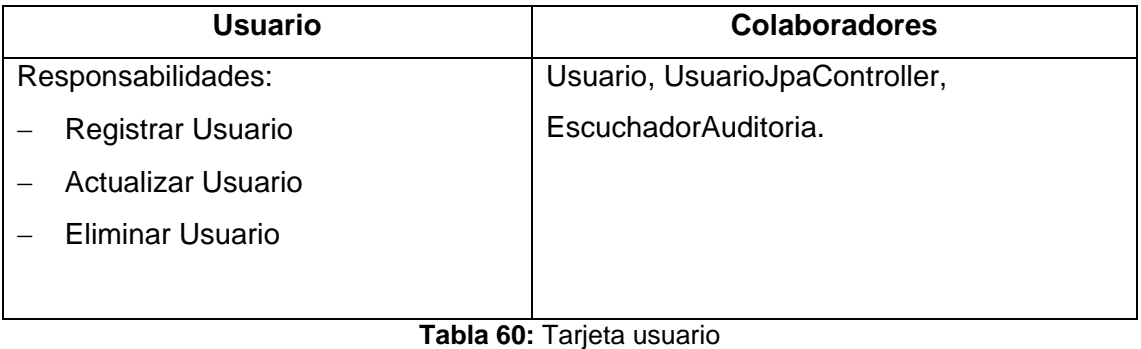

 **Autor:** Raquel Cabrera

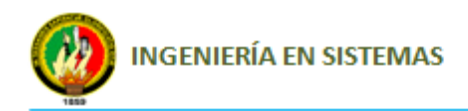

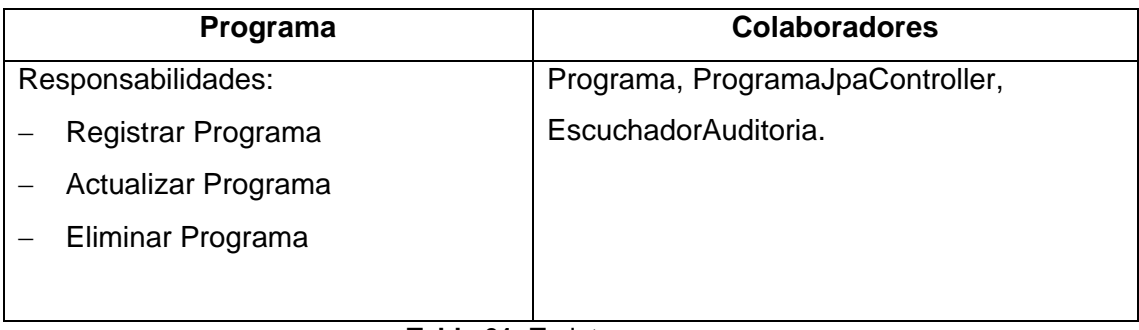

#### **Tabla 61:** Tarjeta programa  **Autor:** Raquel Cabrera

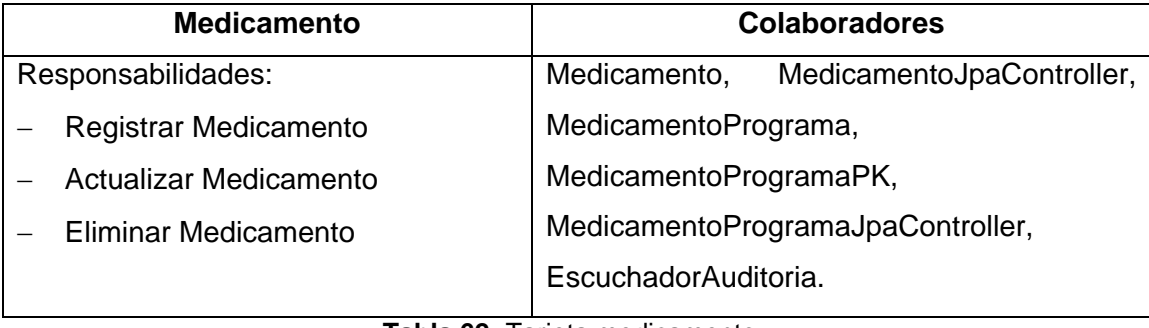

**Tabla 62:** Tarjeta medicamento  **Autor:** Raquel Cabrera

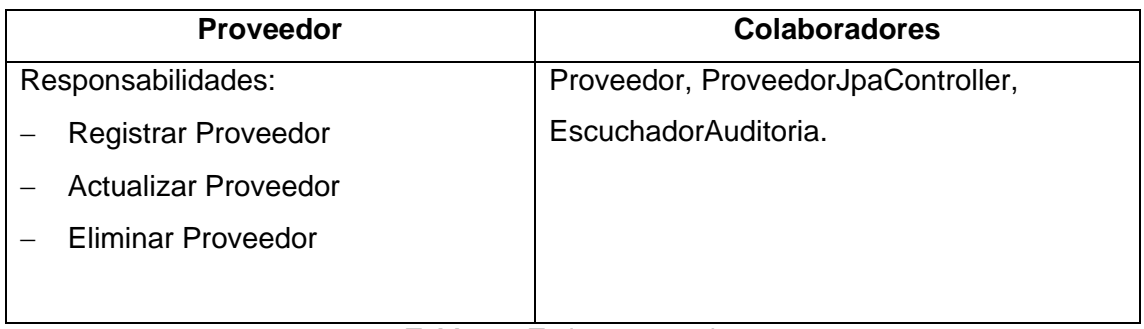

**Tabla 63:** Tarjeta proveedor  **Autor:** Raquel Cabrera

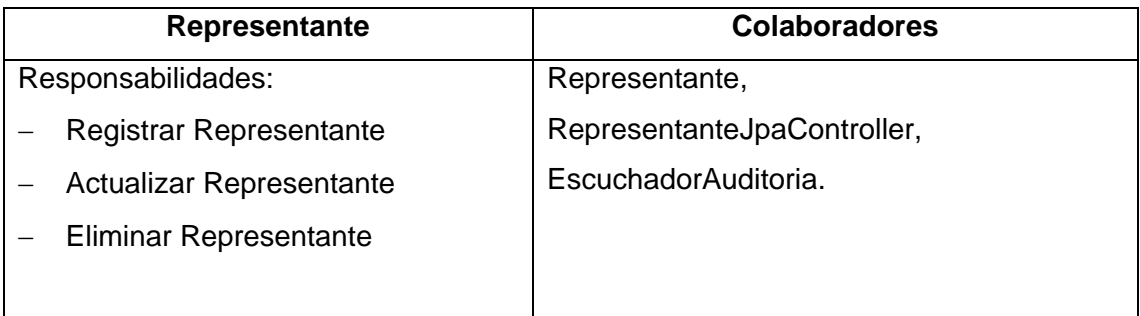

**Tabla 64:** Tarjeta representante  **Autor:** Raquel Cabrera

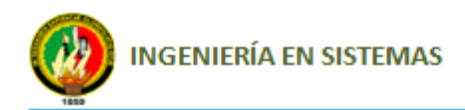

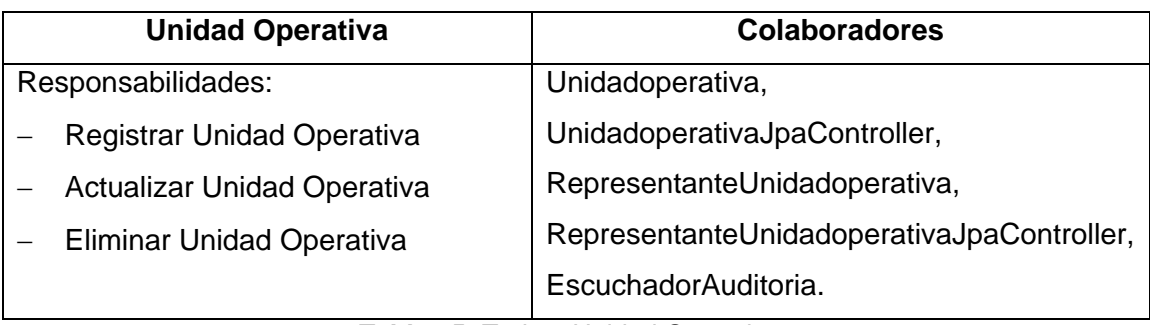

**Tabla 65:** Tarjeta Unidad Operativa  **Autor:** Raquel Cabrera

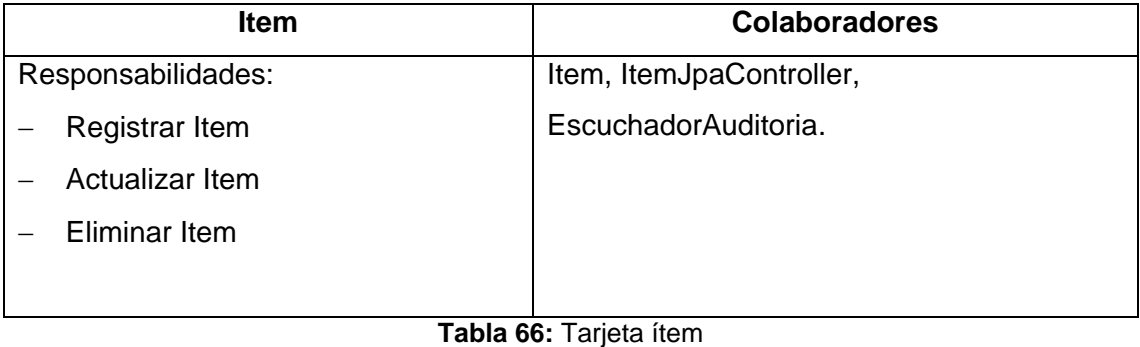

**Autor:** Raquel Cabrera

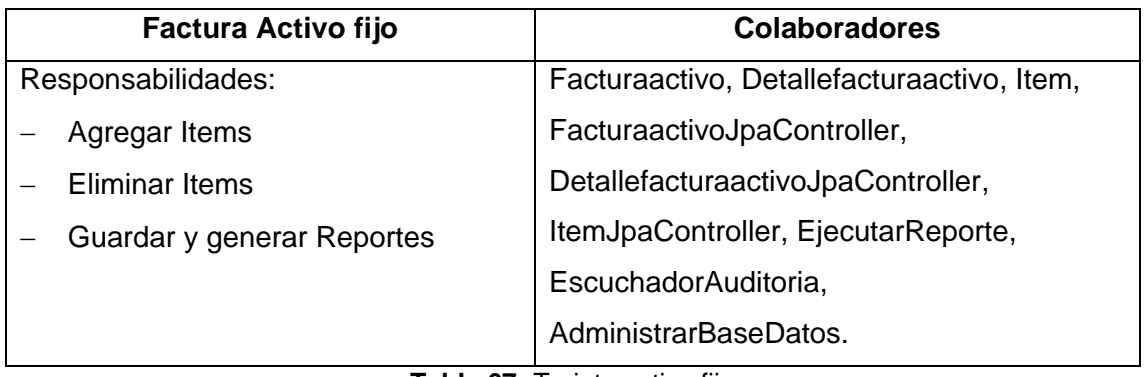

**Tabla 67:** Tarjeta activo fijo *Autor:* Raquel Cabrera

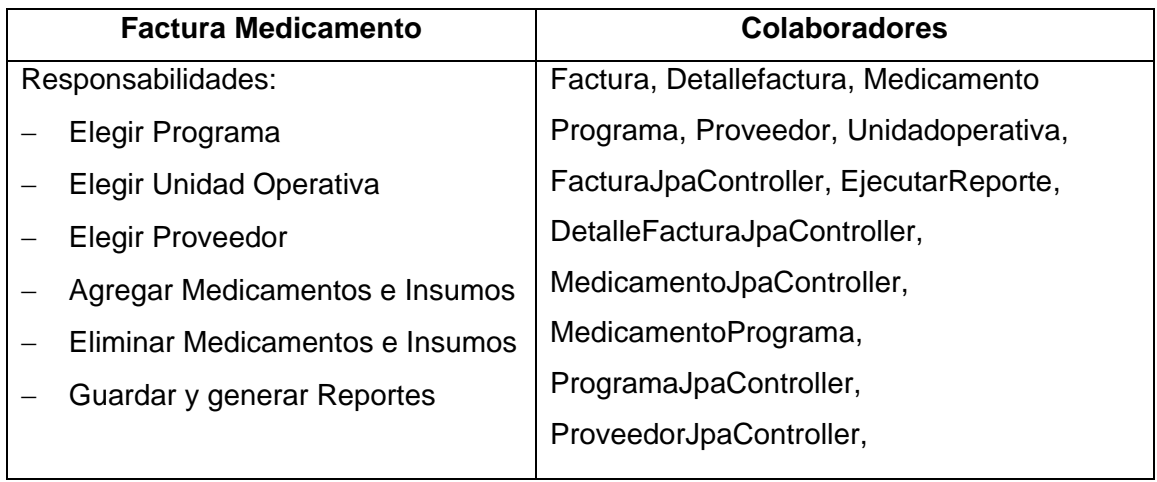

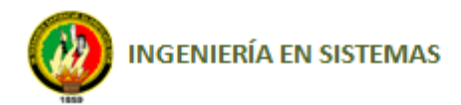

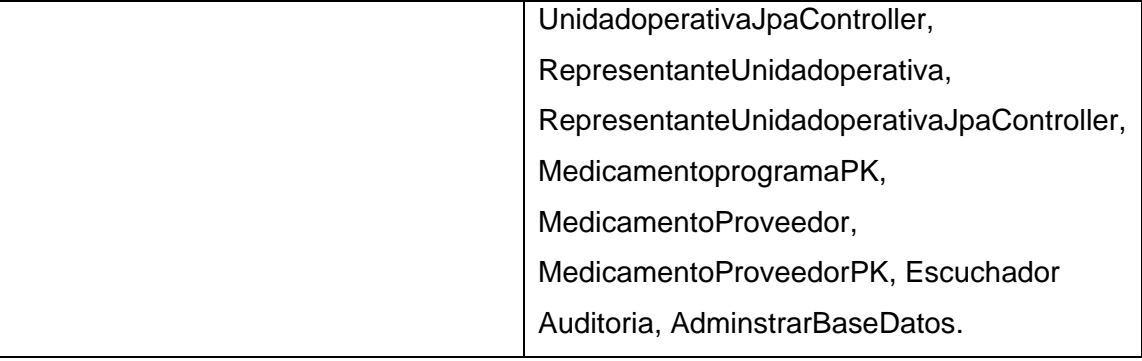

**Tabla 68:** Tarjeta factura medicamento  **Autor:** Raquel Cabrera

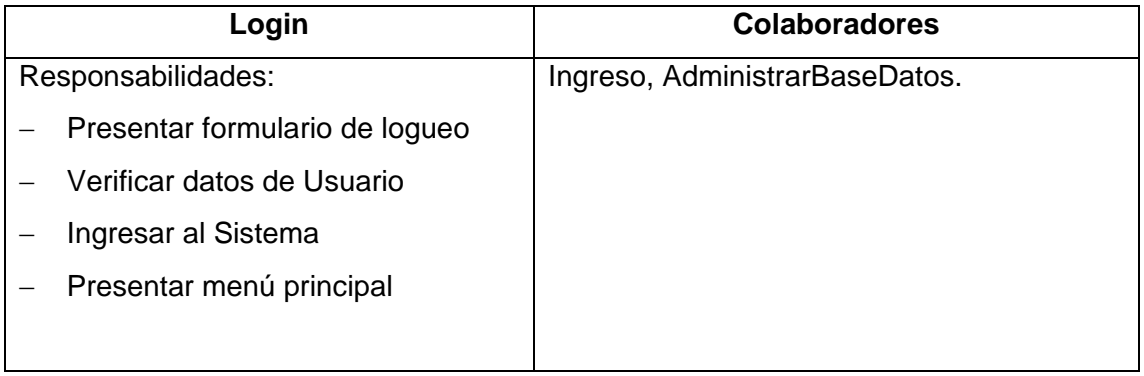

**Tabla 69:** Tarjeta login  **Autor:** Raquel Cabrera

## **2.7. Solución rápida (Spike Solution)**

Durante el desarrollo del proyecto se implemento la solución rápida como respuesta a la necesidad de una herramienta que permita generar reportes impresos de forma sencilla, en la cual la mejor solución encontrada fue la librería ireport de Java, la cual fue estudiada en el transcurso de la segunda iteración y utilizada para diseñar cada uno de los distintos reportes que deben generarse por la aplicación como respuestas a los distintos procedimientos que se llevaran a cabo en la aplicación.

## **2.8. Refactorización**

Al transcurrir el desarrollo de la aplicación, se revisó constantemente el diseño de la misma en la cual surgieron algunas necesidades que no fueron tomadas en cuenta al comienzo del proyecto y como solución a esto se optó por la refactorización buscando las soluciones más convenientes y sencillas pero que cumpla con las necesidades del cliente, conservando la simplicidad del código.

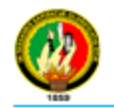

Una de estas situaciones se dio en lo referente al manejo de Activos Fijos ya que al inicio se había dicho que tanto los medicamentos como los activos fijos tenían que utilizar el mismo formato pero luego el encargado de la Bodega solicitó que para el ingreso, egreso se debe realizar de una forma distinta en base a un formato actualizado (ver Anexo 4) que le había enviado el Ministerio de Salud Pública de Loja el cual debía ser manejado obligatoriamente; como activo fijo se considera: maquinarias, equipos informáticos, mobiliario, material de oficina, vehículos, etc.

# **3. CODIFICACIÓN**

La metodología XP es muy diferente en comparación con otras metodologías, ya que en otras metodologías la codificación es un proceso al cual se llega después de largas fases de análisis y diseño en las que se realiza una gran cantidad de documentación a partir de la cual el proceso de codificación es relativamente sencillo, por lo que en XP el proceso es muy diferente ya que desde un inicio se empieza con la codificación cumpliendo de esta forma con los objetivos de esta metodología que son las entregas frecuentes al cliente las mismas que se deben realizar para probar su funcionamiento.

El elemento más importante en la codificación es el cliente, ya que durante la codificación de una historia de usuario es indispensable su presente.

## **3.1. Cliente siempre presente**

XP propone que el cliente debe estar disponible en el sitio de trabajo para poder despejar alguna duda, en el desarrollo de mi proyecto el cliente siempre estaba presente ya que en vista de que el cliente tenía que estar siempre en su lugar de trabajo de 8 de la mañana a 5 de la tarde, el desarrollo del mismo lo realice en el Área de Salud N° 10 del Cantón Saraguro en el departamento de Bodega para ir verificando conjuntamente con el cliente alguna duda o situación requerida que no haya estado siendo tomada en cuenta para su implementación.

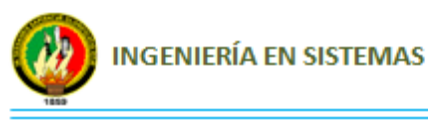

## **3.2. Trabajar en parejas**

Este objetivo de la metodología XP, dice que se debe tener varias parejas de programadores trabajando uniformemente, el cual no se cumplió ya que este proyecto fue desarrollado por una sola persona.

#### **3.3. Propiedad colectiva del código**

El desarrollo del proyecto fue realizado en un Computador, en el cual se fue creando versiones funcionales y de estas se obtuvo un respaldo, considerando que al seguir con la programación se podría tener algún tipo de inconveniente por lo cual se podía tranquilamente revisar la copia de la versión anterior y superar dicha situación.

#### **3.4. Pruebas**

XP enfatiza en la realización constante de un sin número de pruebas a lo largo del proyecto con el fin de asegurar en todo momento la realización de lo planteado en el diseño. Esta etapa del proyecto fue realizada por su desarrolladora con la participación constante del Cliente, sobre todo en las pruebas de aceptación.

Para el diseño de las pruebas de aceptación, fueron muy importantes las reuniones realizadas con el encargado de Bodega en las cuales se obtuvieron las historias de usuario, las cuales fueron lo más factibles ya que se llevo nota de cómo funciona manualmente la Bodega; que problemas tiene; quienes son los encargados de gestionar las compras para abastecer a todas las unidades de salud, centros y subcentros; como es el proceso para entregar los medicamentos, insumos o activos fijos requeridos por los departamentos, unidades operativas, centros y subcentral de Salud; en que se basan para poner un código a cada medicamento e insumo medico, por otra parte se tuvo constante comunicación con el cliente en el desarrollo del proyecto con lo cual fue posible la construcción de las pruebas de aceptación, las mismas que fueron diseñadas una por cada historia de usuario y al final del proyecto fueron validadas por el cliente.

A continuación se resaltan las pruebas de validación diseñadas para el proyecto:

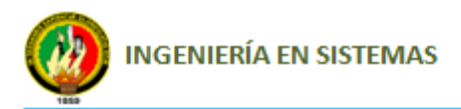

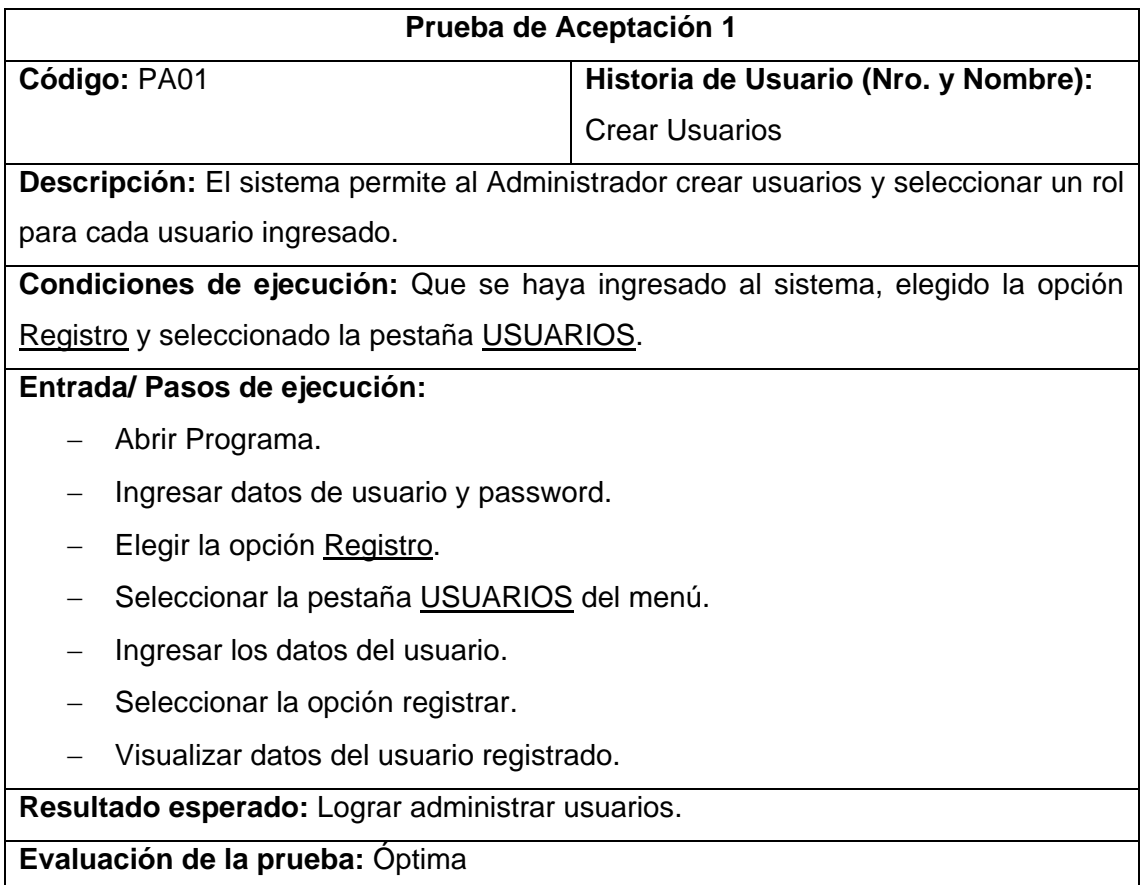

#### **Tabla 70:** Prueba de aceptación 1  **Autor:** Raquel Cabrera

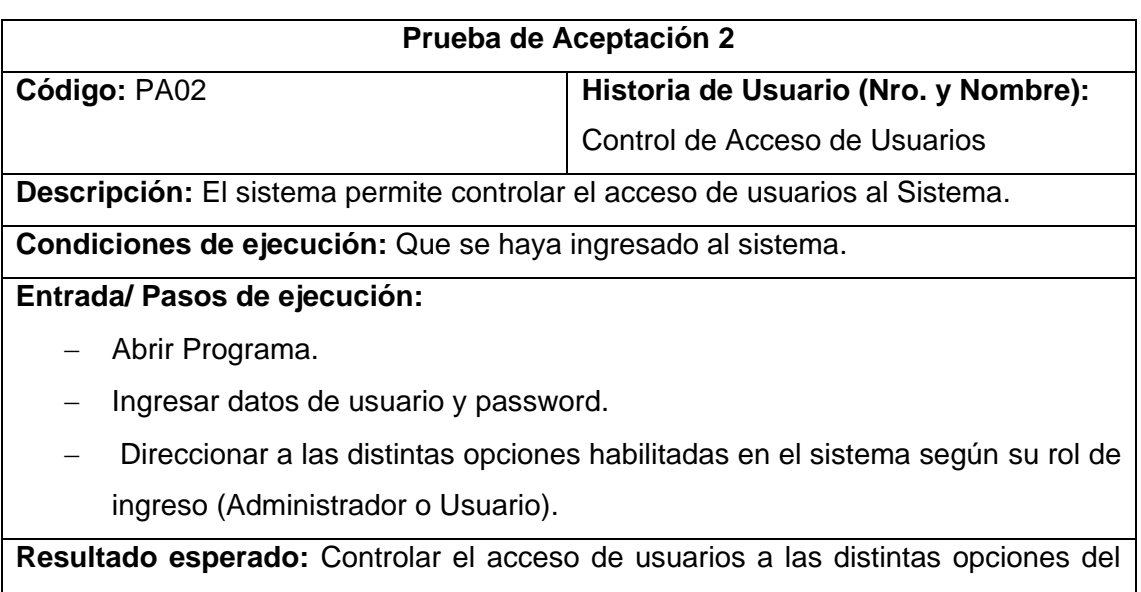

sistema, según el rol de cada usuario.

**Evaluación de la prueba:** Óptima

**Tabla 71:** Prueba de aceptación 2 **Autor:** Raquel Cabrera

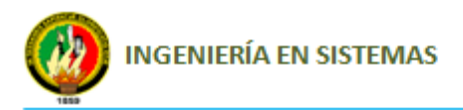

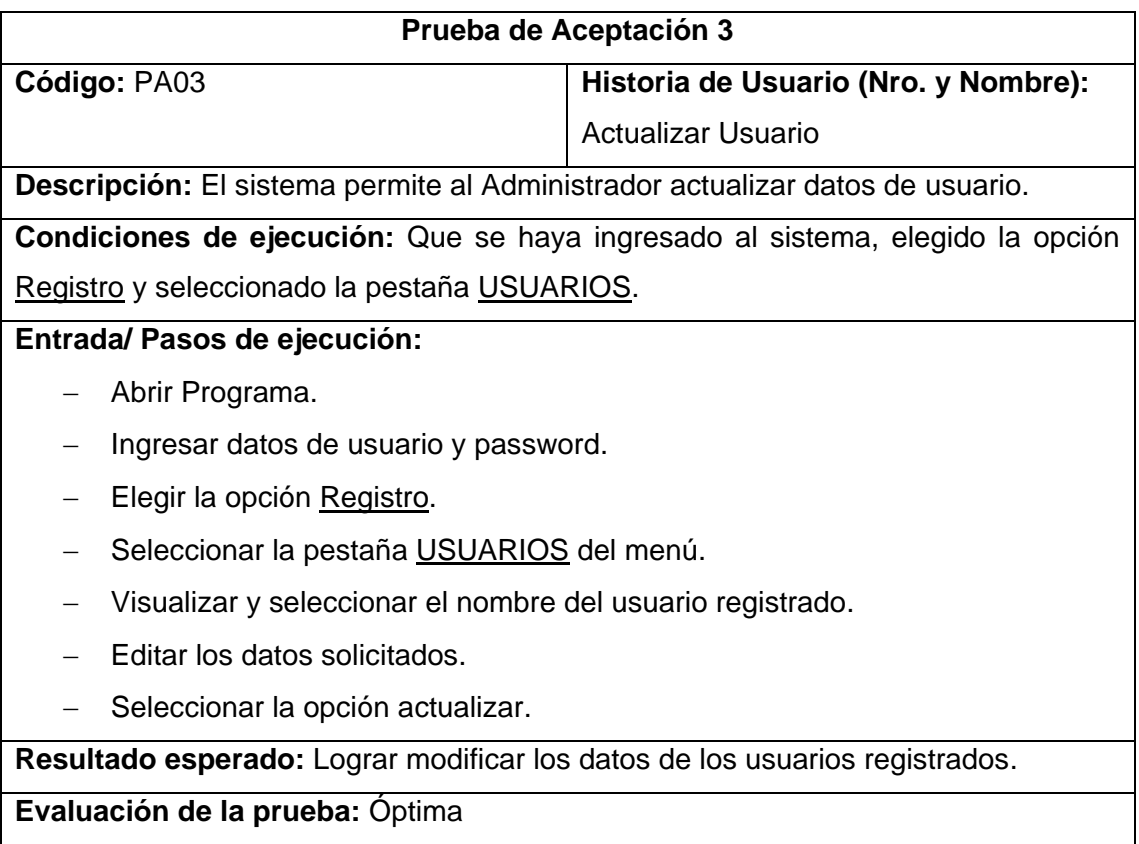

**Tabla 72:** Prueba de aceptación 3 **Autor:** Raquel Cabrera

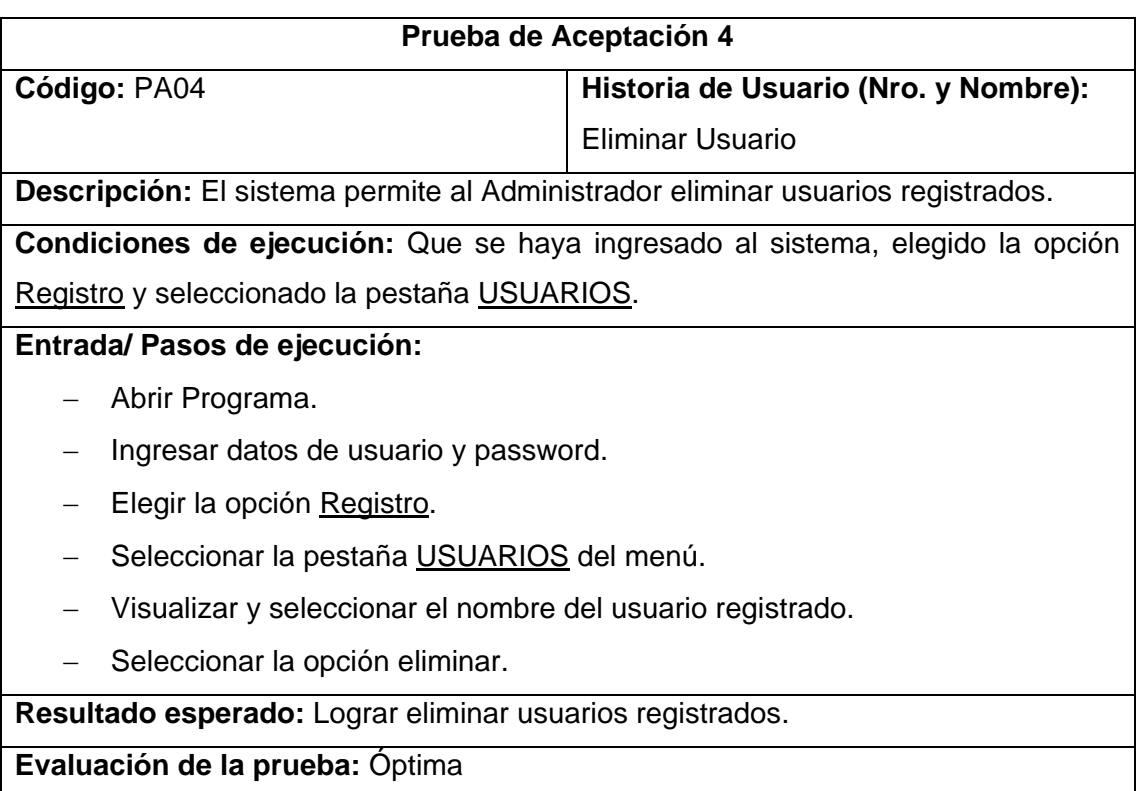

**Tabla 73:** Prueba de aceptación 4  **Autor:** Raquel Cabrera

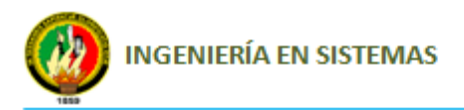

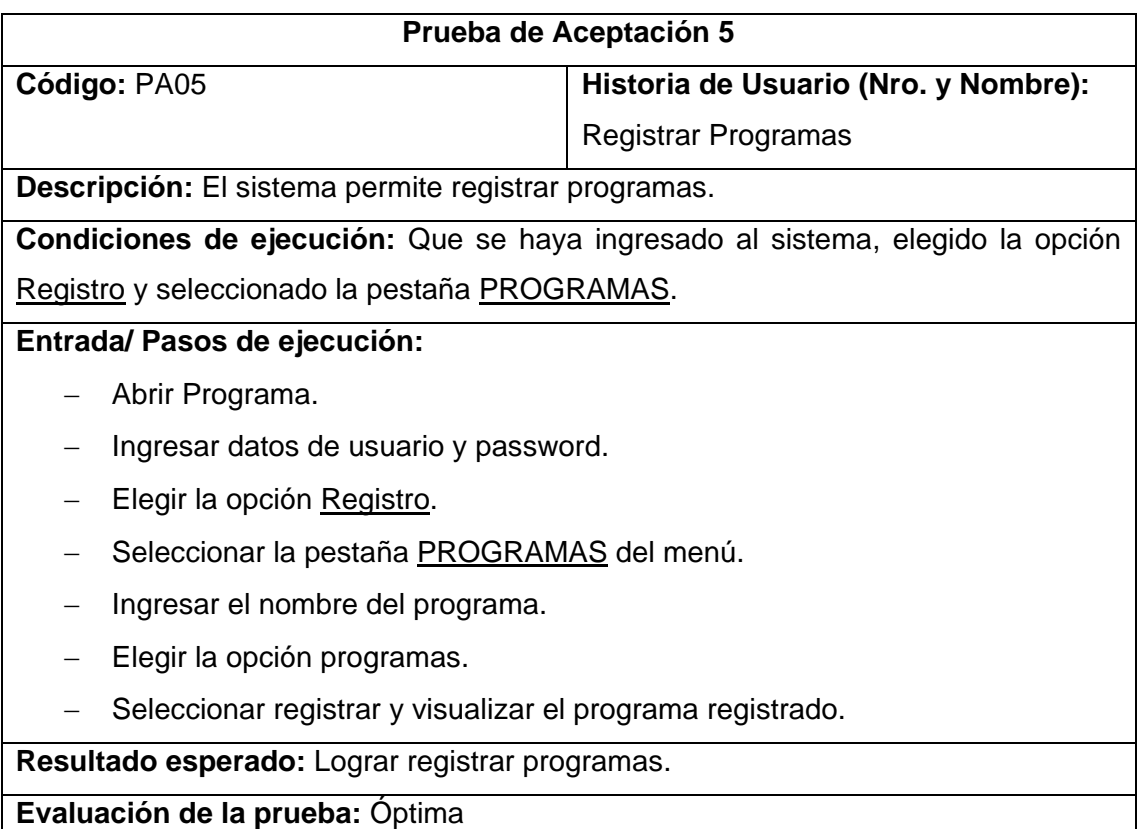

**Tabla 74:** Prueba de aceptación 5  **Autor:** Raquel Cabrera

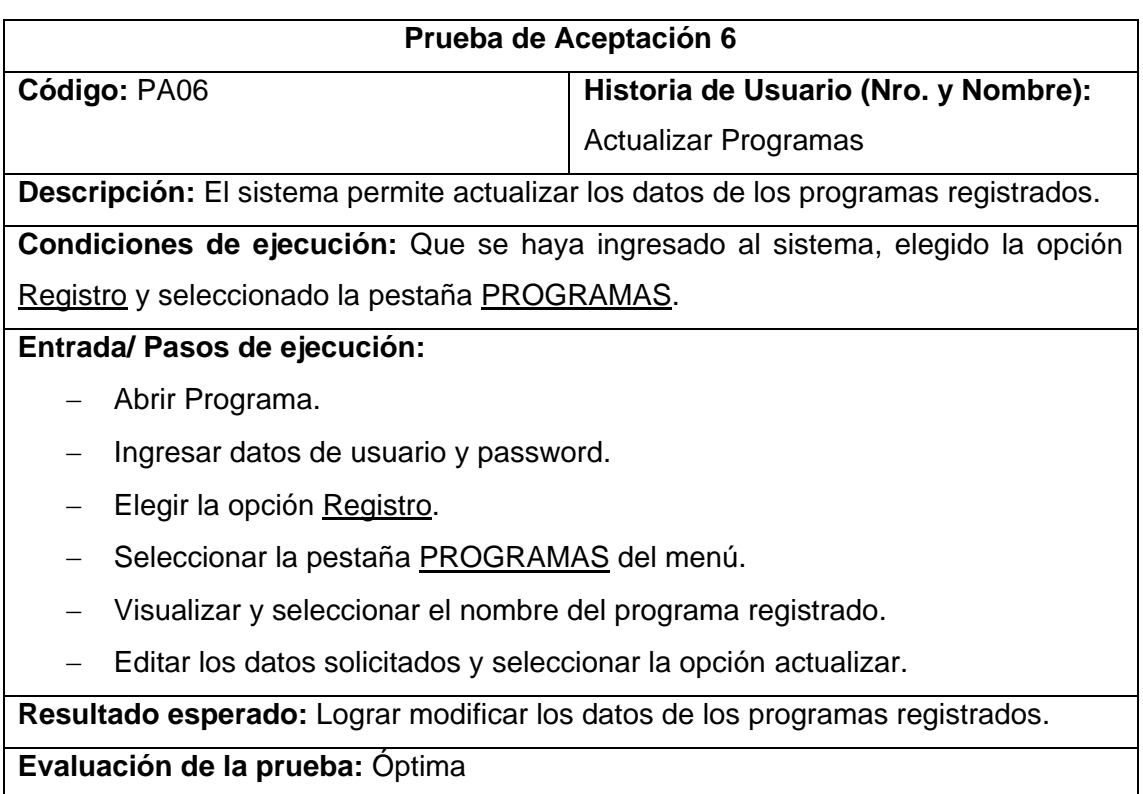

**Tabla 75:** Prueba de aceptación 6  **Autor:** Raquel Cabrera

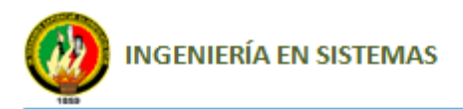

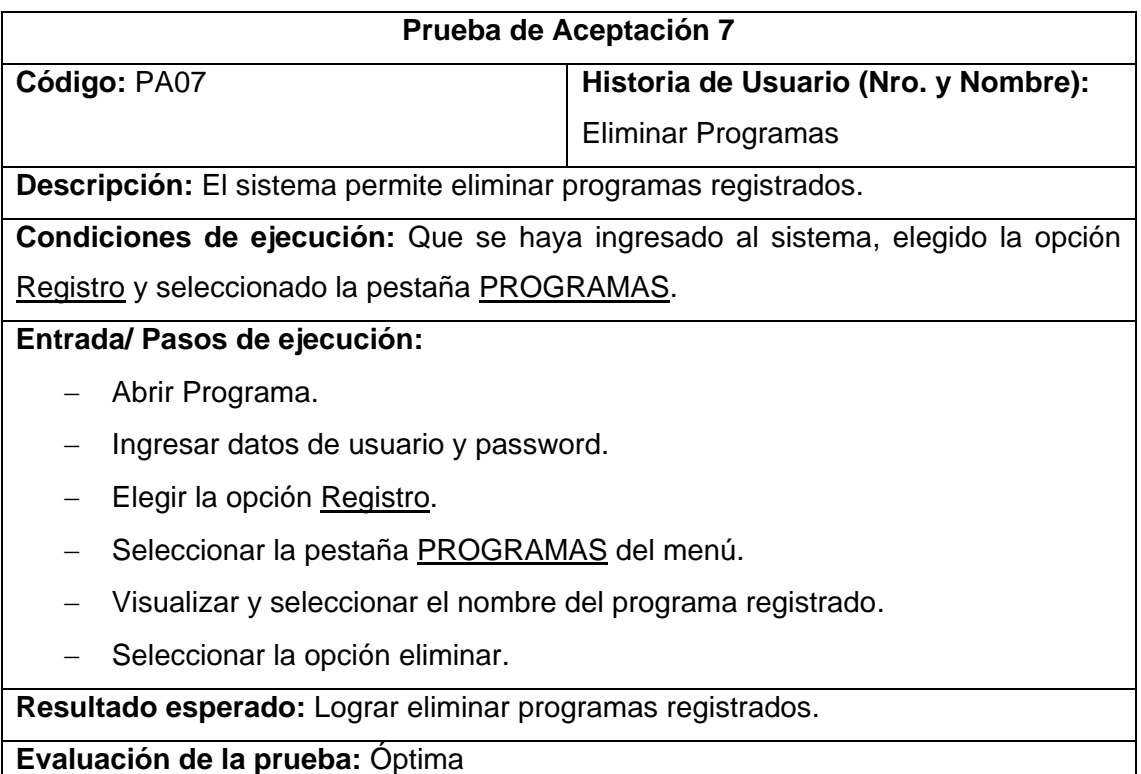

**Tabla 76:** Prueba de aceptación 7  **Autor:** Raquel Cabrera

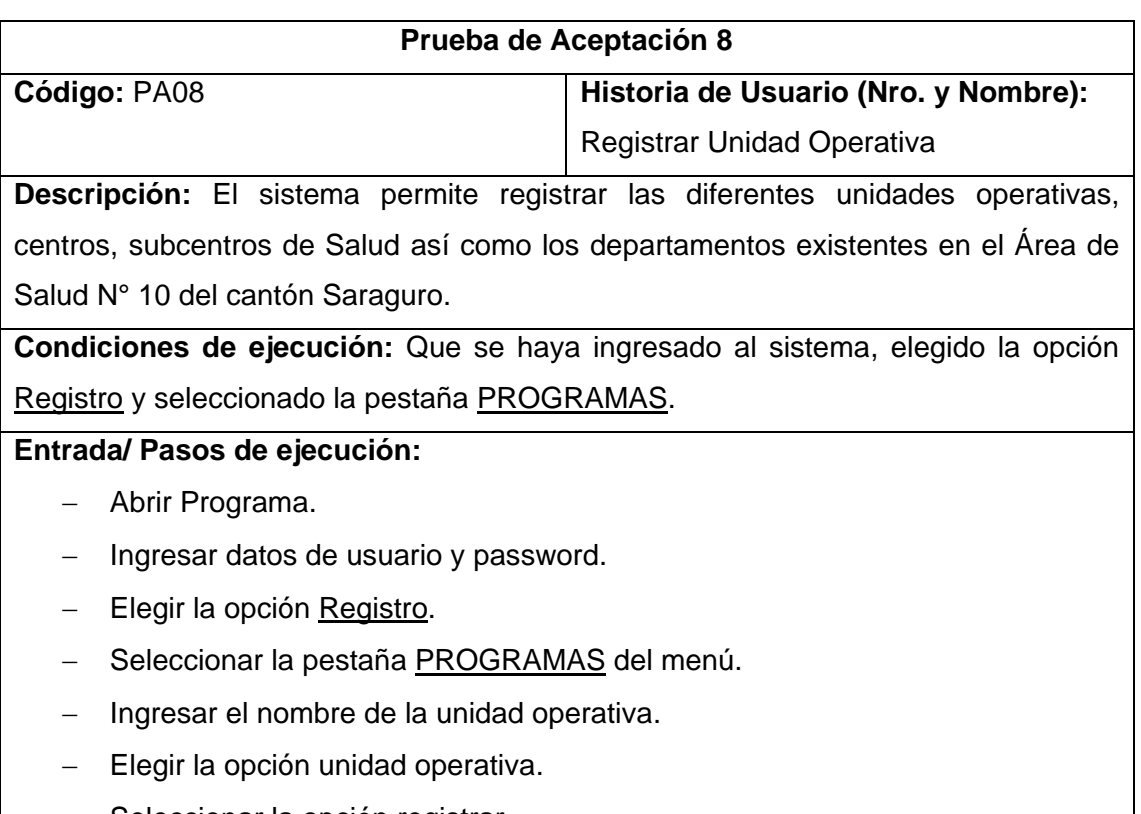

- Seleccionar la opción registrar.
- Visualizar la unidad operativa registrada.

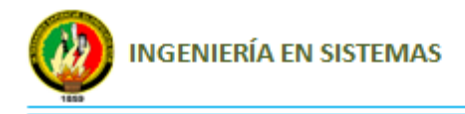

#### **Resultado esperado:** Lograr registrar unidades operativas.

**Evaluación de la prueba:** Óptima

**Tabla 77:** Prueba de aceptación 8  **Autor:** Raquel Cabrera

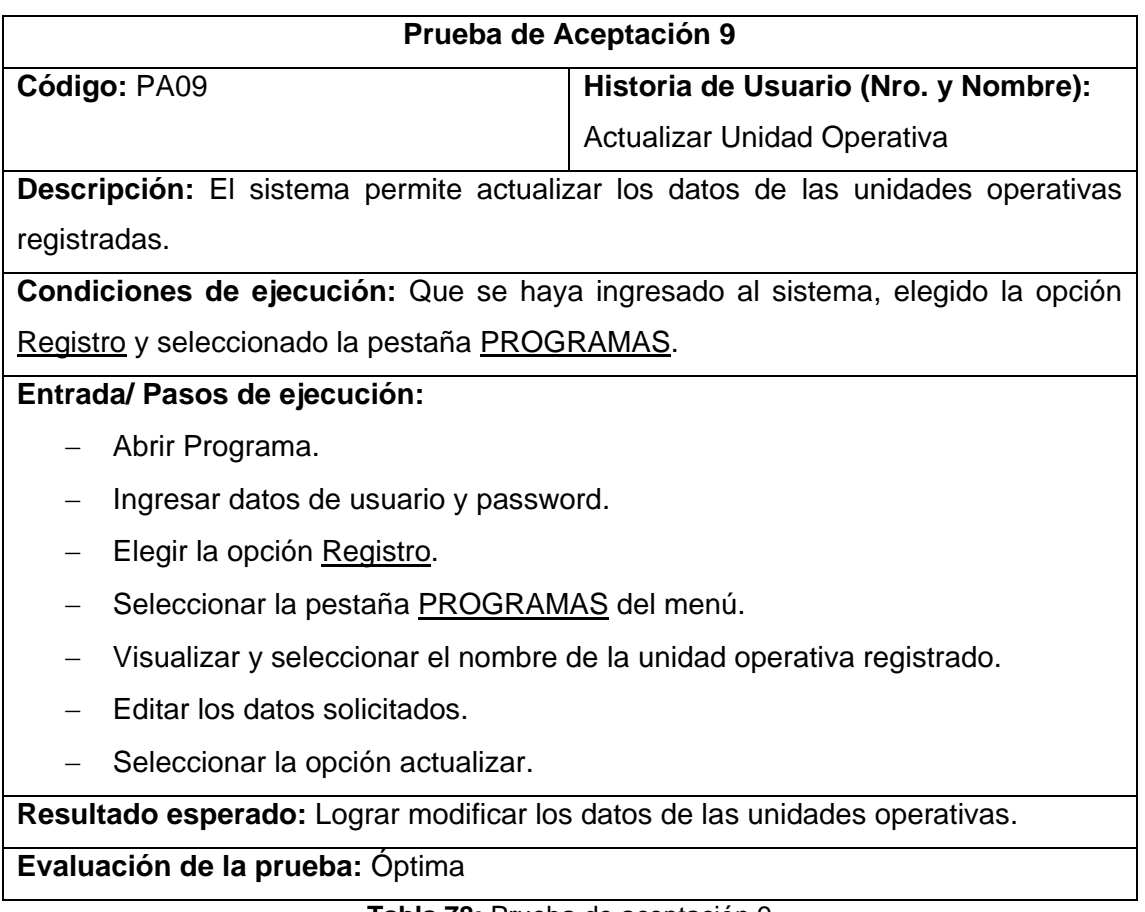

**Tabla 78:** Prueba de aceptación 9  **Autor:** Raquel Cabrera

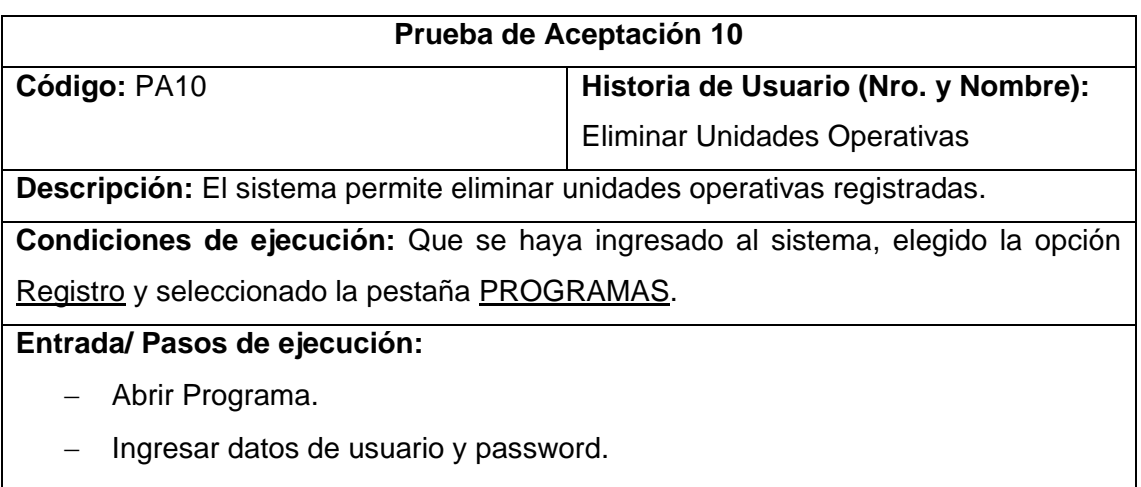

- Elegir la opción Registro.

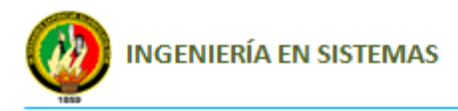

- Seleccionar la pestaña PROGRAMAS del menú.
- Visualizar y seleccionar el nombre de la unidad operativa registrada.
- Seleccionar la opción eliminar.

**Resultado esperado:** Lograr eliminar las unidades operativas registradas.

**Evaluación de la prueba:** Óptima

#### **Tabla 79:** Prueba de aceptación 10  **Autor:** Raquel Cabrera

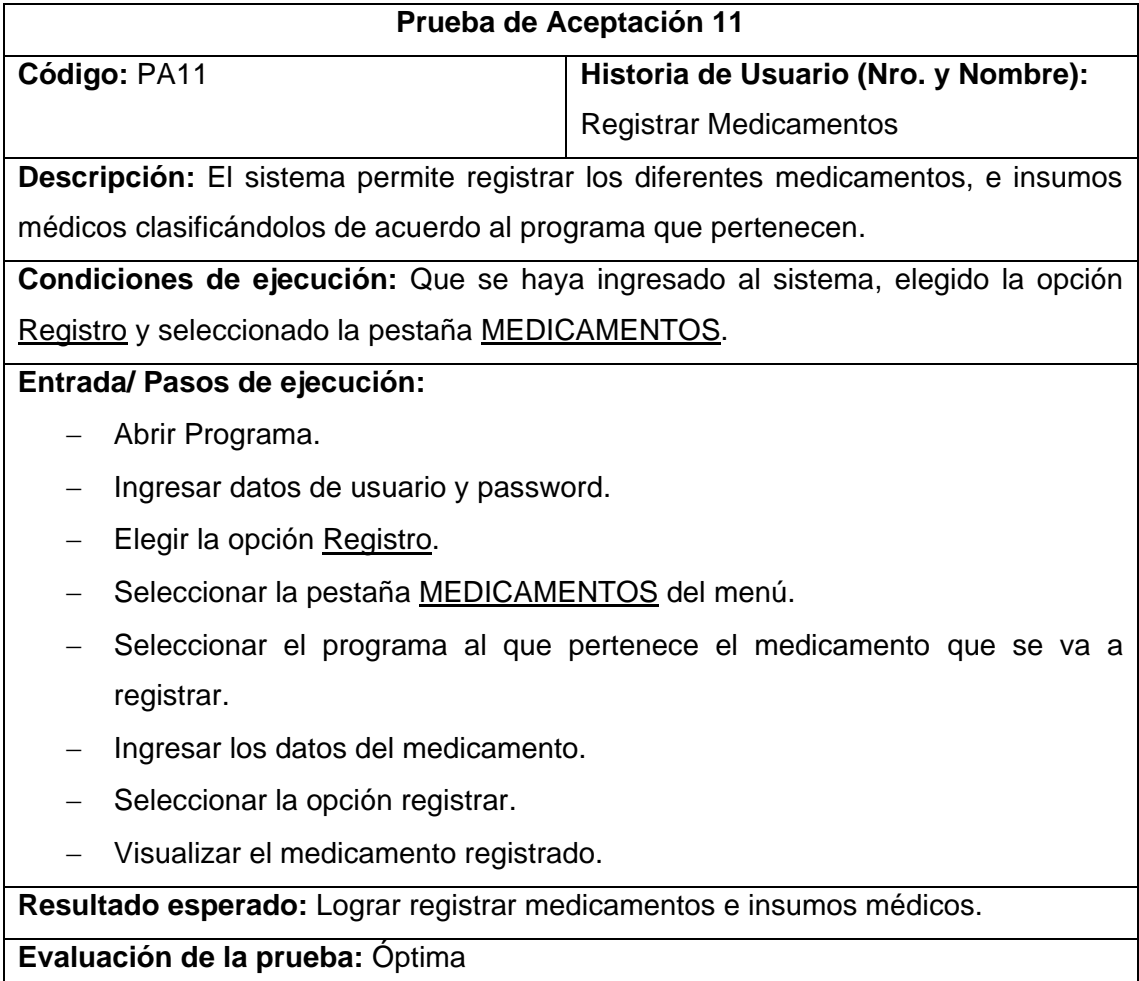

#### **Tabla 80:** Prueba de aceptación 11  **Autor:** Raquel Cabrera

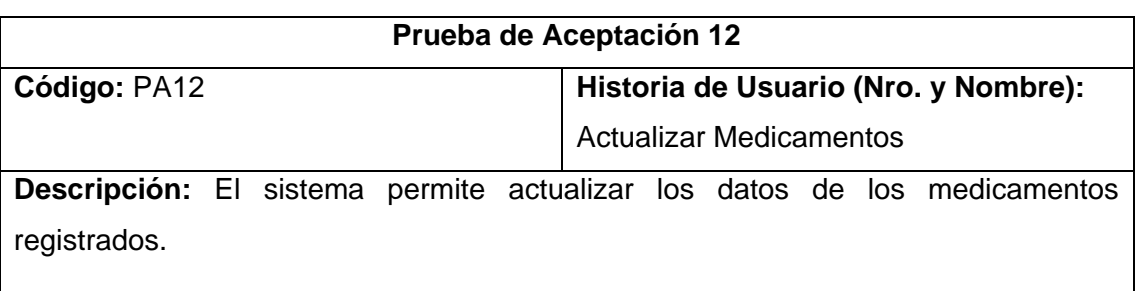

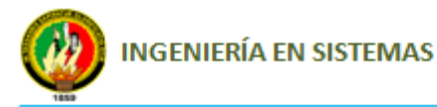

**Condiciones de ejecución:** Que se haya ingresado al sistema, elegido la opción Registro y seleccionado la pestaña MEDICAMENTOS.

**Entrada/ Pasos de ejecución:**

- Abrir Programa.
- $-$  Ingresar datos de usuario y password.
- Elegir la opción Registro.
- Seleccionar la pestaña MEDICAMENTOS del menú.
- Seleccionar el programa al que pertenece el medicamento que se va a actualizar.
- Seleccionar el nombre del medicamento registrado.
- Editar los datos solicitados y seleccionar la opción actualizar.

**Resultado esperado:** Lograr modificar los datos del medicamentos registrado.

**Evaluación de la prueba:** Óptima

#### **Tabla 81:** Prueba de aceptación 12  **Autor:** Raquel Cabrera

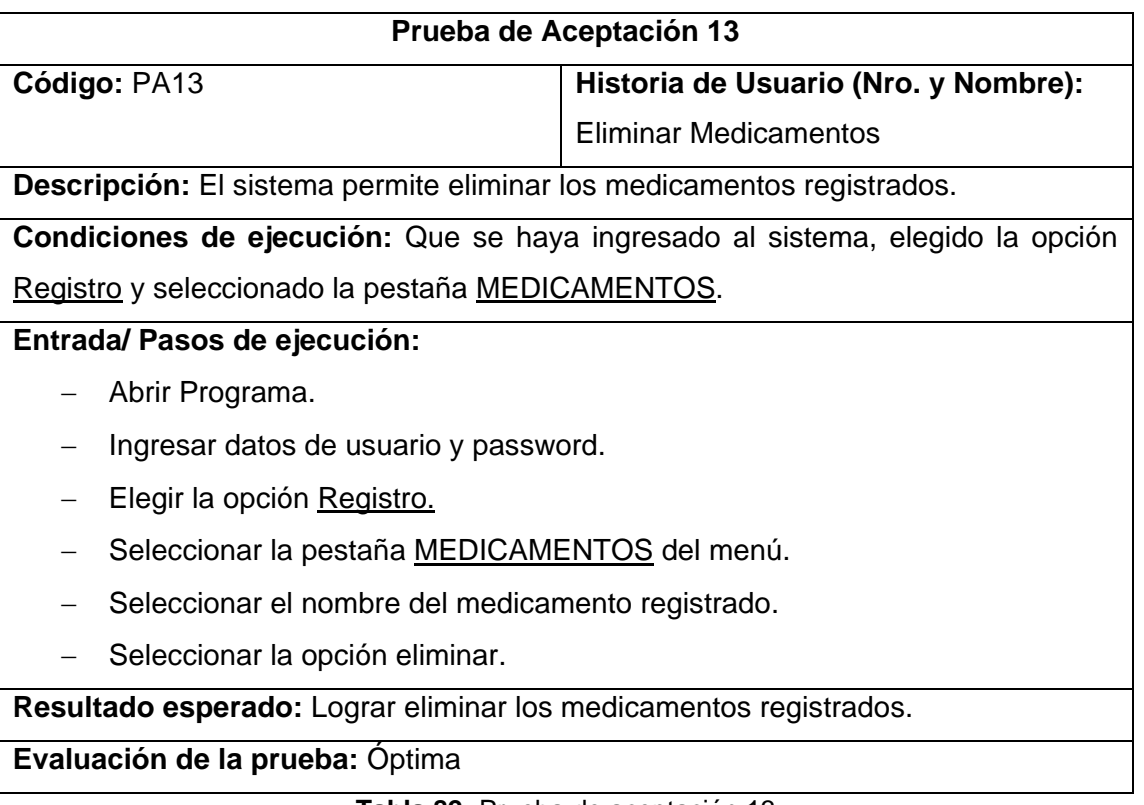

**Tabla 82:** Prueba de aceptación 13  **Autor:** Raquel Cabrera

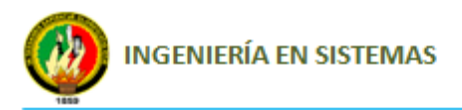

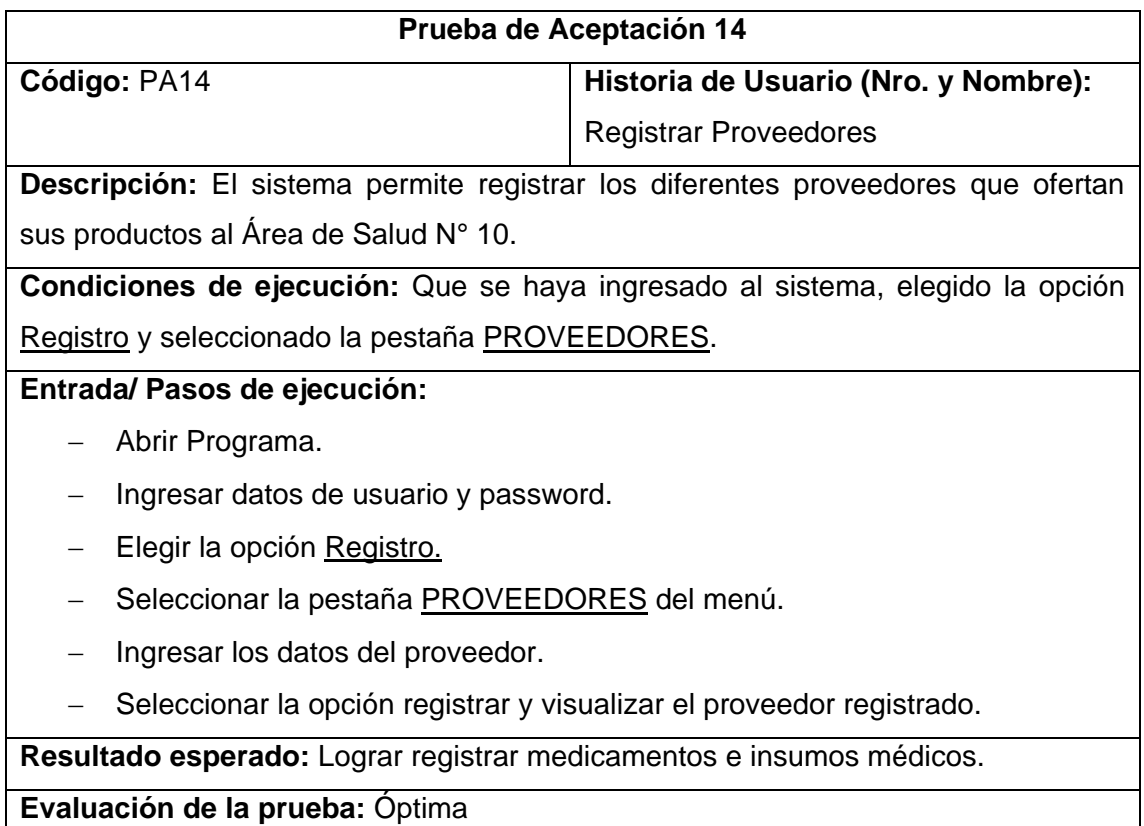

**Tabla 83:** Prueba de aceptación 14 **Autor:** Raquel Cabrera

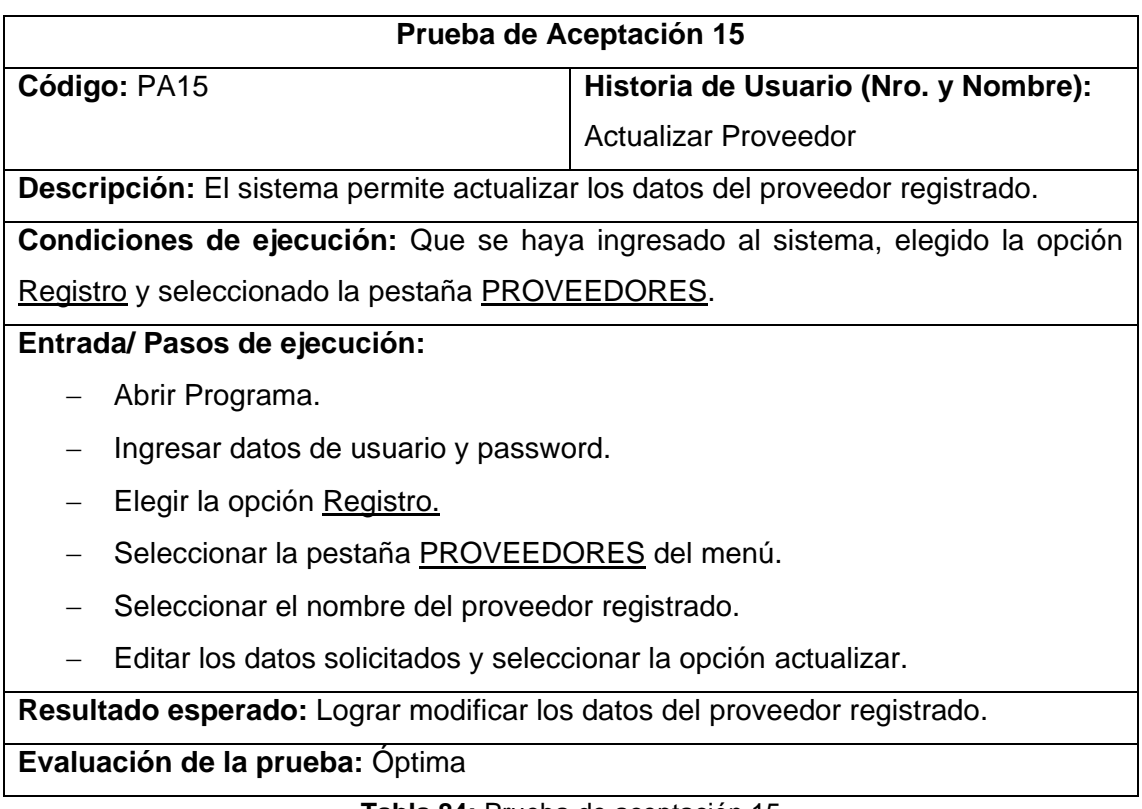

**Tabla 84:** Prueba de aceptación 15  **Autor:** Raquel Cabrera

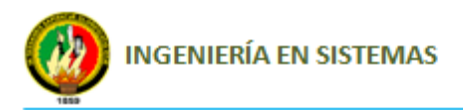

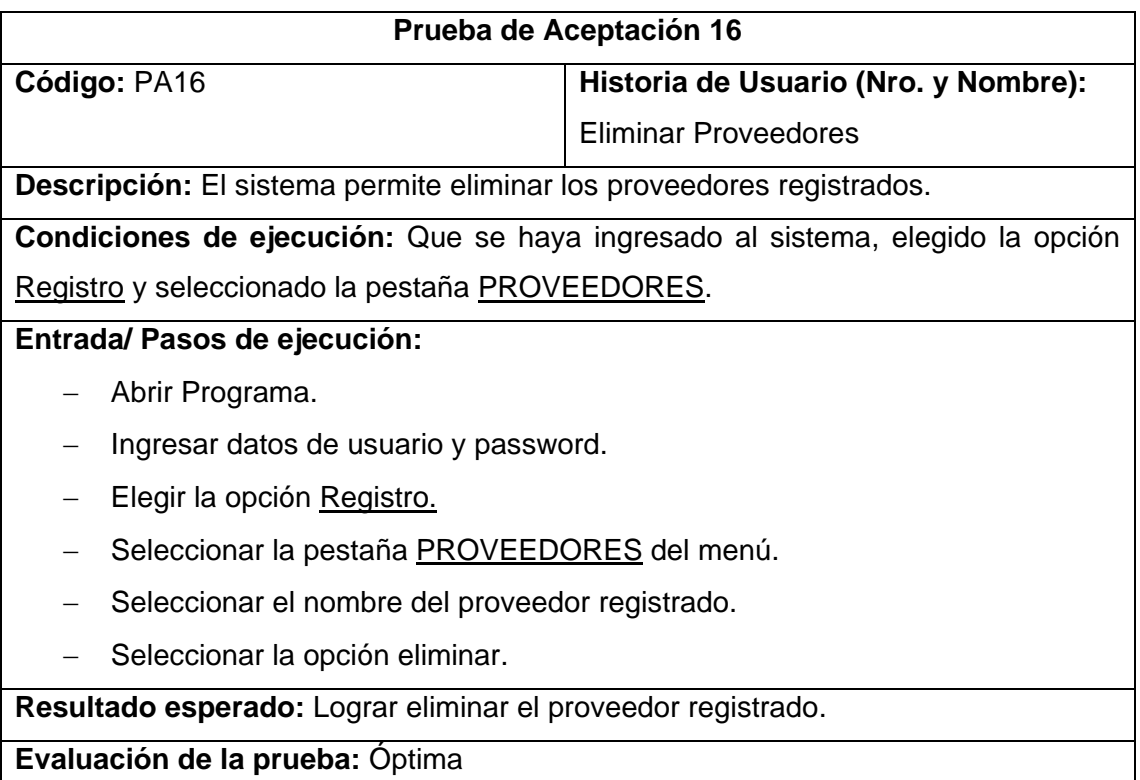

**Tabla 85:** Prueba de aceptación 16  **Autor:** Raquel Cabrera

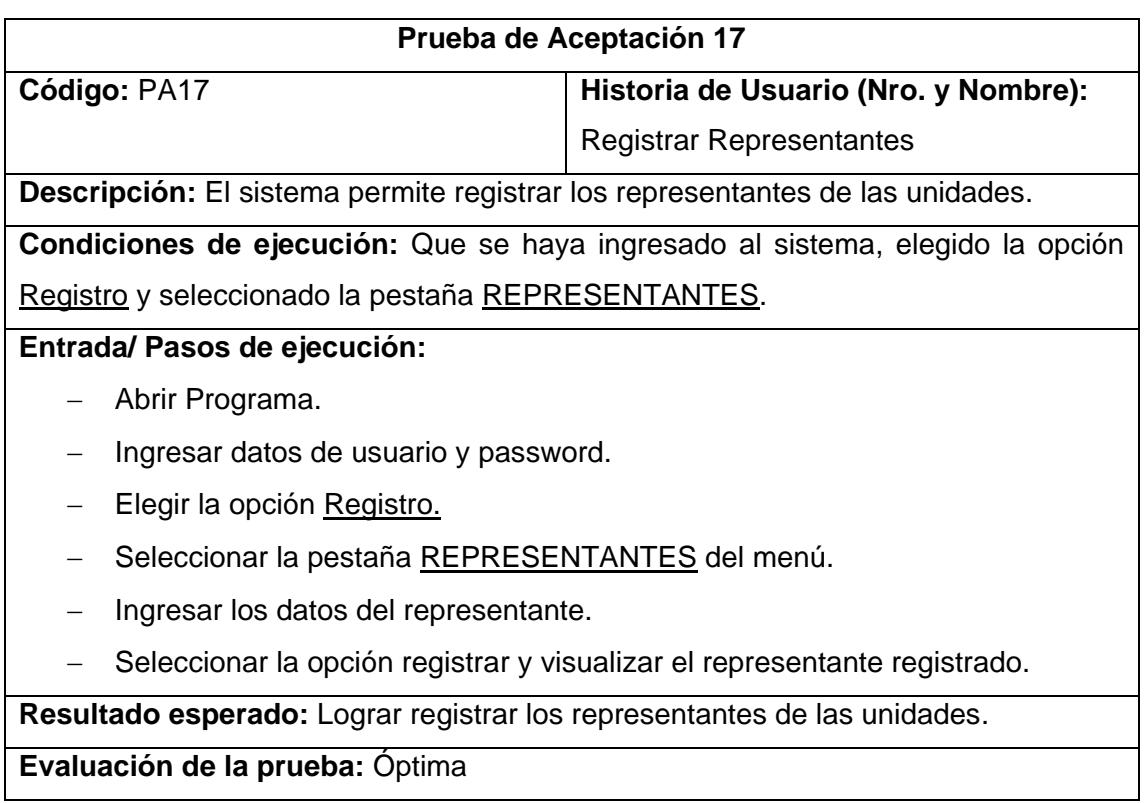

**Tabla 86:** Prueba de aceptación 17 **Autor:** Raquel Cabrera

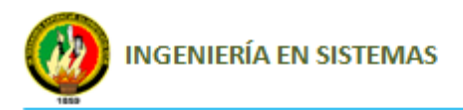

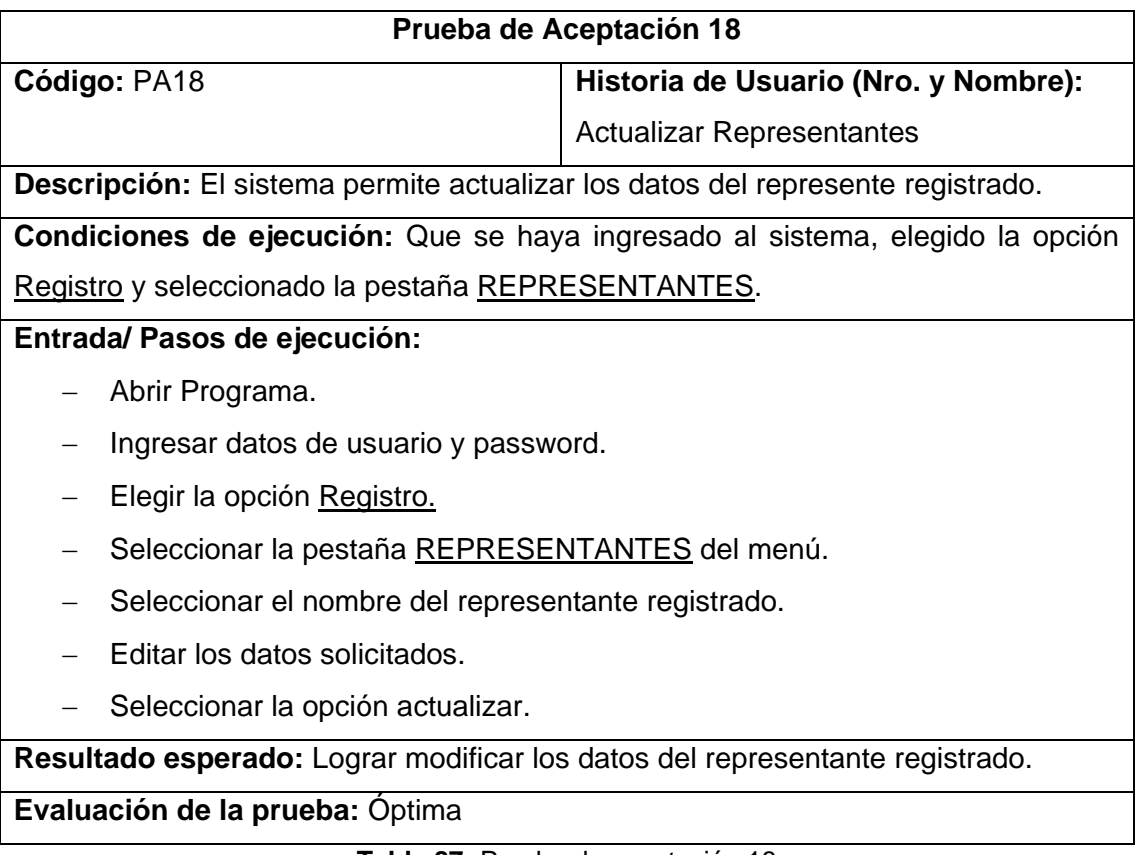

**Tabla 87:** Prueba de aceptación 18 *Autor: Raquel Cabrera* 

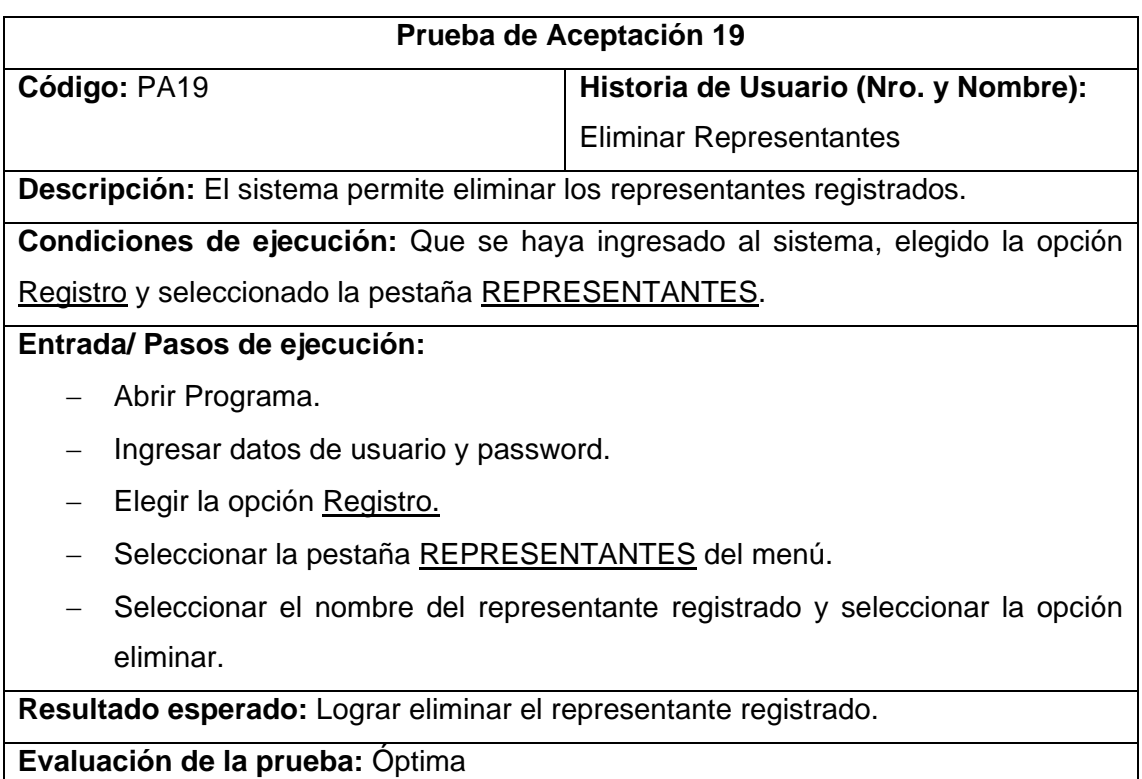

**Tabla 88:** Prueba de aceptación 19  **Autor:** Raquel Cabrera

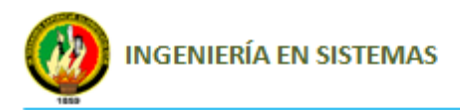

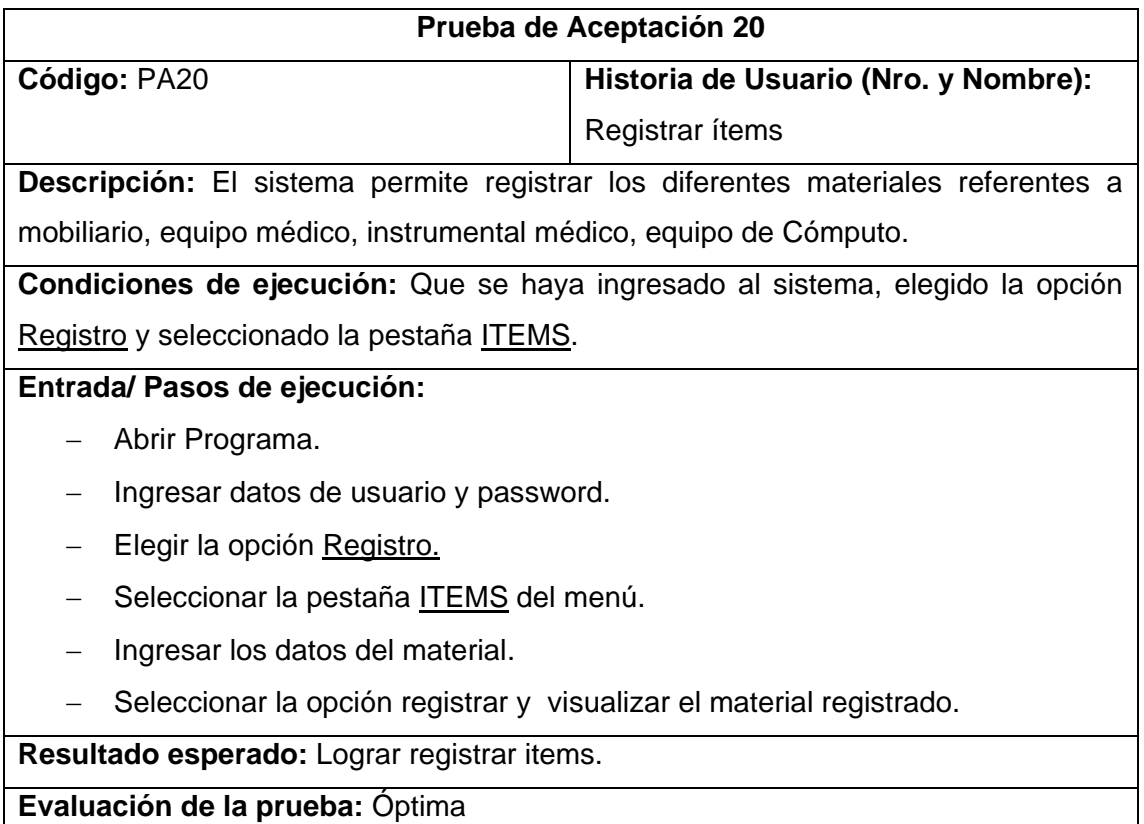

**Tabla 89:** Prueba de aceptación 20 **Autor:** Raquel Cabrera

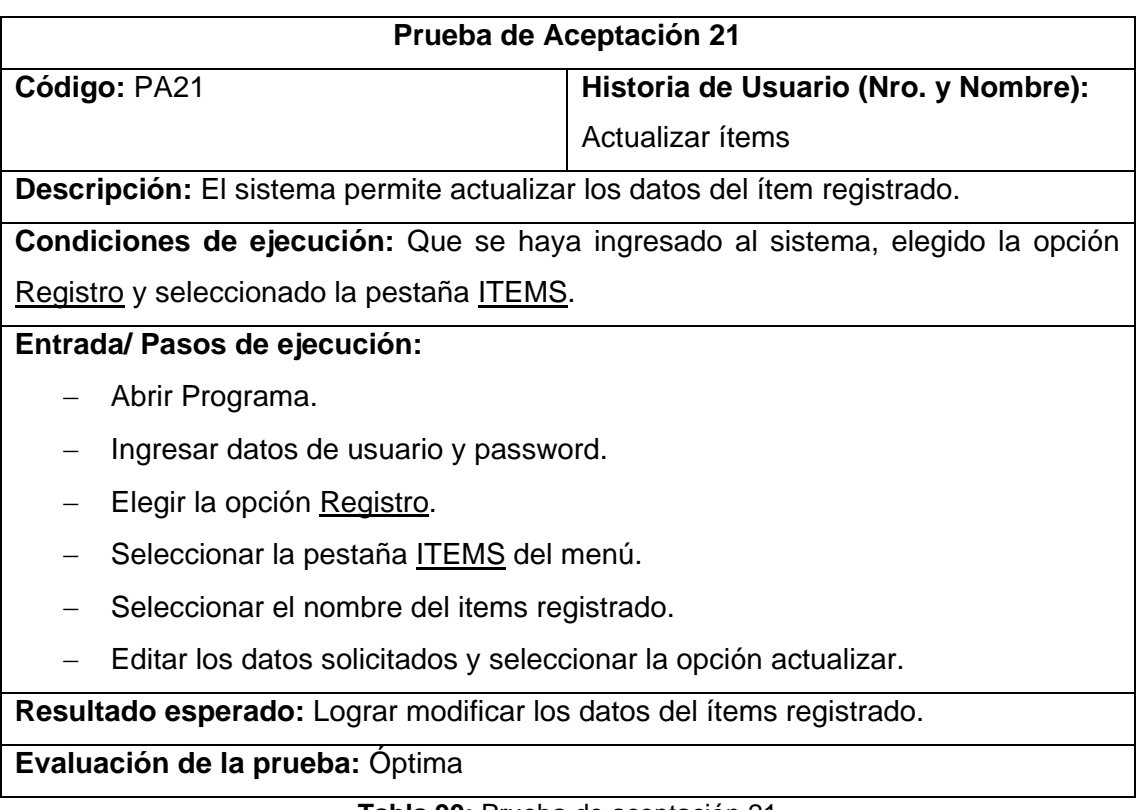

**Tabla 90:** Prueba de aceptación 21  **Autor:** Raquel Cabrera

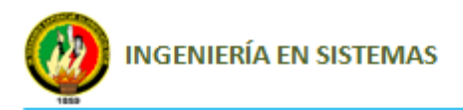

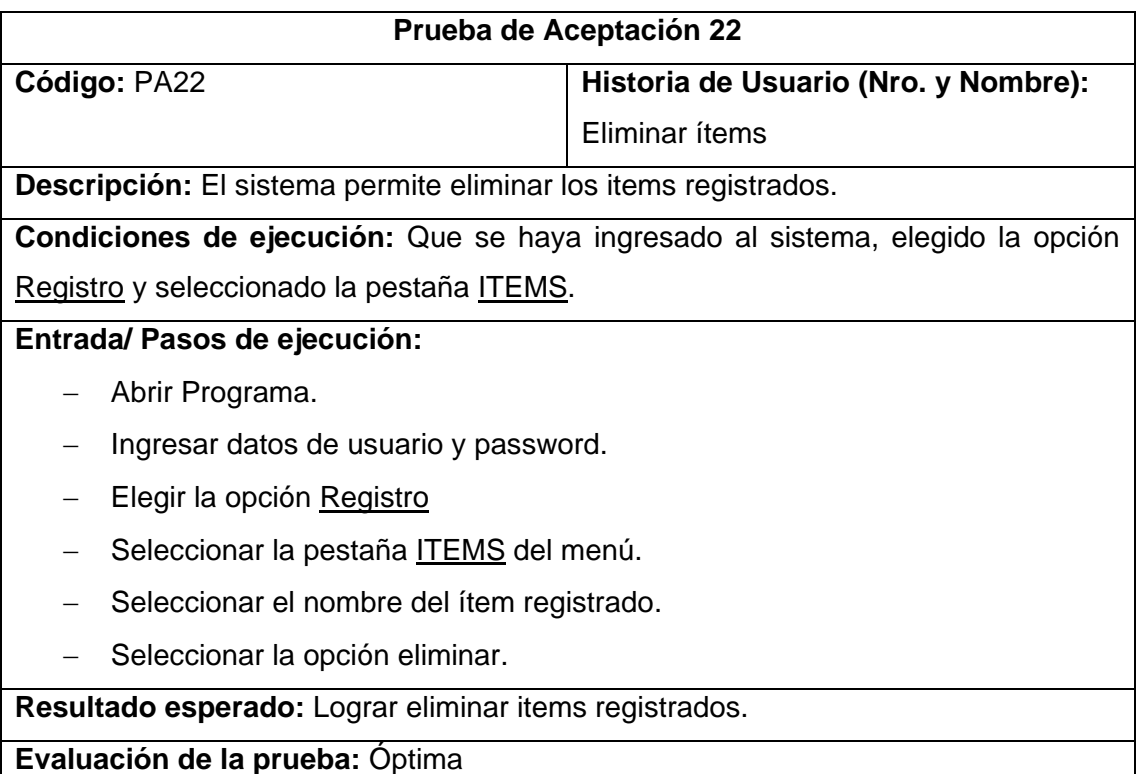

**Tabla 91:** Prueba de aceptación 22 *Autor:* Raquel Cabrera

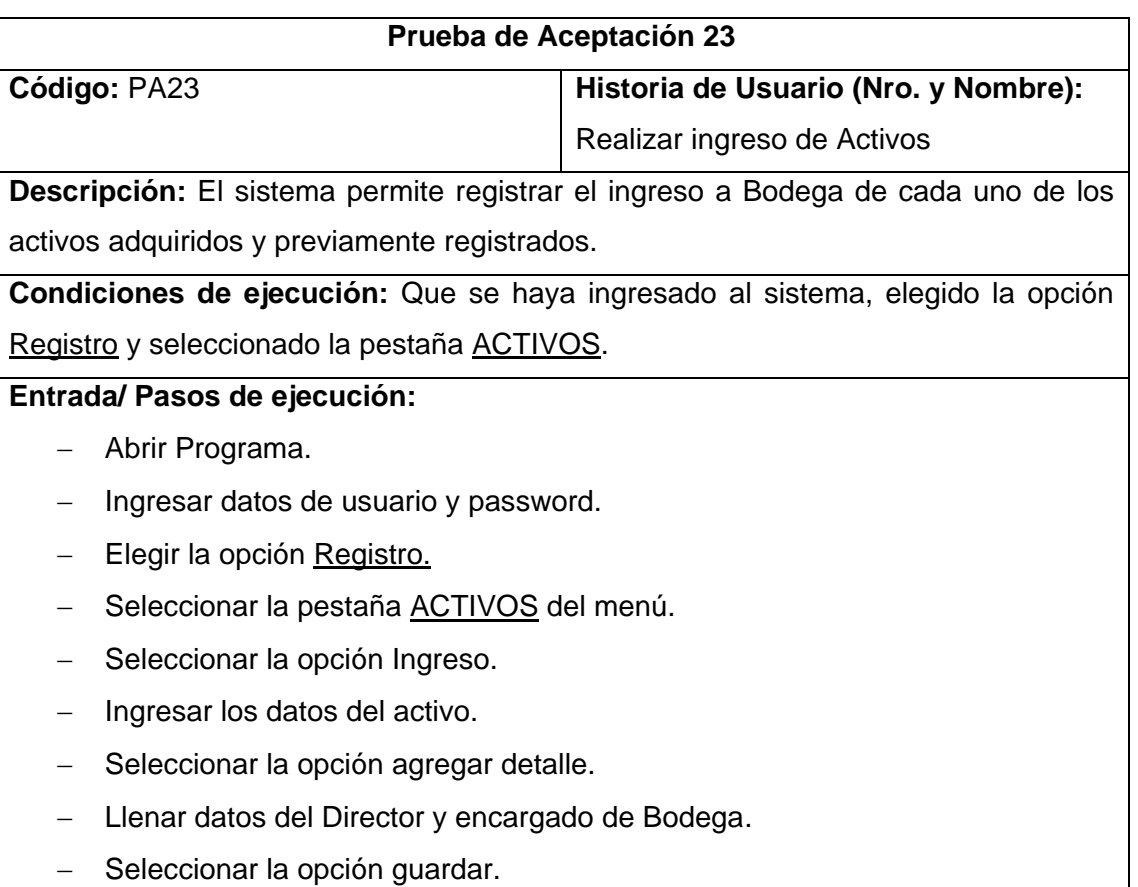

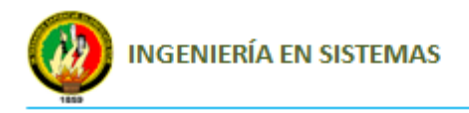

**Resultado esperado:** Lograr registrar y visualizar los activos adquiridos para Bodega.

**Evaluación de la prueba:** Óptima

**Tabla 92:** Prueba de aceptación 23  **Autor:** Raquel Cabrera

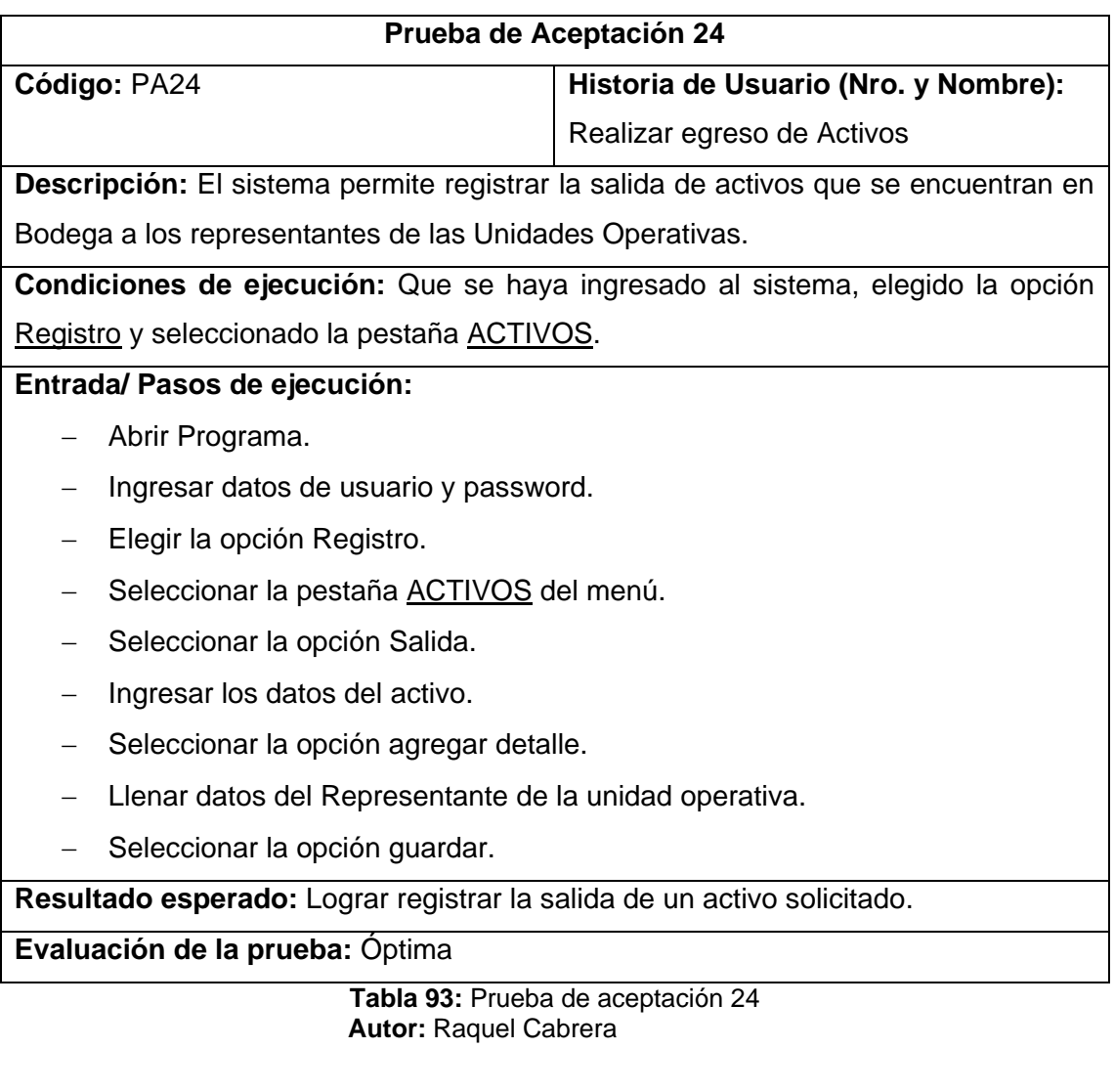

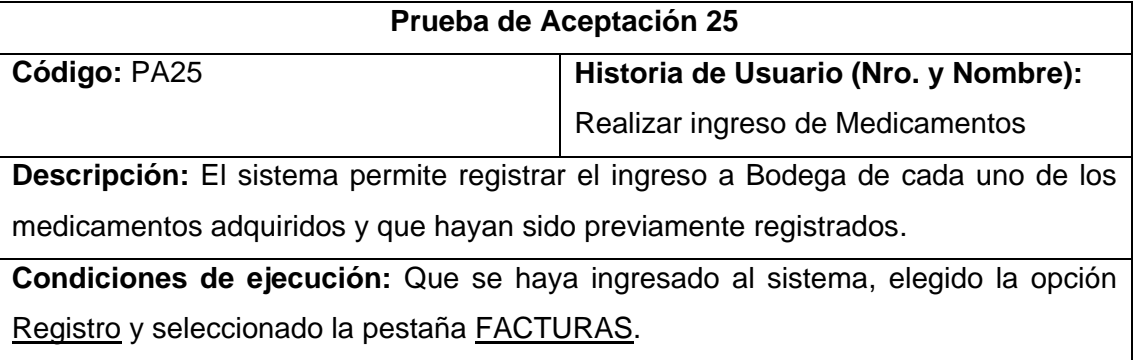

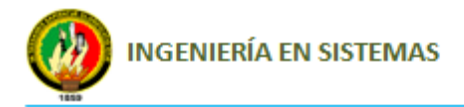

### **Entrada/ Pasos de ejecución:**

- Abrir Programa.
- Ingresar datos de usuario y password.
- Elegir la opción Registro.
- Seleccionar la pestaña **FACTURAS** del menú.
- Seleccionar la opción Ingreso.
- Ingresar los datos del medicamento.
- Seleccionar la opción agregar detalle.
- Llenar campo solicitado y seleccionar la opción guardar.

**Resultado esperado:** Lograr registrar el ingreso de medicamentos adquiridos para abastecer el stock de Bodega.

**Evaluación de la prueba:** Óptima

**Tabla 94:** Prueba de aceptación 25  **Autor:** Raquel Cabrera

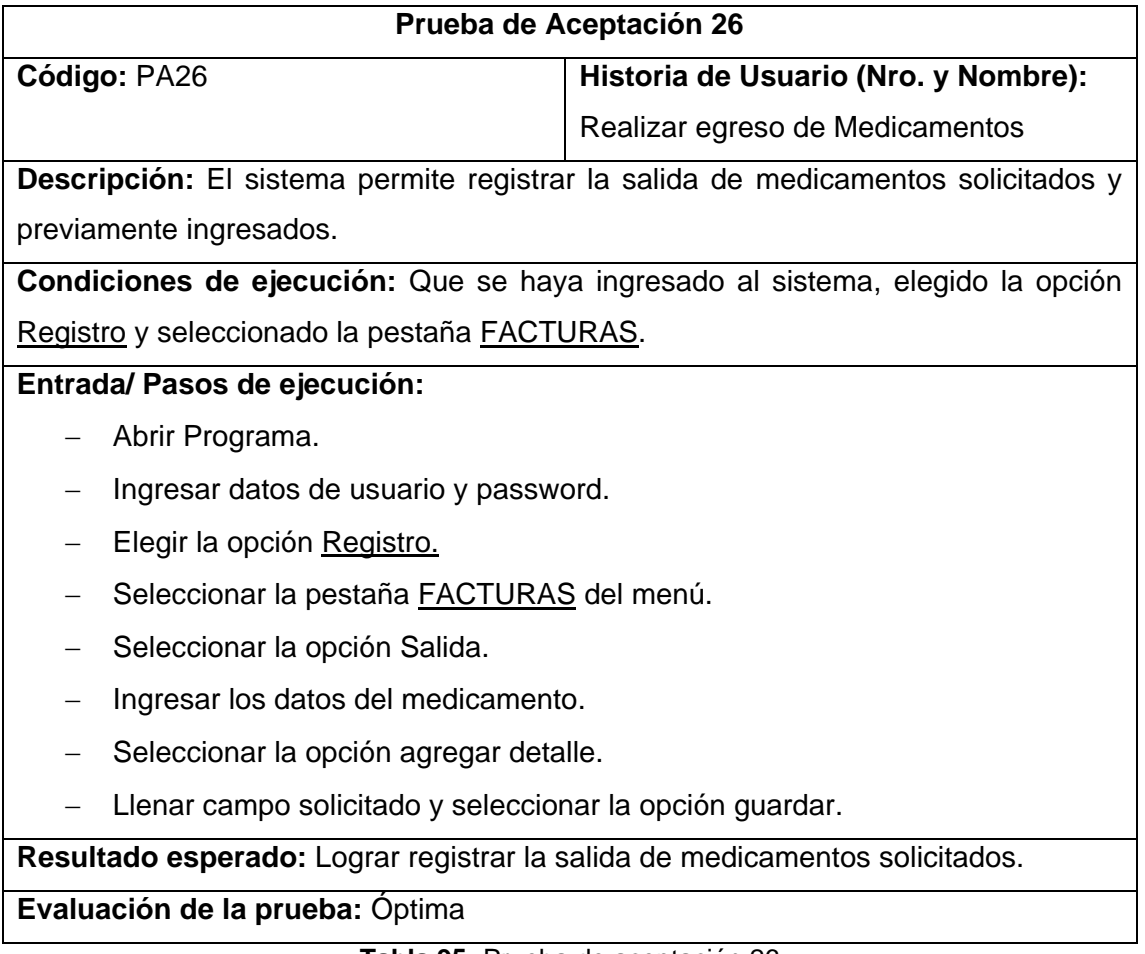

**Tabla 95:** Prueba de aceptación 26  **Autor:** Raquel Cabrera

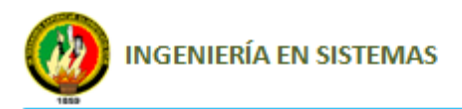

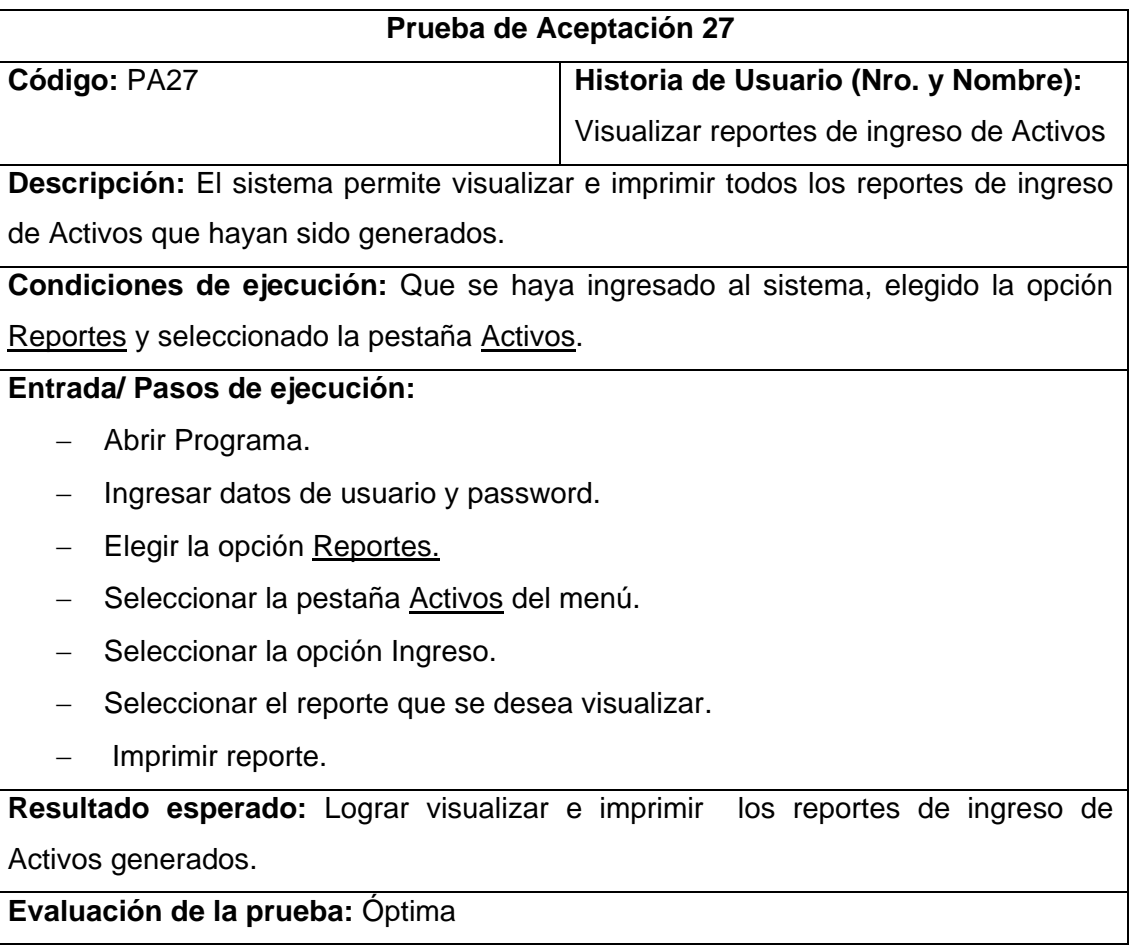

**Tabla 96:** Prueba de aceptación 27  **Autor:** Raquel Cabrera

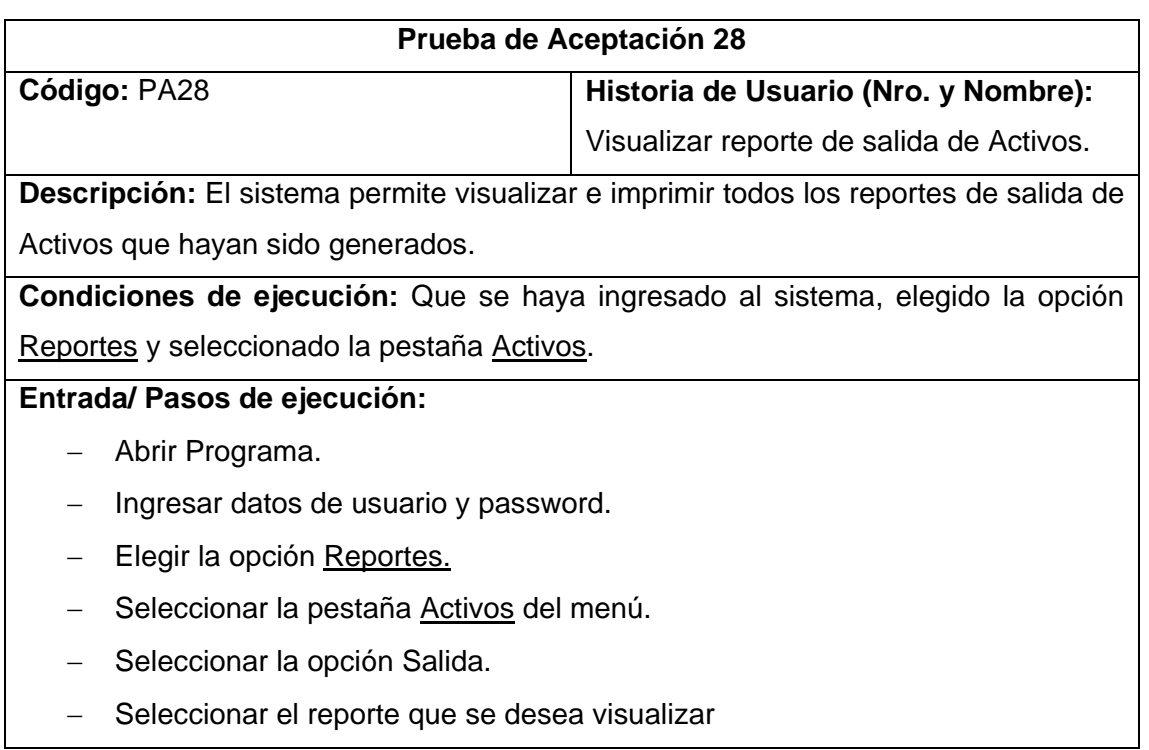

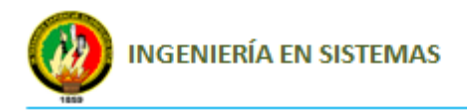

- Imprimir reporte.

**Resultado esperado:** Lograr visualizar e imprimir todos los reportes de Activos

entregados que hayan sido generados.

**Evaluación de la prueba:** Óptima

**Tabla 97:** Prueba de aceptación 28  **Autor:** Raquel Cabrera

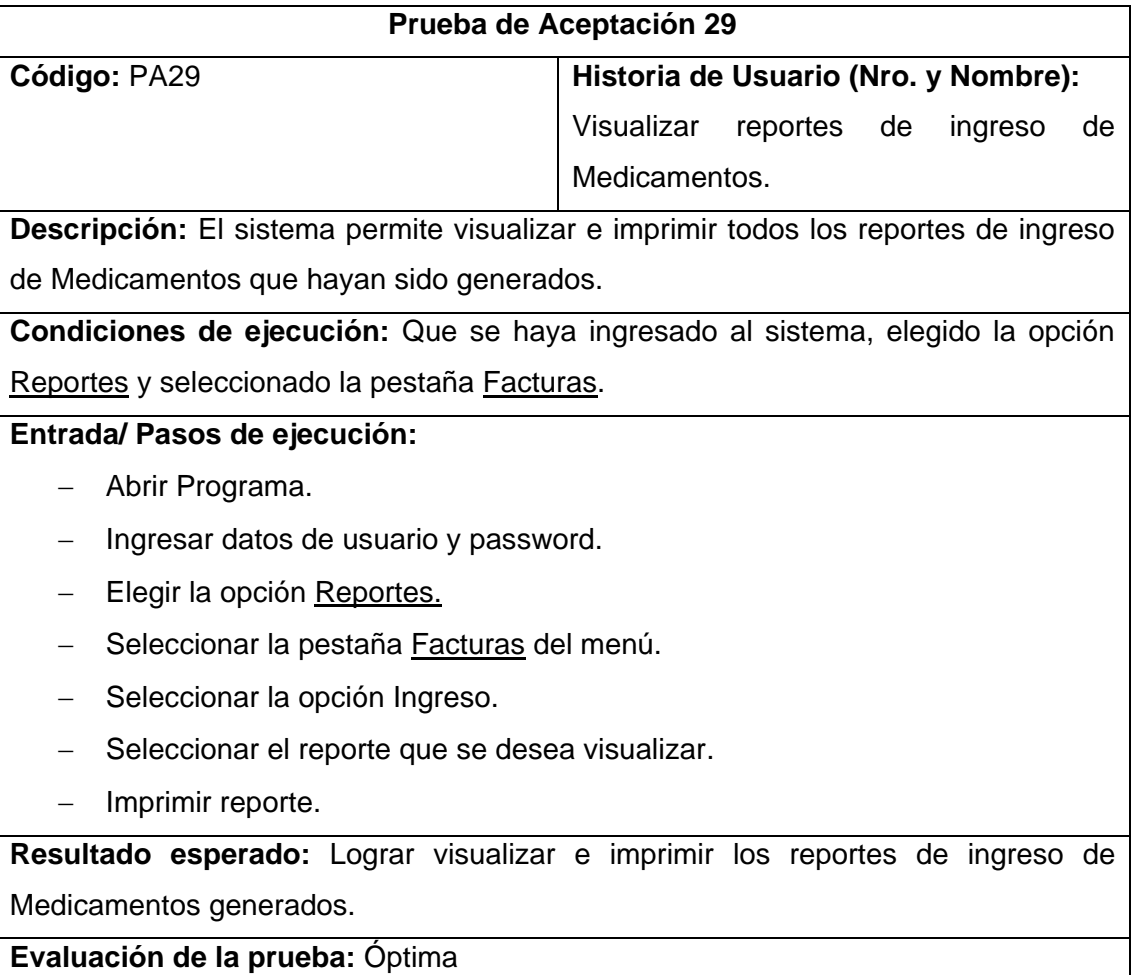

**Tabla 98:** Prueba de aceptación 29  **Autor:** Raquel Cabrera

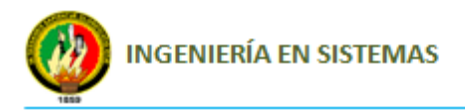

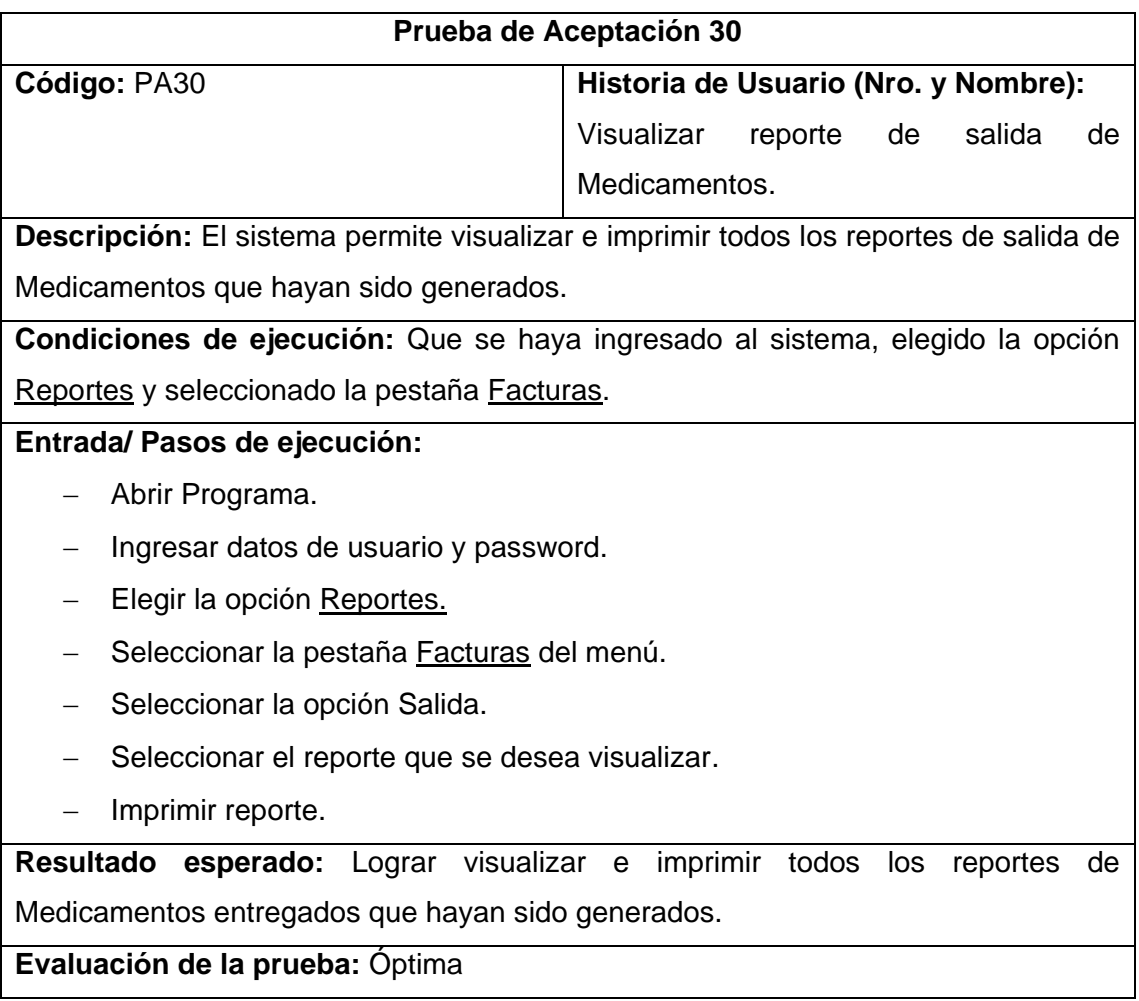

**Tabla 99:** Prueba de aceptación 30  **Autor:** Raquel Cabrera

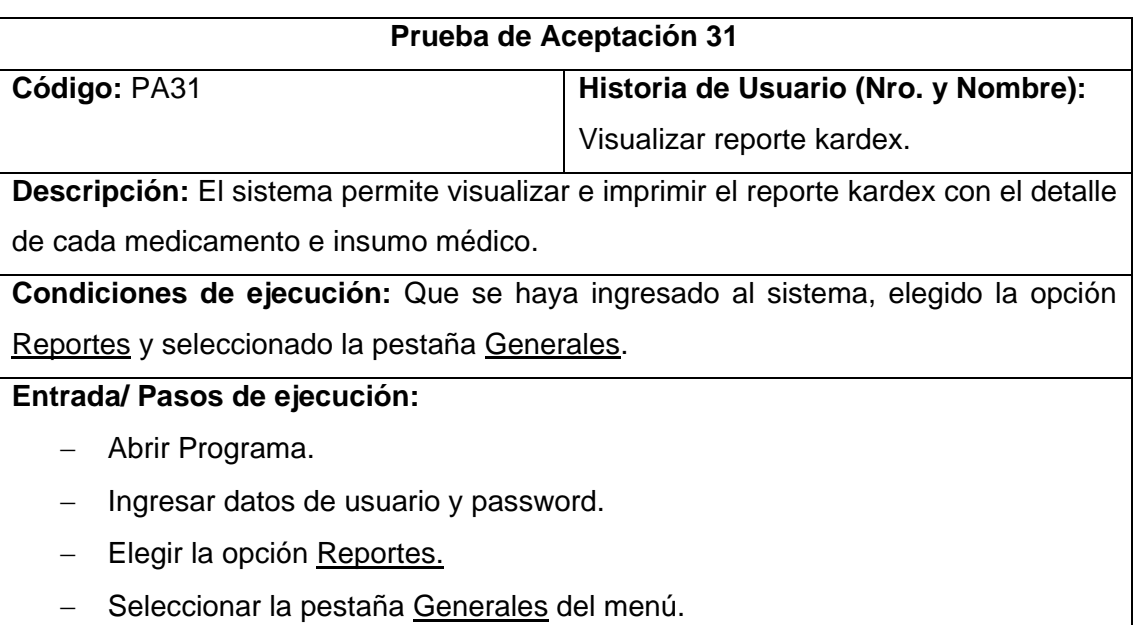

- Seleccionar la opción Reporte Kardex.

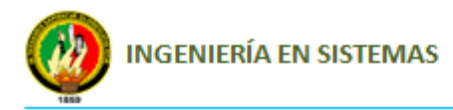

- Seleccionar el programa.
- Elegir el medicamento.
- Seleccionar la opción generar reporte.

**Resultado esperado:** Lograr visualizar e imprimir el reporte kardex en el cual consta el detalle de cada medicamento e insumo médico.

**Evaluación de la prueba:** Óptima

#### **Tabla 100:** Prueba de aceptación 31  **Autor:** Raquel Cabrera

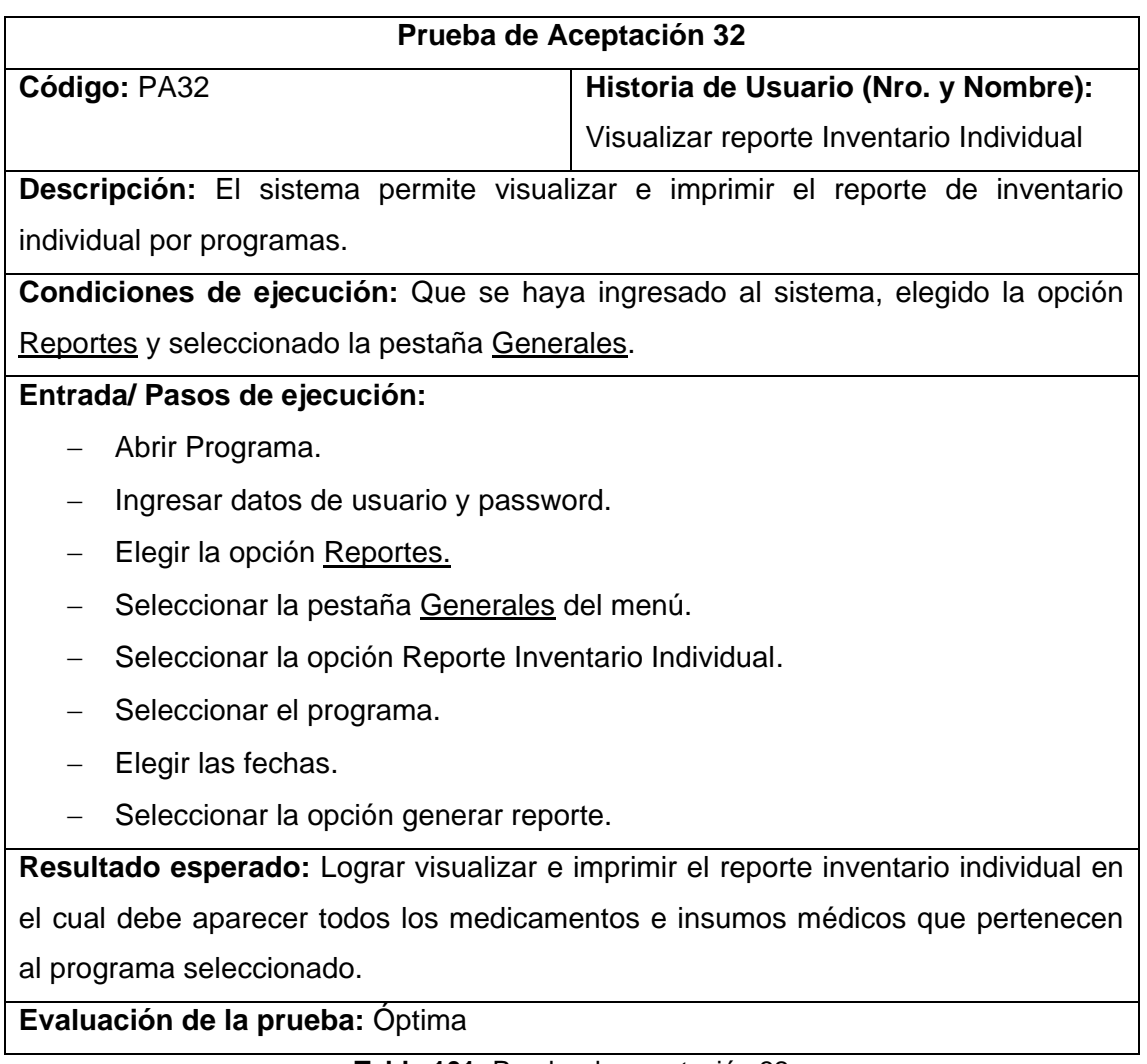

**Tabla 101:** Prueba de aceptación 32  **Autor:** Raquel Cabrera

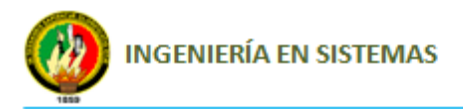

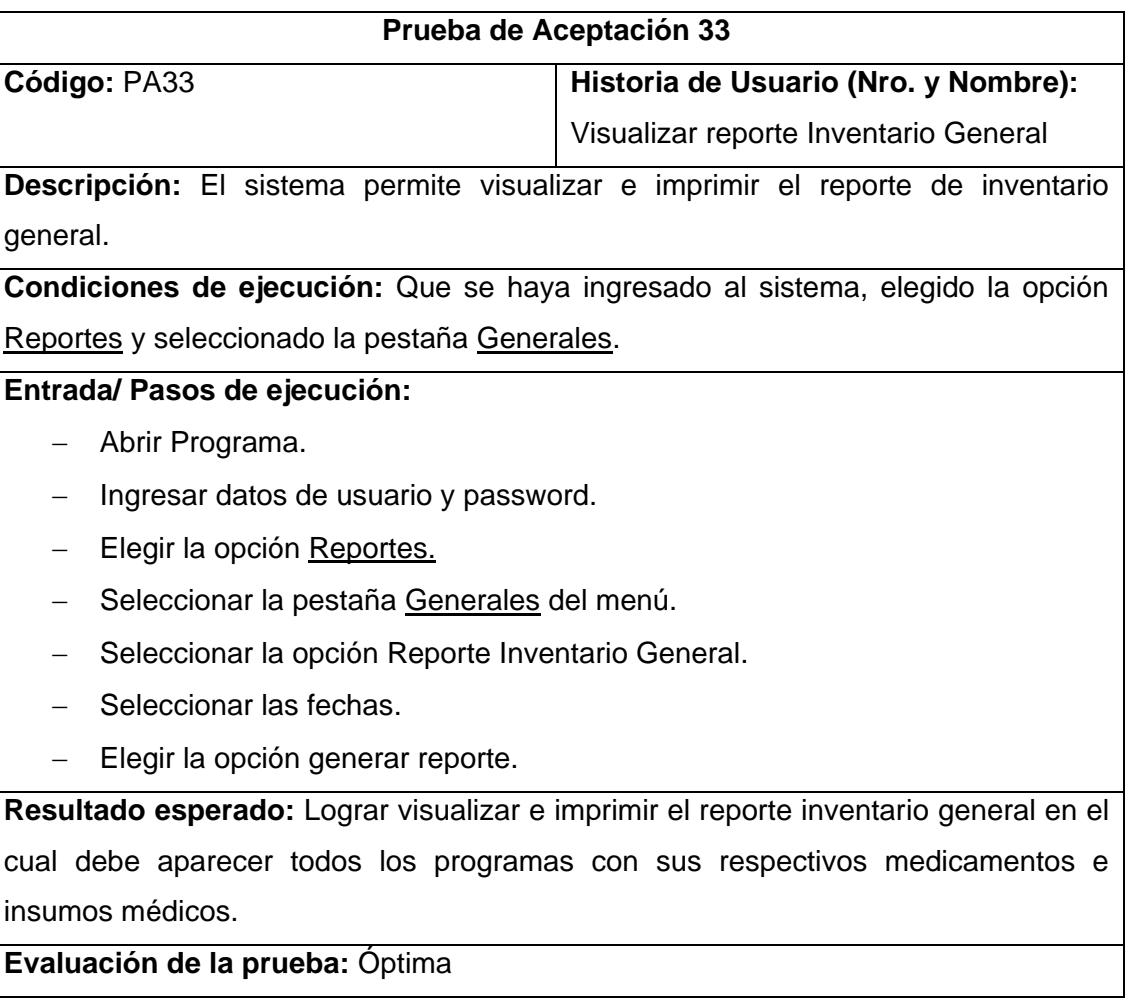

**Tabla 102:** Prueba de aceptación 33  **Autor:** Raquel Cabrera

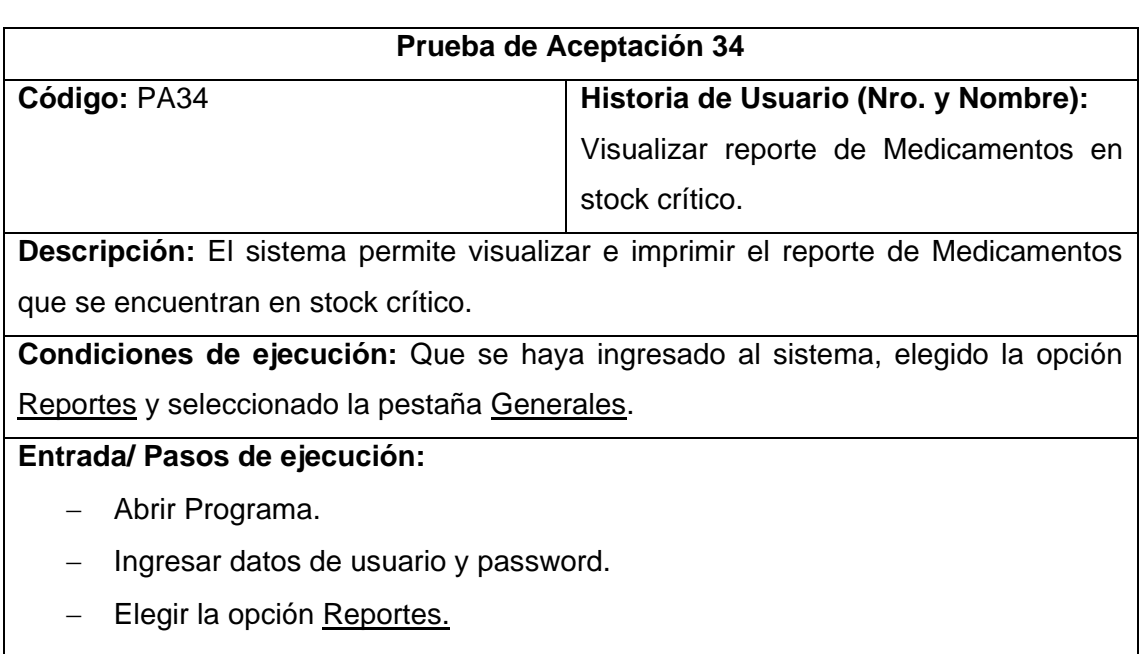

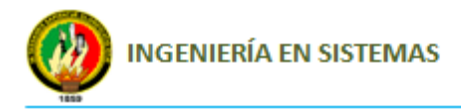

- Seleccionar la opción Medicamentos Stock Crítico
- Elegir la opción generar reporte.

**Resultado esperado:** Lograr visualizar e imprimir el reporte de medicamentos que se encuentran en stock crítico.

**Evaluación de la prueba:** Óptima

#### **Tabla 103:** Prueba de aceptación 34  **Autor:** Raquel Cabrera

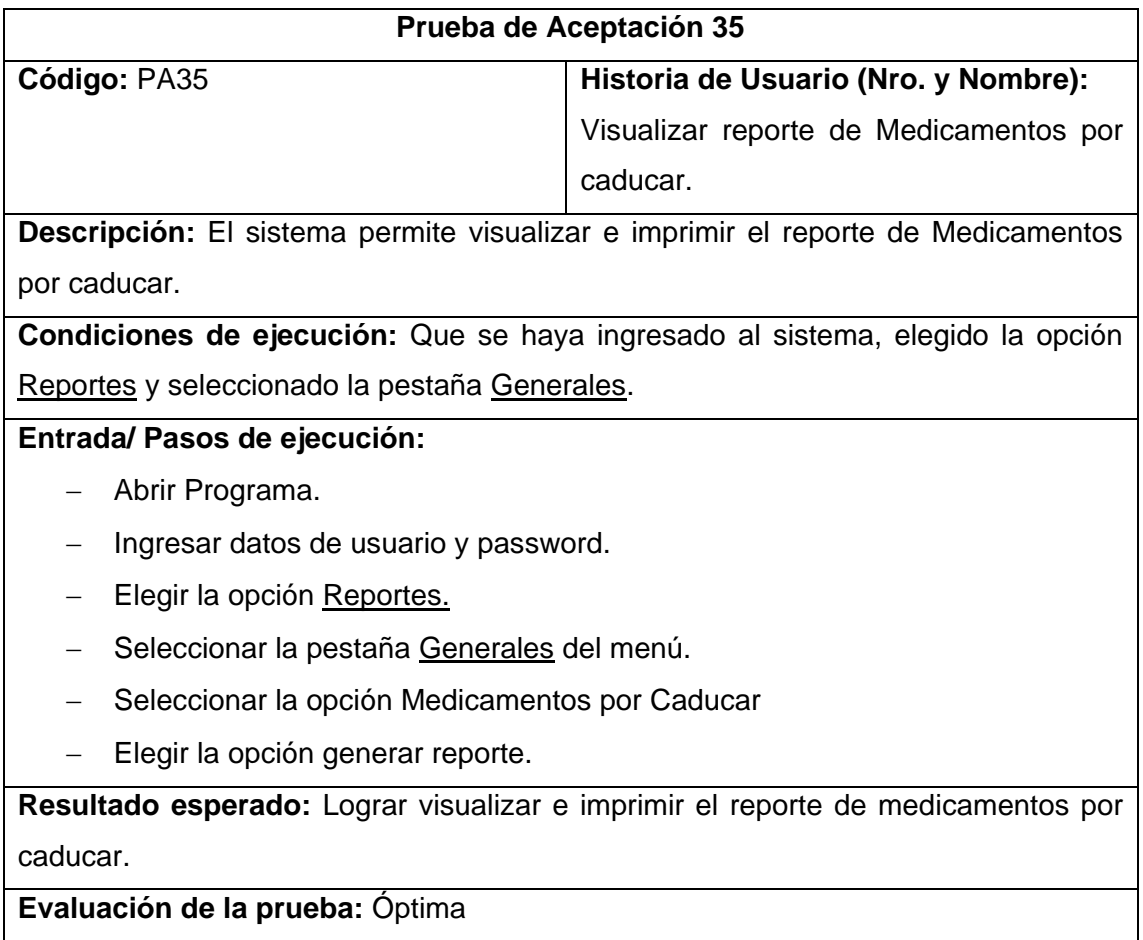

**Tabla 104:** Prueba de aceptación 35  **Autor:** Raquel Cabrera

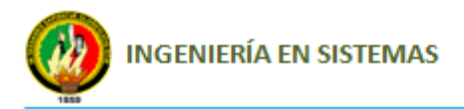

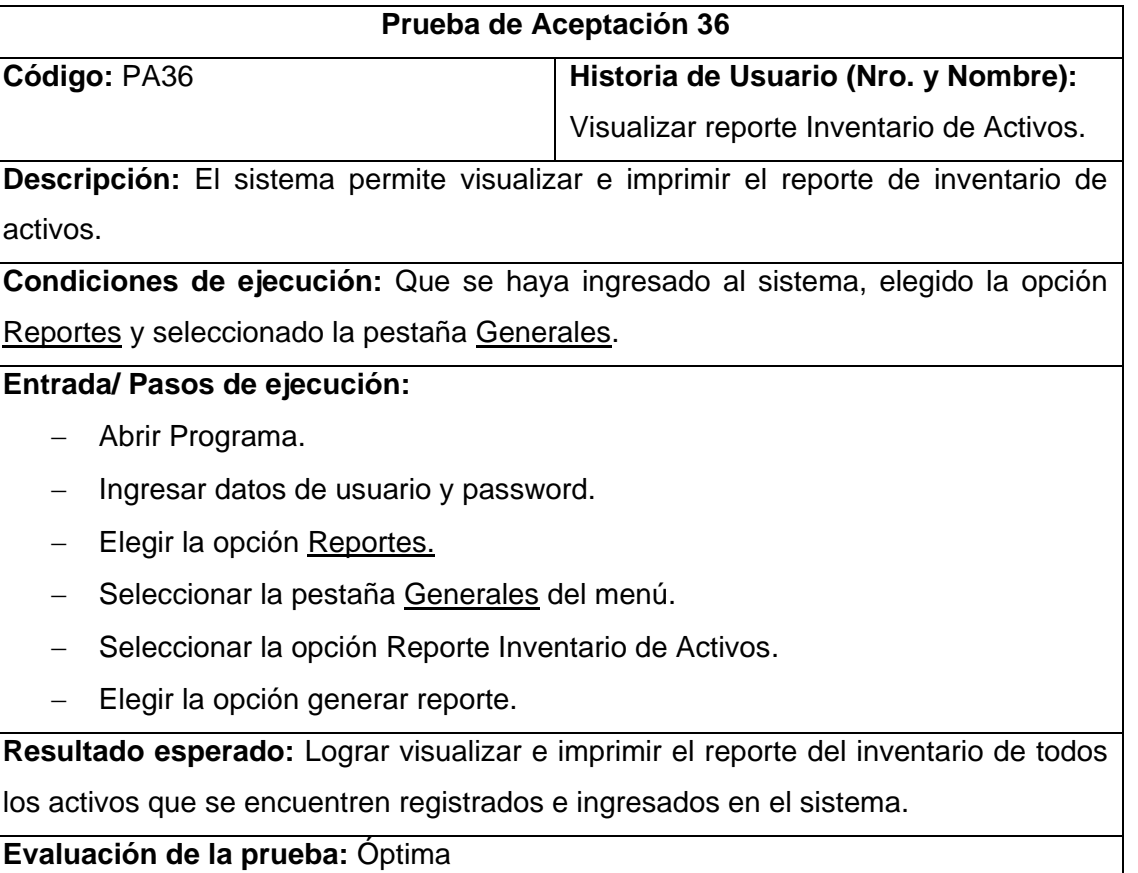

#### **Tabla 105:** Prueba de aceptación 36  **Autor:** Raquel Cabrera

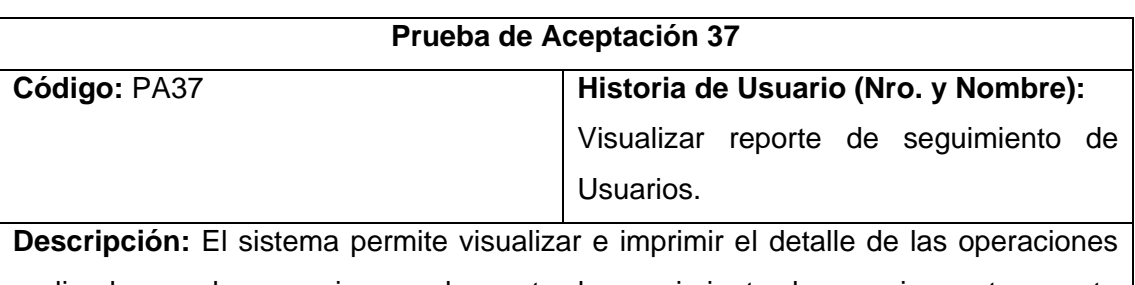

realizadas por los usuarios en el reporte de seguimiento de usuarios, este reporte solo lo podrá generar el administrador del sistema.

**Condiciones de ejecución:** Que se haya ingresado al sistema, elegido la opción Reportes y seleccionado la pestaña Generales.

# **Entrada/ Pasos de ejecución:**

- Abrir Programa.
- Ingresar datos de usuario y password.
- Elegir la opción Reportes.
- Seleccionar la pestaña Generales del menú.
- Seleccionar la opción Seguimiento de Usuarios.

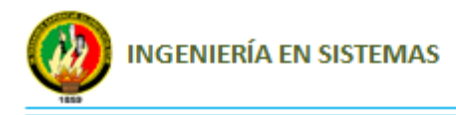

Elegir la opción generar reporte.

**Resultado esperado:** Lograr visualizar e imprimir el reporte de seguimiento de usuarios en donde se podrá ver las operaciones realizadas por los usuarios con su respectiva fecha.

**Evaluación de la prueba:** Óptima

**Tabla 106:** Prueba de aceptación 37  **Autor:** Raquel Cabrera

# **4. PRUEBAS DE VALIDACIÓN Y RESULTADOS**

Las pruebas del proyecto se las realizó durante todo el desarrollo y también se realizó una evaluación final en la cual intervino el encargado de bodega y un sustituto del mismo, los cuales valoraron el desempeño final del Sistema, ejecutando tareas que comprendían el manejo de todos los módulos del Sistema.

Para la validación del Sistema se realizó una encueta (ver Anexo 2), la cual se la aplicó una vez que el encargado de bodega y su sustituto hicieron uso del Sistema y mostraron su satisfacción con el mismo, en esta encuesta los usuarios plasmaron sus apreciaciones sobre la veracidad de la información, tiempo de respuesta en las acciones realizadas, manejo de datos y facilidad de manejo de la aplicación.

Al final de las pruebas y validación se concluyó que el Sistema de Control de Medicamentos, Insumos médicos y Activos fijos "CIMA" cumple con los requerimientos planteados al inicio del proyecto.

A continuación se presentan los resultados de la encuesta realizada para la validación de funcionalidad y rendimiento de la aplicación.

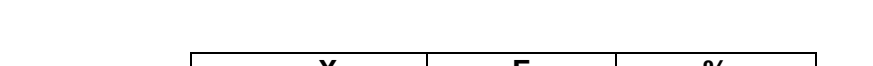

**1. ¿Considera usted que la aplicación es amigable con el Usuario?**

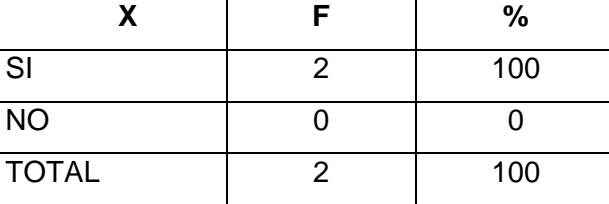

**Tabla 107:** Resultados de la pregunta 1  **Autor:** Raquel Cabrera

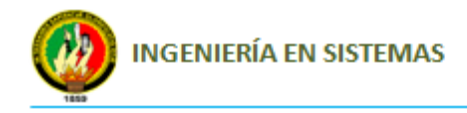

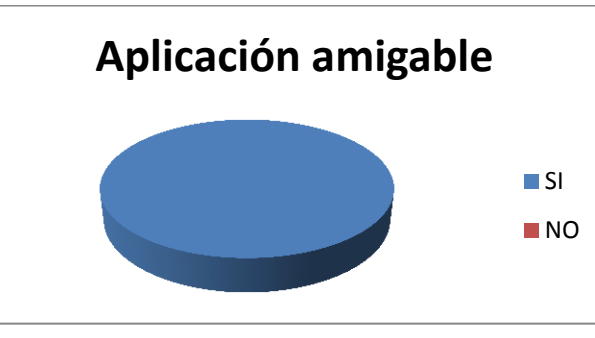

**Figura 11:** Gráfica de resultados de la pregunta 1  **Autor:** Raquel Cabrera

Como se observa en la tabla 107: Resultados de la pregunta 1, de los usuarios encuestados el 100% considera que la aplicación si es amigable con el usuario con lo cual se establece que es fácil para cualquier usuario navegar por cada uno de sus diferentes módulos.

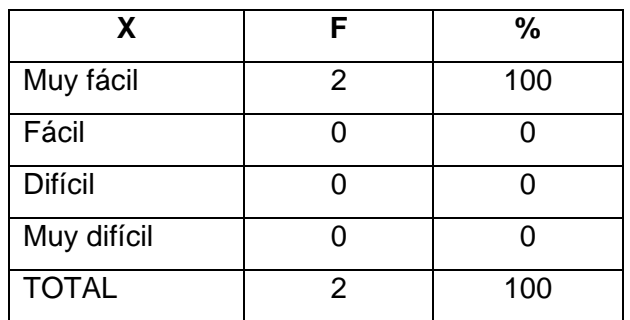

# **2. ¿Es fácil el ingreso al Sistema?**

**Tabla 108:** Resultados de la pregunta 2 **Autor:** Raquel Cabrera

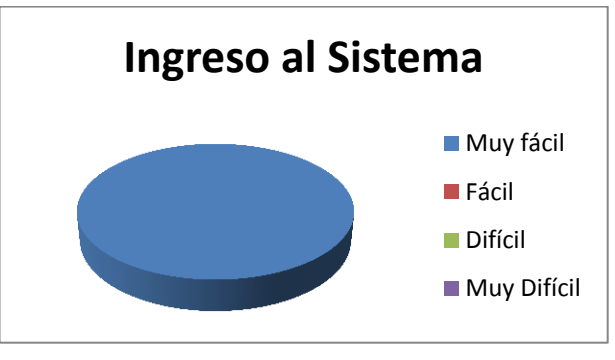

**Figura 12:** Gráfica de resultados de la pregunta 2 **Autor:** Raquel Cabrera

Como se observa en la tabla 108: Resultados de la pregunta 2, de los usuarios encuestados el 100% considera que el ingreso al Sistema es sencillo y rápido.

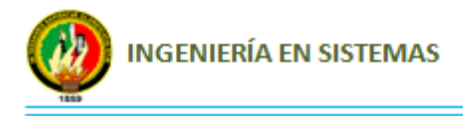

**3. ¿El diseño de la aplicación es apropiado para facilitar la ejecución de sus actividades?**

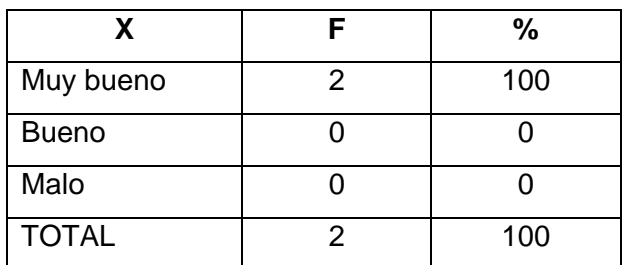

**Tabla 109:** Resultados de la pregunta 3 **Autor:** Raquel Cabrera

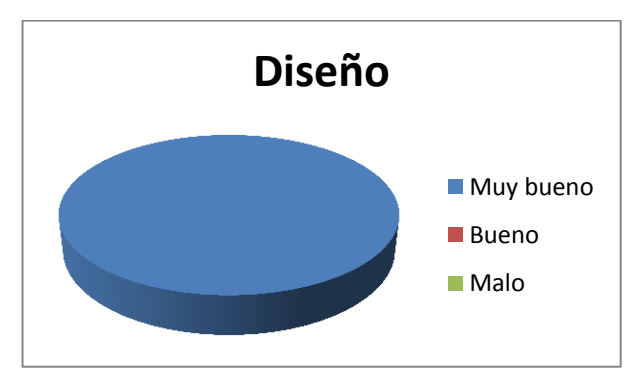

**Figura 13:** Gráfica de resultados de la pregunta 3 **Autor:** Raquel Cabrera

Como se observa en la tabla 109: Resultados de la pregunta 3, de los usuarios evaluados el 100% considera que el diseño es el apropiado ya que el mismo ha sido desarrollado en base a las necesidades del Departamento y a los formatos entregados por el Ministerio de Salud Pública.

**4. Considera Ud. que el tiempo de ingreso a los diferentes módulos y respuesta de estos, es:**

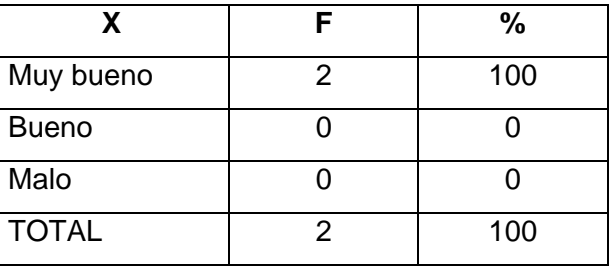

**Tabla 110:** Resultados de la pregunta 4 **Autor:** Raquel Cabrera

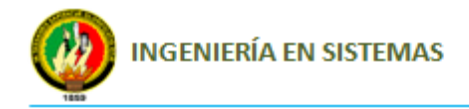

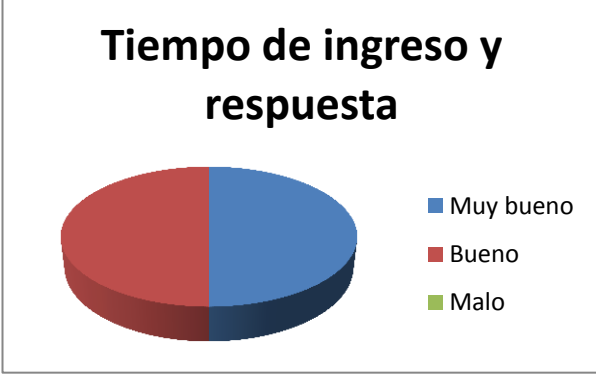

**Figura 14:** Gráfica de resultados de la pregunta 4  **Autor:** Raquel Cabrera

Como se observa en la tabla 110: Resultados de la pregunta 4, de los usuarios evaluados el 50% considera que el tiempo de ingreso a los diferentes módulos y respuestas de estos es muy bueno y el otro 50% que es bueno con lo cual se ha podido determinar que el Sistema cumple en tiempos óptimos la entrega de la información.

**5. El grado de confianza con respecto a la información en el Sistema de Inventario de Medicamentos, Insumos médicos y Activos fijos lo clasifica como:**

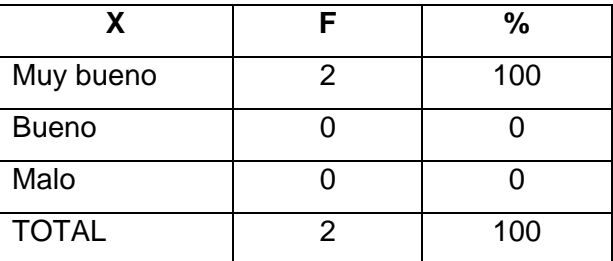

**Tabla 111:** Resultados de la pregunta 5 **Autor:** Raquel Cabrera

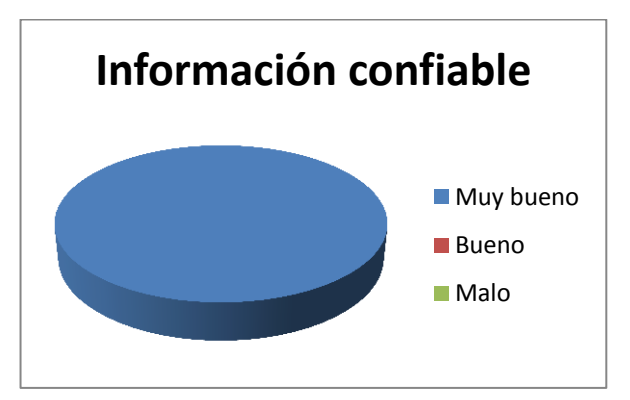

**Figura 15:** Gráfica de resultados de la pregunta 5 **Autor:** Raquel Cabrera
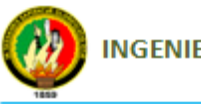

Como se observa en la tabla 111: Resultados de la pregunta 5, de los usuarios evaluados el 100% considera que la confiabilidad de la información es muy bueno lo que significa que la información emitida y almacenada por el Sistema es confiable para los usuarios que manejan el Sistema.

**6. La información generada por el Sistema se la obtiene en formatos compatibles con aplicaciones de uso común?**

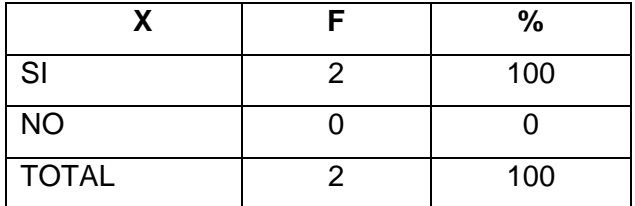

**Tabla 112:** Resultados de la pregunta 6  **Autor:** Raquel Cabrera

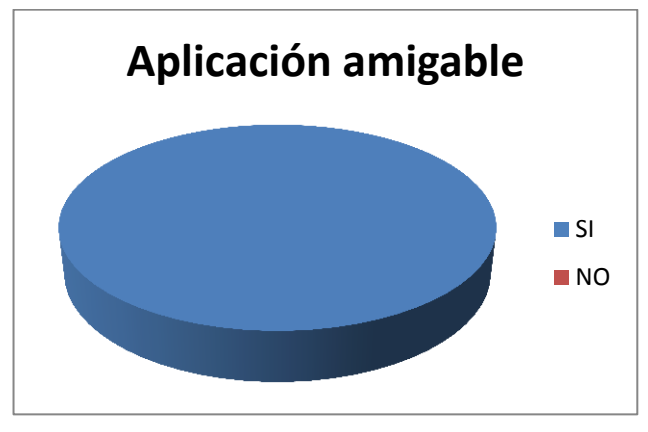

**Figura 16:** Gráfica de resultados de la pregunta 6  **Autor:** Raquel Cabrera

Como se observa en la tabla 112: Resultados de la pregunta 6, de los usuarios encuestados el 100% considera que la información generada por el Sistema si se la obtiene en formatos compatibles con aplicaciones de uso común ya que con mucha frecuencia utilizan el formato PDF para recibir o enviar información a los distintos departamentos.

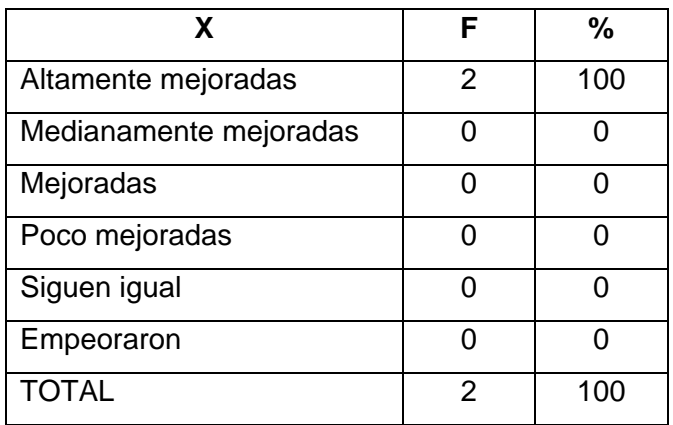

**7. Las actividades desarrolladas a diario, con el Sistema de Inventario de Medicamentos, Insumos médicos y Activos fijos se han visto:**

> **Tabla 113:** Resultados de la pregunta 7  **Autor:** Raquel Cabrera

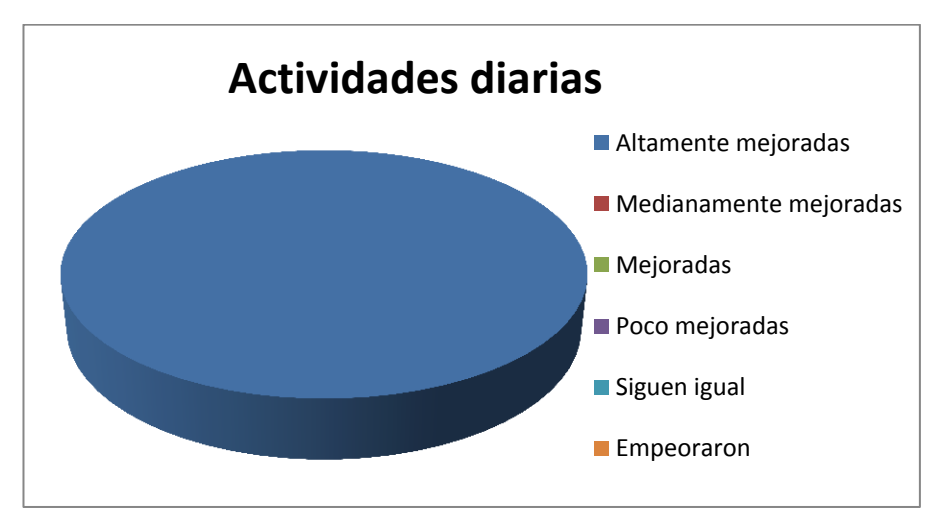

 **Figura 17:** Gráfica de resultados de la pregunta 7 **Autor:** Raquel Cabrera

Como se observa en la tabla 113: Resultados de la pregunta 7, de los usuarios encuestados el 100% considera que las actividades desarrolladas a diario han sido altamente mejoradas, ya que gracias a este Sistema pueden generar los egresos de forma rápida, eficiente y con datos actualizados brindando de esta forma una mejor atención.

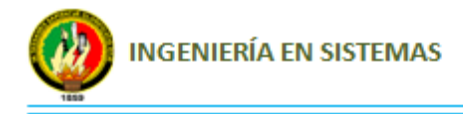

# H. CONCLUSIONES

Se concluye que:

- $\checkmark$  Al utilizar la metodología XP es indispensable una comunicación estrecha entre el cliente y el programador durante el desarrollo de todo tipo de proyecto, lo cual garantiza la obtención de Aplicaciones que cumplan el objetivo para el cual fueron creadas.
- $\checkmark$  La construcción de base de datos de medicamentos e insumos médicos permite que exista una identificación única para cada medicamento e insumo médico lo cual garantiza que no exista redundancia de datos.
- $\checkmark$  La herramienta Ireport, permite diseñar y generar informes en diferentes tipos de formatos y xampp es un servidor de base de datos, fácil de instalar y configurar.
- $\checkmark$  El Sistema de Control de Medicamentos, Insumos médicos y Activos fijos (CIMA), permite que la información requerida de Bodega por el comité de adquisiciones farmacológicas, esté mejor organizada y procesada para la toma de decisiones operativas y estratégicas.
- $\checkmark$  El Sistema permite generar varios tipos de reportes acerca del movimiento de medicamentos, insumos médicos y activos fijos tanto del ingreso como de la salida de los mismos.
- $\checkmark$  El Sistema implantado en el departamento de Bodega del Área de Salud N° 10 del cantón Saraguro ha sido exitoso, ya que se encuentra funcionando aproximadamente seis meses sin ningún problema.
- $\checkmark$  La utilización tanto de las herramientas Ireport, xampp, como lenguajes de programación Java, basados en la filosofía de Software libre permiten ahorrar costos en el desarrollo de proyectos.

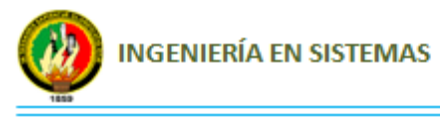

 Con la implantación de esta Aplicación se ofrece al usuario agilidad en el desarrollo de las actividades, seguridad y confianza, ya que solo tendrán acceso al Sistema personas autorizadas para el manejo de la información.

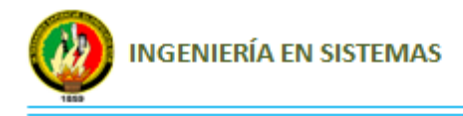

# I. RECOMENDACIONES

- $\checkmark$  Se debe plantear un ambiente de comunicación fluida entre el cliente y el equipo de desarrollo; lo cual es indispensable en la metodología XP para garantizar el cumplimiento de cada uno de los requerimientos del Sistema que se generan de las necesidades de la Empresa.
- $\checkmark$  Se recomienda la utilización tanto de herramientas como lenguajes de programación basadas en la filosofía de Software libre y de distribución gratuita como Java, ideNetbeans, Mysql e Ireport ya que permiten obtener un importante ahorro en cuanto a costos de Licencia de Software.
- Para el buen funcionamiento del Sistema se recomienda la utilización del software jdk 6.0 o superior y mysql 5.1, ya que actualmente el Sistema funciona de forma correcta usando estas herramientas.
- El desempeño del Sistema va a depender en gran medida del equipo utilizado, por lo tanto se recomienda dar mantenimiento constante al mismo.
- $\checkmark$  Se debe capacitar a los usuarios que van a utilizar el Sistema para un mejor funcionamiento del mismo.
- $\checkmark$  Se debe realizar copias de seguridad periódicamente de la base de datos con la finalidad de resguardar la información del departamento de bodega en caso de existir una catástrofe informática.
- $\checkmark$  Se recomienda a los funcionarios del Área de Salud N° 10 que inviertan recursos económicos en la adquisición de Sistemas informáticos para la [automatización](http://es.wikipedia.org/wiki/Automatizaci%C3%B3n) de ciertas tareas complicadas ya que son una herramienta indispensable para el normal desenvolvimiento del personal.

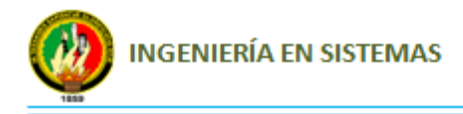

# J.BIBLIOGRAFÍA:

# **1. LIBROS:**

- HANSEN, GARY W.; HANSEN, JAMES V. *Diseño y administración de bases de datos*. 2da. Ed. PRENTICE-HALL. Madrid. ES. 1997. 569 p.
- HOULETTE, FORREST. *Fundamentos de SQL.* MCGRAW-HILL INTERAMERICANA. México, D.F. MX. 2003. 422 p.
- KROENKE, DAVID M. "Procesamiento de base de datos, fundamentos, diseño e implementación": *Lenguaje de consulta estructurado*. 8va. Ed. PEARSON EDUCACION. México, D.F.MX. 2003. 671 p.
- LIMA DÍAZ, FELIPE. *Java 6*. ANAYA MULTIMEDIA. Madrid. 2005. 480 p.
- SOMMERVILLE, IAN. "Ingeniería del Software": *Diseño de Software*. 7ma. Ed. PEARSON EDUCACIÓN. Madrid. ES. Febrero 2005. 687 p.

# **2. RECURSOS DE INTERNET:**

- HERRERA, CRISTIAN. *Introducción a Ireport* [en línea], 29 de Abril del 2005, http://www.adictosaltrabajo.com/tutoriales/tutoriales.php?pagina=ireport, [Consulta: 15 de Junio del 2011].
- CONTRERAS CORRALES, ROGER ARMANDO. Manual de Ireport [en linea]. Scribd, [http://es.scribd.com/doc/37388195/Manual-de-Ireport,](http://es.scribd.com/doc/37388195/Manual-de-Ireport) [Consulta: 15 de Junio del 2011].
- Ireport tutorial [en linea], [http://es.scribd.com/doc/49572559/iReport-Tutorial-v2-1,](http://es.scribd.com/doc/49572559/iReport-Tutorial-v2-1) [Consulta: 15 de Junio del 2011].

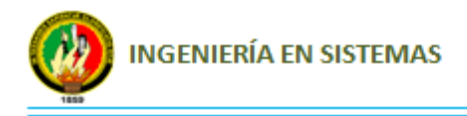

# **ANEXOS**

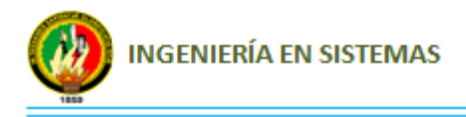

**Anexo 1:** Formato de encuesta realizada al Guardalmacén (e) de Área.

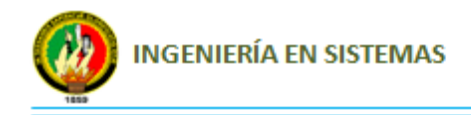

### **UNIVERSIDAD NACIONAL DE LOJA**

### *ÁREA DE LA ENERGÍA, LAS INDUSTRIAS Y LOS RECURSOS NATURALES NO RENOVABLES.*

### **ENCUESTA**

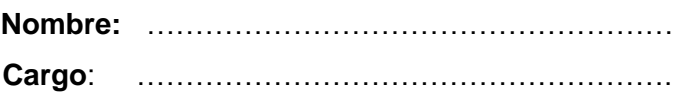

**1. ¿Cuáles son las principales dificultades que se han presentado en el departamento de bodega debido a la carencia de un Sistema Computacional?**

……………………………………………………………………………………………………

……………………………………………………………………………………………………

- **2. ¿Considera usted que el diseño e implementación de un Sistema Computacional permite mejorar los procesos internos y externos del departamento de bodega?**
	- a) Si ( ) b) No ( )
- Porque:…………………………………………………………………………………………… …………………………………………………………………………………………………….
- **3. ¿Estaría de acuerdo en invertir recursos económicos para la adquisición de un Sistema Computacional?**
	- a) Si ( ) b) No ( )
- Porque:…………………………………………………………………………………………… …………………………………………………………………………………………………….
- **4. Según su criterio: ¿Cuáles serian las principales necesidades que deberían satisfacer un Sistema Computacional para el departamento de bodega?**

- …………………………………………………………………………………………................
- **5.** ¿**Qué recomendaciones daría usted a la persona que desarrolle el Sistema Computacional para el departamento de Bodega?**

…………………………………………………………………………………………………… …………………………………………………………………………………………………...

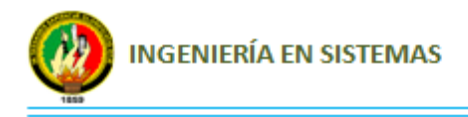

**Anexo 2:** Formato de encuesta para validación del Sistema.

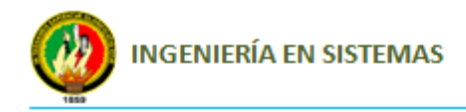

### **UNIVERSIDAD NACIONAL DE LOJA**

# **ÁREA DE LA ENERGÍA, LAS INDUSTRIAS Y LOS RECURSOS NATURALES NO RENOVABLES.**

Estimado usuario es necesario valorar la apreciación personal que Ud. tiene acerca del funcionamiento del Sistema implantado en el Área de Salud N° 10 del Cantón Saraguro, denominado "**Sistema de Control del Inventario de Medicamentos, Insumos médicos y Activos fijos**" para lo cual solicito muy respetuosamente se digne contestar las siguientes preguntas que se presentan a continuación:

### **Ficha de Validación de la Aplicación**

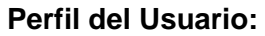

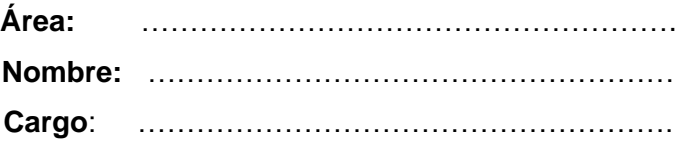

### **1. ¿Considera usted que la aplicación es amigable con el Usuario?**

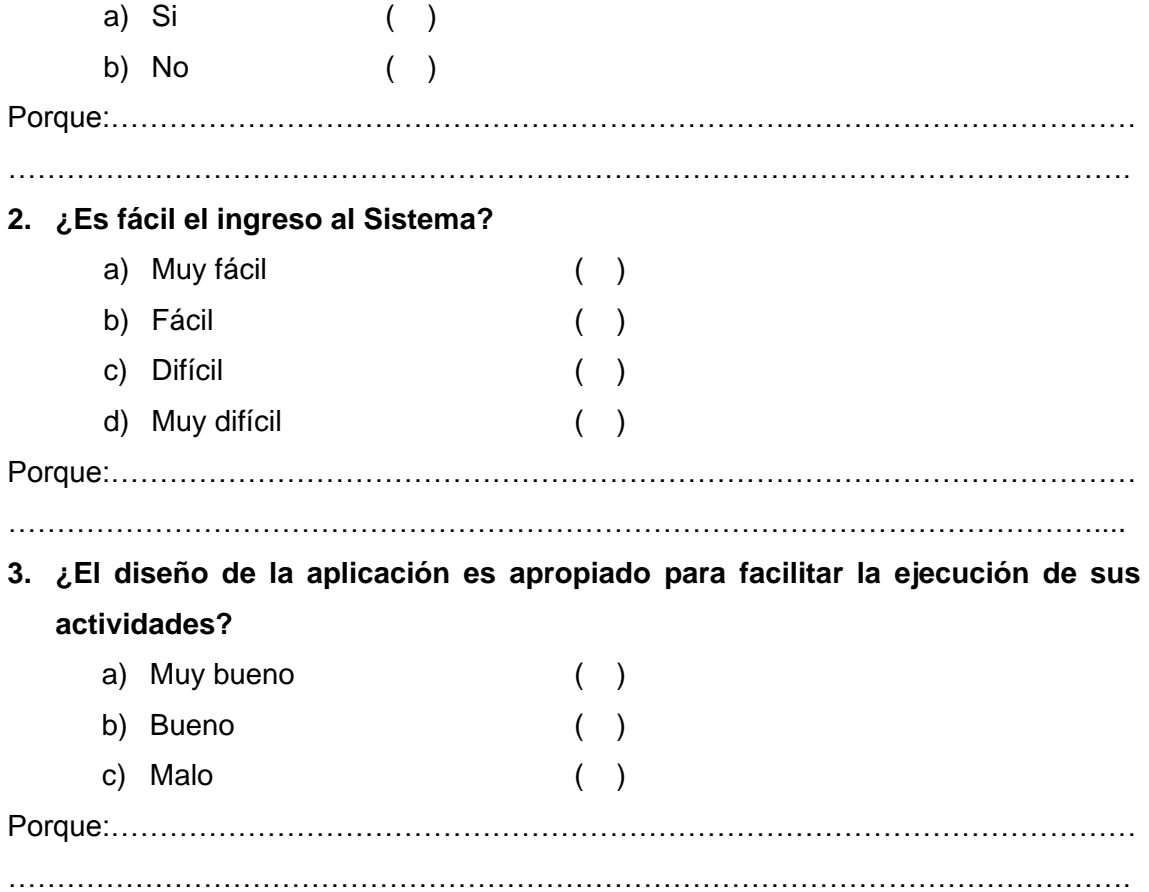

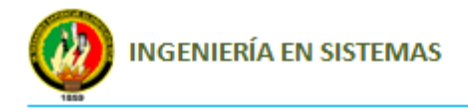

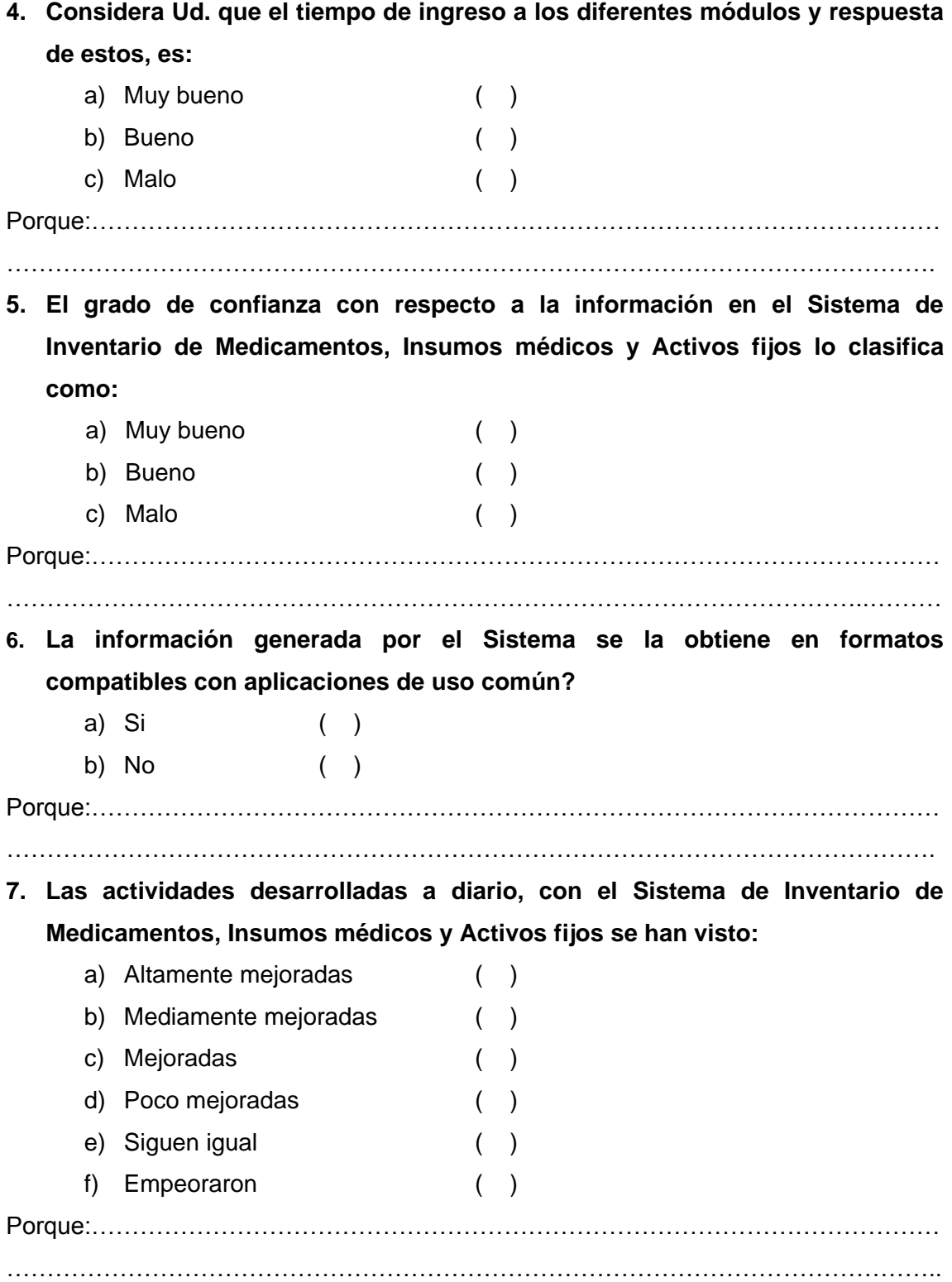

### **GRACIAS POR SU COLABORACIÓN**

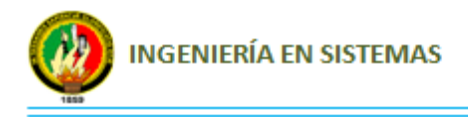

**Anexo 3:** Matriz de estimación y gestión de riesgos.

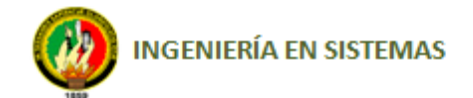

# **MATRIZ DE ESTIMACIÓN Y GESTIÓN DE RIESGOS**

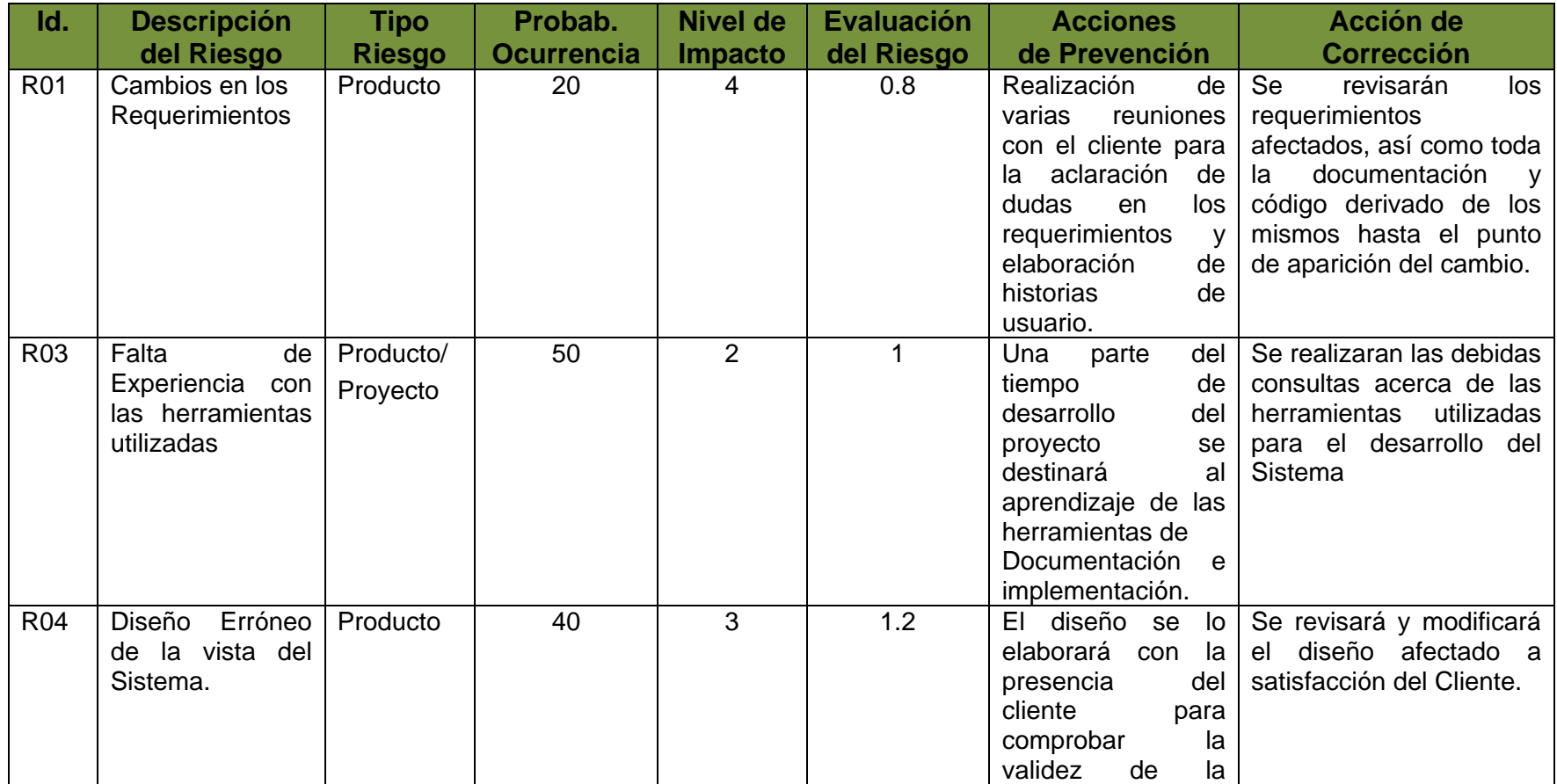

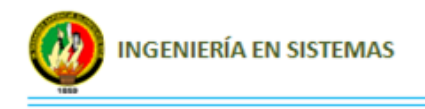

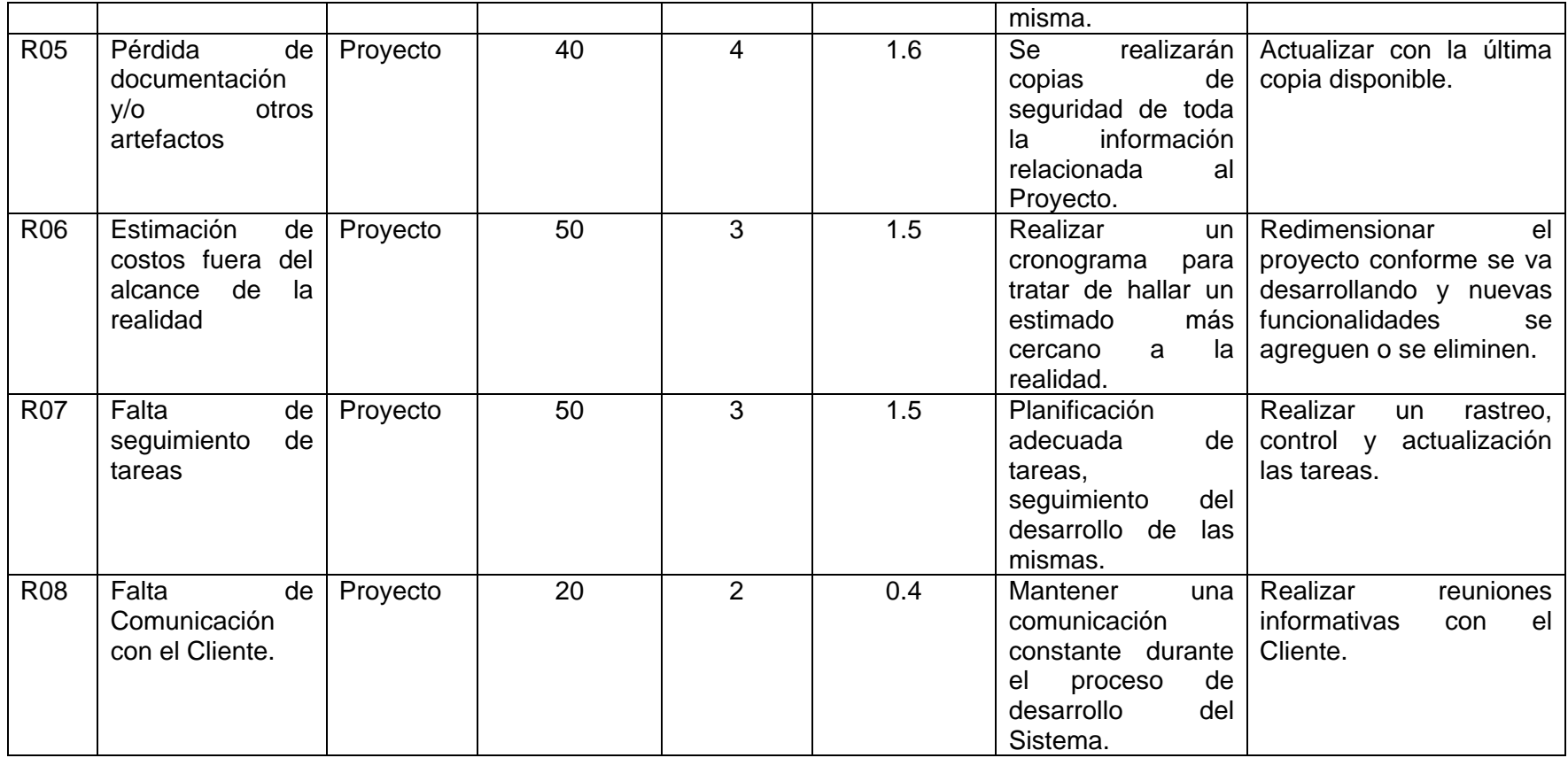

**Tabla 114:** Matriz de estimación y gestión de riesgos

**Autor:** Raquel Cabrera

### **Glosario de términos:**

**Id.:** Identificador de Riesgo

**Descripción del Riesgo**: Descripción resumida del riesgo

**Probabilidad** (1 a 100): Grado de probabilidad de que el riesgo finalmente se produzca. Se mide en una escala de 1 a 100 (porcentual).

**Nivel de Impacto**: Grado de impacto en el Proyecto en el caso de que el riesgo finalmente se produjera. Se mide en una escala de 1 a 5, siendo 1=poco influyente hasta 5=fuertemente influyente.

**Probabilidad Ocurrencia**: Valor numérico resultante del producto del grado de probabilidad por el grado de impacto. Este producto dará la prioridad que tendrá la gestión de este Riesgo y la implantación de sus medidas preventivas o correctoras.

**Acciones Prevención**: Descripción de las acciones o medidas a adoptar para evitar (mitigar) la aparición final del Riesgo.

**Acciones Corrección**: Descripción de las acciones o medidas a adoptar en el caso en el que el riesgo finalmente se haya producido.

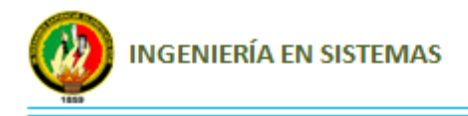

**Anexo 4:** Formatos obligatorios

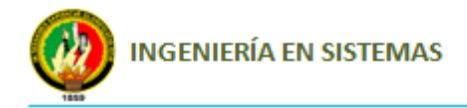

**MINISTERIO DE SALUD PÚBLICA GESTIÓN DE SUMINISTRO DE MEDICAMENTOS**  b **NOTA DE INGRESO A BODEGA**  $\Box$ **FIGURAL: FIGURA 19: FIGURAL: FIGURAL: FIGURAL: FIGURAL: PROGRAMA: FIGURAL: PROGRAMA: PROGRAMA: PROGRAMA: PROGRAMA: PROGRAMA: PROGRAMA: PROGRAMA: PROGRAMA: PROGRAMA: PROGRAMA: PROGRAMA:** *(nombre)* **PROVINCIA:**  *(nombre)* **ÁREA Nº: UNIDAD OPERATIVA:** *(nombre) (nombre)* **HOSPITAL:**  *(nombre)* **PROVEEDOR:** ACTA ENTREGA-RECEPCIÓN Nº.<br>NOMBRE DEL REPRESENTANTE: **ACTA ENTREGA-RECEPCIÓN Nº.**: ACTA ENTREGA-RECEPCIÓN Nº.: ACTA ENTREGA-RECEPCIÓN Nº.: **NOMBRE DEL REPRESENTANTE DESCRIPCIÓN DEL MEDICAMENTO VALOR VALOR TOTAL (USD) CÓDIGO LOTE FECHA DE VENCIMIENTO PRESENTACIÓN COMERCIAL UTARIO (US CANTIDAD (Unidades) Forma farmacéutica (tableta, cápsula, crema, jarabe, polvo para susp.,soluc. inyect.) Concentración Nº Registro Sanitario Nombre genér (mg, g, mg/ml, UI/vial, etc)** \$ - \$ - \$ - \$ - \$ - \$ - \$ - \$ - \$ - \$ - \$ - \$ - \$ - **TOTAL 0.00 OBSERVACIONES: RESPONSABLE:** (firma) (nombre) **Figura 18:** Formato ingreso de medicamentos

**Formato Ingreso de medicamentos**

### **Formato Egreso de medicamentos**

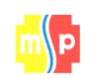

**MINISTERIO DE SALUD PÚBLICA GESTIÓN DE SUMINISTRO DE MEDICAMENTOS NOTA DE EGRESO DE BODEGA**

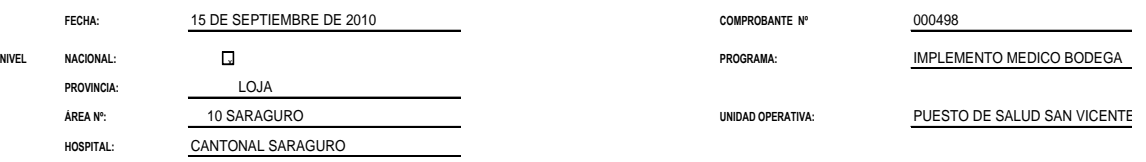

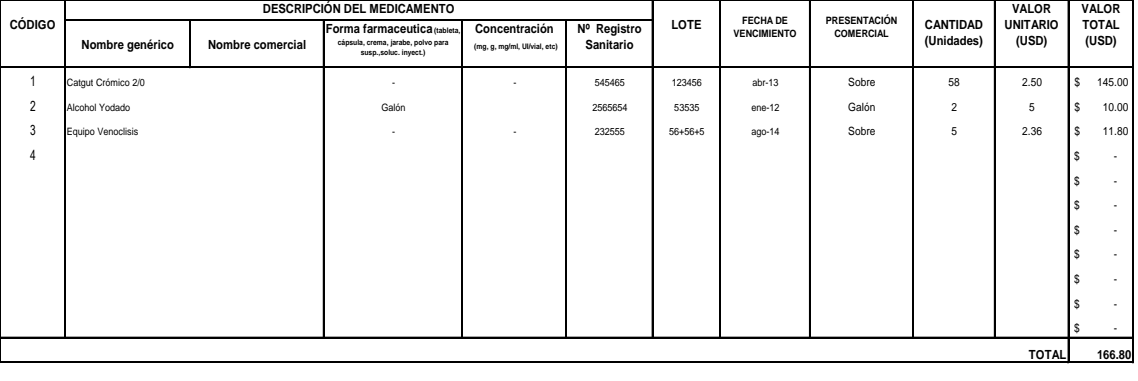

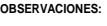

**ENTREGUÉ CONFORME RECIBÍ CONFORME RESPONSABLE: RESPONSABLE:**

*Sr. Rafael Gualán*

**c.c. c.c.** 

*Sr. Xavier Pachar O*

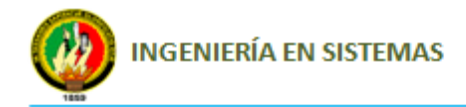

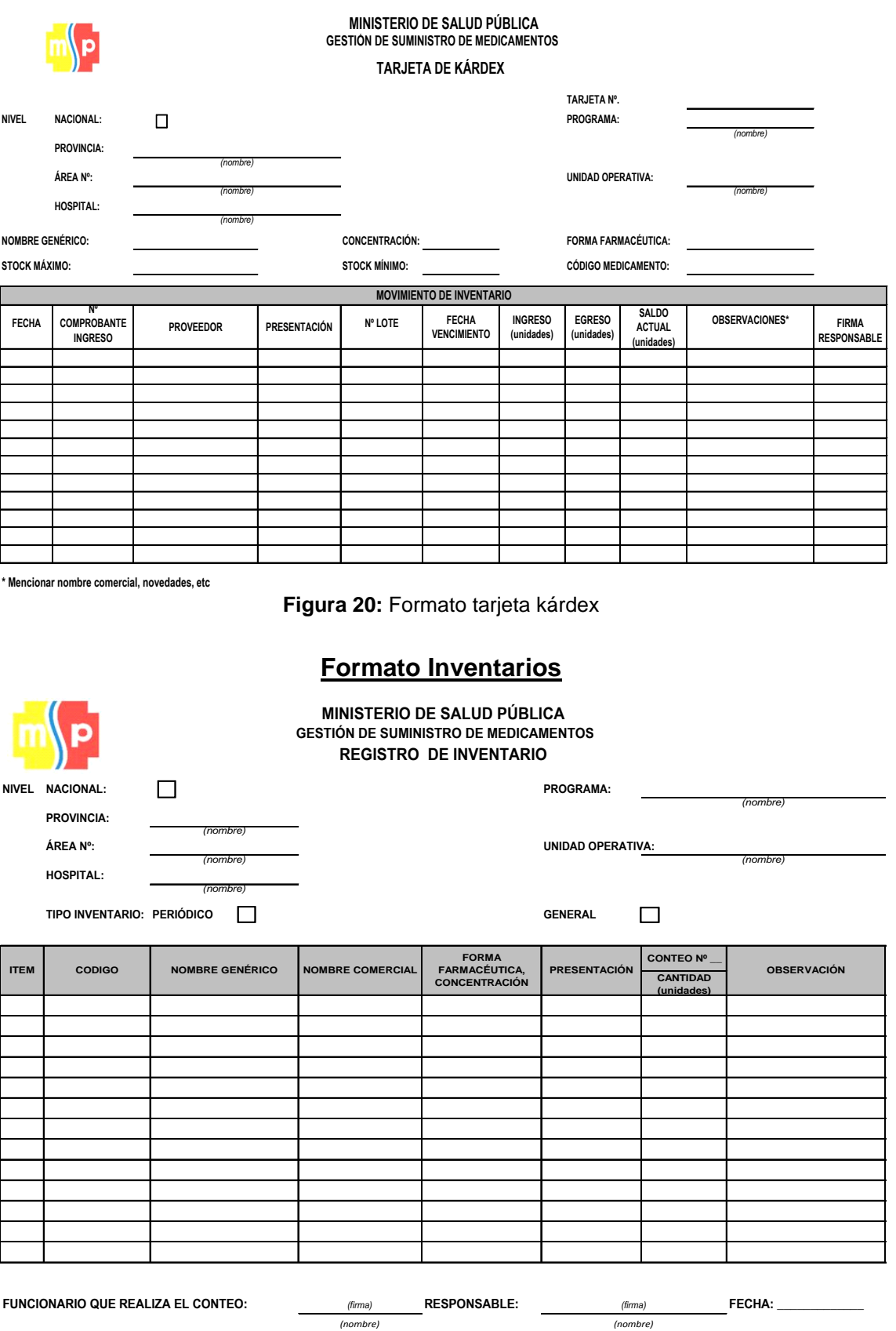

# **Formato Tarjeta kárdex**

**Figura 21:** Formato inventarios

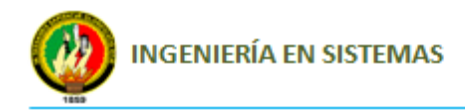

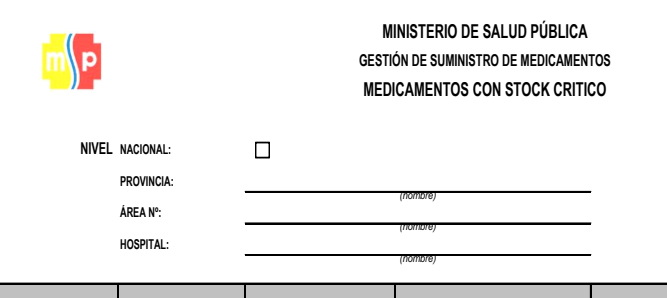

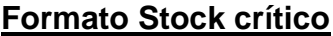

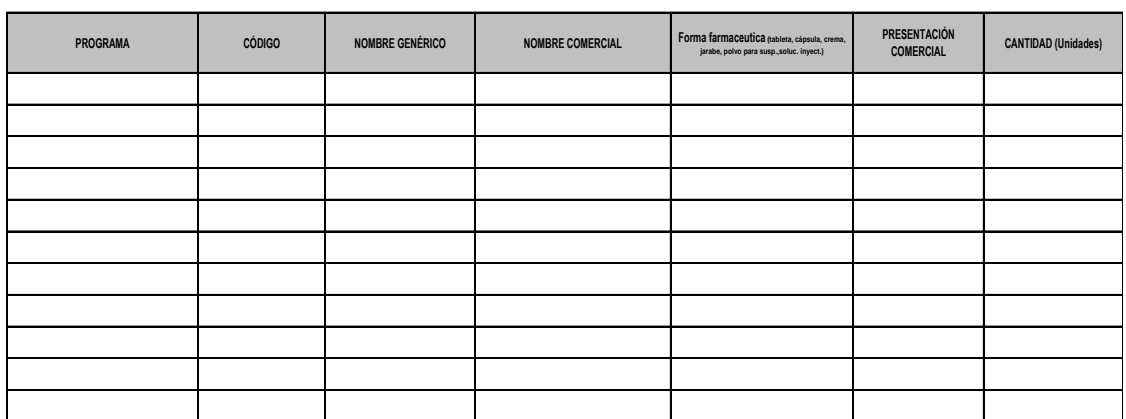

**OBSERVACIONES:**

**Figura 22:** Formato stock crítico

### **Formato Medicamentos por caducar**

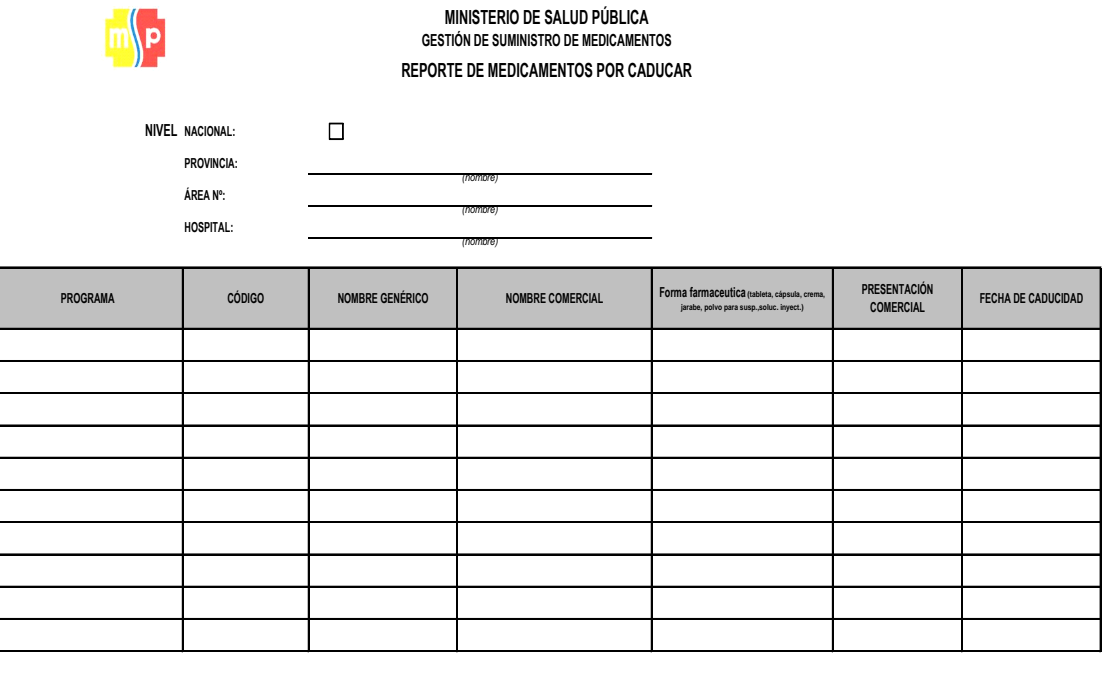

**OBSERVACIONES:**

**Figura 23:** Formato medicamentos por caducar

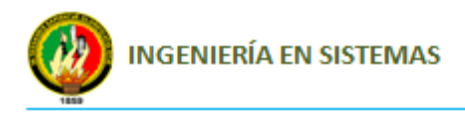

# **Formato Ingreso de activos fijos**

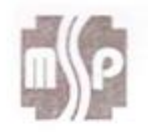

### ÁREA DE SALUD Nº 10 DE SARAGURO **GESTIÓN DE SERVICIOS INSTITUCIONALES**

# **COMPROBANTE DE INGRESO** Nº 0000269 **ACTIVOS FIJOS**

Señor (a) GUARDALMACÉN MIEMBRO DE EQUIPO DE SERVICIOS INSTITUCIONALES

Sirvase entregar a:.....

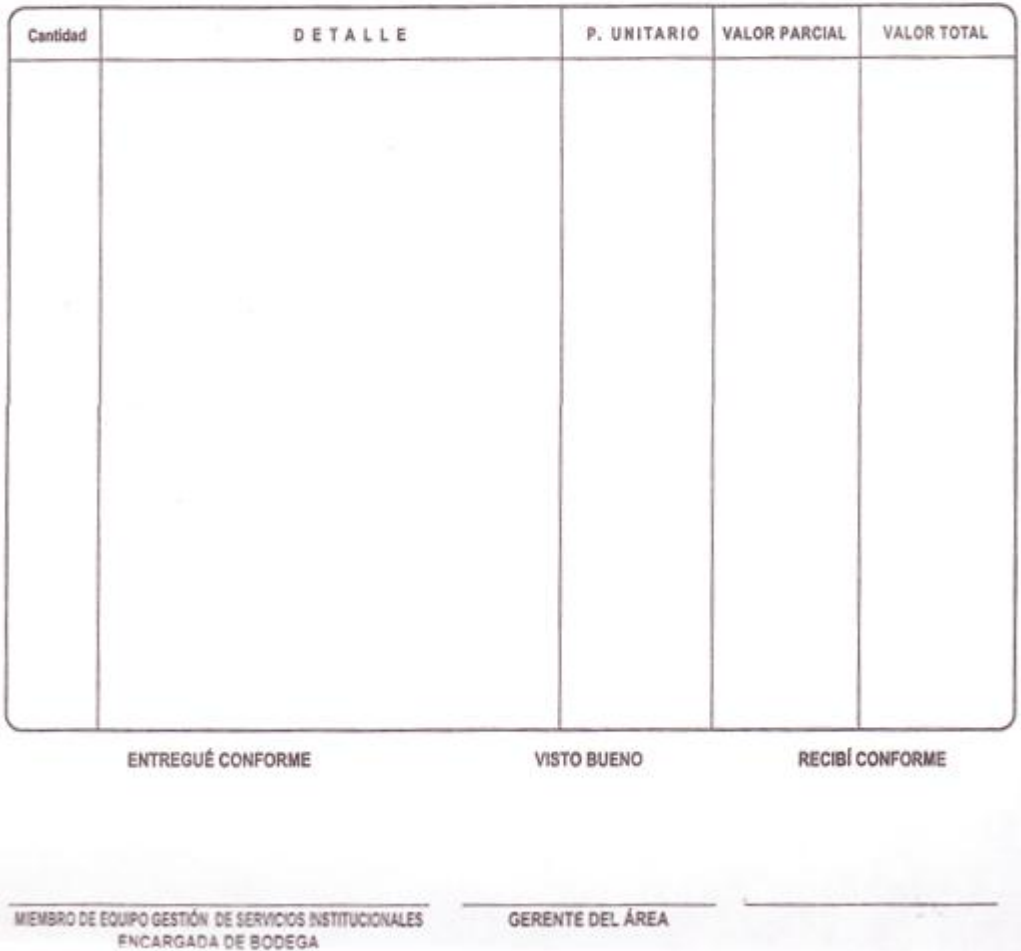

**Figura 24:** Formato de Ingreso de activos fijos

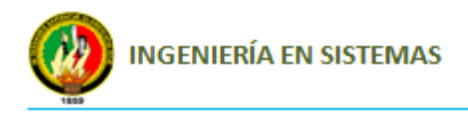

Sirvase entregar a: ...................

Sistema de Control de Medicamentos, Insumos médicos y Activos fijos CIMA.

N: 000000898

### **Formato Egreso de activos fijos**

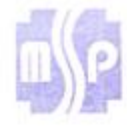

### ÁREA DE SALUD Nº 10 DE SARAGURO **GESTIÓN DE SERVICIOS INSTITUCIONALES**

# **COMPROBANTE DE EGRESO ACTIVOS FIJOS**

Señor (a)<br>GUARDALMACÉN MIEMBRO DE EQUIPO DE SERVICIOS INSTITUCIONALES

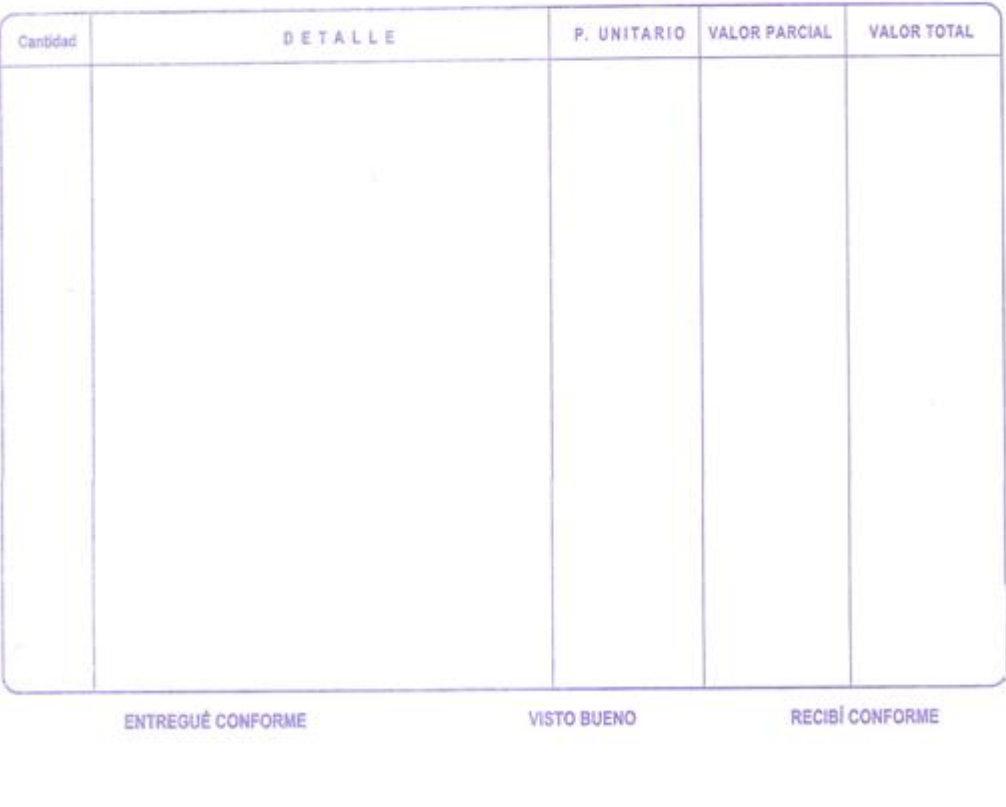

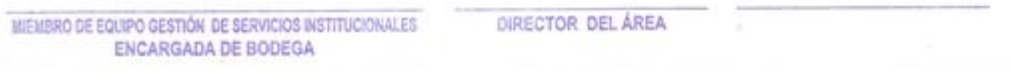

**Figura 25:** Formato de Egreso de activos fijos

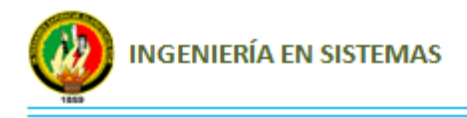

**ANEXO 5:** Socialización del Sistema de Administración y Control de Medicamentos, Insumos médicos y Activos fijos con el Director, Administrador y Guardalmacén del Área de Salud N° 10 del cantón Saraguro.

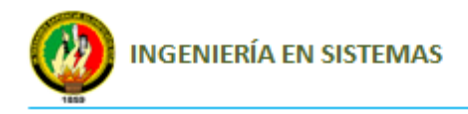

# **Reunión con el Director del Área de Salud N° 10 del cantón Saraguro.**

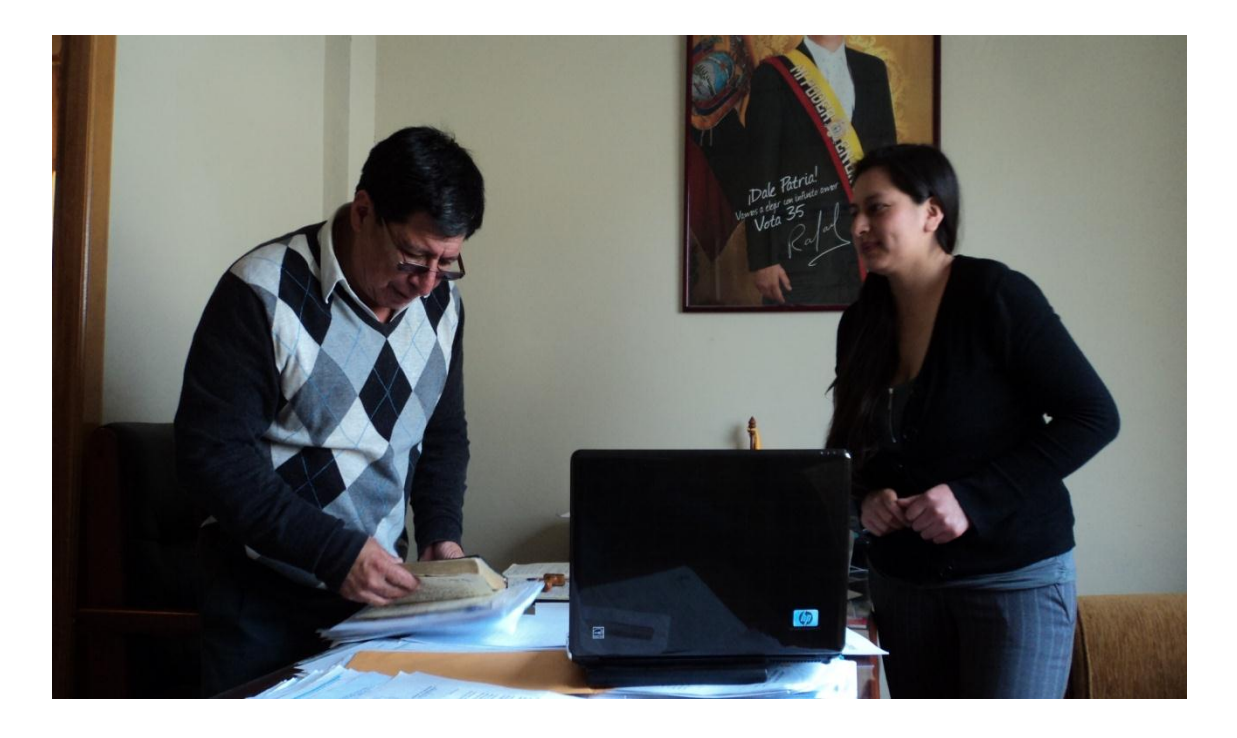

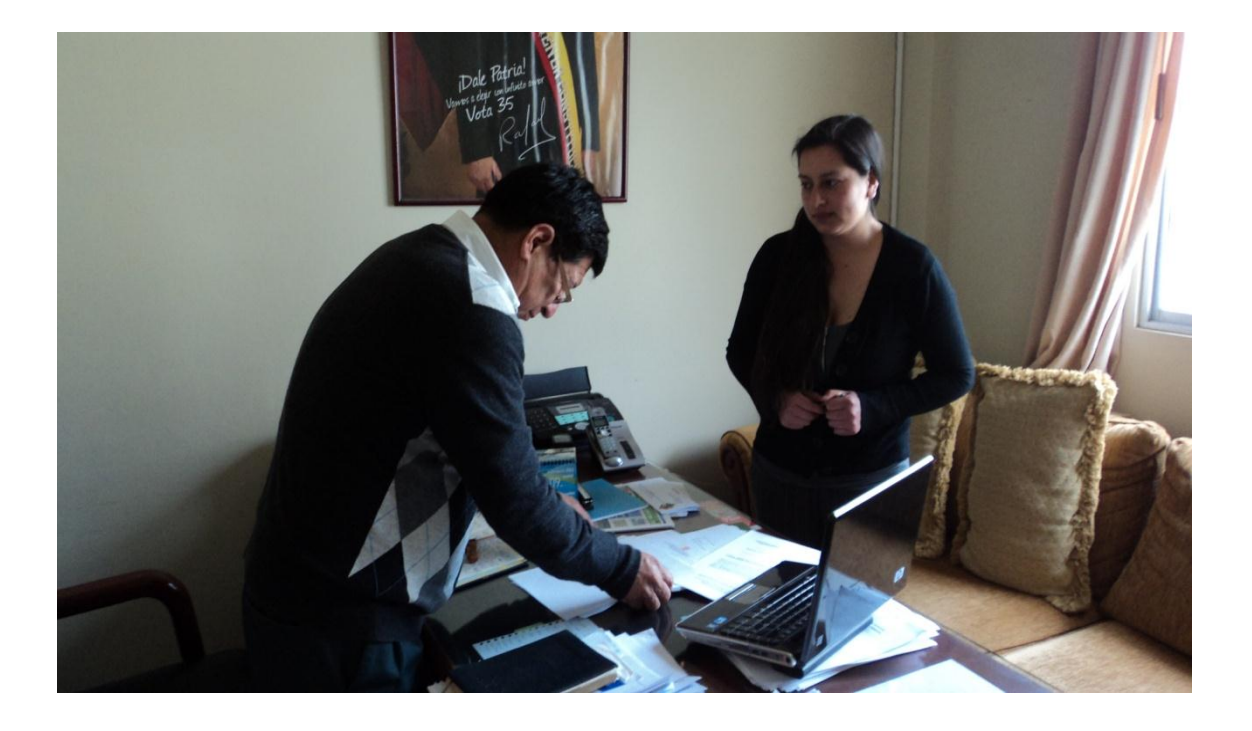

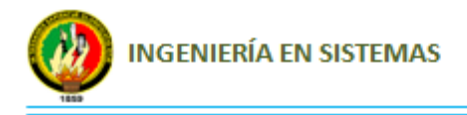

**Reunión con el Director, Administrador y Guardalmacén del Área de Salud N° 10 del cantón Saraguro para la Socialización del Sistema.**

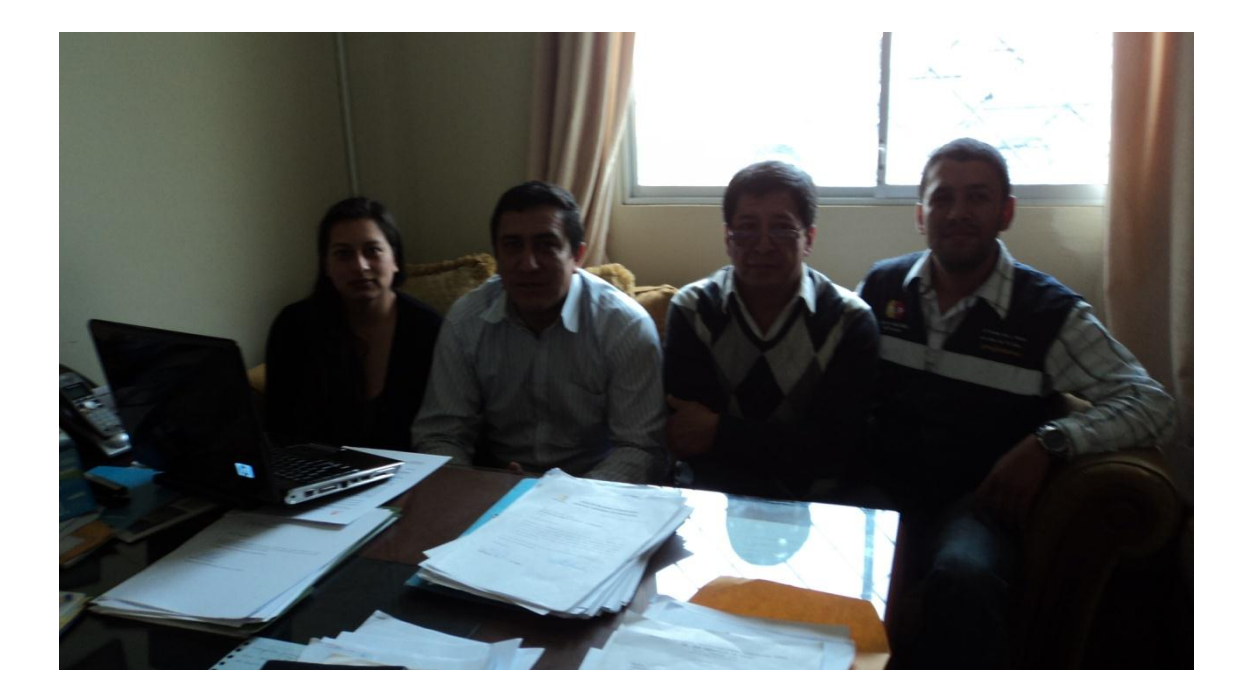

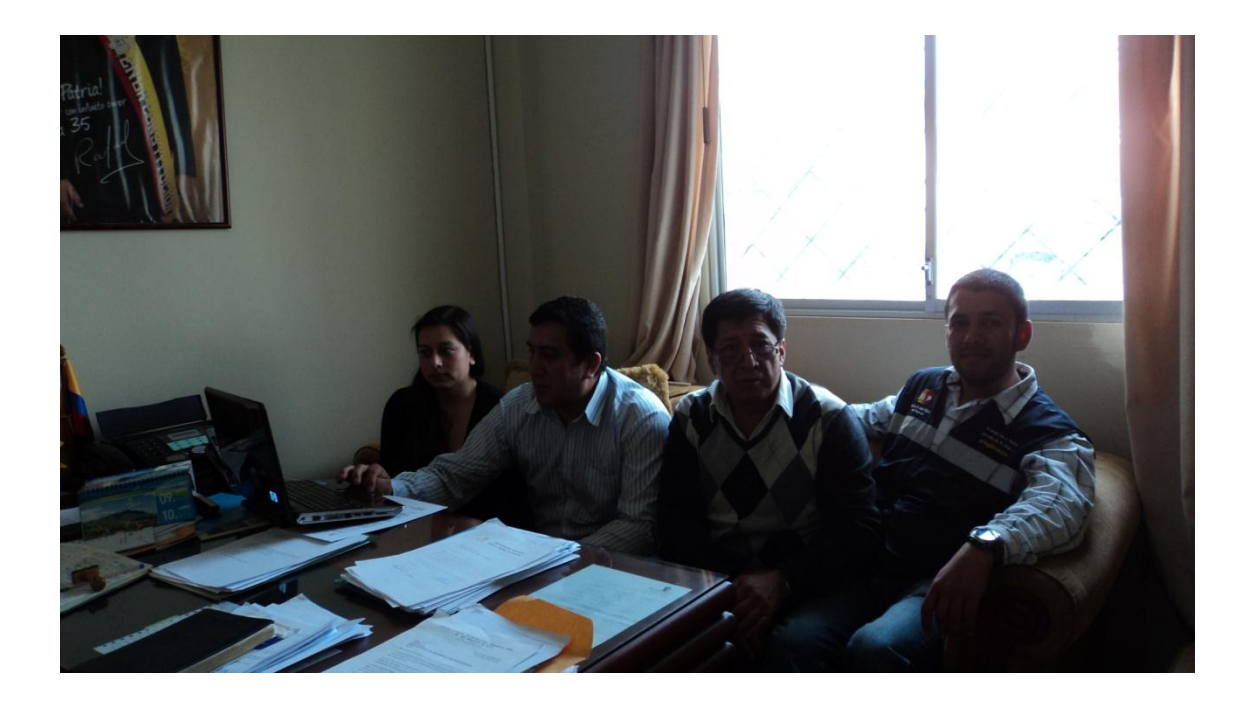

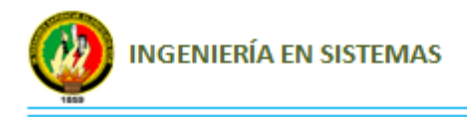

**Anexo 6:** Acta de Entrega – Recepción del Sistema de Control de Medicamentos, Insumos médicos y Activos fijos (CIMA).

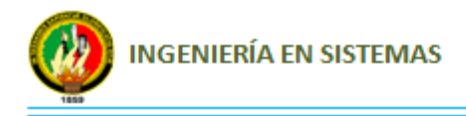

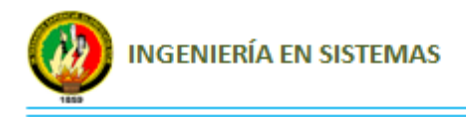

# **Anexo 7:** Capacitación al Guardalmacén del Área de Salud N° 10 del cantón Saraguro.

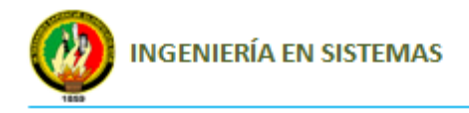

# **Departamento de Bodega**

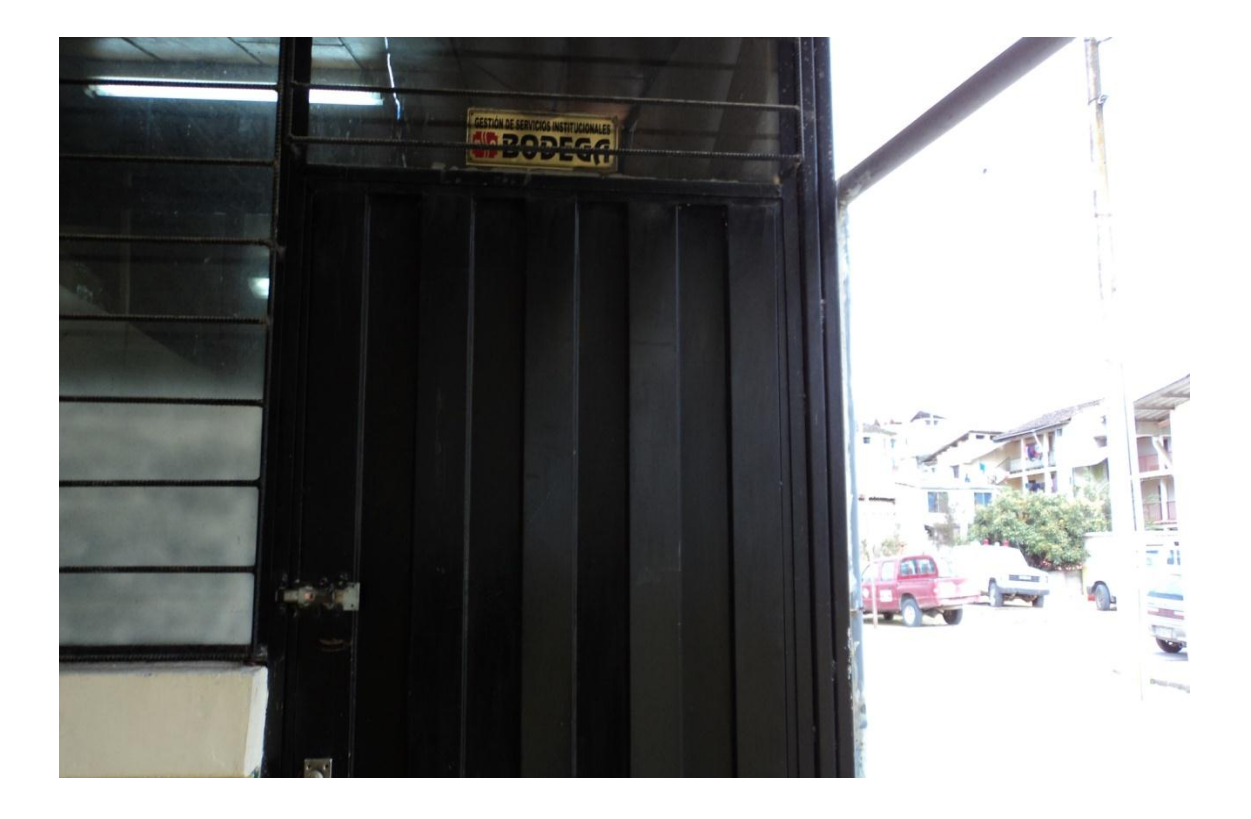

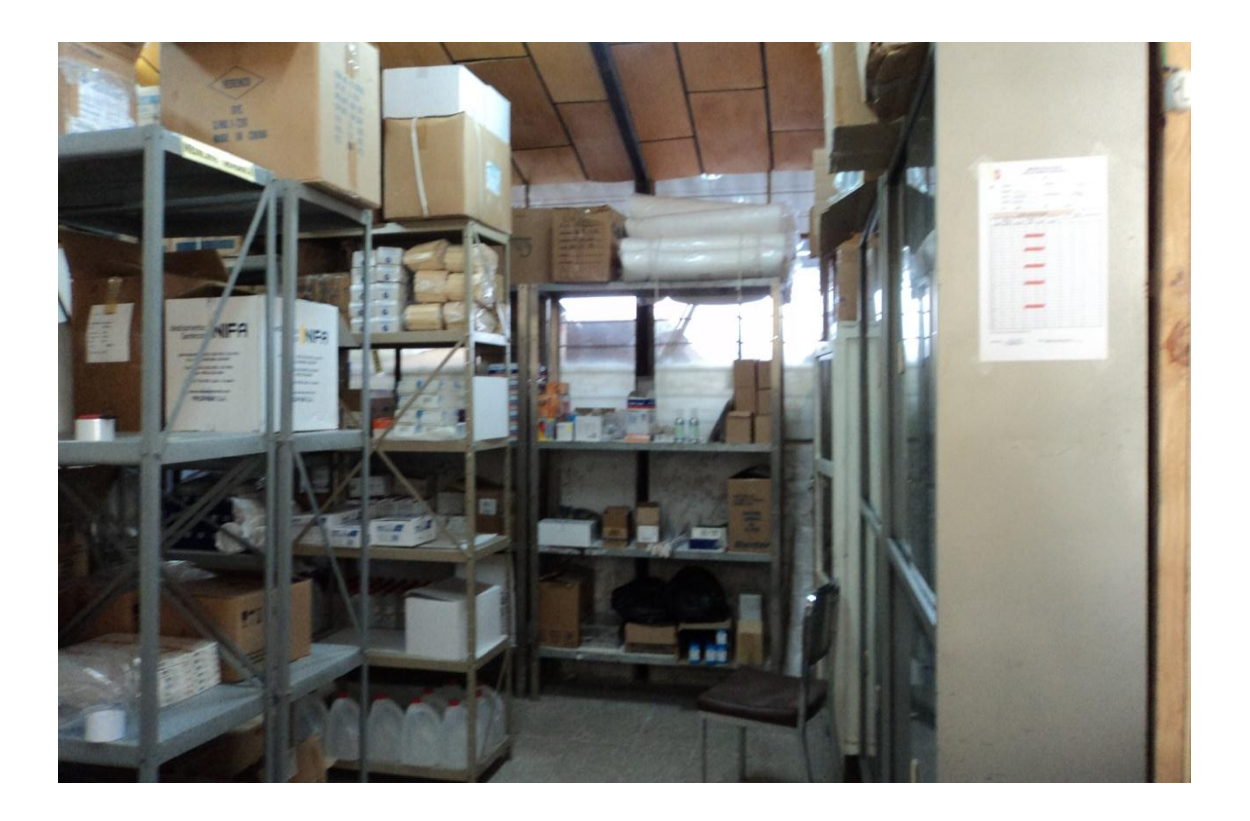

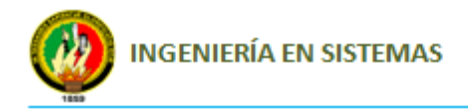

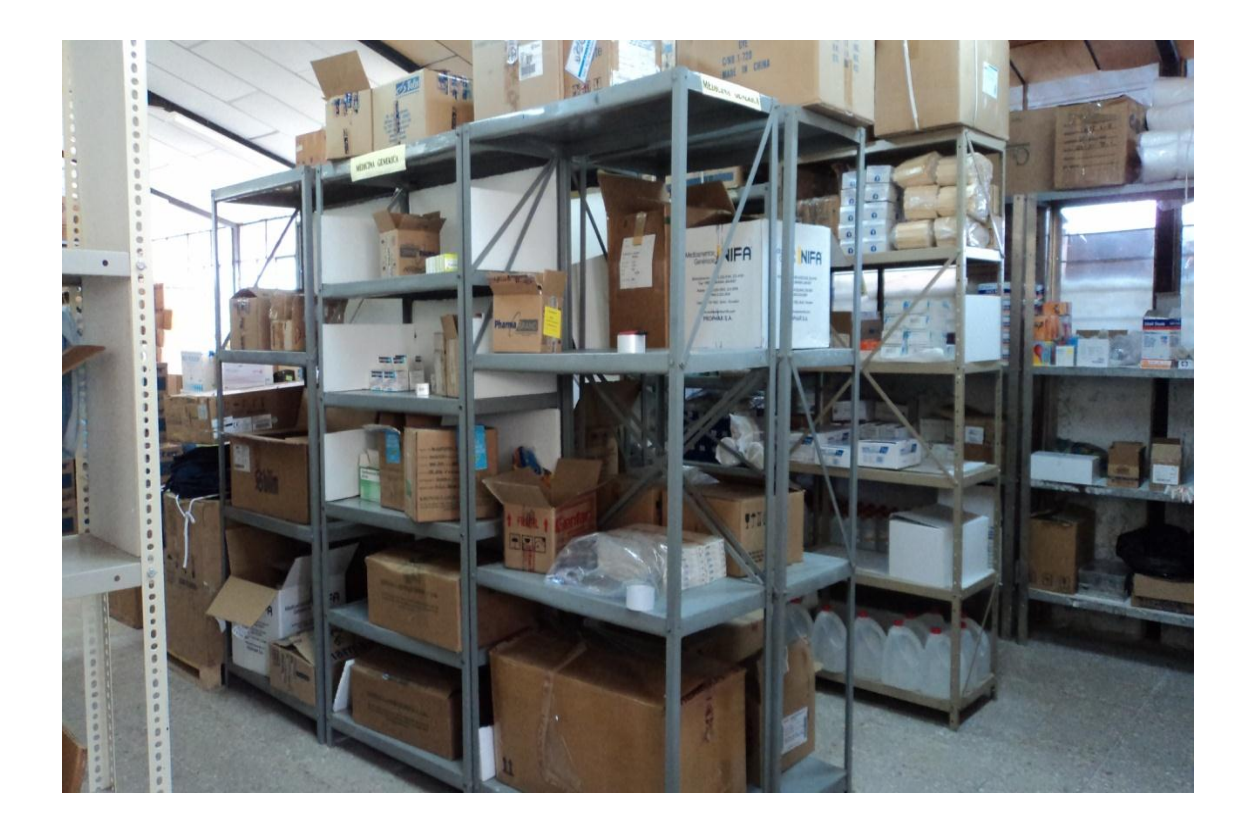

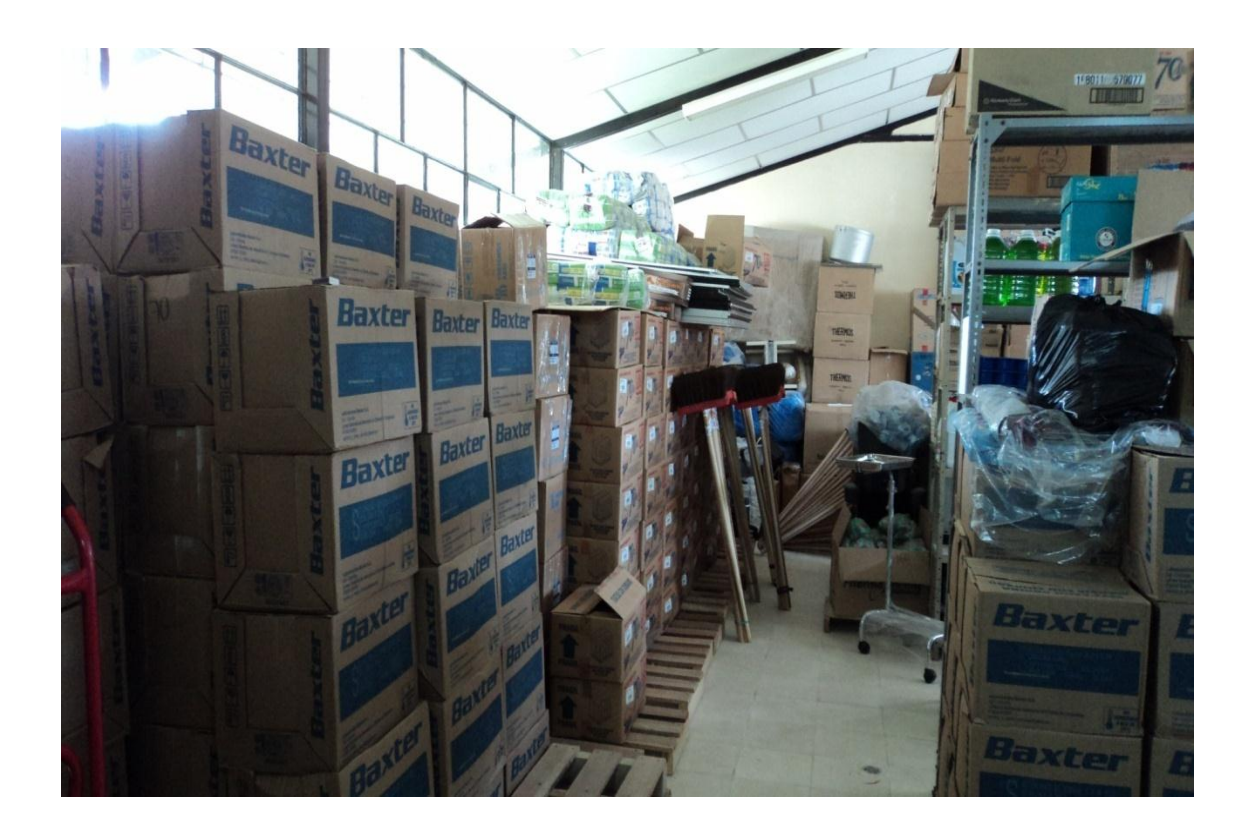

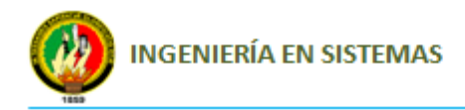

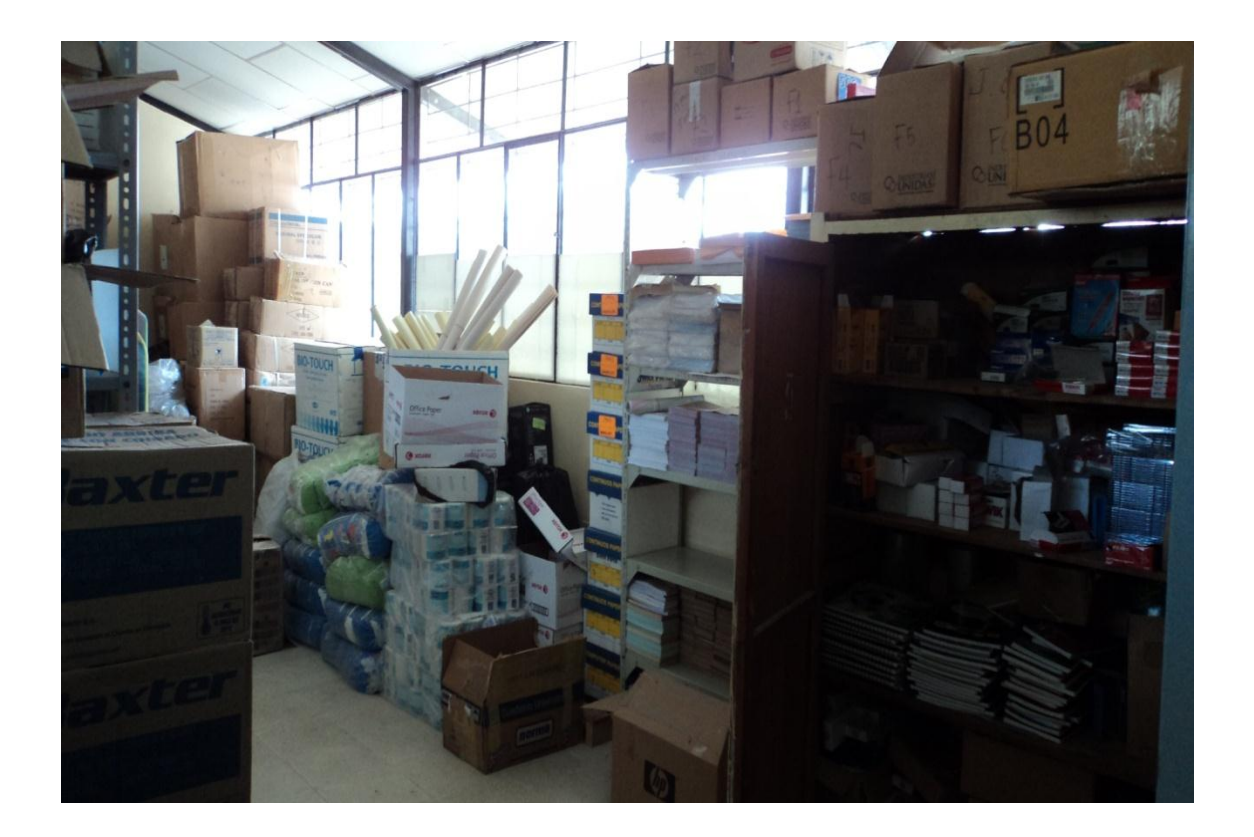

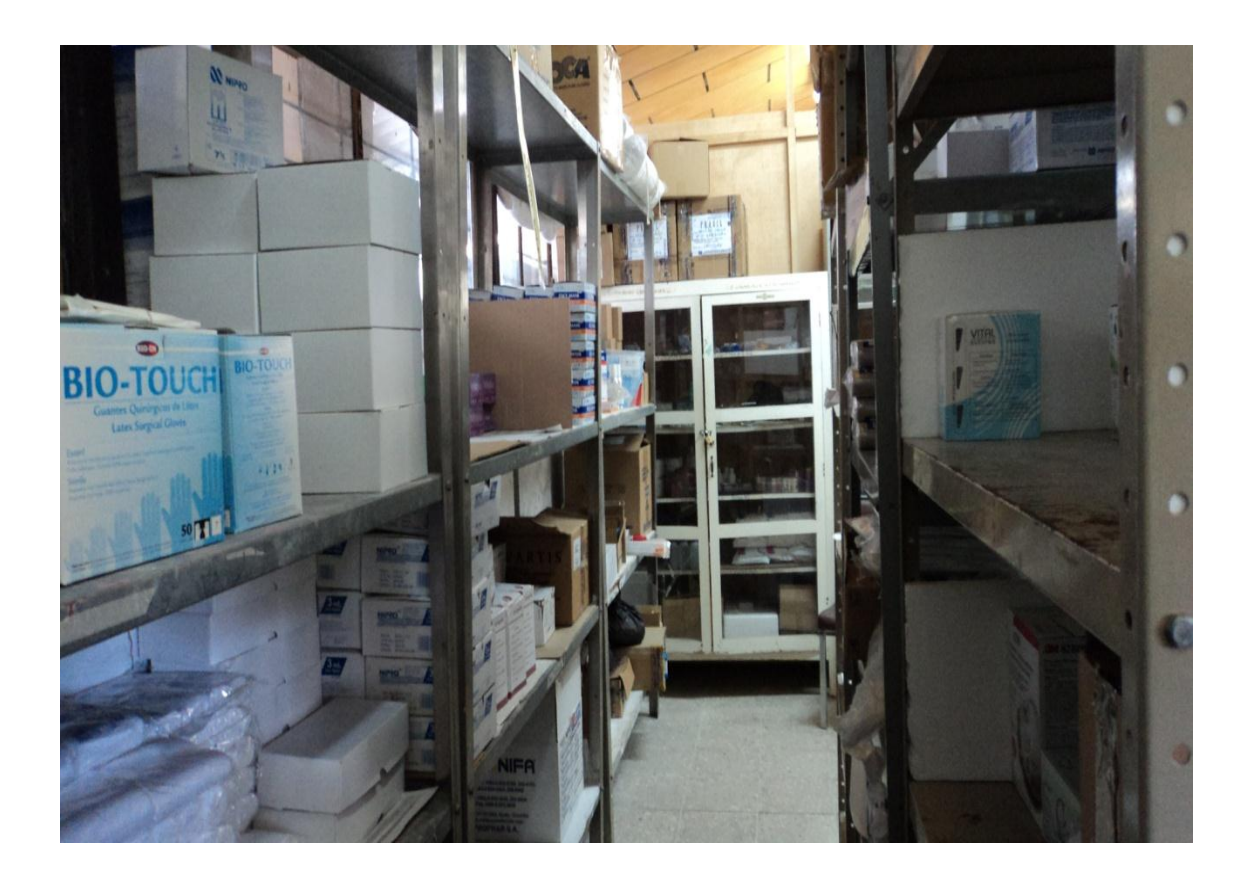

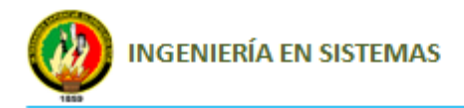

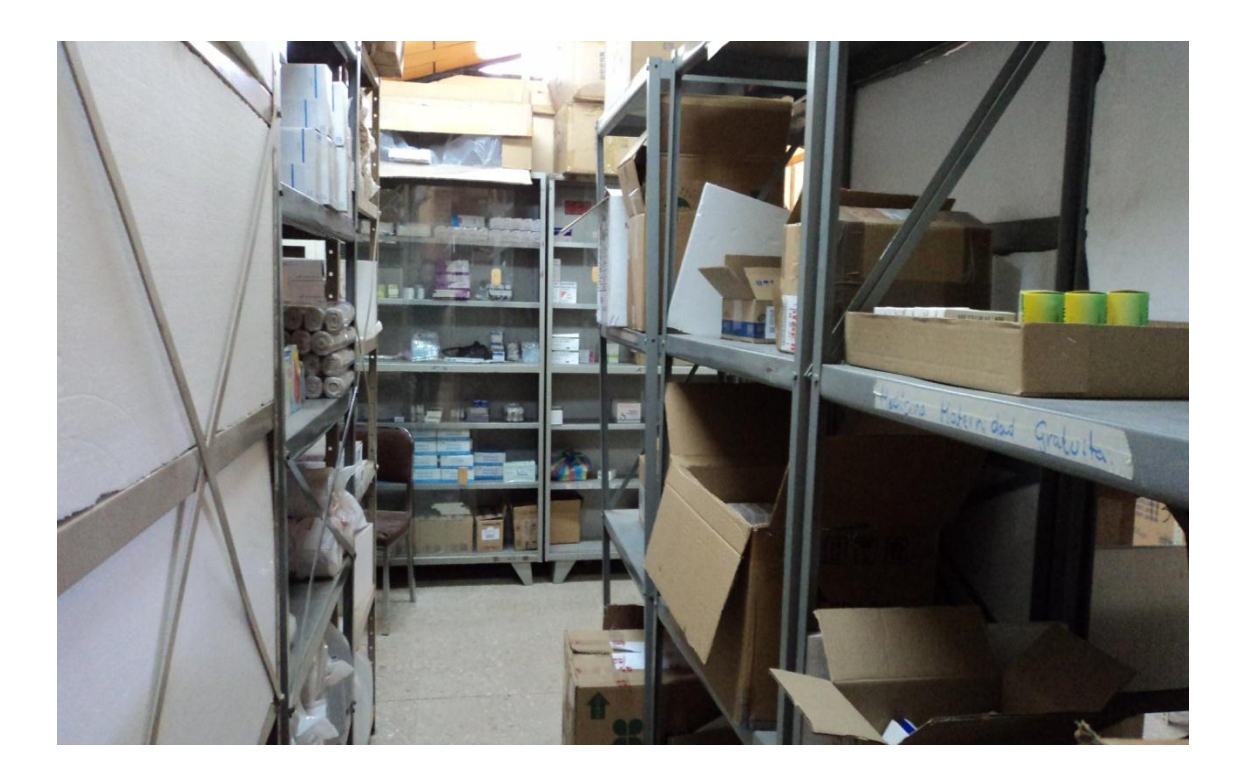

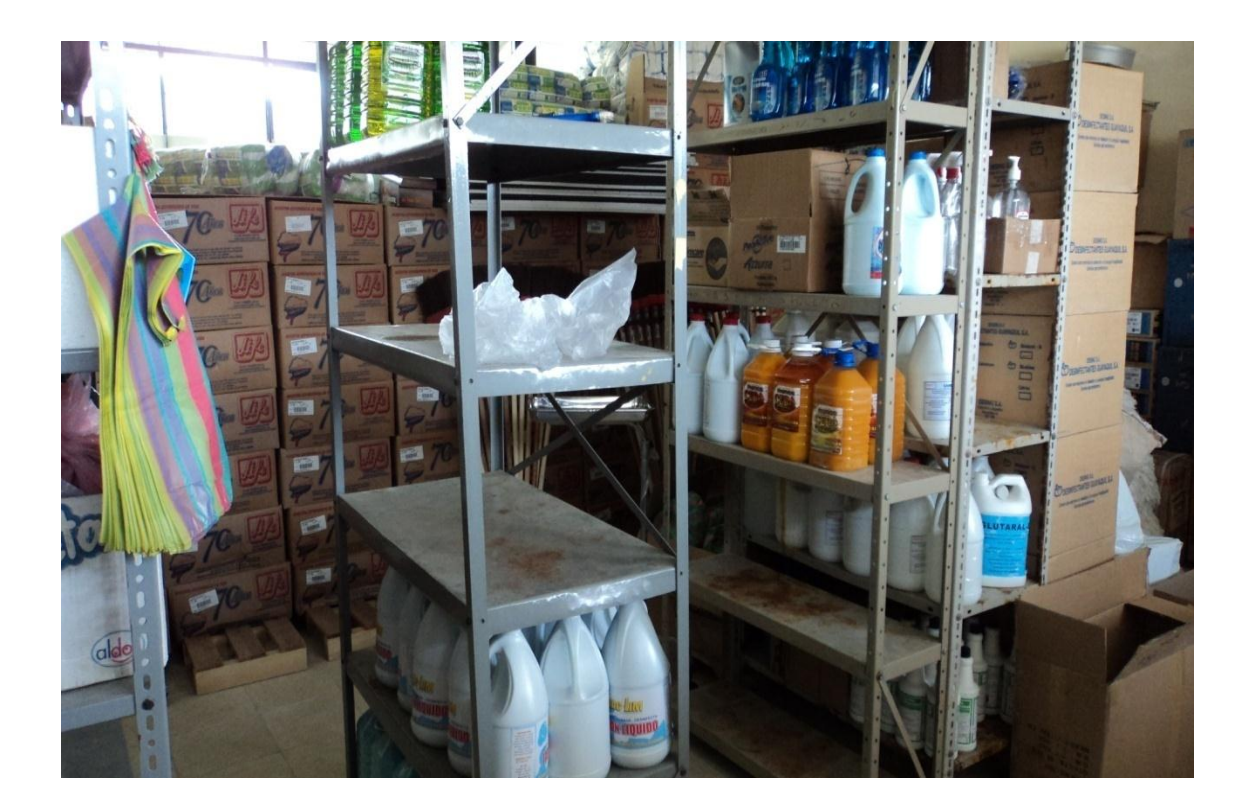

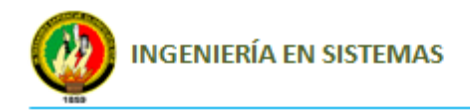

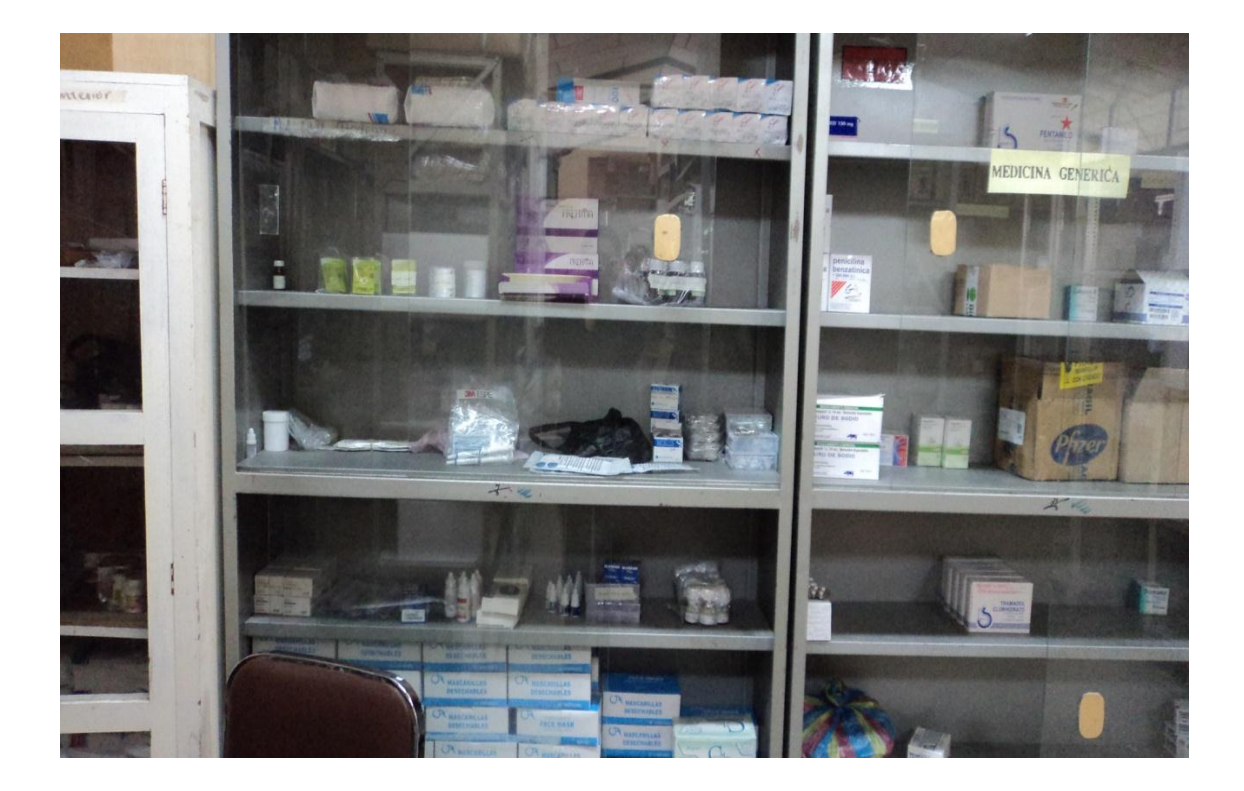

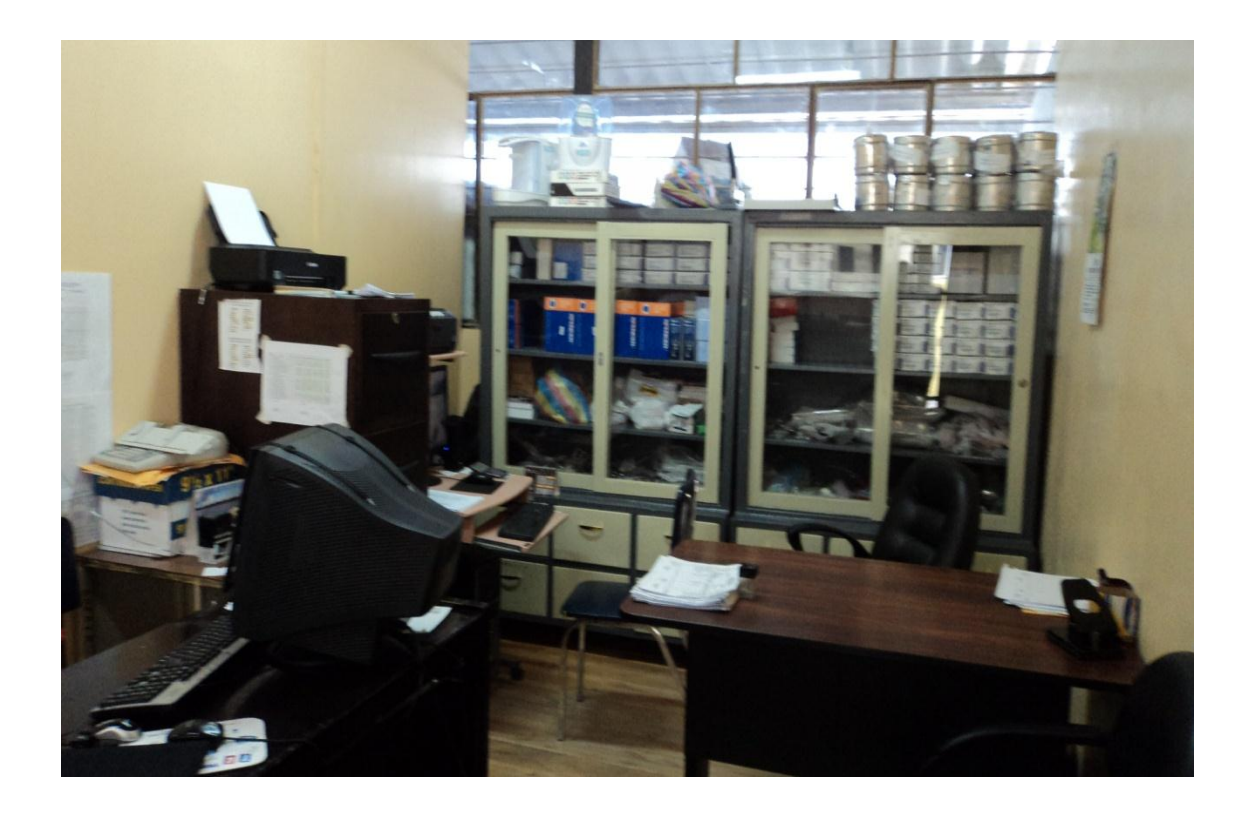

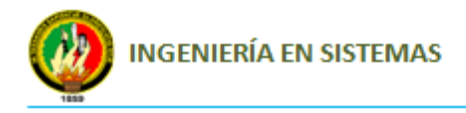

# **Capación en la oficina del departamento de Bodega**

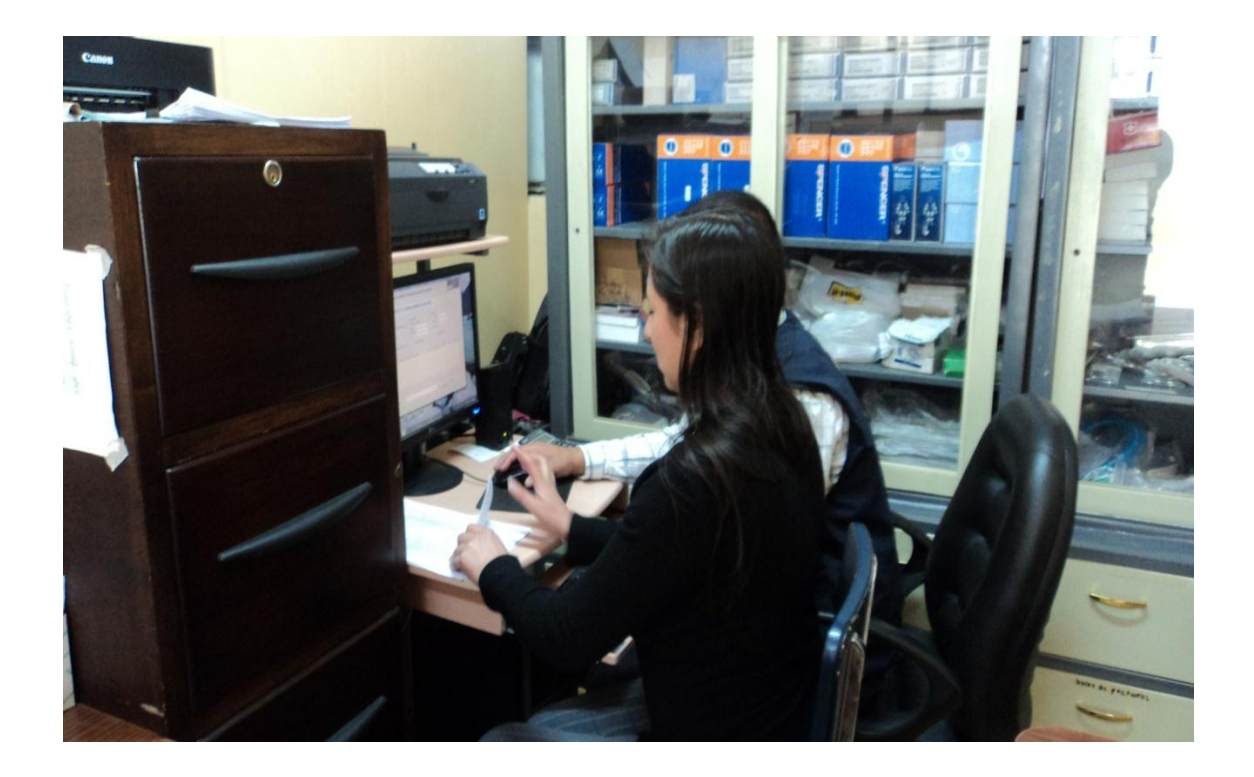

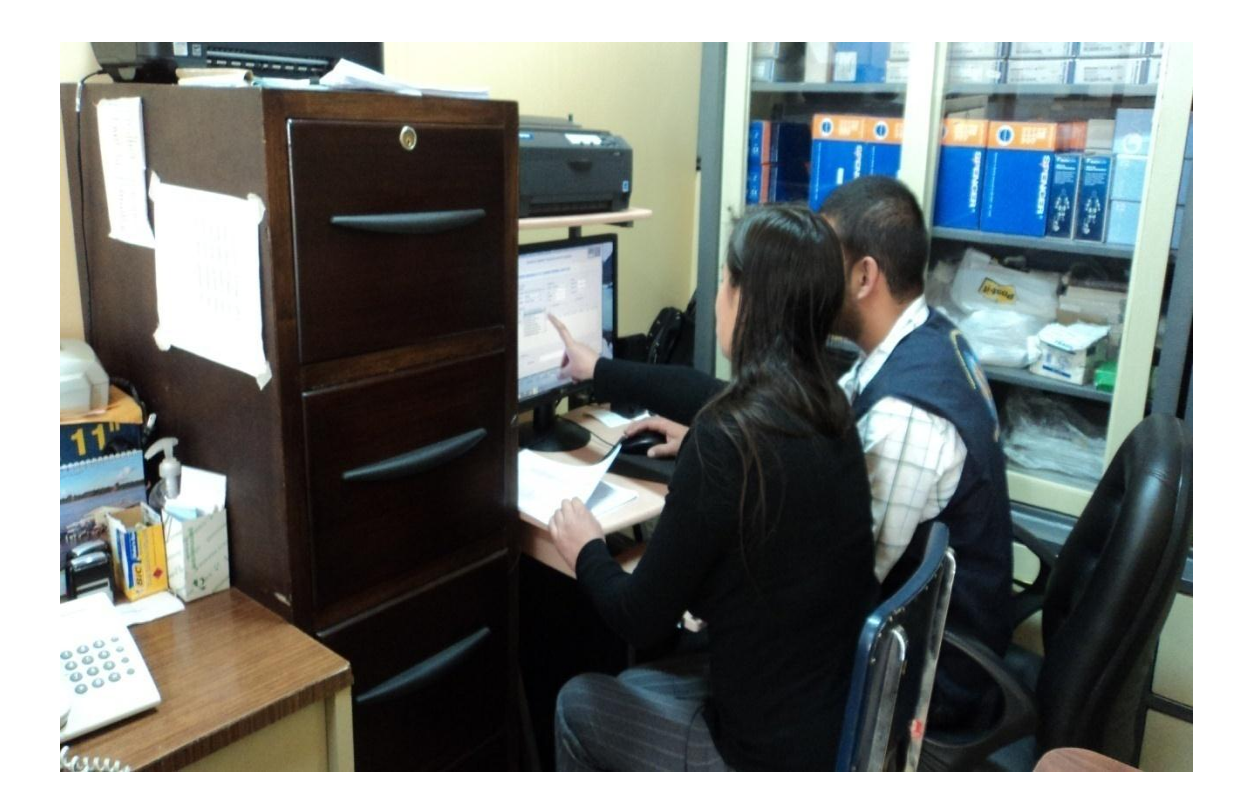

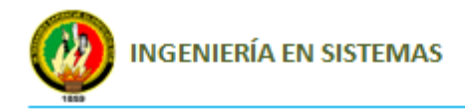

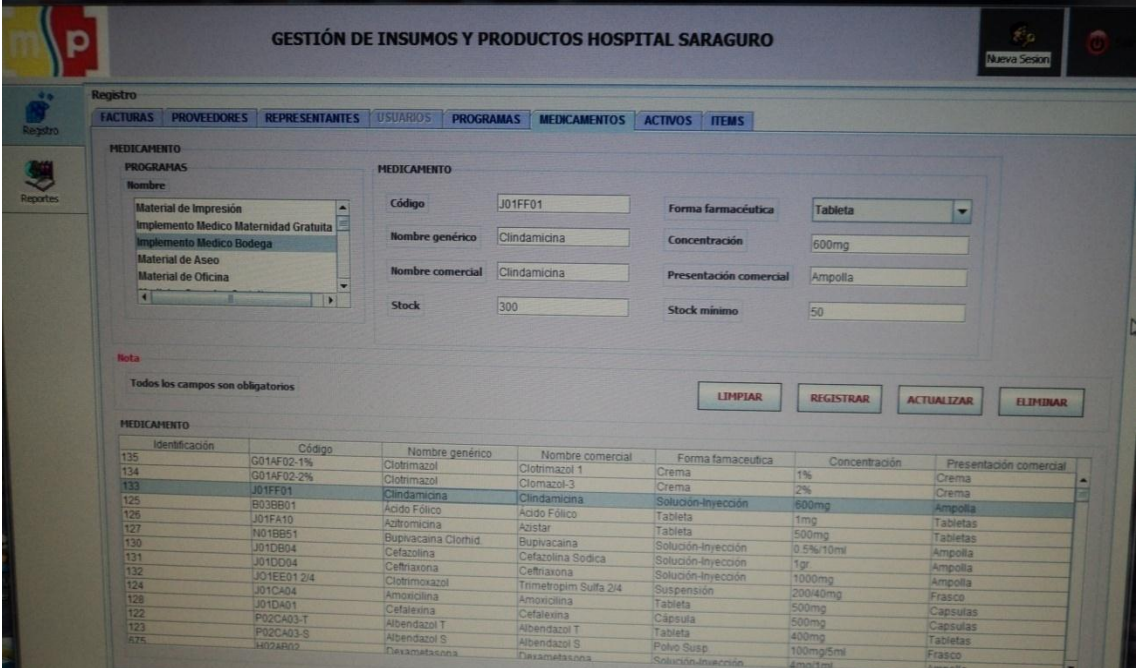

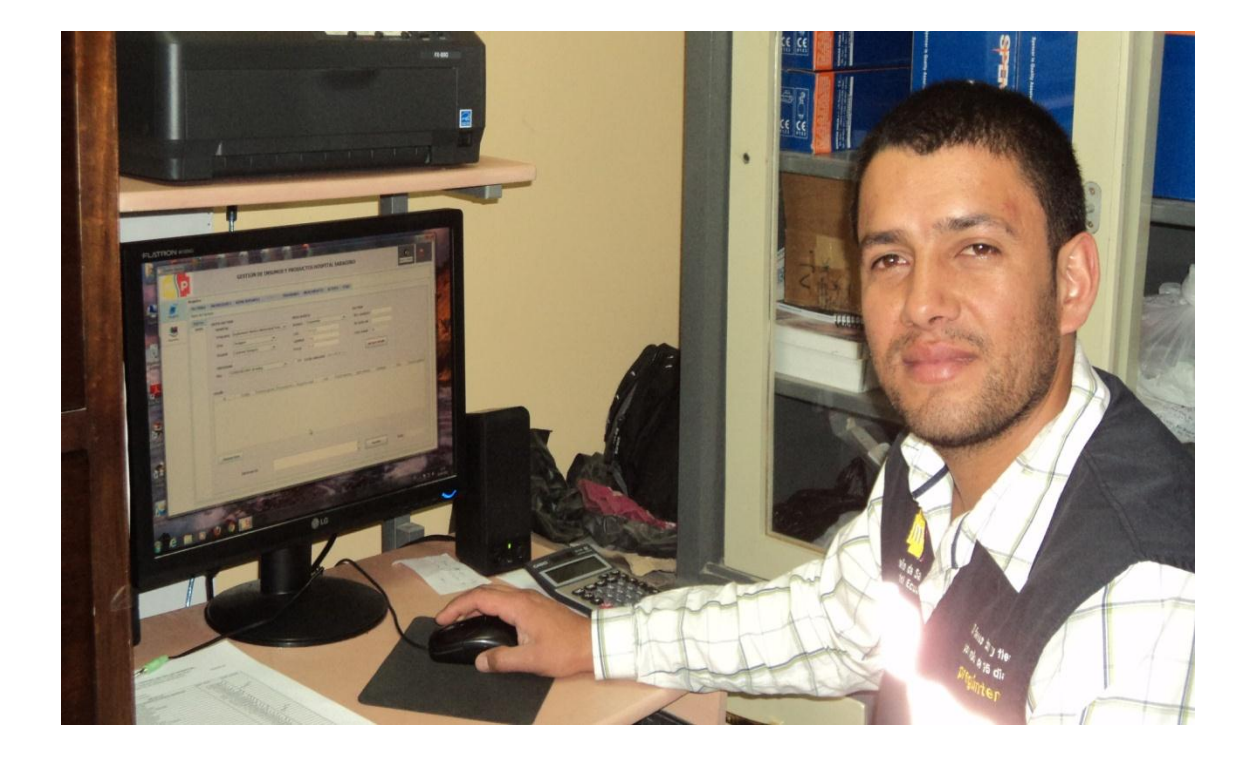

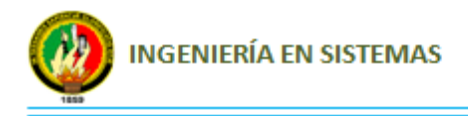

**Anexo 8:** Reportes generados desde el Sistema
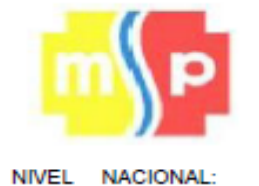

CÓDIGO

┯

## MINISTERIO DE SALUD PÚBLICA GESTIÓN DE SUMINISTRO Y MEDICAMENTOS NOTA DE INGRESO A BODEGA

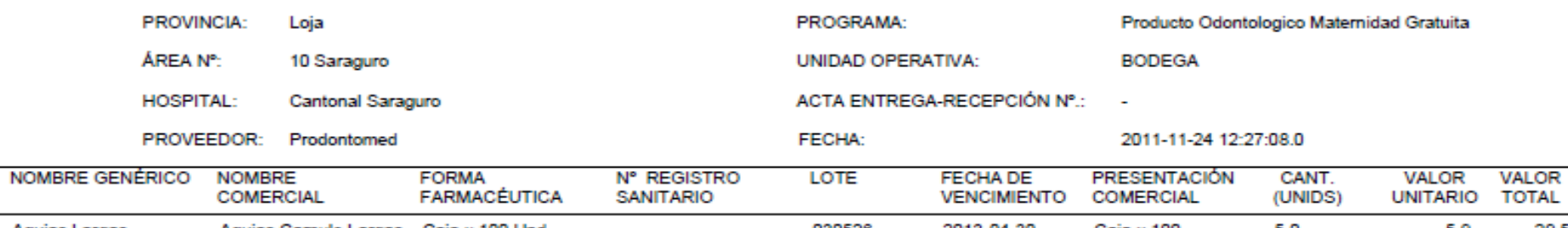

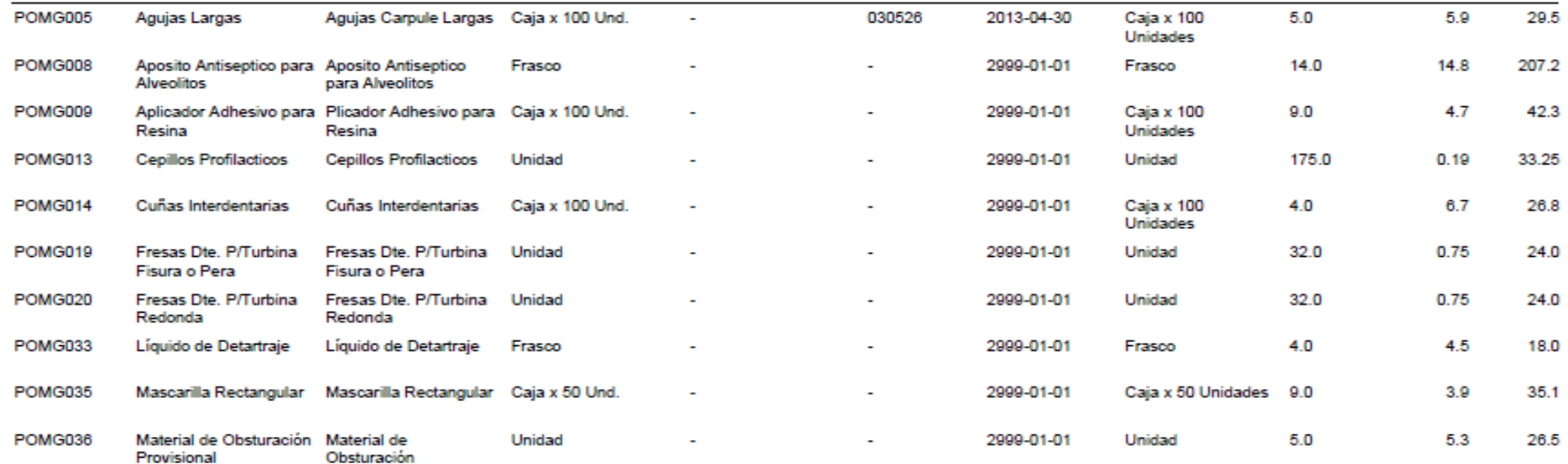

Para abastecer el stock de bodega de Odontologia de Maternidad G. OBSERVACIONES:

Entregue Conforme:

**RESPONSABLE:** 

Dra. Betty Jaramillo Sisalima

Recibi Conforme:

**RESPONSABLE:** 

Xavier Pachar

466.65

**TOTAL:** 

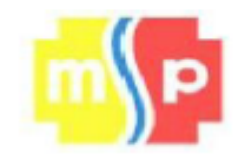

Frascos para Muestra

de Orina

Hojas de Bisturi

Jabón Liquido

Antiséptico

Frascos para Muestra

de Orina

Hojas de Bisturi

Jabón Liguido

Antiséptico

Unidad

Unidad

Galón

CÓDIGO

IMMG015

IMMG022

IMMG027

IMMG024

### MINISTERIO DE SALUD PÚBLICA

### **GESTIÓN DE SUMINISTRO Y MEDICAMENTOS**

#### NOTA DE EGRESO DE BODEGA

 $\sim$ 

÷

 $\sim$ 

2016-10-18

2015-08-28

2015-07-15

Unidad

Unidad

Galón

**VALOR** 

**UNITARIO** 

 $-50.0$ 

 $-12.0$ 

 $-2.0$ 

1.75

 $0.09$ 

 $0.12$ 

 $5.0$ 

**VALOR** 

**TOTAL** 

8.75

4.5

1.44

10.0

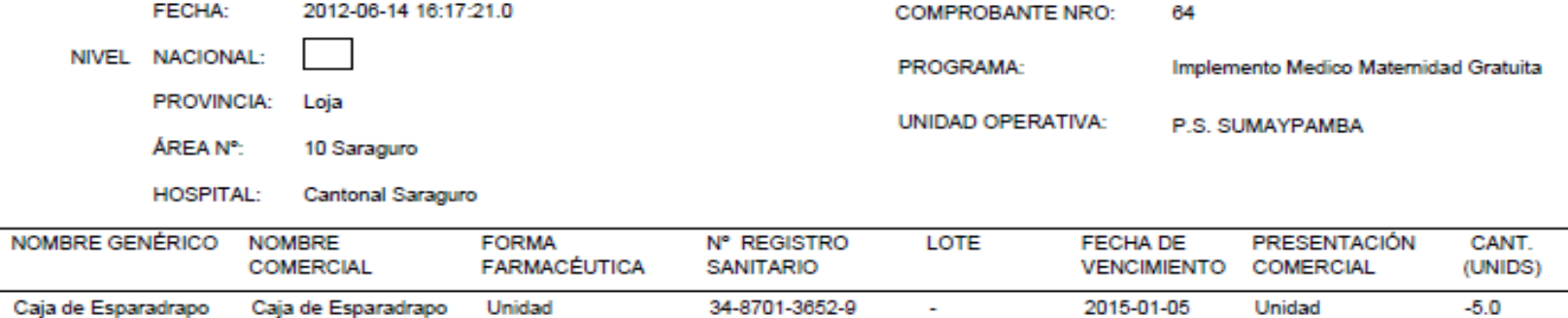

 $\sim$ 

 $\overline{\phantom{a}}$ 

 $\overline{a}$ 

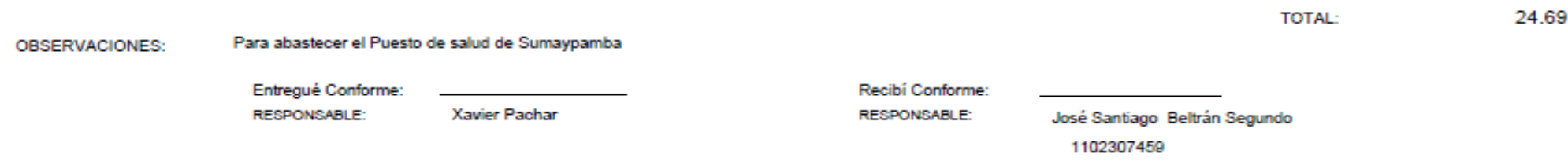

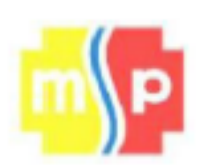

## GESTIÓN DE SERVICIOS INSTITUCIONALES

### **COMPROBANTE DE INGRESO**

Nro: 8

**ACTIVOS FIJOS** 

Saraguro, 2011-11-26 16:23:11.0

Senor (a)

#### GUARDALMACÉN MIEMBRO DE EQUIPO DE SERVICIOS INSTITUCIONALES

Sirvase entregar a: Instrumental Odontológico

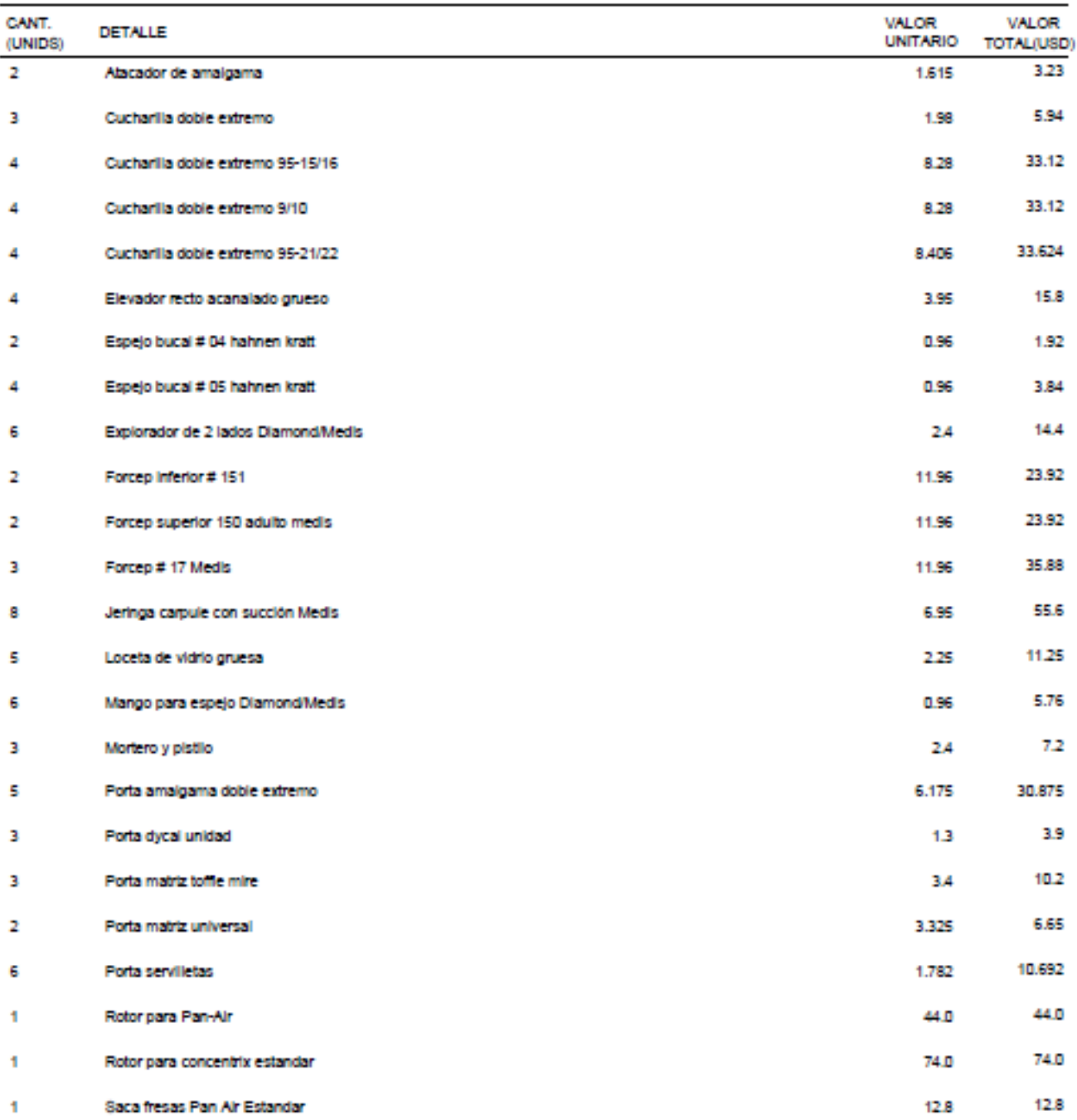

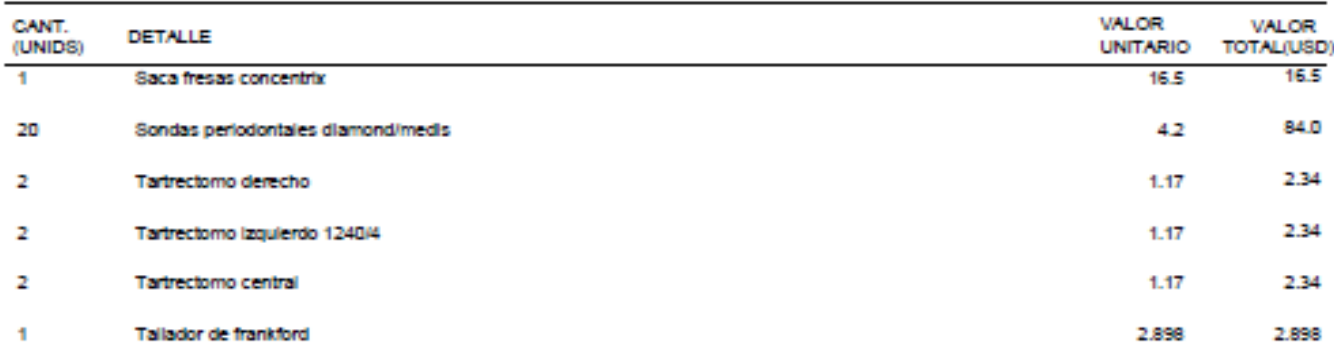

ENTREGUÉ CONFORME

VISTO BUENO

TOTAL:

RECIBÍ CONFORME

612.0

-

Dra. Betty Jaramillo Sisalima

 $\overline{\phantom{0}}$ 

 $\overline{\phantom{a}}$ 

Dr. Walter Placencia Ramón

 $\overline{\phantom{0}}$ 

 $\overline{a}$ 

Sr. Xavier Pachar Ordóñez

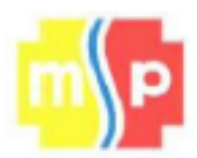

# GESTIÓN DE SERVICIOS INSTITUCIONALES **COMPROBANTE DE EGRESO**

Nro: 112

**ACTIVOS FIJOS** 

Saraguro, 2012-06-14 16:39:48.0

Senor (a)

GUARDALMACÉN MIEMBRO DE EQUIPO DE SERVICIOS INSTITUCIONALES

Silvase entregar a: Consulta Externa-Vacunas

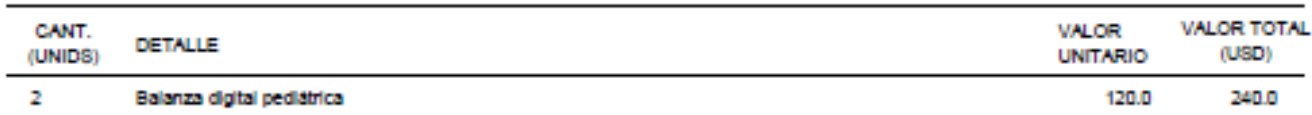

**ENTREGUÉ CONFORME** 

 $\overline{\phantom{0}}$ 

 $\overline{\phantom{0}}$ 

Sr. Javier Pachar GUARDALMACÉN DEL ÁREA

Dr. Walter Placencia DIRECTOR DEL ÁREA

 $\overline{\phantom{0}}$ 

VISTO BUENO

Lic. Narcisa de Jesús Orellana

TOTAL:

Encargada de Consulta Externa-

**RECIBÍ CONFORME** 

240.0

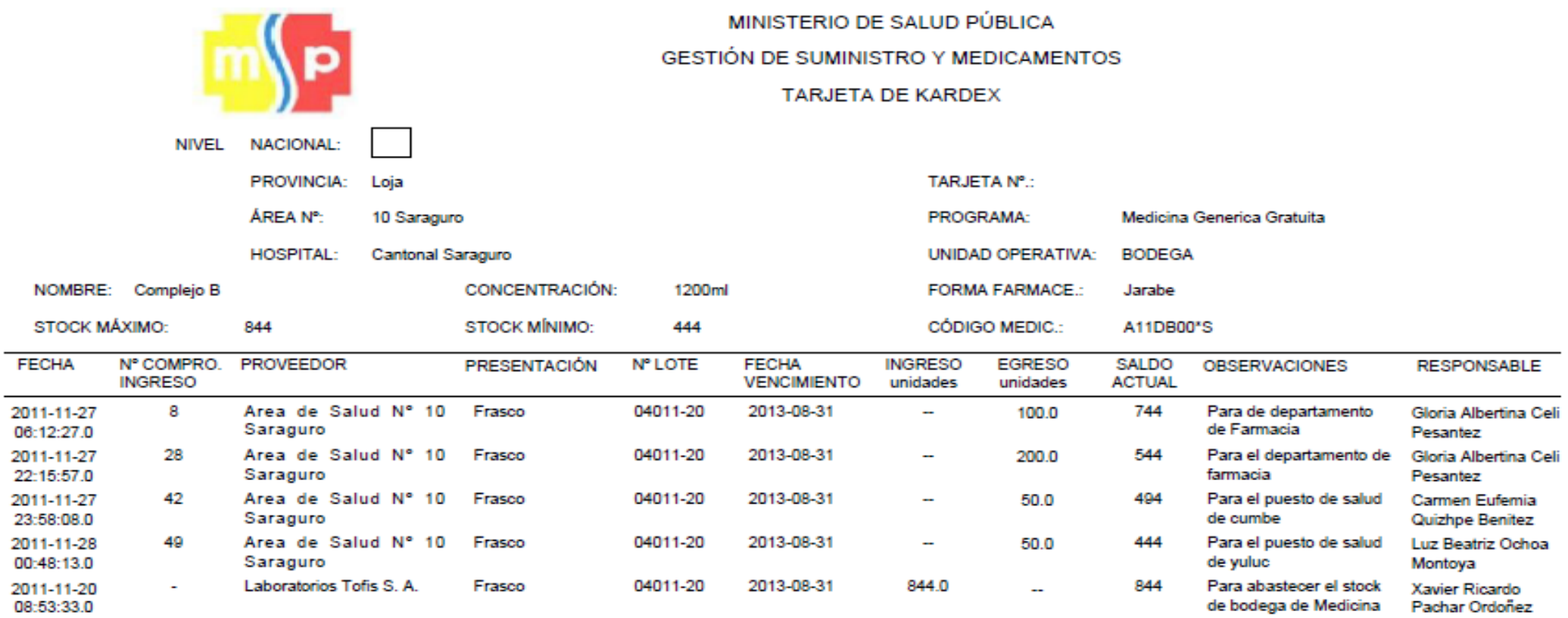

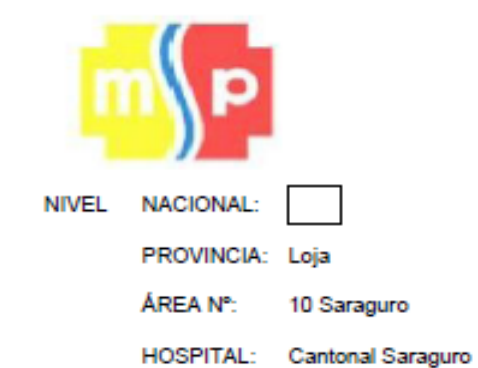

MINISTERIO DE SALUD PÚBLICA GESTIÓN DE SUMINISTRO Y MEDICAMENTOS REGISTRO DE INVENTARIO INDIVIDUAL

> PROGRAMA: Medicina Generica Gratuita

UNIDAD OPERATIVA: BODEGA

FECHA INICIO: 2011-09-15 00:00:00.0

FECHA FINAL: 2012-06-14 00:00:00.0

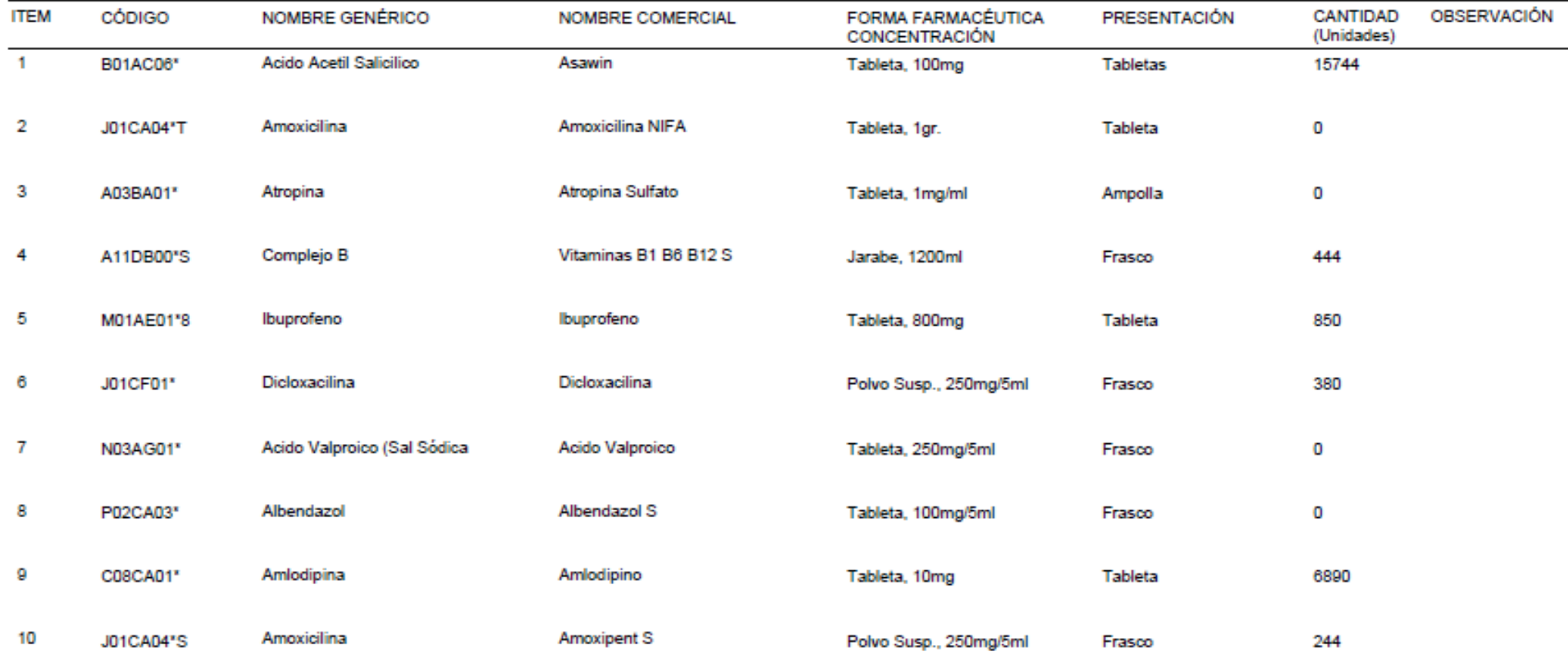

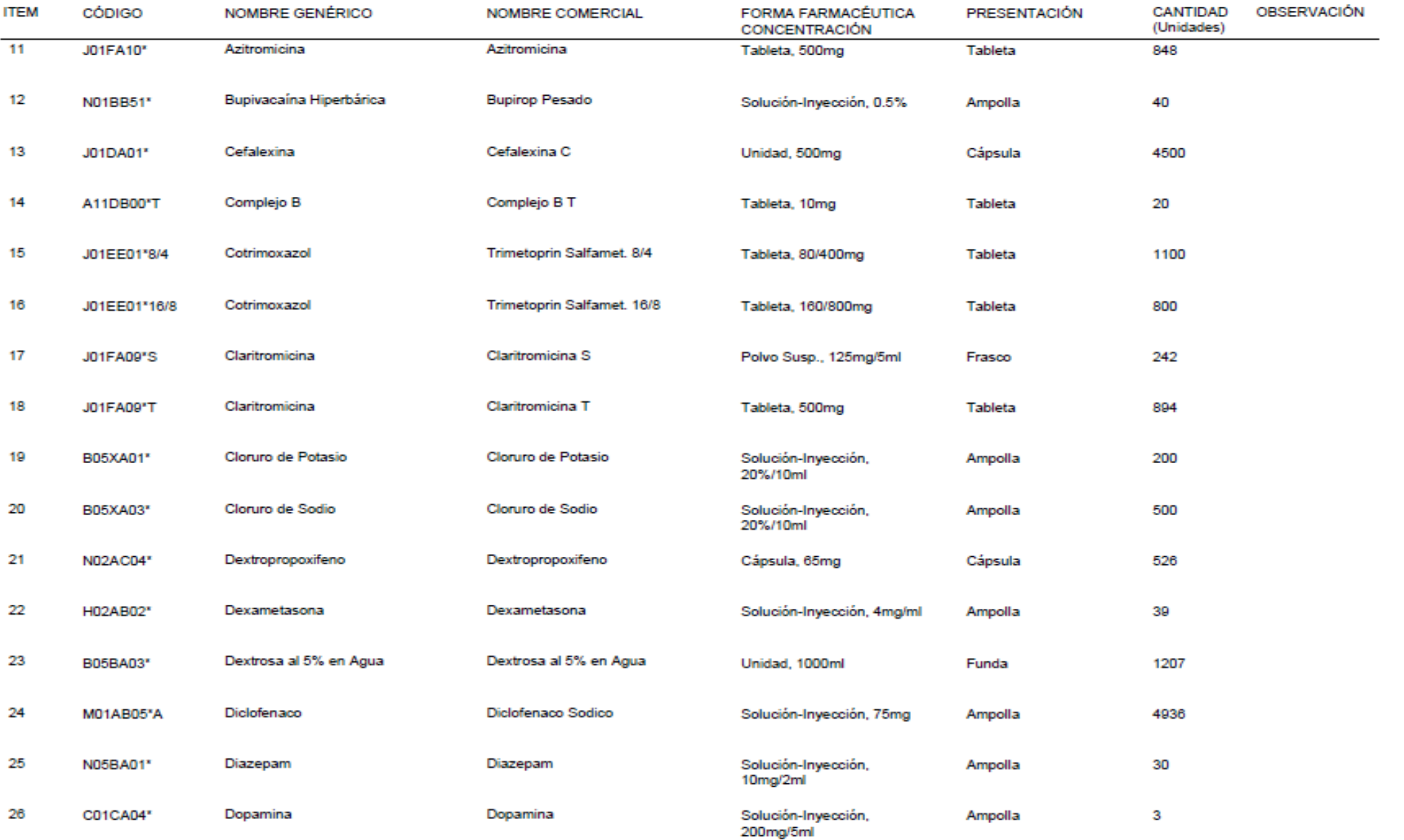

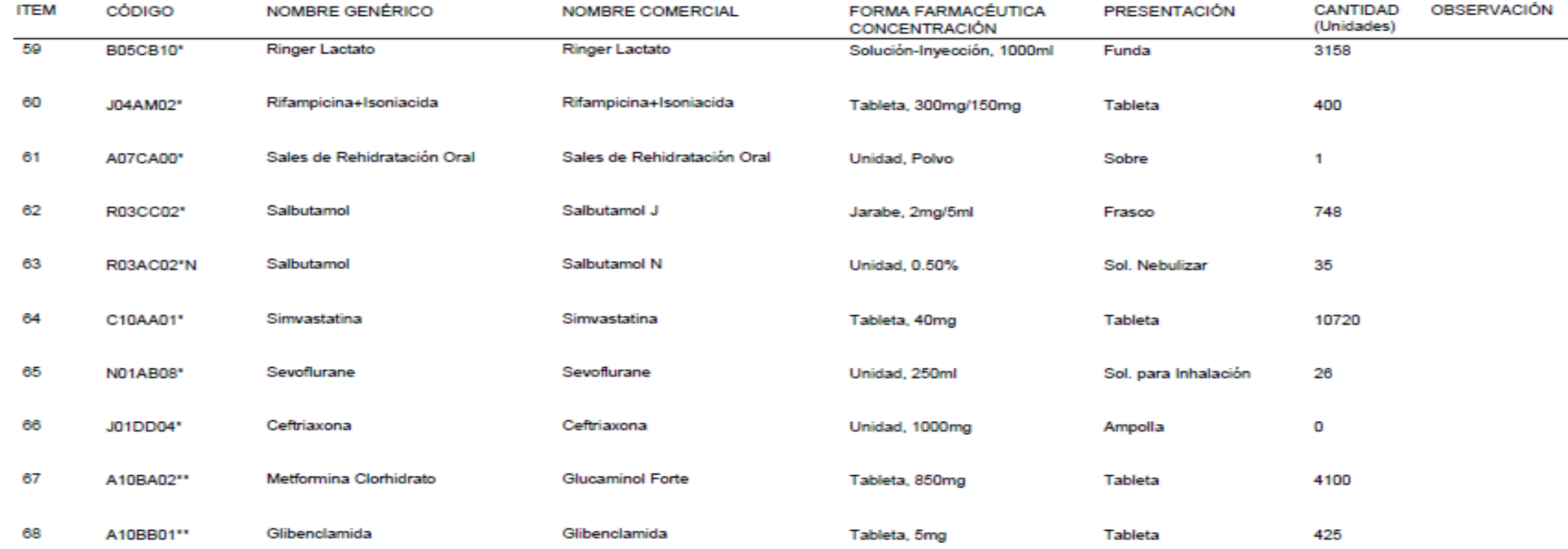

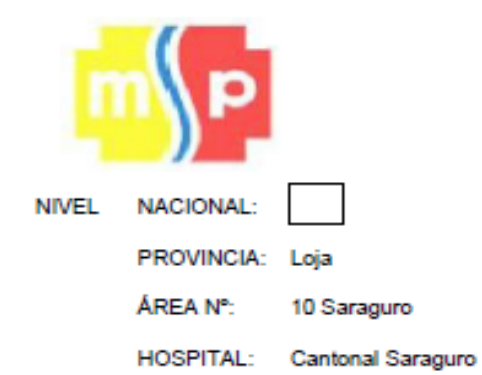

# MINISTERIO DE SALUD PÚBLICA **GESTIÓN DE SUMINISTRO Y MEDICAMENTOS REGISTRO DE INVENTARIO GENERAL**

### FECHA INICIO: 2011-11-28 00:00:00.0

### FECHA FINAL: 2012-06-14 00:00:00.0

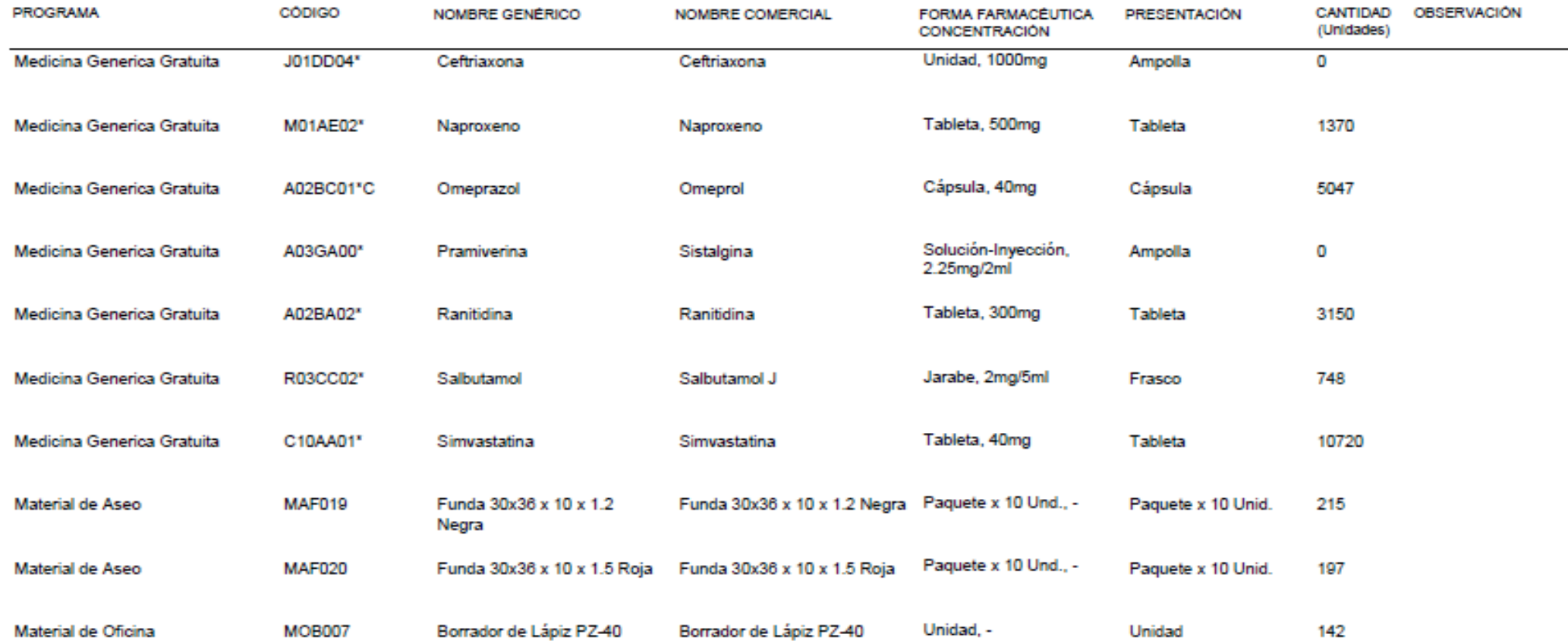

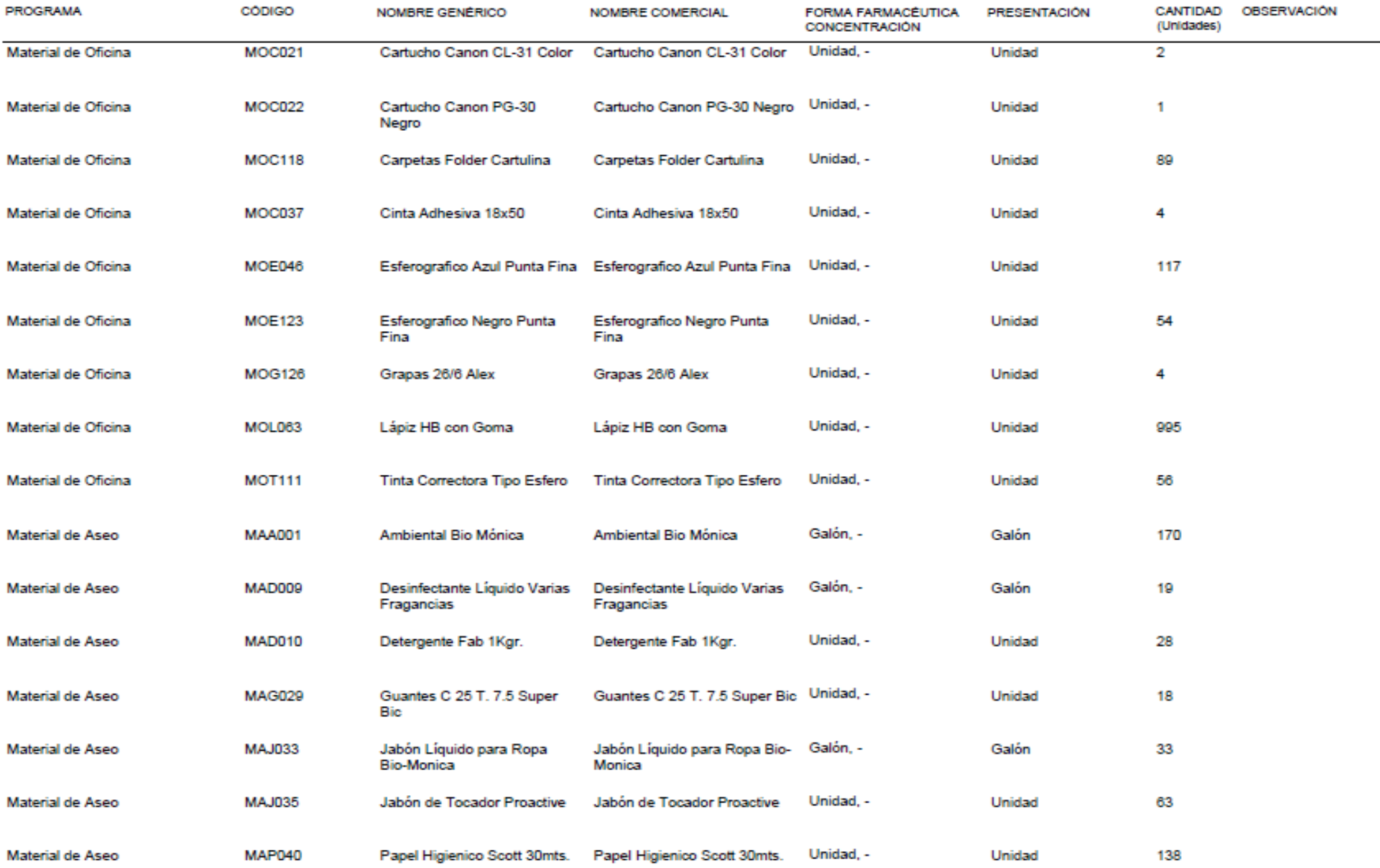

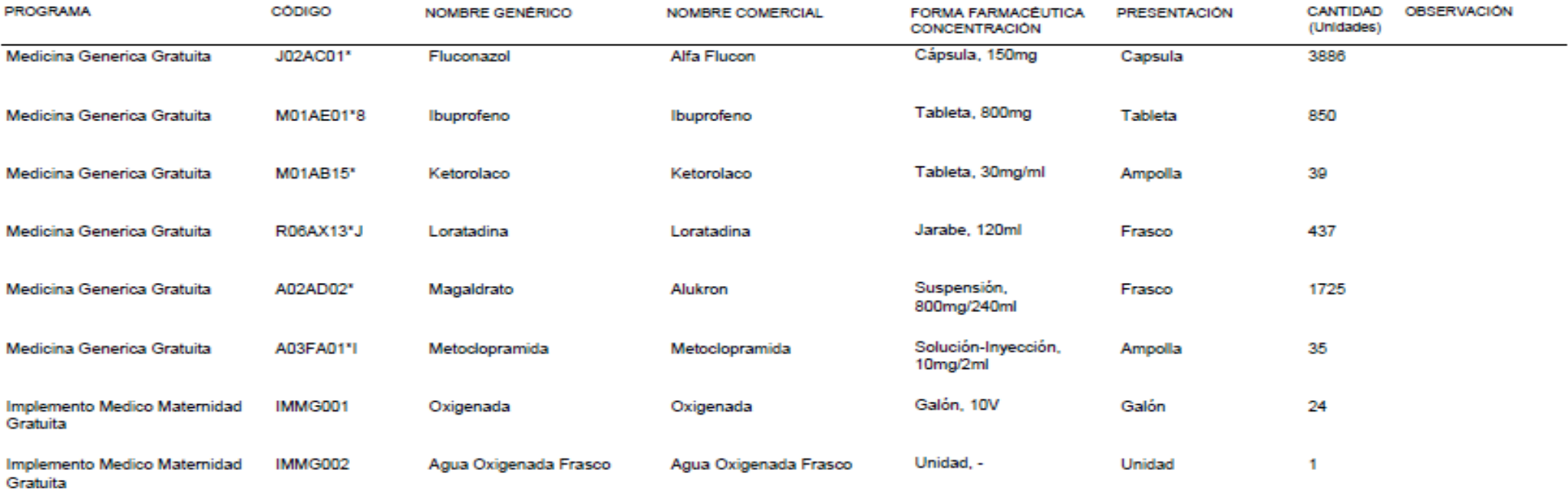

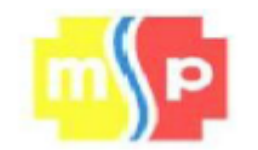

## MINISTERIO DE SALUD PÚBLICA **GESTIÓN DE SUMINISTRO DE MEDICAMENTOS** MEDICAMENTOS CON STOCK CRÍTICO

NIVEL NACIONAL:

PROVINCIA: LOJA

ÁREA N°: 10 SARAGURO

HOSPITAL: Cantonal Saraguro

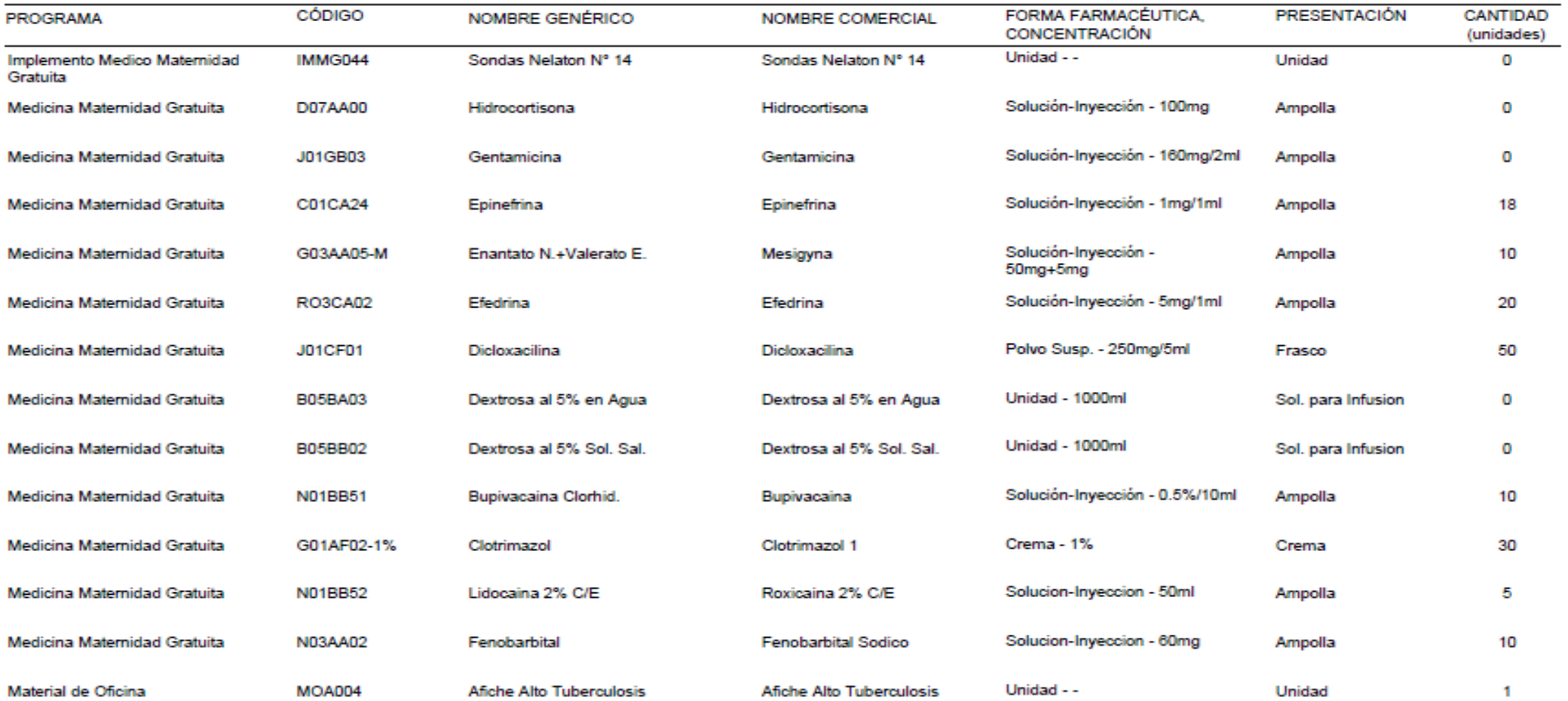

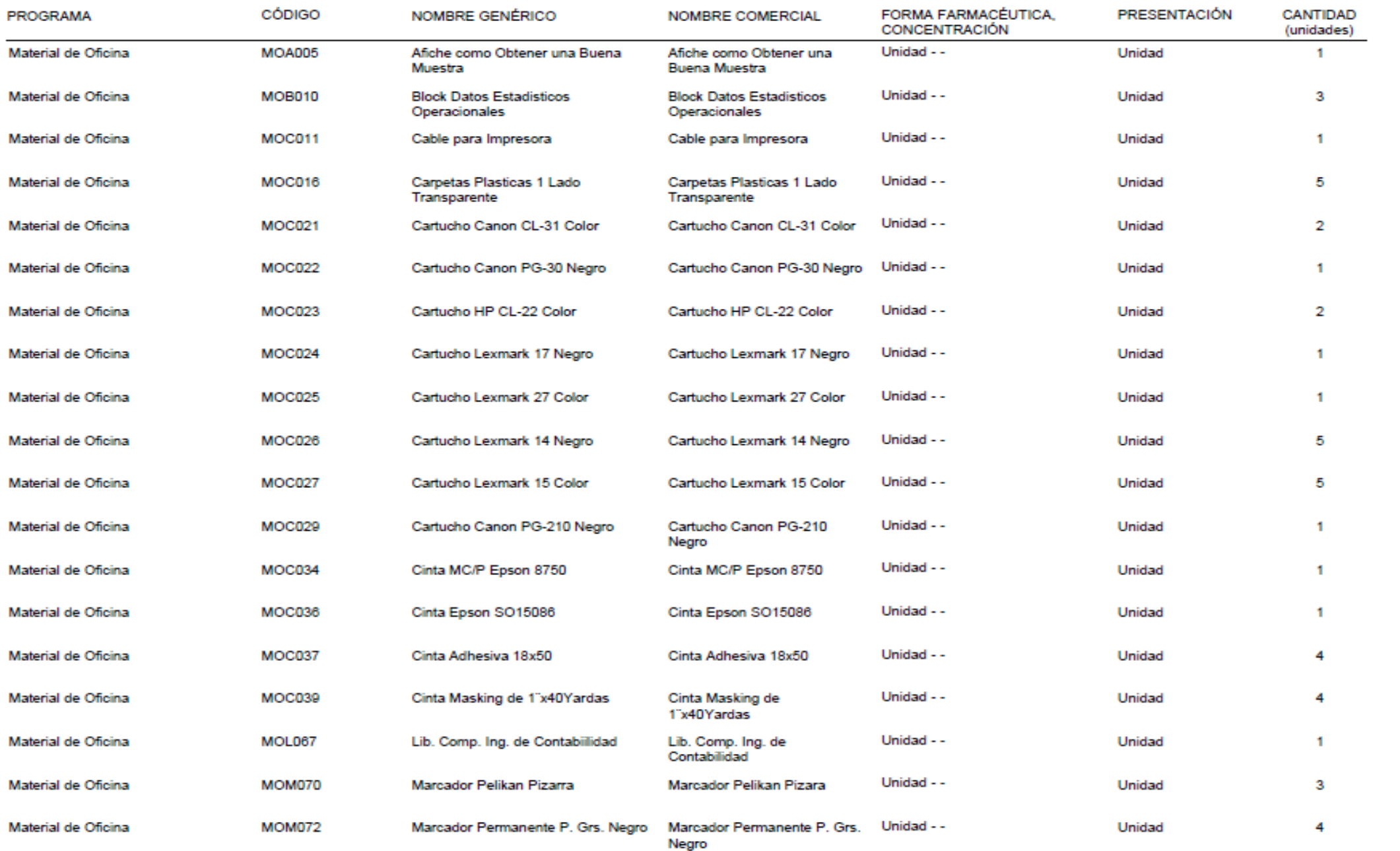

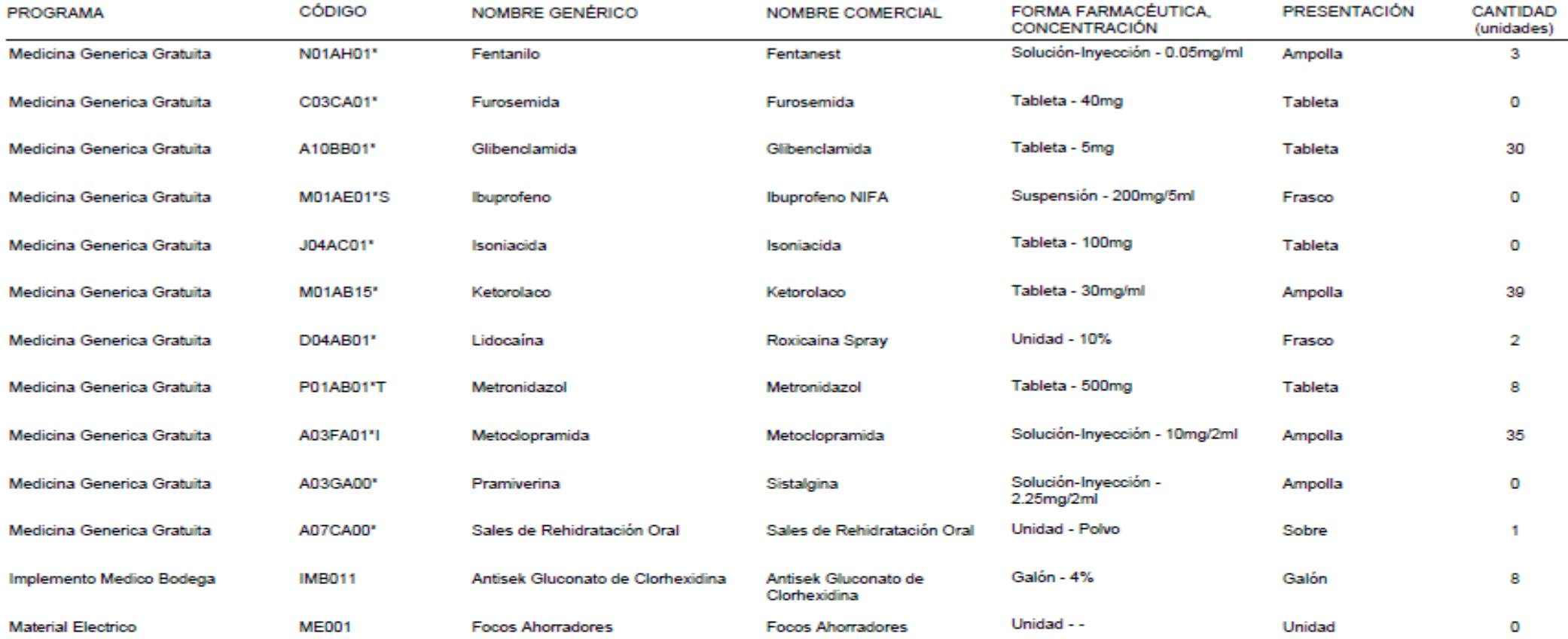

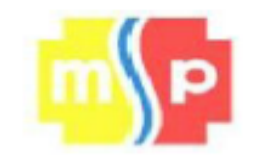

## MINISTERIO DE SALUD PÚBLICA **GESTIÓN DE SUMINISTRO DE MEDICAMENTOS** REPORTE MEDICAMENTOS POR CADUCAR

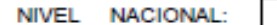

PROVINCIA: Loja

ÁREA Nº: 10 Saraguro

HOSPITAL: Cantonal Saraguro

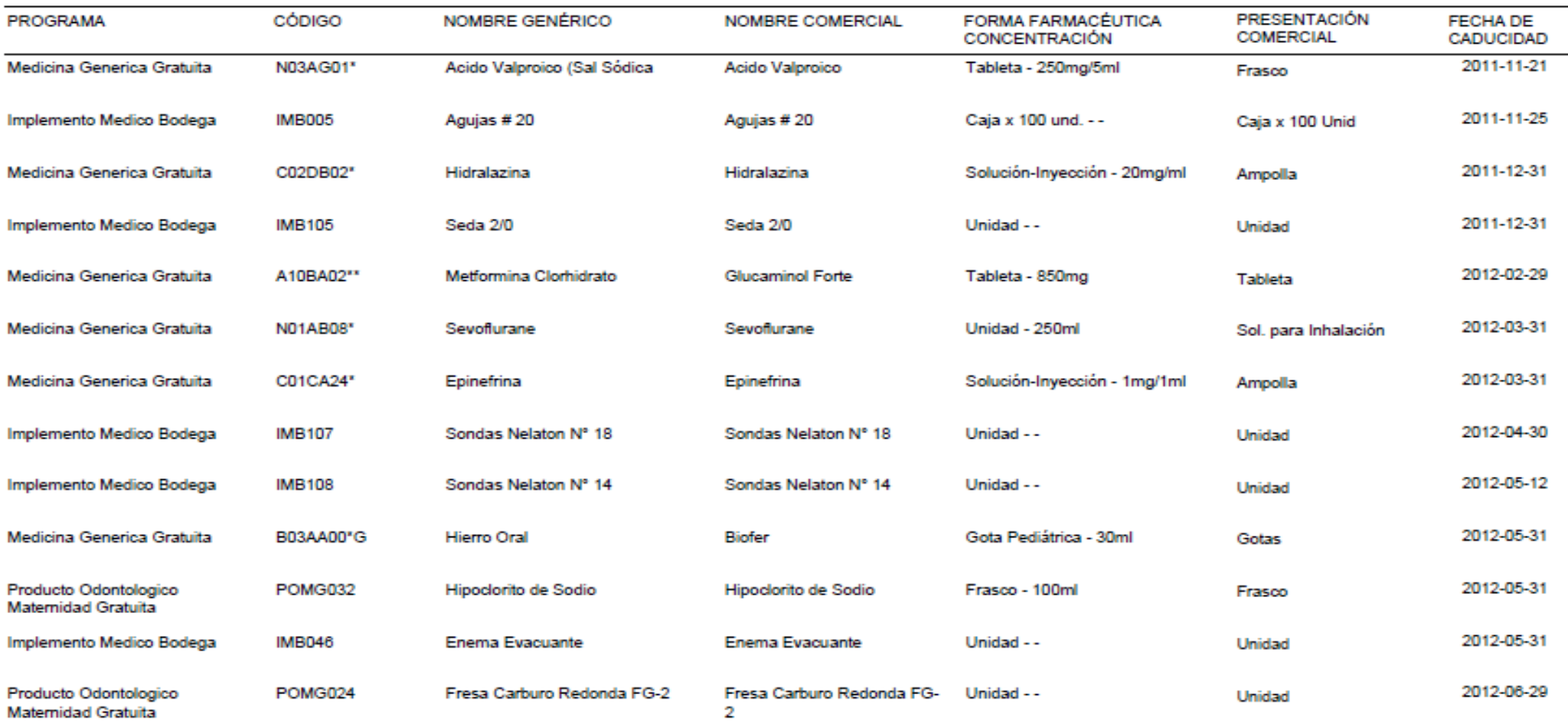

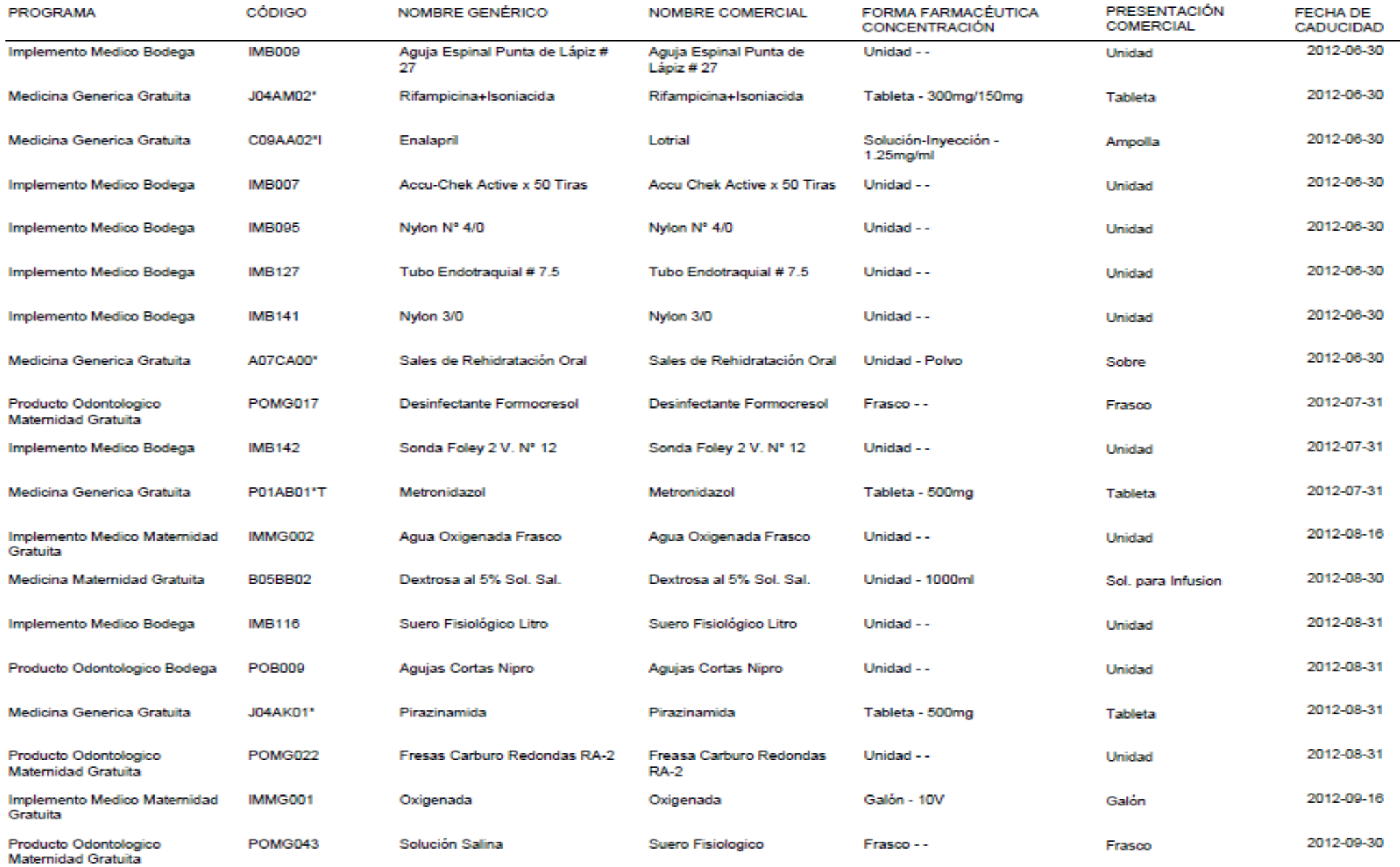

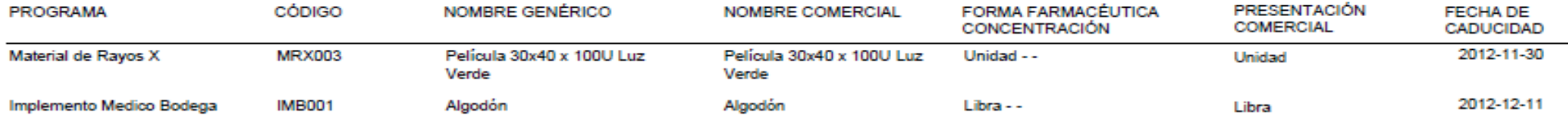

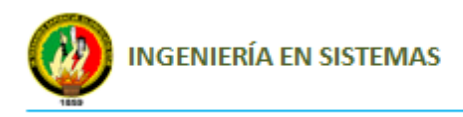

**Anexo 9:** Anteproyecto de Tesis